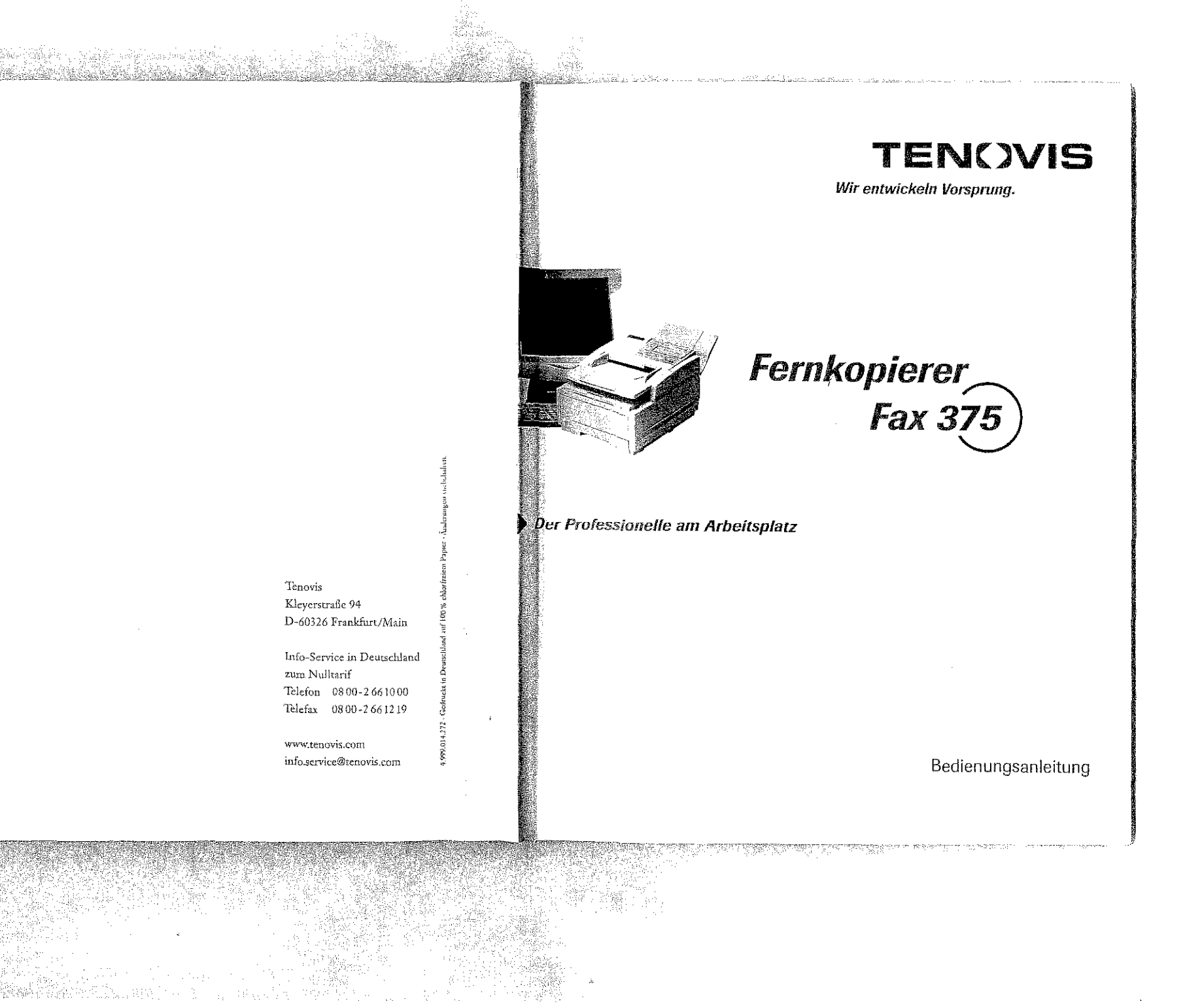

git.

Zubehör\*

2. Papierschacht

DIN-A4-Papleranschlag

機

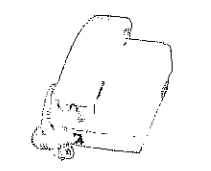

Handapparat

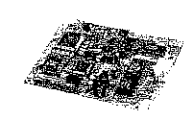

Digitale G4-ISDN-Karte

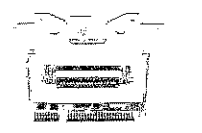

PC-Schnittstellenkarte<br>(Je nach Baurelhe ist die Karte)<br>bereits eingebaut.)

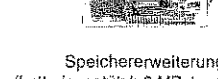

Speichererweiterung<br>(batteriegestützt: 2 MByte, 4 MByte)

\* Nicht jeder Lieferant bietet den vollen Umfang des Zubehörs.

## Rechtliche Hinweise

Wir haben jede Anstrengung unternommen, damit die in diesem Handbuch enthaltenen Informationen vollständig, genau und aktuell sind. Soweit gesetzlich zulässig, schließen wir jegliche Haftung für Folgeschäden aus, die sich aus der Verwendung dieses Ham1buches ergeben. Im übrigen haften wir nur für Vorsatz und grobe Fahrlässigkeit. Wir gewährleisten nicht, daß Änderungen an Geräten anderer Hersteller, auf die in diesem Handbuch Bezug genommen wird, ohne Auswirkungen auf die Anwendbarkeit der in diesem Handbuch enthaltenen Informationen bleiben.

Der Urheber des Handbuches haftet nicht für Handlungen, Unterlassungen oder mangelhafte Leistungen des Internet Service Providers ShareMedia. Dieser ist im Rahmen des einschlägigen deutschen Rechts, insbesondere der Telekommunikationsdienstunternehmen-Datenschutzverordnung (TDSV), allein verantwortlich.

Der Urheber behält sich alle Rechte vor, einschließlich des Rechts, dieses Handbuch vollständig oder teilweise in irgendeiner Form zu vervielfältigen.

Änderungen des Inhaltes ohne vorherige Ankündigungen bleiben vorbehalten. Technische Änderungen des Produktes ohne vorherige Ankündigung bleiben vorbehalten.

Irrtumer vorbehalten. Der Urheber gibt keine Gewähr oder Carantie für die Richtigkeit und Genauigkeit der Angaben in diesem Handbuch.

Beachten Sie auch die Hinweise im Anschluß an das Inhaltsverzeichnis.

## Warenzeichen

*Microsoft* und *Windows* sind Warenzeichen oder eingetragene Warenzeichen der Microsoft Corporation.

*ShareMedia* und *Fax2Net* sind eingetragene Warenzeichen der Sharcmedia, Inc.

*Unimessage* Pro ist ein eingetragenes Warenzeichen der WordCraft lnternational Limited.

si William Cha

Diese Seite bleibt aus technischen Gründen frei.

## An wen richtet sich dieses Handbuch?

Dieses Handbuch wendet sich vorrangig an Anwender, die keine oder nur geringe technische Kenntnisse besitzen. Auch erfahrene Anwender, Lieferanten und Techniker finden in diesem Handbuch alle Informationen für einen sicheren und reibungslosen Betrieb.

Die Informationen des Handbuches stehen Ihnen über drei Zugriffsmöglichkeiten zur Verfügung:

- Sie lesen den Text in der Reihenfolge des Handbuches.
- · Schauen Sie auf die nebenstehende Übersicht oder in das nachfolgende Inhaltsverzeichnis.
- · Schauen Sie ins Stichwortverzeichnis in Anhang G.

Kapitel 1: Vorstellen des Faxgerätes Kapitel 2: Aufstellen und Einrichten Kapitel 3: Einstellungen Kapitel 4: Normalbetrieb Kapitel 5: Faxberichte Kapitel 6: Zusätzliche Funktionen Kapitel 7: Papierhinweise Kapitel 8: Verbrauchsmaterial und Reinigung Kapitel 9: Probleme und Lösungen Anhang A: Technische Daten Anhang B: Zubehör Anhang C: Fax2Net-Funktionen Anhang D: Anschlüsse und Verkabelung Anhang E: Schnittstellendaten Anhang F: Fachbegriffe Anhang G: Stichwortverzeichnis Anhang H: Kurzübersicht

## Kurzanleitung: Eine Faxnachricht senden Falls das Gerät bereits eingerichtet wurde, können Sie es mit Hilfe dieser Kurzanleitung sofort einsetzen\_ 1. Legen Sie das Dokument mit der zu übertragenden Seite nach unten in den Dokumenteneinzug. (1674) 2040 - 149145 (TEL)<br>Parliaco Australian 2. Geben Sie die Nummer der

Empfänger wählen

START-Taste drücken

Seite einlegen

Nebenstellenanlage betrieben, müssen Sie der Rufnummer eine Kennziffer lmcist 0) oder den Bindestrich voran· stellen.

Gegenstelle über das numerische Tastenfeld ein.

3. Drücken Sie die Taste *START.* 

Das Dokument wird eingelesen und an die gewählte Gegenstelle übertragen.

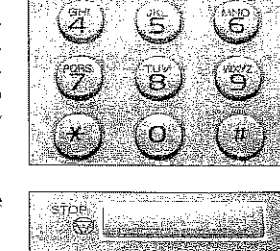

3)

- Ë. Wird das Faxgerät in einer
	-

**Inhaltsverzeichnis** 

Rechtliche Hinweise

 $\mathbf{I}$ ll TI JJI IV

2-3 2-3 2-6 2-7 2-7 2-7  $2 - 8$ <br>2-10

- An wen richtet sich dieses Handbuch? Wegweiser durch das Handbuch
- Übersicht
- Kurzanleitung: Eine Faxnachricht senden
- XI Sicherheitshinweise
- Xlll Hinweis~ und Warnsvmbole
- XIV Schreibweisen des Handbuches
- XIV Transport
- XIV XV Verbrauchsmaterial /Zubehör
	- Servicearbeiten / Wartung
- XV Leitungsanschluß

## **Kapitell: Vorstellen des Gerätes**

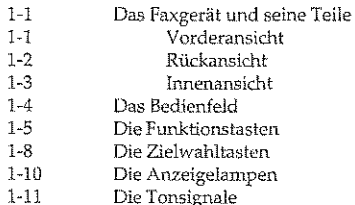

### **Kap!tel2: Aufstellen und Einrichten**

2-l 2-2 Checkiiste für eine korrekte Installation

- Faxgerät auspacken und aufstellen
- Faxgerät einrichten
- Tonerkassette einsetzen
- Papier einlegen

V

- Dokumentenausgabefach anbringen Faxgerät anschließen
- Anschluß an das Telefonnetz
- Anschluß an das Stromnetz
- Gerät für den transport verpacken

## **Kapitel 3: Faxgerät einstellen**

- $3-1$ 3-2 3-5 Datum / Uhrzeit einstellen Absenderkennung einstellen: G3-Modell Absenderkermung einstellen: G4-Model.l
- 3-8 Einstellungen für den Nebenstellen-Betrieb
- 3-11 Einstellungen für den täglichen Betrieb

#### **Kapitel 4: N orma!betrieb**

- 4-1 Senden
- 4-5 Rundsenden
- 4-7 4-7 Gruppenwahl Wahlwiederholung
- 4-7 Speichersenden / Stapelsenden
- 4-8 Empfangsmodus wählen
- 4-12 Manueller Druck
- 4-13 Ausdruck erzwingen
- 4-14. Kopieren
- 4-15 Papier nachlegen
- 4-16 Manueller Papiereinzug
- 4-17 Bedienerruf
- 4-19 4-23 Energiesparmodus (Power Sa *ve* Mode) Faxnachricht drucken

### **KapitelS: Faxberichte**

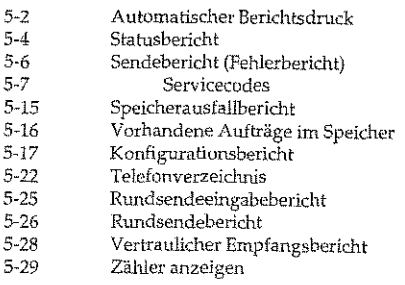

### **KapitelS: Zusätzliche Funktionen**

- 6-2 6-4 Zielwahl Kurzwahl
	- Zielwahl-/Kurzwahl-Verzeichnis automatisch erweitern
- 6-7 Gruppenwahl
- 6-9 6-14 Rufnununern verketten
- 6-15 Zeitversetzt Senden
- 6-18 Vertrauliche Kommunikation
- 6-20 Vertraulich Empfangen
- 6-24 Emzel-Abmfen (Polling)
- 6-27 Mehrfach-Abrufen (BuUeting Polling)
- 6-34 Relaisrundsenden
- 6-36 Geschlossene Benutzergruppe
- 6-39 Eingeschränkter Zugriff
- 6-45 Speicher-Zugriffschutz
- 6-47 Dual Access

## **Kapite/7: Papierhinweise**

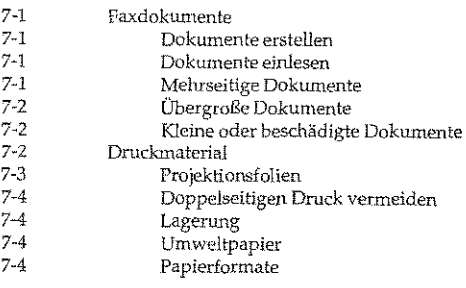

### **KapitelS: Verbrauchsmaterial und Reinigung**

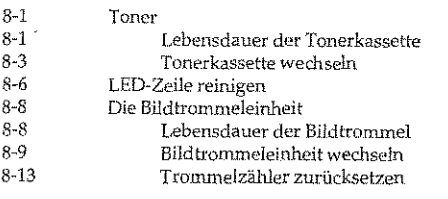

VI

vu

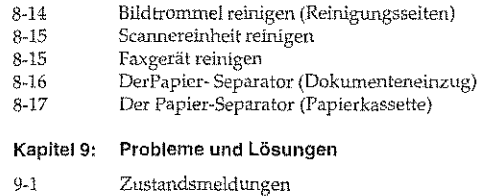

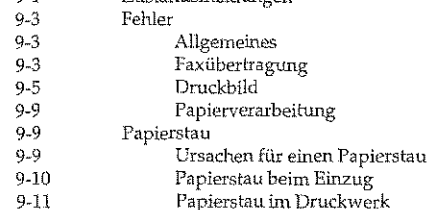

#### $9-12$ Papierstau im Dokumenteneinzug

## Anhang A: Technische Daten

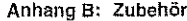

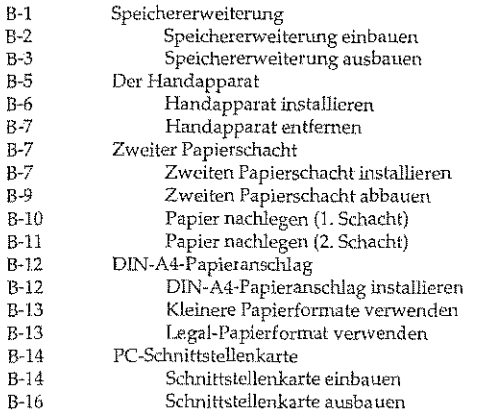

## ISDN-Karte<br>Karte  $\begin{array}{c} \text{B-19} \\ \text{B-20} \end{array}$

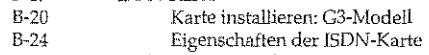

 $\mathbf{v}$   $\mathbf{v}$   $\mathbf{v}$   $\mathbf{v}$ 

B-29 Multifunktions-Software

## Anhang C: Fax2Net-Funktionen

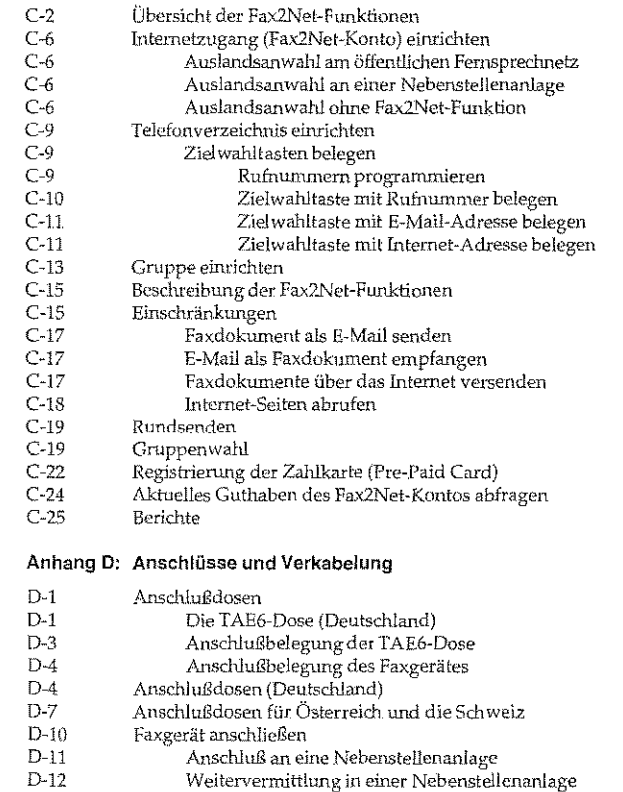

 $\overline{\text{v}}$ 

<u>galang panggunang panggunang panggunang panggunang panggunang panggunang panggunang panggunang panggunang pang</u>

 $\overline{\mathbb{R}}$ 

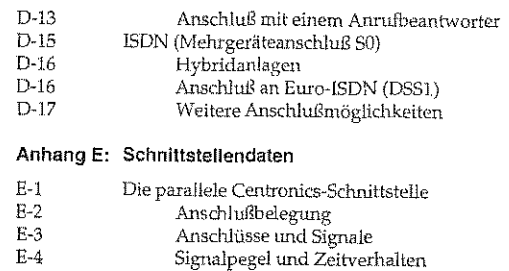

### **Anhang F: Fachbegriffe**

**Anhang G: Stichwortverzeichnis** 

**Anhang H: Kurzübersicht** 

 $\boldsymbol{\chi}$ 

## Sicherheitshinweise

Wie bei allen elektrischen Geräten gibt es einige gnmdlegende Vorsichtsmaßnahmen, dieSle beachten sollten. Diese Vorsichtsmaßnahmen dienen in erster Linie Ihrer eigenen Sicherheit, schützen aber auch das Faxgerät vor Beschädigtmgen. Nicht im Handbuch beschriebene Einstellungen tmd Eingriffe in die Elektronik dürfen nur durch autorisierte Lieferanten vorgenommen werden.

Lesen Sie die Dokumentation des Faxgerätes sorgfältig durch und bewahren Sie diese auf.

- Das Faxgerät muß auf einer stabilen, geraden Oberfläche stehen. Faxgerät aufstellen Urn einer Überhitzung vorzubeugen, sollte das Faxgerät rundtun frei stehen, die Öffnungen dürfen nicht verdeckt werden.
- Elektrische Geräte strahlen Wärme zu allen Seiten ab. Beachten Sie dies beim Aufstellen auf Holz und anderen empfindlichen Oberflächen.
- DasFaxgerätdarf in keinem fall in der direktenNähe eines Heizkörpers, an den LuftauslaB einer Klimaanlage oder in staubiger Umgebung aufgestellt werden.
- **e** Setzen Sie das Faxgerät keiner direkten Sonneneinstrahlung aus.
- $\bullet$  Das Faxgerät darf nicht mit Flüssigkeiten in Berührung kommen. Verwenden Sie daher keine Flüssigkeiten in der Nähe des Faxgerätes.
- Wie alle elektronischen Geräte kann auch Ihr Faxgerät durch elektrostatische Ladungen beschädigt werden. Statische Ladun~ gen können sich beispielweise beim Laufen auf ungeeigneten Bodenbelägen bilden und beim Berühren des geschlossenen Gehäuses auf das Gerät übertragen werden. Beachten Sie dies bei der Auswahl des Standortes.
- Es dürfen keine Gegenstände in die Lüftungsschlitze des Faxgerätes gesteckt werden, da Sie sich damit der Gefahr eines elektrischen Schlags aussetzen oder einen Brand auslösen können.

第5回 第5回

 $XII$ 

- · Die Werte des Netzanschlusses und die Bezeichnung auf der Rückseite des Faxgerätes müssen einander entsprechen. Wenden Sie sich im Zweifelsfall an Ihren Lieferanten.
- · Eine möglicherweise erforderliche Änderung der Eingangsspannung darf nur durch einen autorisierten Lieferanten vorgenommen werden.
- · Das Faxgerät muß über das beiliegende Netzkabel an eine geerdete Steckdose angeschlossen werden. Das Stromnetz sollte frei von Spitzen und sonstigen Störungen sein.
- Die Sicherheitsanforderungen sind nicht eingehalten, wenn die Einrichtung nicht an eine Steckdose mit Schutzkontakt angeschlossen ist.
- · Die Netzsteckdose muß sich in der Nähe des Gerätes befinden und leicht zugänglich sein.
- · Ziehen Sie zur vollständigen Netztrennung den Netzstecker aus der Steckdose.
- · Bei Verwendung eines Verlängerungskabels oder einer Mehrfachsteckdose darf deren maximale elektrische Belastbarkeit nicht überschritten werden.
- · Achten Sie darauf, daß das Netzkabel nicht beschädigt wird. Stellen Sie keine Gegenstände auf dem Netzkabel ab und verlegen Sie es so, daß niemand darauf treten oder darüber stolpern kann.
- Kabelbelegung Die drei Adern des Netzkabels sind farblich kodiert. Der Schutzleiter ist gelbgrün, der Nulleiter ist blau und die Phase liegt auf der braunen Ader.

## **Hinweis- und Warnsymbole**

Beachten Sie alle auf dem Produkt selbst angegebenen und beiliegenden Warnungen und Anweisungen. An besonders wichtigen Stellen werden im Handbuch Warnungen durch die nachfolgenden Symbole gekennzeichnet.

HINWEIS: Die so gekennzeichneten Textabschnitte enthalten ergänzende Informationen oder Hinweise.

ACHTUNG - Sachschaden: Dieses Zeichen warnt vor einer möglichen Beschädigung des Faxgerätes. Befolgen Sie alle Hinweise, um eine Sachbeschädigung zu vermeiden.

VORSICHT - Verletzungsgefahr: Dieses Zeichen warnt vor einer möglichen Gefahrenquelle. Befolgen Sie alle Sicherheitshinweise, um eine Verletzung zu vermeiden.

VORSICHT - Strom: Dieses Zeichen deutet auf eine mögliche Gefahrenquelle hin. Befolgen Sie alle Sicherheitshinweise, um eine Verletzung durch Stromschlag zu vermeiden.

VORSICHT - Heiß: Dieses Zeichen weist auf eine mögliche Gefahrenquelle hin. Befolgen Sie alle Sicherheitshinweise, um eine Verletzung durch Hitze zu vermeiden.

In diesem Faxgerät entsteht Hitze an der Heizungseinheit, deren Lage Sie der nebenstehenden Abbildung entnehmen.

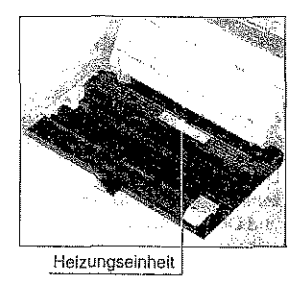

 $X\mathbb{H}$ 

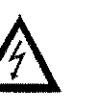

िस्क

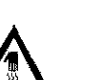

## Schreibweisen des Handbuches

Um wichtige Textstellen oder Tasten von Meldungen zu unterscheiden, werden im Handbuch folgende Schreibweisen bzw. Hervorhebungen verwandt:

- FETTE GROSSBUCHSTABEN zeigen Meldungen im Anzeigefeld. Auch Leuchten werden auf diese Weise dargestellt.
- *Kursi:oe CROSSBUCHSTABEN* steilen die Tasten des Seclienfeldes dar.
- Wichtige TextsteHen werden fett. gedruckt.

## Transport

Wenn Sie das Gerät verschicken, werden Schäden, die aufgrund ungeeigneter Verpackung auftreten, nicht durch den Frachtführer/Versicherer übernommen (siehe auch Transporthinweise am Ende von Kapitel 1).

## Verbrauchsmaterial / Zubehör

Um einen einwandfreien Druckbetrieb mit entsprechender Druckqualität sicherzustellen, empfehlen wir, nur das von uns angebotene Original-Verbrauchsmaterial (Tonerkassette, Bildtrommeleinheit) bzw. nur das von uns angebotene Zubehör (z.B. Speichererweiterung) zu verwenden. Wir haften nicht fü.r Schäden, die sich aus dem Gebrauch von Nicht-Original-Verbrauchsmaterial bzw. Nicht-Original-Zubehör ergeben und beim Gebrauch von Original-Verbrauchsmaterial bzw. Original-Zubehör vermieden worden wären.

Original-Verbrauchsmaterial und Original-Zubehör ist bei Ihrem Lieferanten erhältlich.

Um gute Druckergebnisse zu gewährleisten, sollten Sle die Lagerzeiten für Verbrauchsmaterial (Tonerkassette, Bildtrommeleinheit) und Druckmaterial (Papier, Folien usw.) geringha!ten. Die Lagerzeit sollte ein Jahr nicht überschreiten.

## Servicearbeiten / Wartung

- Sollte das Gerät beschädigt sein, ziehen den Netzstecker aus der Steckdose, und ziehen Sie das Telefonkabel aus der Anschlußdose. VeranlassenSie unmittelbar eine Reparatur.
- Ersetzen Sie cin beschädigtes Netzkabel sofort.
- Die an diesem Gerät anfallenden Servicearbeiten, die über die routinemäßige, *im* Handbuch besdrriebene Wartung hinausgehen, müssen von autorisiertem Fachpersonal durchgeführt werden. Wir haften nicht für Schäden, die durch einen unbefugten Service bzw. durch eine unsachgemäße Wartung seitens unbefugter Personen entstanden sind.
- Nehmen Sie nm die im Handbuch beschriebene Wartung am Faxgerät vor. Das Öffnen des Gehäuses karm zu einem elektrischen Schlag und anderen Schäden führen. Nehmen Sie keine Änderungen am Faxgerät vor, die nicht im Handbuch beschrieben sind. Dies könnte das Faxgerät beschädigen und kostenpflichtige Reparaturen zur Folge haben.
- Bevor Sie sich an den Ktmdendienst Ihres Lieferanten wenden, sollten Sie die Hinweise in Kapitel 9 zu Rate ziehen. Auch innerhalb der Gewährleistungsfrist können bei Inanspruchnahme des Kundendienstes Kosten entstehen, wenn der Fehler oder Mangel vom Kunden selbst und wie in Kapitel 9 beschrieben zu beheben ist.

## Leitungsanschluß

Dieses Faxgerät ist vorgesehen für denAnschluß an einen Wählanschluß mit analogem Anschaltpunkt (z. B. analoges Telefonnetz der Deutschen Telekom AG). Das Faxgerät kann als alleinstehendes Endgeriit oder in einer Konfiguration mit andercn,nachgeschalteten Endgeräten verwendet werden. Der Anschluß erfolgt über eine TAE-6 N Anschlußsdunur zu einer TAE-6 Anschlußdose.

Beachten Sie dazu auch die Hinweise in Anhang D.

era Arawa a dana masin

antage

Diese Seite bleibt aus technischen Gründen frei.

Kapitel 1: Vorstellen des Gerätes

Nicht jeder Lieferant bietet<br>beide Modelle an!

## Kapitel 1: Vorstellen des Gerätes

----------------~--

D<sub>S</sub><sup>2</sup> Hinweis!

Dieses Faxgerät ist in zwei Modellen erhältlich:

G3-Modell G4-/ISDN-Modell (Faxgerät für analoge Faxübertragungen)<br>(Faxgerät für digitale Faxübertragungen)

Je nach Modell kann es zu unterschiedlichen Ausstattungsmerkma-len und Funktionsabläufen kommen, die an den enlprechenden Stellen erläutert werden. --~

## Das Faxgerät und seine Teile

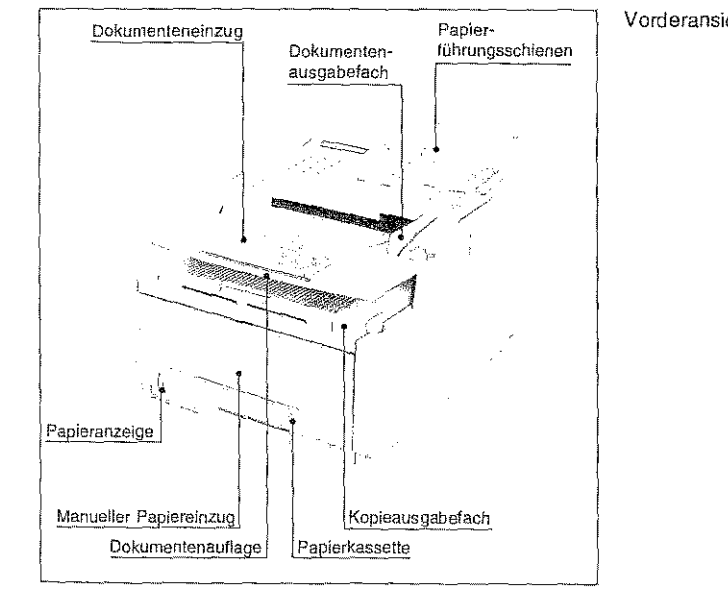

Vorderansicht

1-1

 $\overline{XVI}$ 

# Kapitel 1: Vorstellen des Gerätes •

ln den Dokumenteneinzug werden die Dokumentemitder zu übertragenden Seite nach unten eingelegt.

Nad1 dem Einlesen einer Dokwnentenseite wird diese im Dokumentenausgabefach abgelegt.

An den Papierführungsschienen wird das eingelegte Dokument ausgerichtet; sie ermöglichen den genauen Einzug des zu übertragenden Dokumentes.<br>Dokumentes.

Empfangene und gedruckte Faxnachrichten werden im Kopieausga-<br>befach abgelegt.

In *die* Papierkassette wird das zu bedruckende Papier eingelegt.

Die Dokumentenauflage vergrößert die Auflagefläche des Dokumenteneinzugs.

Über den manuellen Papiereinzug können Sie einzelne Blätter zu- führen, die bedruckt werden sollen.

Die Papieranzeige zeigt Ihnen, wieviel Papier sich in der Kassette befindet.

## Rückansicht

'G'ber den Netzschalter können Sie Ihr Faxgerät ein- und ausschalten.

An der Netzbuchse schließen Sie das beiliegende Netzkabel on.

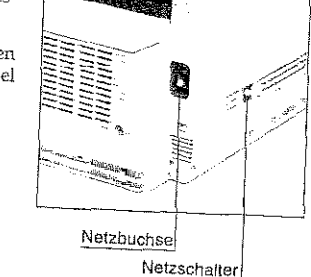

Über die parallele Centronics-Schnittstelle (PC-Schnittstellenkarte) körmen Sie das Faxgerät mit einem Rechner verbinden.

Schnittstelle

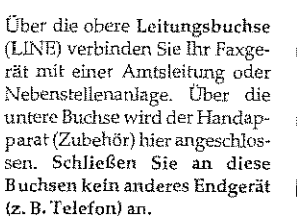

Ist eine ISDN-Karte eingebaut (Zubehör bzw. separates Modell), ist die Lmtere Buchse ohne Funktion.

Mit Hilfe der Bildtrommelein~ heit wird das zu druckende Bild auf das Papier übertragen. Berühren Sie nicht die grüne Oberfläche der Bildtrommel.

In der Tonerkassette befindet sich der Tonervorrat.

Die Heizungseinheit fixierl: den Toner auf dem Papier. Vorsicht, die Heizungseinheit wird heiß.

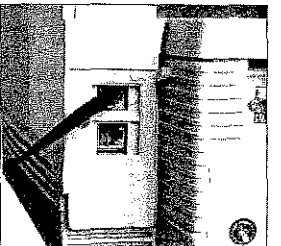

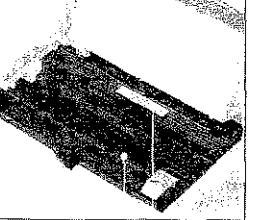

Bildtrommeleinheit Heizungsmil Tonerkassette einheit

*Je rrar:h Baureihe* ist *die PC-*

Innenansicht

1-3

Kapitell: Vorstellen des Gerätes

*Sdmdt.,telle nicht stmtdnrdmäßig* dngdlallt *m!d mu.ß*  ds *Zu.bt/W, br:sid/1 werden.* 

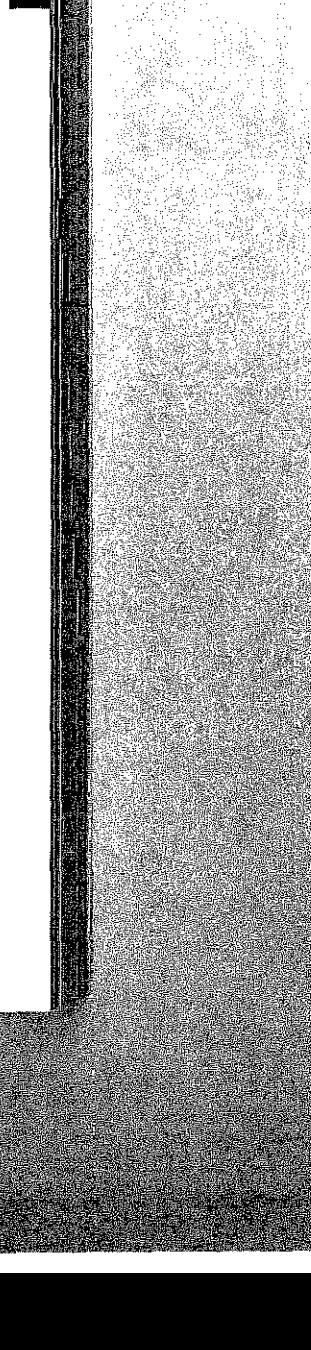

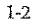

فيكف والكافية فالأمر

## Kapitel 1 : Vorstellen des Gerätes

### Kapitel 1 : Vorstellen des Gerätes

## Das Bedienfeld

Über das Bedienfeld steuern Sie die Funktionen Ihres Faxgerätes. Den Anzeigelampen und dem Anzeigefeld des Bedienfeldes entnehmen Sie Informationen über den Betriebszustand. Meldungen werden ebenfalls dort angezeigt.

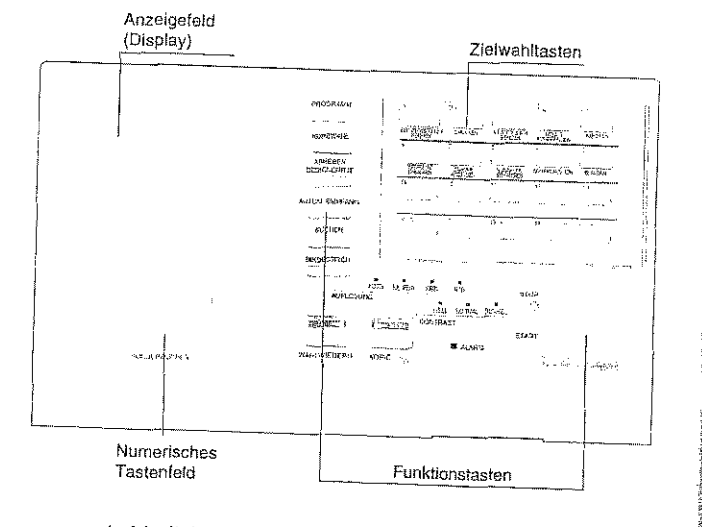

Anzeigefeld Auf der linken Seite des Bedienfeldes finden Sie das Anzeigefeld und die numerische Tastatur. Das Anzeigefeld umfaßt zwei Zeilen zu je 20 Zeichen, in denen Buchstaben und Zahlen dargestellt werden können. Sie finden dort Hinweise zum aktuellen Betriebszustand, Numerische Unter dem Anzeigefeld ist die numerische Tastatur untergebracht, die mit dem Tastenfeld eines Telefonapparates vergleichbar ist. Über die-Tastatur se Tastatur geben Sie auch alphabetische Zeichen ein. Mit der Taste »0« können Sie Sonderzeichen eingeben, mit der Taste »\*« schalten Sie zwischen dem Impuls- und dem Mehrfrequenzwahlverfahren um.

Über die Funktionstasten steuern Sie das Faxgerät. Sie können zum Funktionstasten Beispiel die Einstellungen für die Auflösung und den Kontrast ändern. Einige dieser Tasten sind doppelt belegt.

Zielwahltasten Auf der rechten Seite des Bedienfeldes finden Sie die Zielwahltasten. Darunter sind die START- und die STOP-Taste untergebracht.

## Die Funktionstasten

Mit der Taste AUTOM. EMPFANG können Sie zwischen folgenden **AUTOMATISCHER** Betriebsarten umschalten: **EMPFANG** G4-Modell G3-Modell Automatischer Empfang (FAX) Manueller Empfang (TEL) Telefon- / Faxumschaltung (T/F) TAD- / Faxumschaltung (TAD) Speicherempfang (MEM) Die Betriebsart »Weiterleiten« kann nur gewählt PC Modus (PC) werden, wenn Sie vorher eine Rufnummer eingegeben Weiterleiten (WTL) haben, an die Faxnachrichten weitergeleitet werden sollen. Dies wird in Kapitel Nähere Informationen zu den einzelnen Betriebsarten finden Sie in 4 erklärt. Kapitel 4, Abschnitt »Empfangen«.

Diese Taste leitet den Programmiermodus ein, in dem Sie das Faxgerät Ihren Wünschen entsprechend einstellen können. Drücken Sie innerhalb des Programmiermodus die Taste PROGRAMM, schaltet das Gerät zurück in den Empfangsmodus.

**SUCHEN** Starten der »Telefonbuchfunktion«. Nähere Informationen zu dieser Funktion finden Sie in Kapitel 4.

Sie können 150 Kurzwahlnummern in Ihrem Faxgerät ablegen und KURZWAHL über eine dreistellige Zahl aufrufen. Möchten Sie eine der gespeicherten Kurzwahlnummern wählen, betätigen Sie zunächst diese Taste und geben Sie dann die dreistellige Kurzwahlnummer ein.

PROGRAMM

## Shakes of the

## Kapitel 1 : Vorstellen des Gerätes

**A** 

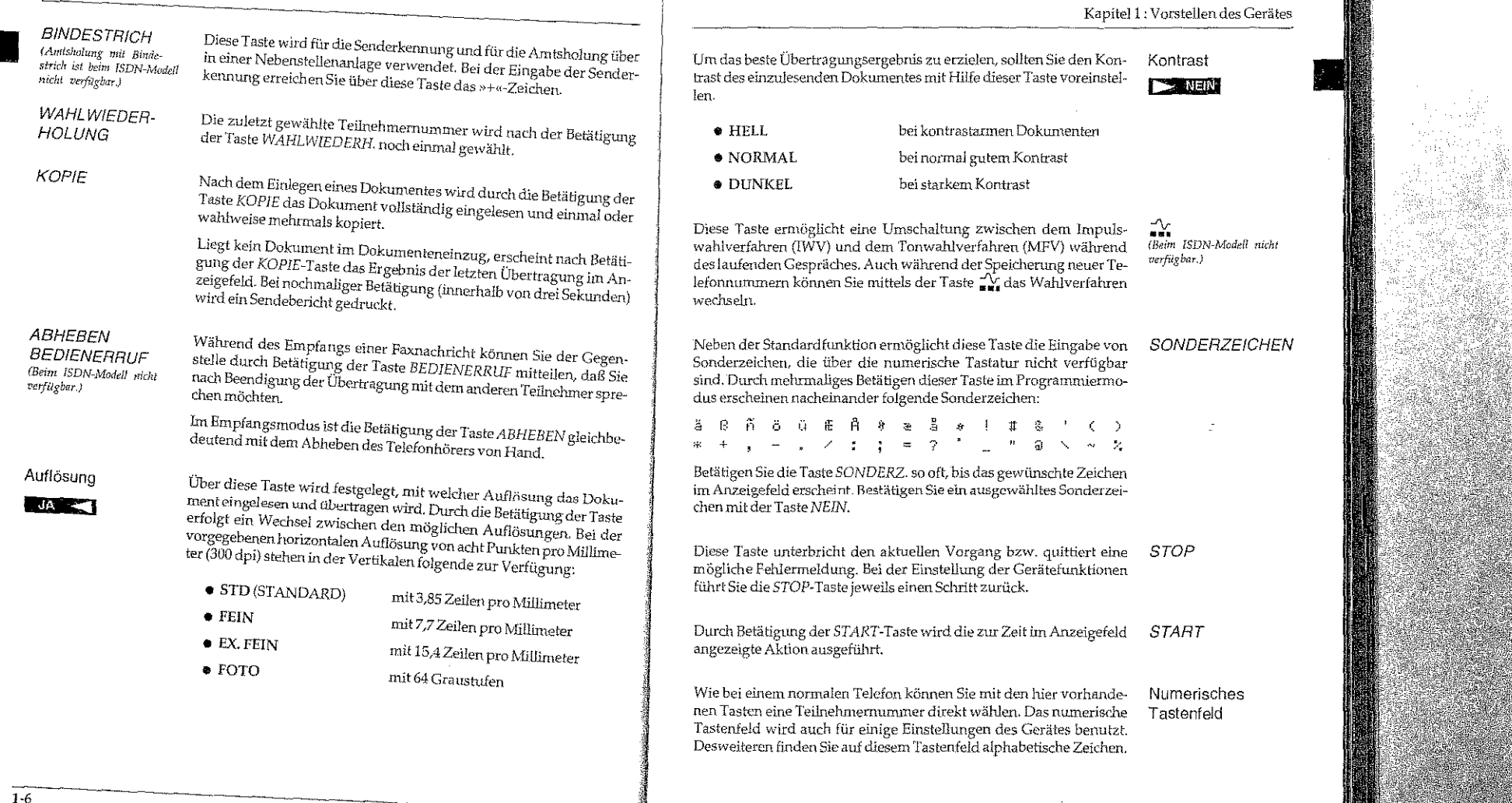

N.

Kapitel 1 : Vorstellen des Gerätes

Chouse Latinha Polar Barrel

## Die Zielwahltasten

Jeder der 40 Zielwahltasten kann eine Telefonnummer zugeordnet werden. Um eine Zielwahlnummer aufzurufen, brauchen Sie lediglich die ihr zugeordnete Taste zu betätigen. Die Zielwahltasten 21 bis 40 erreichen Sie, indem Sie das Zielwahltastenfeld hochklappen.

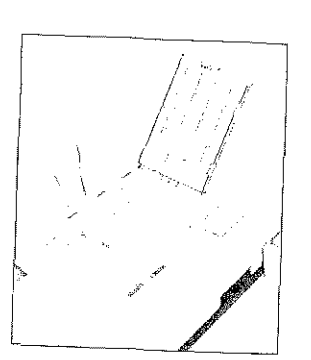

Sie können jeder Zielwalutaste eine Alternativnummer zuweisen. Ist die erste Rufnummer besetzt oder die Gegenstelle antwortet nicht, wird die Alternativ-

nummer aufgerufen. Die alternative Rufnummer wird nur in der Betriebsart »Stapelsenden« verwendet.

Sie können das Zielwahltastenfeld beschriften. Schieben Sie dazu die durchsichtige Abdeckung des Tastenfeldes hoch und nehmen Sie die Schablone heraus, um sie zu beschriften.

Neben der Standardfunktion können Sie über die Zielwahltasten in Verbindung mit der Taste PROGRAMM verschiedene erweiterte Funktionen des Faxgerätes erreichen. In der nachfolgenden Tabelle finden Sie eine kurze Erläuterung dieser Funktionen. Eine ausführliche Erklärung finden Sie in den jeweiligen Kapiteln.

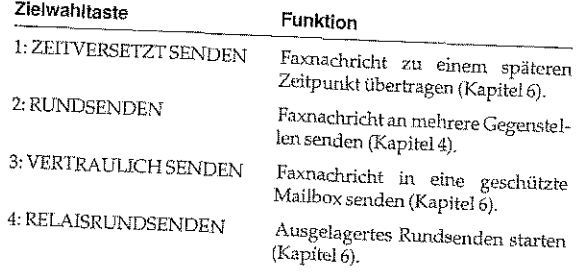

## Kapitel 1: Vorstellen des Gerätes

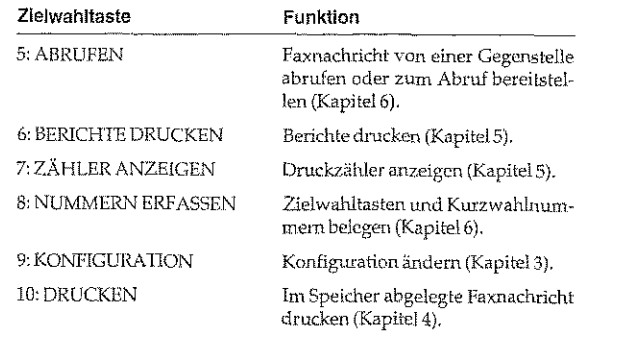

Die Fax2Net-Funktionen (siehe Anhang C) erfordern die Einführung zusätzlicher Zeichen, damit Ziele wie Internet- oder E-Mail-Adressen im Telefonverzeichnis des Faxgerätes eingetragen werden können. Die Grundfunktionen der Tasten bleiben erhalten. Zeichen, die Sie zur Programmierung benötigen, die aber nicht auf Zielwahltasten abgelegt sind, erhalten Sie über die Taste SONDERZ. (siehe auch weiter vorne).

Fax2Net: Tastenerweiterung für E-Mail-/Internet-Adressen-Programmierung

#### 隐 Hinweis!

Die Sonderzeichen @ \ \_ und % können nicht für die Eingabe der Kennung verwendet werden.

Für die Programmierung von E-Mail- oder Internet-Adressen können weder Umlaute noch andere landeseigene Sonderzeichen benutzt werden.

 $1 - 9$ 

## Kapitel 1: Vorstellen des Gerätes

Kapitel 1 : Vorstellen des Gerätes

Die Anzeigelampen Die Tonsignale AUFLÖSUNG Beim Einlesen eines Dokumentes zeigen diese Lampen die aktuelle Beint zamenn vans Denamenes wegen en er margen en annann.<br>Auflösung. Die aktuell gewählte Auflösung wird durch die zugeord-Bei jeder Tastenbetätigung hören Sie als akustische Rückmeldung ei- Standardton [ - ] nete Lampe angezeigt. Mögliche Auflösungen sind: nen kurzen Pfeifton.  $\bullet$  FOTO Emprangsbereit-Ist die Gegenstelle empfangsbereit, wird dies durch einen drei **· EXTRAFEIN** Sekunden dauernden Signalton angezeigt. schaft  $\sqrt{2}$  $\bullet$  FEIN Sprechaufforderung Ein sich wiederholender Pfeifton zeigt an, daß der Teilnehmer der • STD (STANDARD) Gegenstelle mit Ihnen sprechen oder Ihre Sprechaufforderung quittie-**Description** ren möchte. **KONTRAST** Stellen Sie den Kontrast des einzulesenden Dokumentes mit Hilfe der entsprechenden Funktionstaste ein. Der aktuell gewählte Kontrast Ein kurzer Signalton zeigt das Ende der Übertragung oder des Empwird durch die zugeordnete Lampe angezeigt. Mögliche Kontraste-Ende der fangs an. Übertragung  $\lceil - \rceil$ instellungen sind:  $\bullet$  HELL Ein ungültiger Tastendruck während der Bedienung Ihres Fax- Fehler [ - - - ] gerätes wird durch drei kurze Signaltöne angezeigt. • NORMAL **• DUNKEL** Fünf lange Signaltöne zeigen einen Übertragungsfehler an. Übertragungsfehler  $[- - - - - -]$ Bei auftretenden Problemen oder Störungen leuchtet die rote ALARM-Lampe. Beenden Sie die Alarmmeldung, indem Sie die STOP-Taste betätigen und anschließend die Fehlerursache beheben, wie in Kapitel 9 beschrieben,

**ALARM** 

# .. Kapitel 1: Vorstellen des Gerätes

eter melt 

Diese Seite bleibt aus technischen Gründen frei,

Kapitel2: Aufstellen und Einrichten

## Kapitel 2: Aufstellen **und** Einrichten

In diesem Kapitel wird gezeigt, wie Sie Ihr Faxgerät aufstellen und einrichten, so daß Sie es umgehend einsetzen können.

## Checkliste für eine korrekte Installation

Die nachfolgenden Schritte müssen Sie durchführen, um das Faxgerät korrekt zu installieren .

- .&. Beachten Sie die Sicherheitshinwei::;e auf den ersten Seil'en des Handbuches
- 
- Faxgerät auspacken und aufstellen  $\rightarrow$  nachfolgend<br>• Tonerkassette einsetzen  $\rightarrow$  nachfolgend, Kapitel 8 • Tonerkassette einsetzen :.. nachfolgend, Kapit€l8
- $\bullet$  Papier einlegen
- Dokumentenausgabefach installieren  $\triangleright$  nachfolgend<br>• Faxgerät ans Strom- und  $\triangleright$  nachfolgend,
- Faxgerät ans Strom- und )>- nachfolgend, Leitungsnetz anschließen
- Datum und Uhrzeit einstellen  $\rightarrow$  Kapitel 3<br>• Absenderkennung einstellen  $\rightarrow$  Kapitel 3
- $\bullet$  Absenderkennung einstellen
	-
- Wah!verf<~.hren einsteHen > Kapitel3 • Faxgerät auf »Nebenste!Je« ein- >- Kapitel3 stellen, falls das Faxgerät in einer Nebenstellenanlage betrieben wird

## Hinweise zur Aufstellung

- Stellen Sie das Faxgerät auf eine ebene und stabile Fläche.
- Decken Sie nicht die Lüftungsschlitze ab.
- In diesem Handbuch wird das Faxgerät für den Betrieb in Deutschland, Österreich und der Schweiz beschrieben. Beachten Sie die Hinwelse in den einzelnen KapiteLn.

 $1-12$ 

## . La laboratura

## Kapitel 2: Aufstellen und Einrichten

Kapitel 2: Aufstellen und Einrichten

- Wenn Sie das Faxgerät vom Stromnetz trennen (z. B. abends, über eine schaltbare Steckdose oder über eine Zeitschaltuhr), kann das Gerät nicht mehr empfangen. Desweiteren werden alle im Speicher abgelegten Faxnachrichten gelöscht und die Einstellungen des Faxgerätes gehen verloren.
- · Setzen Sie das Gerät keinen extremen Bedingungen wie Feuchtigkeit oder direkter Sonneneinstrahlung aus. Stellen Sie das Faxgerät nicht in die Nähe einer Klimaanlage und vermeiden Sie benet zum der einer Eine Einemannungen unter einem Einer der Standorte, an denen das Gerät größerer Staubeinwirkung ausge-
- $\bullet\;$  Wählen Sie einen Aufstellungsort, an dem die Umgebungstemperatur nicht unter 10° C oder über 32° C liegt.
- · Nehmen Sie keinesfalls Eingriffe in das Gerät vor, die nicht in diesem Handbuch beschrieben sind. Bei Betriebsstörungen wenden Sie sich an Ihren Lieferanten.
- $\bullet~$  Stellen Sie das Faxgerät möglichst in der Nähe einer Telefon- und einer Netzsteckdose auf.
- · Stellen Sie das Gerät nicht in der Nähe anderer elektrischer Geräte auf, um die Einwirkung von Störsignalen zu unterbinden.
- Sie benötigen für Fotokopierer geeignetes Papier. Beachten Sie hierzu die Hinweise in Kaptel 7 oder fragen Sie Ihren Lieferanten.
- · Packen Sie die Tonerkassette erst aus, wenn dies im Handbuch ausdrücklich beschrieben wird.

## Faxgerät auspacken und aufstellen

- 1. Wählen Sie einen geeigneten Stellplatz für das Faxgerät.\*
- 2. Nehmen Sie alle Teile aus dem Transportkarton des Faxgerätes heraus und legen Sie diese auf einen Tisch.
- 3. Entfernen Sie das Verpackungsmaterial und den Klebestreifen auf dem Faxgerät. Heben Sie das Verpackungsmaterial auf, damit Sie das Faxgerät bei Bedarf sicher transportieren können.

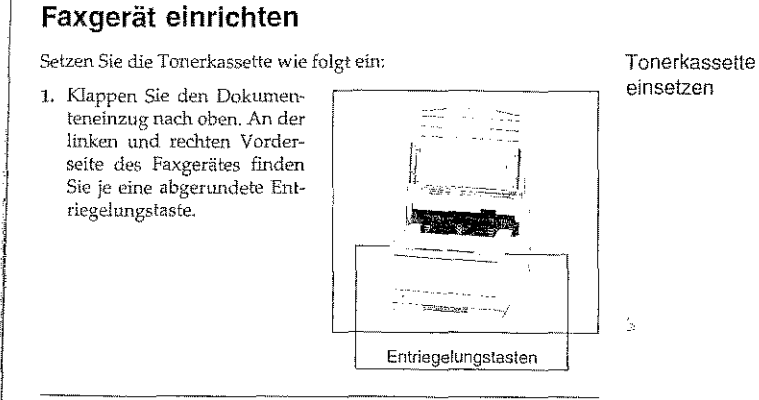

## Achtung!

- Die Bildtrommel kann beschädigt werden.
- · Berühren Sie nicht die grüne Oberfläche der Bildtrommel. Setzen Sie die Bildtrommel nicht länger als fünf Minuten dem  $\bullet$
- Licht aus.
- Schützen Sie die Bildtrommel vor Kratzern.

2. An der linken und rechten Vorderseite des Faxgerätes finden Sie je eine abgerundete Entriegelungstaste. Drükken Sie beide Tasten gleichzeitig und klappen Sie den Gehäusedeckel hoch.

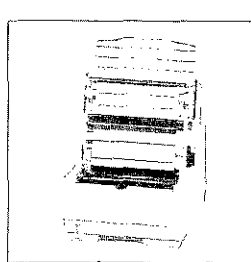

 $2 - 3$ 

\*Achten Sie darauf, daß kein Licht (Sonnenlicht, Bürclampe o.ä.) auf die Vorderseite trifft. Das Licht kann die Funktion des Scanners stören und das Einlesen des Dokumentes beeinträchtigen.

- 3. Fassen Sie die Bildtrommeleinheit an der Voderseite an und heben Sie die Einheit aus dem Faxgerät.
- 4. Ziehen Sie das weiße Schutzpapier langsam und vorsichtig nach unten aus der Bildtrommeleinheit heraus.

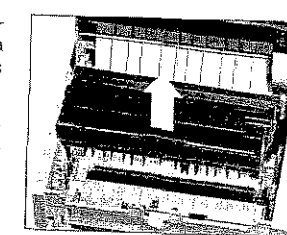

5. Setzen Sie die Bildtrommeleinheit von oben wieder in

das Faxgerät ein. Wurde sie richtig eingesetzt, liegt die Bildtrommeleinheit fest und waagrecht in der vorgesehenen Öffnung.

6. Nehmen Sie die Schaumstoffwalze aus der Kassettenmulde.

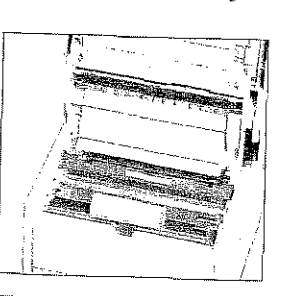

## Achtung!

Ungeeigneter oder Nicht-Original-Toner kann das Druckwerk beschädigen.

Nervenden Sie nur den Original-Toner des Herstellers, der speziell für dieses Faxgerät geeignet ist.

Verwenden Sie nur kaltes Wasser, um Toner zu entfernen. Bei heißem Wasser kann Toner auf Haut oder Kleidung haften bleiben.

 $\frac{1}{2-4}$ 

## Achtung!

Verunreinigung durch Toner ist möglich. Toner sollte nicht auf Haut oder Textilien gelangen.

- Kapitel 2: Aufstellen und Einrichten
- 7. Packen Sie die Tonerkassette aus. Ein Siegel (Klebefolie) auf der Unterseite verhindert ein Herausrinnen von Tonerpulver.
- 8. Halten Sie die Kassette waagerecht mit dem Siegel nach oben. Ziehen Sie die Klebefolie vollständig ab.
- 9. Drehen Sie nun die Tonerkassette vorsichtig um, die Öffnung zeigt dabei nach unten.
- 10. Halten Sie die Tonerkassette waagerecht über die Kassettenmulde in der Bildtrommeleinheit. Der blaue Griff muß sich dabei auf der rechten Seite befinden.
- 11. Setzen Sie die Kassette in die Mulde ein: die Kassette muß zuerst unter die linke seitliche Führung gelegt werden.
- 12. Drücken Sie dann die Tonerkassette in die Mulde an der rechten Seite.
- 13. Schieben Sie mit etwas Druck den Hebel an der rechten Seite der Tonerkassette nach vorne (zur Rückseite des Faxgerätes hin). Hierdurch wird die Tonerkassette im Faxgerät verriegelt und der Schlitz auf der Unterseite der Kassette geöffnet.
- 14. Schließen Sie den Gehäusedeckel, und klappen Sie den Dokumenteneinzug herunter.

#### 哸 Hinweis!

Erscheint die Meldung Fehler 77, prüfen Sie, ob die Tonerkassette oder die Bildtrommeleinheit korrekt eingesetzt ist. Wird die Fehlermeldung weiterhin angezeigt, wenden Sie sich an Ihren Lieferanten.

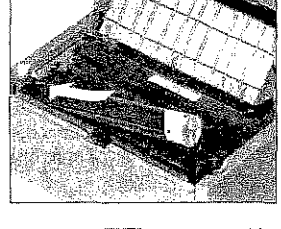

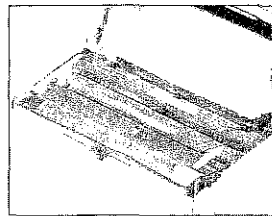

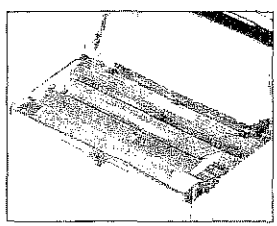

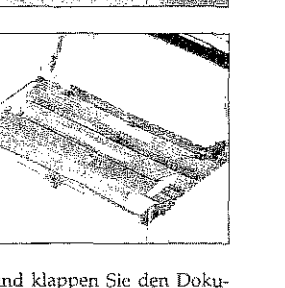

## Kapitel 2: Aufstellen und Einrichten

## Papier einlegen

Sie können das verwendete Papierformat über den Konfigurationspunkt 13 einstellen. Die Grundeinstellung ist DIN A4. Wie Sie einen Konfigurationspunkt ändern, wird in Kapitel 3 beschrieben.

- Die Papierkassette mit einem Fassungsvermögen von maximal 250 Blatt à 75 g/m<sup>2</sup> befindet sich im Gehäuseboden des Faxgerätes.
- 1. Ziehen Sie die Papierkassette ganz aus dem Gerät heraus.
- 2. Bevor Sie Papier in die Kassette einlegen, fächern Sie den Papierstapel gut durch, so daß die einzelnen Blätter nicht aneinander haften. Verwenden Sie für Fotokopierer geeignetes Papier.

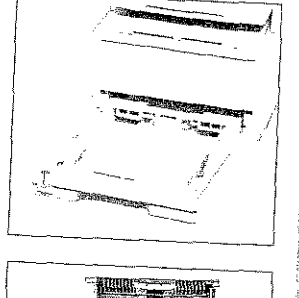

Paplerführungen

- 3. Legen Sie das Papier so in die Kassette ein, daß sich die Kanten des Stapels unter den Halteecken der Papierführungen befinden.
- 4. Schieben Sie die Papierführungen ganz an den Papierstapel heran, um eine exakte Papierführung zu gewährleisten.
- 5. Schieben Sie auch die hintere Papierführung an das Papier.

6. Setzen Sie die Kassette wieder in die Führungsschienen des Gehäusebodens. Schieben Sie die Kassette ein, bis sie einrastet.

#### 眨 Hinweis!

Falls Sie Legal-Papier verwenden, müssen Sie die Papierkassette vergrößern, Indem Sie das hintere Ende herunterklappen.

Bringen Sie das Ausgabefach für die Öriginaldokumente an der Rückseite des Faxgerätes an. Hängen Sie dazu die seitlichen Bohrungen am Ausgabefach in die Stifte an der Rückseite des Faxgerätes ein.

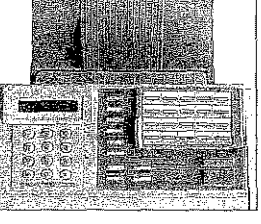

## Faxgerät anschließen

 $\mathbb{R}$ Hinweis!

Nachfolgend wird der Anschluß des Faxgerätes in Deutschland beschrieben. Informationen zum Anschluß in Österreich und in der Schweiz finden Sie im Anhang D.

Bei der nachfolgenden Beschreibung wird davon ausgegangen, daß die benutzte Telefondose der TAE-6-Norm entspricht.

- 1. Nehmen Sie das Telefonkabel aus der Verpackung.
- 2. An einem Ende des Telefonkabels befindet sich ein kleiner Stecker. Verbinden Sie diesen Western-Stecker mit der oberen Anschlußbuchse (LINE) an der Rückseite des Faxcerates.
- 3. Am anderen Ende des Telefonkabels befindet sich ein N-kodierter TAE6-Stecker. Stecken Sie diesen in die linke (N-kodierte) Buchse der TAE6-NFN-Dose.

Wollen Sie den Handapparat (Zubehör) anschließen. beachten Sie unbedingt die Hinweise in »Anhang B: Zubehör«, Abschnitt »Handapparat«.

Anschluß an das

Teleronnetz

 $2 - 6$ 

 $2 - 7$ 

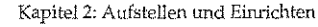

Dokumenten-

ausgabefach

anbringen

en en de la partida del partido de la componentación de la componentación de la componentación de la component<br>La componentación de la componentación de la componentación de la componentación de la componentación de la co

## Kapitel 2: Aufstellen und Einrichten

4. Dem Faxgerät liegt ein Entstörfilter bei. Klappen Sie<br>diesen Filter auseinander,<br>Alter auseinander, und legen Sie das Telefonkabel zu einer Schlaufe in den Entstörfilter ein. Achten Sie darauf, daß Sie das Telefonkabel nicht beschädigen und schließen Sie den Filter.

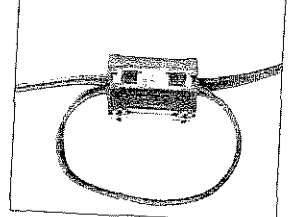

#### 母 Hinweis!

Ausführliche Hinweise zu anderen gebräuchlichen Telefon-Anschlußdosen finden Sie in Anhang D.

## Anschluß an das Stromnetz

 $2 - 8$ 

Hinweis! Let

Beachten Sie die Sicherheitshinweise auf den ersten Seiten des

1. Stellen Sie sicher, daß das Faxgerät ausgeschaltet ist.

2. Stecken Sie das Netzkabel in die Buchse auf der Rückseite des Faxgerätes.

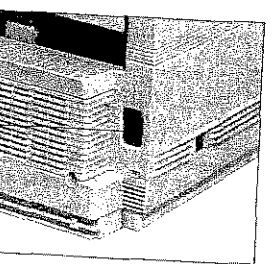

Netzkabel hier anschließen

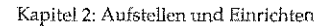

- 3. Stecken Sie das andere Ende des Netzkabels in eine geerdete Steckdose.
- 4. Schalten Sie das Gerät ein.
- 5. Nach einigen Sekunden wechselt das Faxgerat automatisch in den Zustand der

Betriebsbereitschaft. Im Anzeigefeld wird die Uluzeit und die Standardbetriebsart »Automatischer Empfang« durch das Wort FAX angezeigt.

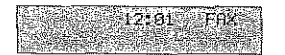

Kapitel 2: AufsteJlen und Einrichl'en

...

 $2 - 10$ 

## ~~~~~- Kapitel 2: Aufstellen und Einrichten

# Gerät für den Transport verpacken

Unsachgemäß verpackte Geräte können beim Transport verunreinigt<br>und beschädigt werden. Verpacken Sie das Gerät *vor* einem Transport wie beschrieben.

#### 医 Hinweis!

Oie Bildtrommel muß einschließlich der Tonerkassette vor dem Transport aus dem Faxgerät genommen werden.

Wollen Sie das Faxgerät verschicken oder über weitere Strecken transportieren (Versand, Standorbvechsel, Reparatur), halten Sie sich an folgende Hinweise, um eine sichere Verpackung des Gerätes zu gewährleisten. Faxgeräte, die nicht dieser Anweisung entsprechend verpackt sind, können während des Transportes beschädigt werden. Aufwendige Reinigungsarbeiten und Reparaturen gehen in diesem ran zu Ihren Lasten. Verwenden Sie für den Transport<br>die Originalverpackung. ----------

#### 隐 Hinweis!

Es wird jegliche Gewährleistung für Faxgeräte abgelehnt, die nicht wie beschrieben verpackt werden.

- 1. Schalten Sie das Faxgerät aus.
- 2. Entfernen Sie das Netz- und das TelefonkabeL
- 3. Entfernen Sie, falls installiert, das Anschlußkabel der Computer-
- 4. Entfernen Sie das Dokumentenausgabefach.

5. Entfernen Sie, falls installiert, das Telefon mit den zugehörigen Anschlußkabdn.

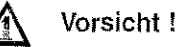

Die Heizungseinheit kann heiß sein. Verbrennungen an den Händen sind möglich. Warten Sie, bis sich der Drucker abgekühlt hat.

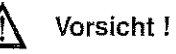

Die Bildtrommel kann beschädigt werden.

- · Berühren Sie nicht die grüne Oberfläche der Bildtrommet. Setzen Sie die Bildtrommel nicht länger als fünf Minuten dem<br>Licht aus,
- ∟icht aus.<br>● Schützen Sie die Bildtrommel vor Kratzern.
- 

6. Klappen Sie den Dokumenteneinzug nach oben.

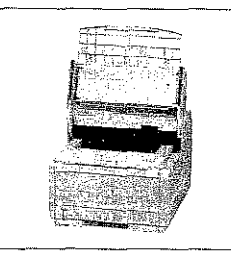

---'---------~

7. Öffnen Sie den Gchäusedekkel durch Drücken der beiden seitlich angebrachten Tasten.

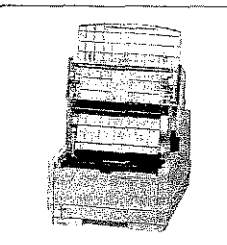

------- 2-11

## Kapitel 2: Aufstellen und Einrichten

Verwenden Sie nur kaltes Wasser, um Toner zu entfernen. Bei heißem Wasser kann Toner auf Haut oder Kleidung haften bleiben.

Atal Prince

## Vorsicht!

Verunreinigung durch Toner ist möglich, Toner sollte nicht auf Hauf oder Textilien gelangen.

- 8. Klappen Sie den Gehäusedeckel nach oben.
- 9. Fassen Sie die Bildtrommeleinheit an der Tonerkassette an und heben Sie die Einheit mit der Tonerkassette aus dem Faxgerät heraus.
- 10. Verpacken Sie die Bildtrommeleinheit und stellen Sie sicher, daß die Verpackung

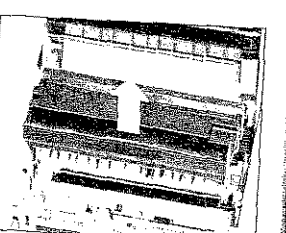

Kapitel 2: Aufstellen und Einrichten

#### 除 **Hinweis!**

Sie sollten die Bildtrommeleinheit immer mit eingebauter Tonerkassette transportieren. Falls Sie die Bildtrommeleinheit ohne Tonerkassette transportieren müssen, decken Sie die Toneröffnung in der Bildtrommeleinheit mit der Schaumstoffwalze ab, mit der diese Öffnung bei der Auslieferung des Faxgerätes abgedeckt war.

vollkommen lichtdicht ist. Benutzen Sie die Original-

verpackung. Bewahren Sie die verpackte Bildtrommeleinheit an

11. Schließen Sie das Faxgerät und sichern Sie den Deckel mit einem

12. Packen Sie das Faxgerät in die mitgelieferte Kunststofftüte.

13. Stellen Sie das Faxgerät mit den beiden Verpackungseinsätzen in

14. Legen Sie die Dokumentenauflage, das Netz- und das Telefonkabel in die Aussparungen in den Verpackungseinsätzen.

15. Schließen Sie den Originalkarton und kleben Sie ihn zu.

16. Sämtliche Zubehörteile müssen einzeln verpackt werden.

### 呀 Hinweis!

Falls Sie die Bildtrommeleinheit transportieren oder versenden wollen, so darf sie keinesfalls im Faxgerät bleiben. Sie muß in jedem Fall extra verpacid werden. Benutzen Sie dafür möglichst die Originalverpackung, da die Bildtrommeleinheit sonst beschädigt

Kapitel 2: Aufstellen und Einrichten

a la fac

in Canadian.

.<br>1931. oktubal 1928. lahkuluh 1

الكاملا كمساف والمأخذة

Kapitel 3: Faxgerät einstellen Kapitel 3: Faxgerät einstellen In diesem Kapitel wird beschrieben, wie Sie das Faxgerät Ihren Wünschen entsprechend einstellen. Datum / Uhrzeit einstellen Im Zustand der Betriebsbereitschaft zeigt Ihr Faxgerät im Anzeigefeld<br>die aktuelle Uhrzeit an. Das Datum wird unter anderem für verschie-Es wird davon ausgegangen, daß das Faxgerät wie in Kapitel 2 beschrieben dene Berichte benötigt. Bei der Erstinstallation müssen Sie diese Werte aufgestellt wurde. einstellen: 1. Stellen Sie sicher, daß sich kein Dokument im Dokumenteneinzug oder im Speicher befindet. 00:00 FAX 2. Drücken Sie die Taste PROGRAMM. EDUCTOR (UPERESCO)<br>EREIER SPEIGHER (UP) 3. Drücken Sie die Zielwahltaste 9:KONFIGURATION. EFERKRON MEHLER 4. Drücken Sie die Taste 3. Beim G4-Modell erscheint:  $IA(<)$  NEIN(>/1-9#) 5. Drücken Sie die Taste [A. .<br>1903 - Alexandr Gordon, prima alexandro<br>1903 - Alexandr Alexandr Gordon, prima alexandr  $3 - 1$ 

Diese Seite bleibt aus technischen Gründen frei.

## Kapitel 3: Faxgerät einstellen

6. Geben Sie das aktuelle Datum und die aktuelle Uhrzeit über das numerische Tastenfeld ein. Verwenden Sie beim Datum die Reihenfolge TAG-MONAT-JAHR

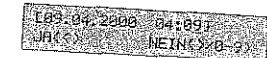

7. Drücken Sie die Taste J.A.

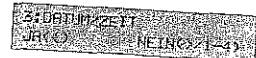

8. Drücken Sie die Taste PROGRAMM.

## Absenderkennung einstellen: G3-Modell

TSI: Transmitting Subscriber Identification, Teilnehmerkennung des Senders CSI: Called Subscriber Identification, Teilnehmerkennung des Empfängers Das Faxgerät überträgt beide Kennungen. Die Art und Form des Ausdrucks wird vom Laipfänger bestimmt

 $3 - 2$ 

Bevor Sie Ihr Faxgerät das erste Mal nutzen, müssen Sie die Telefonnummer Ihres Faxanschlusses eingeben. Zusätzlich können Sie Ihren Sendenamen und eine Rückrufnummer eingeben.

Beachten Sie bei der Eingabe der Faxnummer folgende Formvor-

- Die Faxnummer beginnt mit dem Zeichen »+«, das über die Taste BINDESTRICH angewählt wird. Dieses Zeichen ist zwingend vor-
- · Es folgt die Landeskennzahl: Für Deutschland lautet diese 49. In Österreich geben Sie 43, in der Schweiz 41 ein. Zwischen dem 74. Zeichen und der Landeskennzahl darf kein anderes Zeichen eingegeben werden.
- · Nun kann eine Leerstelle folgen. Dieses Zeichen dient nur der Übersicht, es ist nicht zwingend.
- $\bullet$  Bei der nachfolgenden Ortsvorwahl muß die vorangestellte Null
- Anschließend kann wieder eine Leerstelle eingegeben werden. Auch diese Eingabe dient nur der Übersicht, sie ist nicht zwin-

Kapitel 3: Faxgerät einstellen

• Jetzt folgt die Rufnummer. Sollte es sich um die Rufnummer in einer Nebenstellenanlage handeln, kann zwischen Rufnummer und Durchwahl ein Leerzeichen eingegeben werden.

Beispiel: Rufnununer: Deutschland (02 11) 1 23 45 67 89

Kennung: +49 211 123456 789

The company of the State State

#### 隐 Hinweis !

Aufgrund postalischer Vorschriften müssen Sie Ihre Faxnummer eingeben.

1. Stellen Sie sicher, daß sich kein Dokument im Dokumentenein-Kennungen zug oder im Speicher befindet. eingeben

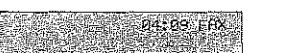

2. Drücken Sie die Taste PROGRAMM.

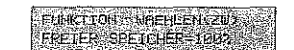

3. Drücken Sie die Zielwahltaste 9:KONFIGURATION.

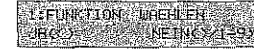

4. Drücken Sie die Taste 4.

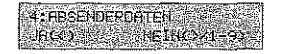

5. Drücken Sie die Taste JA.

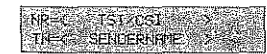

Beim G4-Modell erscheint:  $IA(<)$  $NEIN(\geq/1.94)$ 

TSI: Transmitting Subscriber Identification, Teilnehmer kennung des Senders CSI: Called Subscriber Identification. Teilnehmerkennung des Empfängers

The more of the track of the Parties of the County 

## Kapitel 3: Faxgerät einstellen

Diese Kennung darf aus maximal 20 Zeichen bestehen

Das Zeichen »+« erreichen Sie über die Taste BINDE-STRICH oder die Zielwahltaste 8. Ein Leerzeichen erzeugt die Zielwahltaste 9.

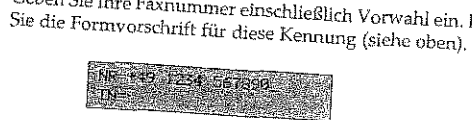

7. Drücken Sie die Taste START.

Diese Kennung darf aus maximal 32 Zeichen bestehen. Betätigen Sie die Taste so oft, bis das gewünschte Zeichen im Anzeigefeld erscheint. Ubernehmen Sie das Zeichen aurch Betätigung der NEINoder der nächsten Zifferntaste, um weitere Buchstaben einzugeben. Die Zielwahltaste 19 erzeugt ein Leerzeichen, Sonderzeichen erreichen Sie über die Taste 0 (Null) »SONDERZEICHEN«

in 1234 Sereo

8. Geben Sie Ihren Namen oder den Namen Ihres Unternehmens über das numerische Tastenfeld ein.

6. Geben Sie Ihre Faxnummer einschließlich Vorwahl ein. Beachten

Sie können an dieser Stelle auch eine andere, beliebige Zeichenfolge eingeben. Möchten Sie z.B., daß in der Kopfzeile der Faxnachricht nicht Ihr Name, sondern Ihre Faxnummer erscheint, geben Sie an dieser Stelle Ihre Faxnummer ein.

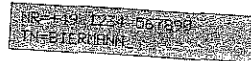

9. Drücken Sie die Taste START.

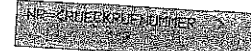

Bei der Eingabe Ihrer Teleformummer brauchen Sie keine Formvorschrift zu beachten. Die Telefonnummer darf aus maximal 20 Zeichen besichen

 $3 - 4$ 

10. Geben Sie Ihre Telefonnummer über das numerische Tastenfeld ein. Diese Rufnunmer wird für die Rückrufnachricht benötigt (siehe Kapitel 4, Abschnitt »Bedienerruf«). R GLASS GOST

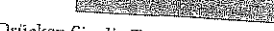

11. Drücken Sie die Taste START.

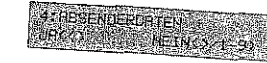

12. Drücken Sie die Taste PROGRAMM.

Kapitel 3: Faxgerät einstellen

Sollte Sie Ihnen die Port-

wenden Sie sich an den

Anlage.

Adresse nicht bekannt sein.

Hersteller der Nebenstellen-

## Absenderkennung einstellen: G4-Modell

Bevor Sie Ihr Faxgerät das erste Mal nutzen, müssen Sie die Landesvorwahl, die ISDN-Rufnummer (Telefonnummer Ihres Faxanschlusses), den Teilnehmernamen sowie die MSN/Port-Adresse eingeben. Zusätzlich können Sie eine Unter-Adresse eingeben.

Damit Ihr Faxgerät ordnungsgemäß empfangen kann, müssen Sie unter MSN/PORTADRESSE die ISDN-Rufnummer (MSN = Multiple Subscriber Number) eingeben, bei der das Gerät den Faxempfang einleiten soll.

Betreiben Sie das Faxgerät an einer Nebenstellenanlage, müssen Sieunter MSN/PORTADRESSE die Nebenstellen-Rufnummer (Port-Adresse) eingeben. Diese Port-Adresse wird innerhalb Ihrer Nebenstellenanlage übermittelt, und kann von der eigentlichen ISDN-Rufnummer abweichen.

Beispiel: ISDN-Rufnummer: Deutschland (02 11) 1 23 45 67 89

500 Port-Adresse:

1. Stellen Sie sicher, daß sich kein Dokument im Dokumenteneinzug Kennungen oder im Speicher befindet. eingeben

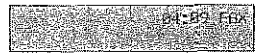

2. Drücken Sie die Taste PROGRAMM.

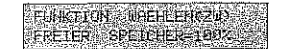

3. Drücken Sie die Zielwahltaste 9:KONFIGURATION.

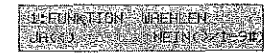

4. Drücken Sie die Taste#.

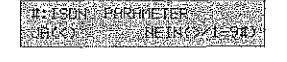

## Kapitel 3: Faxgerät einstellen

Die ISDN-Rufnummer darf

aus maximal 20 Zeichen

Der Teilnehmername darf

aus maximal 10 Zeichen

Taste so oft, bis das

Anzeigefeld erscheint. Ubernehmen Sie das Zeichen durch Betätigung der

gewinschie Zeichen im

NEIN- oder der nächsten Zifferntaste, um weitere

Buchstaben einzugeben.

 $3 - 6$ 

bestehen. Betätigen Sie die

bestehen.

5. Drücken Sie die Taste JA.

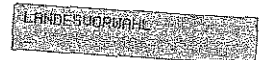

6. Geben Sie die Landesvorwahl ein (ohne vorangestellte Nullen).

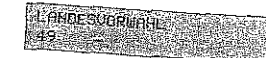

7. Drücken Sie die Taste START.

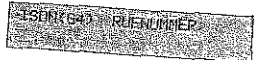

8. Geben Sie Ihre ISDN-Rufnummer (ohne vorangestellte Null) über das numerische Tastenfeld ein.

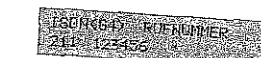

9. Drücken Sie die Taste START.

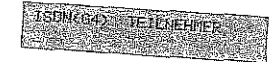

10. Geben Sie hier Ihren Namen über das numerische Tastenfeld ein,

**JSONG HANGELINE DIE BY ERO HIGH STATE** 

11. Drücken Sie die Taste START.

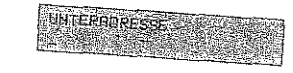

Kapitel 3: Faxgerät einstellen

Weitere Informationen in

zwingend notwendig.

die Taste START.

Anhang B. Die Unteradresse

ist für den Faxempfang nicht

Drücken Sie in diesem Falle

12. Es kann vorkommen, daß die Vergabe einer Unteradresse (SUB-Address) für den Anschluß an eine Nebenstellenanlage erforderlich ist. Falls Sie sich über diese Einstellung nicht im Klaren sind, wenden Sie sich an den Hersteller Ihrer Nebenstellenanlage.

Im Allgemeinen wird eine Unteradressierung verwendet, wenn mehrere gleiche ISDN-Endgeräte (z. B. zwei oder mehr Faxgeräte) der gleichen ISDN-Rufnummer (MSN) zugeordnet sind. In diesem Fall entscheidet die Unteradresse, welches Endgerät den eingehenden Ruf entgegen nimmt.

Wollen Sie den Service der Unteradressierung nutzen, geben Sie nun die entsprechende Unteradresse über das numerische Tastenfeld ein.

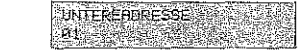

13. Drücken Sie die Taste START.

MSN/PDRTRDRESSE a shekara ta 1979, a shekara ta 1970.<br>Matukio

14. Geben Sie Ihre MSN oder die Port-Adresse über das numerische Tastenfeld ein.

MSN>PDRTHDRESSE 123455 - 2523

15. Drücken Sie die Taste START.

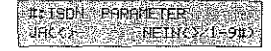

16. Das Einstellen der Kennung schließen Sie durch Drücken der Taste PROGRAMM ab.

Die Unteradresse darf aus maximal 19 Zeichen bestehen.

Die MSN/Port-Adresse darf

aus maximal 20 Zeichen bestehen.

## **CARRY WAR**

## Kapitel 3: Faxgerät einstellen

### Kapitel 3: Faxgerät einstellen

aktiviert werden!

## Einstellungen für den Betrieb in einer Nebenstellenanlage

Falls Sie sich über diese Einstellungen nicht im klaren sind, wenden Sie sich an die Deutsche Telekom AG eder an den Betreiber Ihrer Nebenstellenantage.

Bevor Sie das Faxgerät verwenden können, müssen Sie einige Wahlparameter einstellen. Dies betrifft besonders den Betrieb in einer Ne-Familien andere Sie können folgende Parameter einstellen:

WRHLWIEDERHOLUNGEN: Anzahl der Wahlwiederholungen, falls die Gegenstelle besetzt ist oder sich nicht meldet.

Grundeinstellung: 10 MAL

Mögliche Einstellungen: 0 MAL bis 10 MAL

WAHLWIEDERHOL, ZEIT: Zeit zwischen zwei Wahlwiederholun-

Grundeinstellung: 1 MIN

Mögliche Einstellungen: 1 MIN bis 6 MIN

## Diese Funktion kann beim

BESETZTTONERKENNUNG: Legt fest, ob das Faxgerät ein Besetztzeichen erkennen soll. Schalten Sie die Besetzttonerkennung aus, wenn das Faxgerät Vermittlungssignale (z. B. ins Ausland) oder Sprachansagen (bei Kombigeräten) als Besetztzeichen deutet.

Grundeinstellung: EIN

Mögliche Einstellungen: EIN, AUS

Diese Funktion kann beim G4-ASDN-Modell nicht aktiviert werden!

 $3-8$ 

G4-/ISDN-Modell nicht

aktiviert werden!

MFU/IW: Festlegung des Wahlverfahrens. Das Impulswahlverfahren (IWV) wird überwiegend an Hauptanschlüssen und gelegentlich in Nebenstellenanlagen verwendet. Das Mehrfrequenzwahlverfahren (MFV) wird meist in Nebenstellenanlagen benutzt.

Grundeinstellung: MFV

Mögliche Einstellungen: IWV, MFV

NEBENSTELLE: Falls Sie das Faxgerät in einer Nebenstellenanlage betreiben, müssen Sie diesen Punkt auf EIN stellen.

Grundeinstellung: AUS

Mögliche Einstellungen: EIN, AUS

FLASH/ERDE/NORMAL: Legt die Art der Amtsanlassung Diese Funktion kann beim G4-/ISDN-Modell nicht

**ERDE** 

Mögliche Einstellungen: ERDE, FLASH, NORM.

AUTOMATISCHER START: Über diesen Punkt legen Sie fest, ob Sie nach der Auswahl einer Gegenstelle über eine Zielwahltaste oder Kurzwahlnummer noch die Taste START drücken müssen (AUS) oder ob das Faxgerät das Dokument sofort einliest (EIN).

Grundeinstellung: EIN

Mögliche Einstellungen: AUS, EIN

(Amtsholung) in einer Nebenstellenanlage fest.

Grundeinstellung:

AMTSKENNZIFFER: Eingabe der Amtskennziffer für den Betrieb in einer Nebenstellenanlage. Über die Amtskennziffer wird die Verbindung zur Amtsleitung hergestellt.

 $\Omega$ 

Grundeinstellung:

Mögliche Einstellungen: 4-stellige Eingabe

1. Stellen Sie sicher, daß sich kein Dokument im Dokumenteneinzug Wahlparameter oder im Speicher befindet. cinstellen

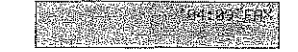

2. Drücken Sie die Taste PROGRAMM.

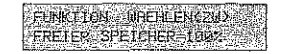

3. Drücken Sie die Zielwahltaste 9:KONFIGURATION.

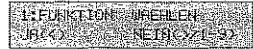

Beim G4-Modell erscheint:  $IA(c)$ NEIN(>/1-9#)

# 

## Kapitel 3: Faxgerät einstellen

 $3 - 10$ 

### Kapitel 3: Faxgerät einstellen

Bei eingebauter ISDN-Karte stehen nicht alle Einstell-

möglichkeiten zur Verfü-

gung.

## 4. Drücken Sie die Taste 2.

## **SE BARLE CRANE TER**<br>ARCO ANETHOLOGY

5. Drücken Sie die Taste JA, der erste Wahlparameter erscheint.

6. Drücken Sie so oft die Taste  $IA$ , bis der Wahlparameter angezeigt wird, den Sie ändern möchten. Drücken Sie dann so oft auf NEIN, bis die gewünschte Einstellung erreicht ist. Bestätigen Sie Ihre Auswahl jeweils durch Drücken auf JA.

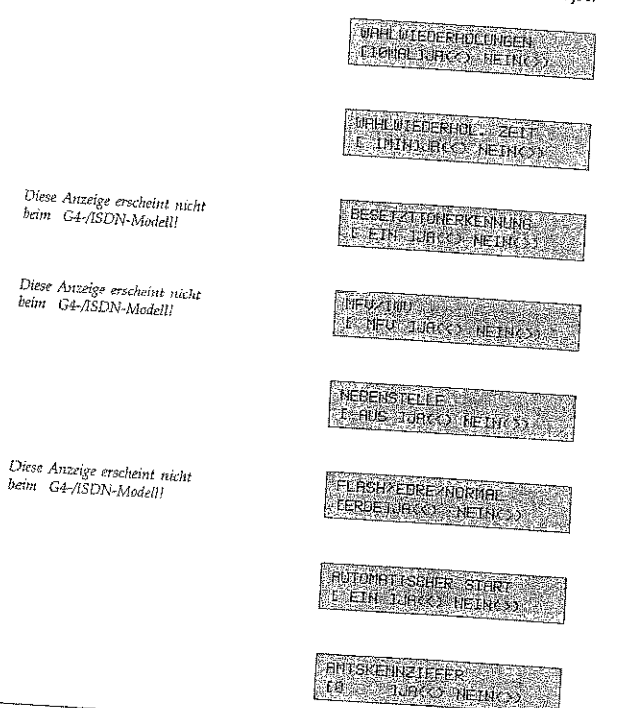

Wollen Sie die Amtskennziffer ändern, drücken Sie auf NEIN, und geben Sie anschließend die neue Amtskennziffer über das numerische Tastenfeld ein. Füllen Sie Leerstellen durch die Eingabe von Leerzeichen (Zielwahltaste 19) auf, oder schalten Sie die Amtskennziffer durch viermaliges Drücken der Leerzeichen-Taste aus. Bestätigen Sie dann durch Drücken auf JA.

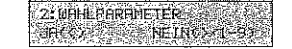

7. Drücken Sie die Taste PROGRAMM.

## Einstellungen für den täglichen Betrieb

Ihr Faxgerät verfügt noch über eine Reihe weiterer Funktionen und Einstellmöglichkeiten:

01: SENDEBERICHT: Wird in Kapitel 5 erläutert.

Grundeinstellung: AUS.

Mögliche Einstellungen: EIN, AUS

02: RUNDSENDEBERICHT: Wird in Kapitel 5 erläutert.

Grundeinstellung:  $\mathop{\rm EIN}\nolimits$ 

Mögliche Einstellungen: AUS, EIN

04: BILD IM SE. - BER.: Legt fest, ob in einem Sendebericht ein Teil der gesendeten Faxnachricht abgebildet werden soll. Diese Funktion arbeitet nur beim Senden, nicht beim Empfang.

Grundeinstellung: EIN

Mögliche Einstellungen: AUS, EIN

## Kapitel 3: Faxgerät einstellen

### Kapitel 3: Faxgerät einstellen

05: ABSENDERDATEN: Über diesen Punkt legen Sie fest, ob der von. Then eingegebene Sendername beim Senden als Bilddaten zusammen mit der Faxnachricht übertragen werden soll (EIN) oder nicht (AUS). Die Kennung Ihres Faxgerätes (Faxnummer) wird in jedem Fall beim sog. »Handshake« digital übertragen. Ob der Empfänger diese Kennung ausdruckt, hängt allein von den Fähigkeiten des Empfän-

EIN

06: MONITORLAUTST.: Beim Verbindungsaufbau zu einer Gegen-

stelle können Sie über den eingebauten Lautsprecher Wahl- und

Übertragungssignale hören. Auf diese Weise können Sie prüfen, ob

die Verbindung aufgebaut wird. Diese »Leitungsüberwachung« bleibt fünf Sekunden nach der Anwahl aktiv, danach wird sie ausge-

Grundeinstellung:

## Mögliche Einstellungen: AUS, EIN

10: T/F ZEITSCHRLTER: In der Betriebsart T/F erkennt das Faxgerät automatisch, ob es sich bei dem eingehenden Ruf um ein Telefongespräch oder eine Faxnachricht handelt. Bei einem Telefongespräch klingelt das Faxgerät und wartet darauf, daß der Hörer abgehoben wird. Geschieht dies nicht, schaltet das Faxgerät nach einer festgelegten Zeit auf automatischen Empfang. Diese Zeit können Sie einstellen.

Grundeinstellung: 35SEK

Mögliche Einstellungen: 35SEK. 20SEK

11: RUFBERNTWORTUNG: Legt fest, ob das Faxgerät nach dem er-Diese Funktion kann beim sten Klingelzeichen (1.RUF) oder nach einer bestimmten Zeit reagie-G#-Modell nicht aktiviert ren soll.

Grundeinstellung: 1.RUF

Mögliche Einstellungen: 1.RUF, 5SEK, 10SEK, 15SEK, 20SEK

12: DISTINCTIUE RING: Dieser Konfigurationspunkt darf in lh-Diese Funktion kann beim rem Faxgerät nicht geändert werden, da es sonst zu Fehlfunktionen G4-/ISDN-Modell nicht aktiviert werden! kommen kann.

Grundeinstellung: **AUS** 

13: PAPIERFORMAT: Einstellung des verwendeten Papierformats zum Druck. Sie können in den Papierschacht Papier mit den folgenden Formaten einlegen:

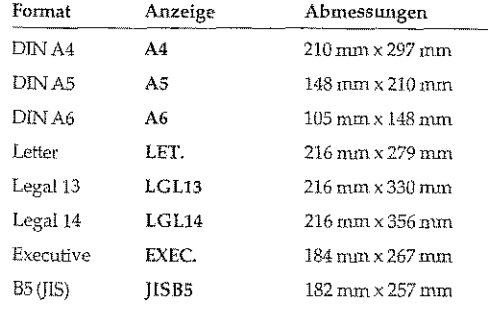

Diese Funktion kann beim G4-Modell nicht aktiviert werden!

werden!

Diese Funktion wird beim G4-ASDN-Modell nur bei Faxübertragung im G3-Modus aktiviert!

> Grundeinstellung: MITE

Mögliche Einstellungen: AUS, LEISE, MITTE, MITL., LAUT

97: BESTAETIGUNGSTON: Bei jedem Tastendruck wird ein Piepton über den Lautsprecher ausgegeben. Außerdem läßt sich über diesen noch den einer processe aufgroßen.<br>Punkt die Lautstärke des Klingelzeichens einstellen.

Grundeinstellung; MITI.

Mögliche Einstellungen: MITL., LAUT, LEISE

08: GESCHL. BEN. GRUPPE: Wird in Kapitel 5 erklärt.

Grundeinstellung: AUS

Mögliche Einstellungen: AUS, SE/EM, EMPF.

89: AUFL./KONTRAST: Über diesen Punkt legen Sie die Grundeinstellung für die Auflösung und den Kontrast fest. Die aktuellen Werte werden durch die entsprechenden Lampen angezeigt. Weitere Informationen zur Auflösung und zum Kontrast finden Sie in Kapitel 2.

Grundeinstellung STD/NORMAL

Mögliche Einstellungen: Beliebige Kombination aus Auflösung und Kontrast

## 

## Kapitel 3: Paxgerät einstellen

Grundeinstellung:  $AA$ Mögliche Einstellungen: A4, LET., LGL13, LGL14, EXEC., A5, 17: SPEICHER/STAPEL: Sie können festlegen, ob das Faxgerät in der Grundeinstellung ein Speichersenden oder ein Stapelsenden A6, IISB5 durchführen soll. Weitere Informationen finden Sie Kapitel 4. 14: SPRACHE WAEHLEN: Legt fest, in welcher Sprache die Meldun-Grundeinstellung: SPEI. gen im Anzeigefeld und die Berichte ausgegeben werden sollen. Sie haben die Auswahl zwischen deutsch und englisch. Mögliche Einstellungen: STAP., SPEL Grundeinstellung: DEUT. 18: ENERGIESPARMODUS (nicht bei installierter ISDN-Karte): Infor-Der Energiesparmodus darf mationen zum Energiesparmodus finden Sie in Kapitel 4. nicht aktiviert sein, wenn das Mögliche Einstellungen: DEUT., ENG. Gerät im PC-Modus Grundeinstellung: EIN betrieben wird. 15: KLINGELZEICHEN: Normalerweise klingelt das Faxgerät, wenn ein Anruf registriert wird. Dieses Klingelsignale können Sie Mögliche Einstellungen: AUS, EIN über diesen Konfigurationspunkt ausschalten, wenn das Faxgerät beispielsweise ausschließlich im automatischen Empfang (FAX) be-19: ECM-VERFAHREN: Über diesen Konfigurationspunkt legen Sie trieben wird und das Klingelzeichen als störend empfunden wird. fest, ob bei einer Übertragung der Fehlerkorrekturmodus aktiviert werden soll. Dies funktioniert nur, wenn Sender und Empfänger über Grundeinstellung: diese Betriebsart verfügen. EIN Mögliche Einstellungen: AUS, EIN, DRC Grundeinstellung: EIN 16:FERNEMPFANG: Wenn Sie Ihr Faxgerät zusammen mit einem Mögliche Einstellungen: AUS, EIN Telefon (nicht der Handapparat) über eine TAE6-NFN-Dose angeschlossen haben, können Sie durch Eingabe einer Tastenfolge den 20: FERNDIAGNOSE: Damit der Hersteller oder Ihr Händler eine automatischen Empfang des Faxgerätes vom Telefon aus starten. Die-Ferndiagnose durchführen kann, müssen Sie diesen Konfigurationsse Betriebsart ist besonders bei schnurlosen Telefonen hilfreich. Beipunkt auf EIN stellen. spiel: In der Betriebsart »manueller Empfang« klingelt das Faxgerät/ Grundeinstellung; **AUS** Telefon. Sie heben den Hörer des Telefons ab und hören den Pfeifton eines Faxgerätes. Um den automatischen Empfang an Ihrem Faxgerät Mögliche Einstellungen: EIN, AUS zu starten haben Sie nun zwei Möglichkeiten: 21: PC/FAX SCHALTER: Mit dieser Funktion legen Sie fest, ob das Diese Funktion ist nur bei  $\bullet~$ Sie drücken die Taste START am Faxgerät und legen anschließend aktiviertem PC-Modus (siehe Faxgerät automatisch in die Betriebsart Automatischer Empfang Kapitel 2) gültig. (FAX) schalten soll, wenn ein angeschlossener Rechner nicht empfangsbereit ist (EIN). Die mögliche Wartezeit übernimmt das Faxgerät · Sie geben über die Tastatur des Telefons eine zweistellige aus der Einstellung des Punktes 10: T/F ZEITSCHALTER. Ziffernkombination ein und legen den Hörer anschließend auf. Grundeinstellung: EIN Die Ziffernkombination können Sie über diesen Konfigurationspunkt festlegen. Folgende Kombinationen stehen zur Verfügung: 00, 11 ... 99, Mögliche Einstellungen: AUS, EIN Grundeinstellung: AUS Mögliche Einstellungen: AUS, 00, 11, ... ##

Diese Funktion kann beim G4-/ISDN-Modell nicht aktiviert werden!

Diese Funktion kann beim G4-/ISDN-Modell nicht aktiviert werden!

Informationen zu Ansehlußdosen (auch für Österreich und die Schweiz) finden Sie in Anhang D.

Um diese Funktion nutzen zu können, muß das Telefon im Mehrfrequenzwahlverfahren arbeiten.

 $3 - 14$ 

Kapitel 3: Faxgerät einstellen

Ist der Punkt 25: DIREKTE ANWAHL aktiviert, hat diese Funktion keinen Einfluß auf das Gerät.

## Kapitel 3: Faxgerät einstellen

### Kapitel 3: Faxgerät einstellen

22: TONERMANGEL SP. EM. : Legt fest, ob empfangene Faxnachrichten bei Tonermangel gedruckt (AUS) oder im Speicher abgelegt (EIN) werden.

Grundeinstellung: **AUS** 

Mögliche Einstellungen: EIN, AUS

23: SPEICH. UOLL HALT.: Reicht der Speicher für das zu übertragende Dokument nicht aus, haben Sie die Möglichkeit, die gespeicherten Seiten zu übertragen (EIN) oder den gesamten Vorgang bei einem Speicherüberlauf aus dem Speicher zu löschen (AUS).

Grundeinstellung: **AUS** 

Mögliche Einstellungen EIN, AUS

24: DAUERWARNTÜN: Legt fest, ob bei Übertragungsfehlern der Signalton nur kurz ertönt (AUS), oder nur solange, bis der Anwender diesen durch Druck auf die STOP Taste bestätigt (EIN).

Grundeinstellung: **AUS** 

Mögliche Einstellungen: EIN, AUS

Bei ausgeschalteter Funktion ist die Einstellung des Meniipunktes 17: SPEICHER/ STAPEL maßgeblich.

25: DIREKTE ANWAHL: Legt fest, ob das Faxgerät die eingelegten Vorlagen nach beginn der Anwahl in den Speicher einliest, sofern Speicher frei ist, oder ob die Seiten erst eingelesen werden und danach die Verbindung zur Gegenstelle aufbaut. Ist eine ISDN-Karte installiert, empfiehlt sich zur schnellerern Übertragung die Einstellung

Grundeinstellung: EIN

Mögliche Einstellungen: AUS, EIN

26: EINGESCH. ZUGRIFF: Legt fest, ob Zugangscodes für das Faxgerät eingerichtet werden können. Das Festlegen der Zugangscodes wird in Kapitel 4 erläutert.

Grundeinstellung: AUS

Mögliche Einstellungen: EIN, AUS

27: BREITE KLEINER: Legt fest, ob bei Eigenkopie die Kopie etwas in der Breite verkleinert wird. Diese Einstellung hat auf eine Faxsendung keinen Einfluß.

Grundeinstellung: **AUS** 

Mögliche Einstellungen: EIN, AUS

28: TONERSPARMODUS:

Grundeinstellung: AUS.

Mögliche Einstellungen: EIN, AUS

29; CNG ZAEHLER: Hier können Sie festlegen, nach wievielen Diese Funktion kann beim G4-/ISDN-Modell nicht CNG-Signalen das Faxgerät von den betriebarten T/F bzw. TAD zum aktiviert werden! automatischen Empfang FAX umschalten soll.

Grundeinstellung:  $\mathbf{2}$ 

Mögliche Einstellungen: 1-5

30: ISDN ANWAHLMODUS (nur bei installierter ISDN-Karte): Mit dieser Funktion stellen Sie die Betiebsart der Anwahl (G3 oder G4) ein. Im G3-Modus kann das Faxgerät mit anderen G3-Faxgeräten kommunizieren, und eine Anwahl über das numerische Tastenfeld ist möglich. Ist der G4-Modus eingestellt, wird nach einer fehlgschlagenen G4-Anwahl automatisch im G3-Modus übertragen (Fall-Back).

Grundeinstellung:  $G4$ 

Mögliche Einstellungen: G3, G4

31: SPRACHEMPFANG (nur bei installierter ISDN-Karte): Bei der Einstellung EIN können Sie im ISDN-Modus auch dann Faxanrufe entgegennehmen, wenn die Gegenstelle "Diensterkennung Sprache" eingestellt hat. Bei AUS sind nur Faxübertragungen möglich, die mit "Diensterkennung Fax G2/G3 oder G4" gekennzeichnet sind.

Grundeinstellung: EIN

Mögliche Einstellungen: AUS, EIN

## Kapitel 3: Faxgerät einstellen

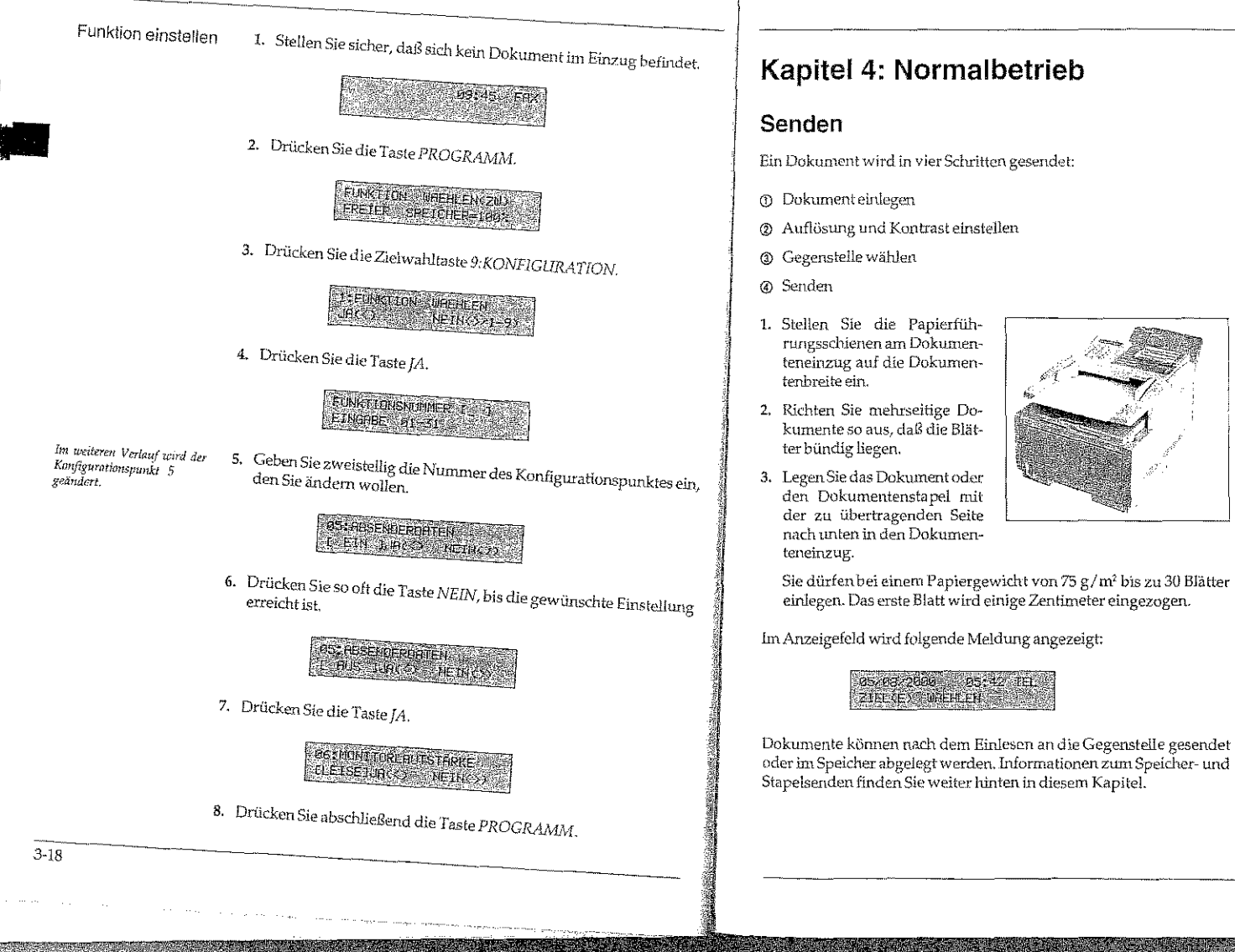

Kapitel 4: Normalbetrieb

Die Auflösung und der Kontrast müssen nicht het jeder Übertragung neu eingestellt werden.

Dokument einlegen

Beachten Sie die Hinweise zum Papier in Kapitel 7.

Um ein falsch eingelegtes Blast aus dem Dokumenteneinzug zu entfernen, drücken Sie die Taste STOP.

## Kapitel 4: Normalbetrieb

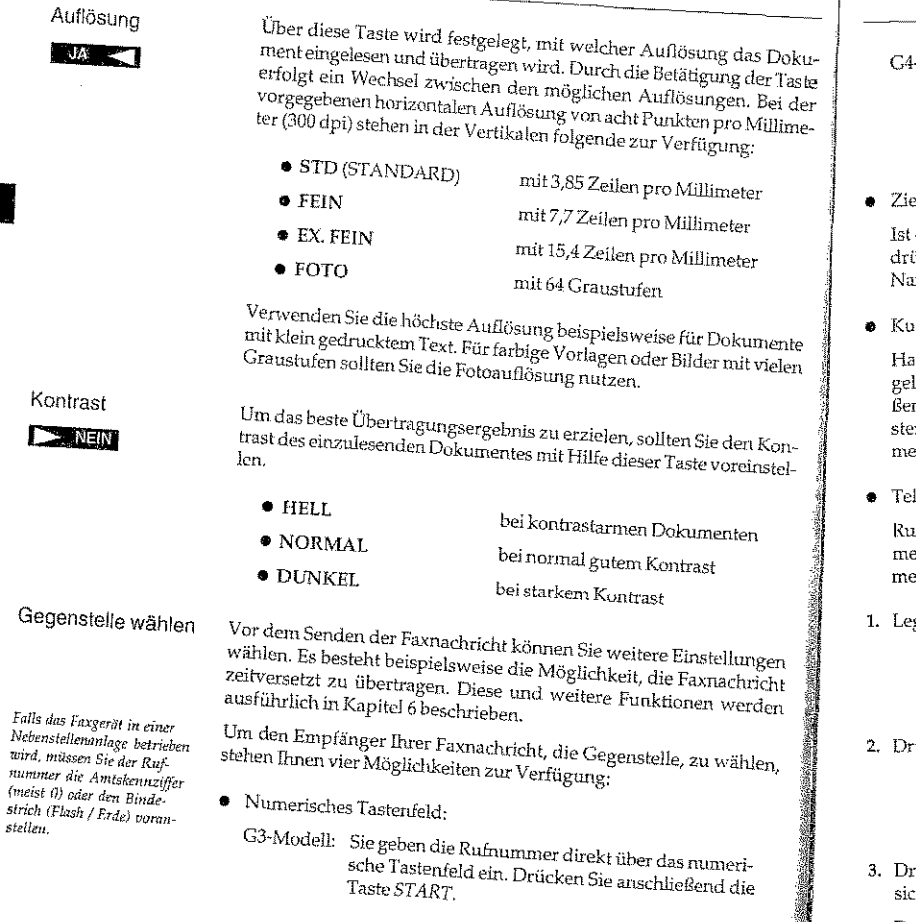

### Kapitel 4: Normalbetrieb

Um die Telefonbuchfunktion nutzen zu können, müssen

Kurzwahlnummern und Zielwahltasten belegt und

sein.

mit einem Namen versehen

-Modell: Sie geben die Rufnummer direkt über das numerische Tastenfeld ein. Drücken Sie anschließend die Taste START. Wählen Sie den Übertragungsmodus (G3 oder G4) und bestätigen Sie die Wahl mit JA. Drücken Sie anschließend die Taste START.

elwahltaste:

die Nummer der Gegenstelle auf einer Zielwahltaste abgelegt, ücken Sie die entsprechende Taste. Zur Kontrolle erscheint der une oder die Rufmunmer im Anzeigefeld.

rzwahlnummer:

aben Sie die gewünschte Rufnummer als Kurzwahlnummer ablegt, drücken Sie die Taste KURZWAHL und geben Sie anschliend die Kurzwahlnummer zweistellig über das numerische Taenfeld ein. Zur Kontrolle erscheint der Name oder die Rufnumer der Gegenstelle im Anzeigefeld.

lefonbuchfunktion:

ifnummern, die auf einer Zielwahltaste oder als Kurzwahlnumer abgelegt sind, können auch über den gespeicherten Teilnehernamen gesucht werden.

gen Sie Ihr Dokument in den Dokumenteneinzug.

## 00/08/2004 05:42 TEL ZIECES VEHLERS

rücken Sie die Taste SLICHEN.

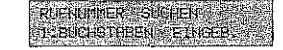

rücken Sie auf dem numerischen Tastenfeld die Taste, auf der ch der Anfangsbuchstabe des gesuchten Namens befindet.

Da diese Tasten jeweils mit mehreren Buchstaben belegt sind, müssen Sie die Taste gegebenenfalls mehrfach drücken, bis der gewünschte Buchstabe angezeigt wird.

nummer

stellen.

## 

## Kapitel 4: Normalbetrieb

### Kapitel 4: Normalbetrieb

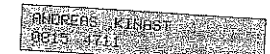

- 4. Wird der gewünschte Teilnehmer angezeigt, drücken Sie START, um mit der Übertragung zu beginnen.
- 5. Falls der angezeigte Name nicht der gesuchte ist, drücken Sie erneut die entsprechende Zifferntaste.
	- Nacheinander werden alle Teilnehmer angezeigt, deren Namen mit den Buchstaben dieser Taste beginnen.

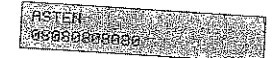

6. Sollte kein passender Eintrag vorhanden sein, wird folgende Mel-

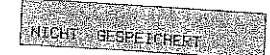

- 7. Sie können auch das gesamte Telefonverzeichnis durchblättern, indem Sie so oft die Taste SUCHEN drücken, bis der gewünschte
- 8. Um die Telefonbuchfunktion abzubrechen, drücken Sie die Taste

Senden

 $4-4$ 

Nach Auswahl der Gegenstelle und gegebenenfalls erforderlicher Betätigung der Taste START liest das Faxgerät das Dokument in den Speicher ein. Anschließend stellt das Faxgerät eine Verbindung zur openante can canonicate in occur and amperint can a commercy and nennt man »Speichersenden«, Das Übertragungsergebnis wird nach der Übertragung kurz im Anzeigefeld des Faxgerätes angezeigt.

Beachten Sie auch die Hinweise zum Speicher- und Stapelsenden weiter hinten in diesem Kapitel.

## Rundsenden

Möchten Sie eine Faxnachricht an mehrere Gegenstellen senden, können Sie dies durch die Funktion »Rundsenden« vereinfachen. In dieser Betriebsart wird das Dokument einmal eingelesen und dann nacheinander an bis zu 200 Gegenstellen übertragen.

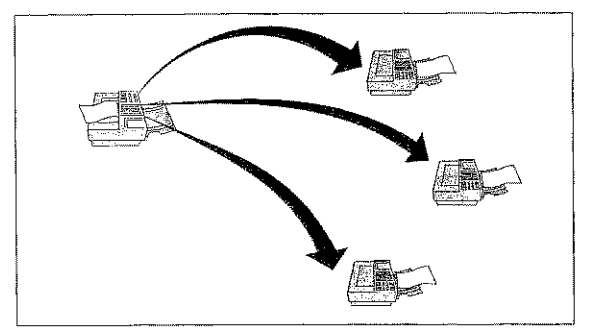

1. Legen Sie Ihr Dokument in den Dokumenteneinzug.

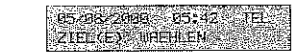

2. Drücken Sie die Taste PROGRAMM.

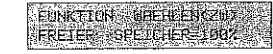

3. Drücken Sie die Zielwahltaste 2:RUNDSENDEN.

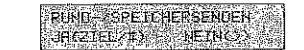

## al filozofickách balon z začenilované poznatované.<br>Rozšířská poznatované poznatované poznatované.

## Kapitel 4: Normalbetrieb

Beim Betrieb in einer Nebenstellenanlage müssen Sie der Rufnummer die Antiskennziffer (meist i)) oder den Bindestrich (Flash/Erde) *voranstellen* 

- 4. Wählen Sie nun die erste Gegenstelle, indem Sie entweder ... · eine Zielwahltaste drücken, oder
	- $\bullet$ die Taste KURZWAHL drücken und anschließend eine Kurz-
	- wahlnummer eingeben, oder  $\bullet$
	- die Rufnummer direkt über das numerische Tastenfeld eingeben. Sie körmen zehn Rufnummern manuell eingeben.
		- 1234567890 **SHAKE SHIRTIS**
- 5. Drücken Sie JA.

## **CIELLE DREHLEN**<br>DREGELEN NEINCO

6. Möchten Sie weitere Ziele wählen, wiederholen Sie die Schritte 4 und 5 innerhalb von zwei Sekunden. Wollen Sie kein weiteres Ziel wählen, drücken Sie NEIN.

## Europeacode **CHARGE IN EINE**

7. Falls Sie Ihre Auswahl mit einem Eingabebericht prüfen wollen, drücken Sie JA. Wollen Sie keinen Bericht, drücken Sie NEIN.

## **EMESEN SINTER**

8. Drücken Sie die Taste START.

Das Faxgerät liest das Dokument ein und überträgt es nacheinander an alle gewählten Gegenstellen.

## Gruppenwahl

Möchten Sie Dokumente wiederholt an mehrere gleiche Gegenstellen senden, können Sie dies über die Funktion »Gruppenwahl« noch weiter vereinfachen. Nähere Hinweise zur Gruppenwahl finden Sie in Kapitel 6.

## Wahlwiederholung

Falls sich die Gegenstelle nicht meldet oder die Leitung besetzt ist, schaltet das Faxgerät in die Betriebsart »Automatische Wahlwiederholung« und wird nach kurzer Zeit erneut versuchen, eine Verbindung zur Gegenstelle herzustellen. Die Anzahl der Wahlwiederholungen und die Wahlwiederholungszeit können Sie einstellen. Dies wird in Kapitel 3 erklärt.

## Stapelsenden / Speichersenden

In diesem Abschnitt werden die Unterschiede zwischen dem Stapelund dem Speichersenden erläutert. Die Änderung der Geräteeinstellung (Funktion 25) wird in Kapitel 3 beschrieben.

Ein Speichersenden läuft folgendermaßen ab:

Speichersenden

 $4 - 7$ 

Kapitel 4: Normalbetrieb

- 1. Dokument einlegen.
- 2. Eine oder mehrere Gegenstellen innerhalb von zwei Sekunden wählen.
- 3. Das komplette Dokument (alle Seiten) wird eingelesen.
- 4. Dokument entnehmen.
- 5. Die Verbindung wird aufgebaut
- 6. Das Dokument wird übertragen.
- 7. Die Verbindung zur Gegenstelle wird gelöst.

Die Grundeinstellung des Gerätes ist Speichersendung in Verbindung mit Direktwahl. Beim Speichersenden können Dokumente in einem Arbeitsgang an mehrere Gegenstellen übertragen werden
anta la traduction del control de l'attició de l'atticion

(Rundsenden). Achten Sie darauf, daß der Speicher des Faxgerätes begrenzt ist. Reicht der Speicher nicht aus, gibt das Faxgerät die Meldung SPEICHER VOLL aus und unterbricht den Vorgang. Sie können dann wählen, ob der teilweise eingelesene Vorgang trotzdem gesendet wird, oder ob Sie abbrechen möchten. In diesem Fall schalten Sie das Faxgerät auf Stapelsenden um.

Im Anhang A finden Sie Informationen über die Anzahl der Seiten, die Sie im Speicher des Faxgerätes ablegen können.

Stapelsenden

Das Stapelsenden läuft folgendermaßen ab:

1. Dokument einlegen.

2. Eine Gegenstelle innerhalb von zwei Sekunden wählen. Daraufhin baut das Faxgerät die Verbindung zur Gegenstelle auf. Eine Seite des Dokumentes wird eingelesen und übertragen.

3. Die Verbindung zur Gegenstelle wird gelöst. Entnehmen Sie das

In dieser Betriebsart können Sie auch bei geringem Speicherausbau des Faxgerätes umfangreiche Dokumente in hoher Auflösung übertragen. Allerdings können Sie das Dokument erst nach Beendigung der Übertragung aus dem Faxgerät nehmen.

# Empfangsmodus wählen

Der eingestellte Empfangsmodus bestimmt, wie Ihr Faxgerät eingehende Anrufe handhaben soll.

#### Manueller Empfang  $(TEL)$

 $4 - 8$ 

Dieser Empfangsmodus bietet sich an, wenn das Faxgerät zusammen mit einem Telefon an einer gemeinsamen Leitung angeschlossen ist und die meisten empfangenen Anrufe Telefongespräche sind. Wird ein Anruf registriert, klingelt lediglich das Telefon, das Faxgerät reagiert nicht. Wenn Sie den Hörer abheben und den Pfeifton eines anderen Faxgerätes hören, drücken Sie die Taste START am Bedienfeld des Faxgerätes und legen den Hörer wieder auf. Die Faxnachricht wird

Diese Funktion wird beim G4-/ISDN-Modell nicht unterstützt!

Beim automatischen Empfang geht das Faxgerät davon aus, daß es sich bei allen empfangenen Anrufen um Faxnachrichten handelt. Wird ein Antuf registriert, hebt das Faxgerät ab und schaltet auf automatischen Empfang. Dieser Empfangsmodus bietet sich an, wenn das Faxgerät an einer eigenen Amtsleitung angeschlossen ist.

Hier nimmt das Faxgerät den Anruf entgegen und erkennt, ob es sich bei dem eingehenden Anruf um eine Faxnachricht oder ein Telefongespräch handelt. Bei einer Faxnachricht schaltet das Gerät in den automatischen Empfang und druckt die Faxnachricht aus. Wird ein Telefongespräch erkannt, schaltet das Faxgerät in den Telefonmodus und das Faxgerät klingelt. Heben Sie dann den Hörer Ihres Telefons ab und drücken Sie die Taste STOP am Faxgerät.

Bei einem »Telefongespräch« wird in jedem Fall eine Verbindung aufgebaut, d.h. für den Anrufer entstehen auch dann Kosten, wenn Sie den Telefonhörer nicht abheben.

Diese Funktion wird beim G4-/ISDN-Modell nicht unterstützt!

In dieser Betriebsart können Sie Ihr Faxgerät zusammen mit einem Anrufbeantworter an eine Amtsleitung anschließen. Bei einem eingehenden Annuf erkennt das Faxgerät automatisch, ob es sich um eine Faxnachricht oder um ein Telefongespräch handelt. Entsprechend schalten sich das Faxgerät oder der Anrufbeantworter ein.

Diese Funktion wird beim G4-/ISDN-Modell nicht unterstützt!

Mit dieser Einstellung können Sie mit der als Funktionserweiterung erhältlichen Multifunktions-Faxsoftware u.a. die Funktionen »Fax senden«, »Fax empfangen«, »Drucken« und »Scamnen« in Verbindung mit einem an das Faxgerät angeschlossenen Computer ausüben (siehe separates Handbuch der Faxsoftware). In dieser Betriebsart verhält sich das Faxgerät ähnlich einer externen PC-Schnittstelle. Achten Sie darauf, daß in dieser Betriebsart der Energiesparmodus nicht aktiviert ist.

In der Betriebsart »Speicherempfang« legt das Faxgerät empfangene Nachrichten im Speicher ab und druckt diese zunächst nicht aus. Die Nachrichten werden erst gedruckt, wenn Sie eine andere Betriebsart wählen oder den Druck manuell starten. Dies wird weiter hinten in diesem Kapitel erklärt (Abschnitt »Manueller Druck«).

#### Kapitel 4: Normalbetrieb

Automatischer

Empfang (FAX)

**TEL/FAX Modus** 

 $(T/F)$ 

TAD/FAX Modus  $(TAD)$ Beachten Sie auch die Hinweise in Anhang C.

PC Modus (PC) Die Multifunktions-Faxsoftware ist bei Ihrem Lieferanten erhältlich.

Speicherempfang  $(MEM)$ 

s Materi

e de la constitución de la propertación de la constitución de la constitución de la constitución de la constit<br>La constitución de la constitución de la constitución de la constitución de la constitución de la constitución

version of the plant

将银银 

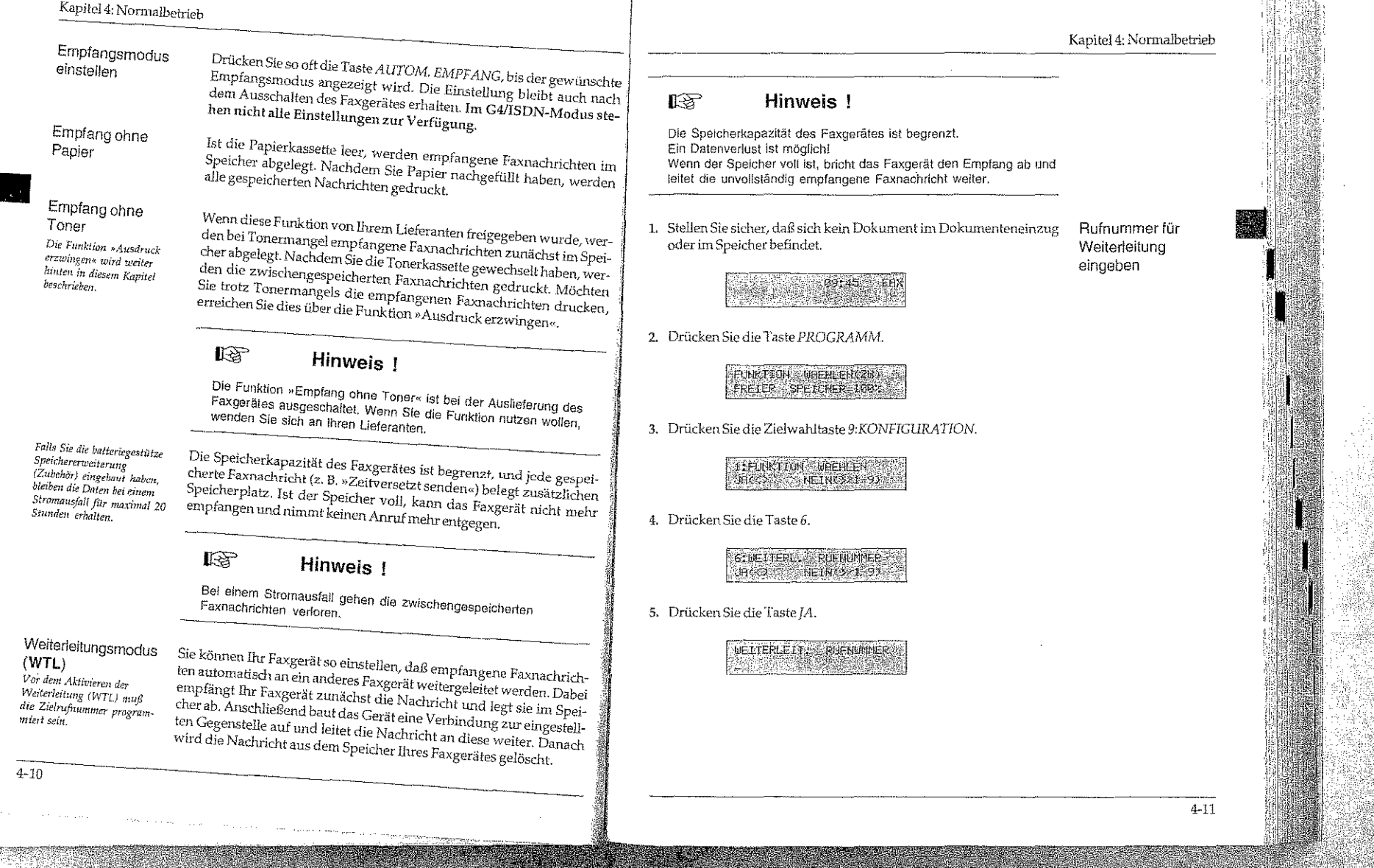

Falls das Faxgerät in einer Nebenstellenanlage betrieben wird, müssen Sie der Rufnummer die Amtskennziffer (meist 0) oder den Bindestrich (Flash / Erde) voranstellen.

 $4 - 12$ 

6. Geben Sie die Rufnummer ein, an die empfangene Faxnachrichten weitergeleitet werden sollen.

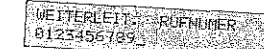

7. Drücken Sie die Taste START.

and the second control of the second control of the second control of the second control of the second control of the second control of the second control of the second control of the second control of the second control o

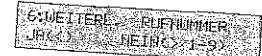

8. Drücken Sie die Taste PROGRAMM.

## **Manueller Druck**

Haben Sie die Betriebsart »Speicherempfang (MEM)« eingestellt, werden empfangene Faxnachtichten zunächst im Speicher abgelegt und nicht gedruckt. Sie können diese gespeicherten Faxnachrichten auf

- Sie wechseln von der Betriebsart »Speicherempfang« in eine andere Betriebsart (z. B. automatischer Empfang). Wechseln Sie den Empfangsmodus, indem Sie die Taste AUTOM. EMPFANG
- Sie drucken die in den Speicher empfangene Faxnachricht »manuell« aus, wie nachfolgend beschrieben. Das Faxgerät bleibt dabei weiterhin in der Betriebsart »Speicherempfang«
- 1. Das Faxgerät zeigt an, daß eine Faxnachricht in den Speicher emp-

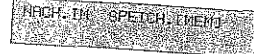

2. Drücken Sie die Taste PROGRAMM.

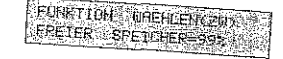

Kapitel 4: Normalbetrieb

3. Drücken Sie die Zielwahltaste 10: REINIGEN/DRUCKEN.

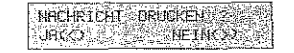

4. Drücken Sie die Taste JA, die Faxnachricht wird gedruckt.

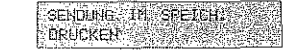

#### Ausdruck erzwingen

Ihr Lieferant kann das Faxgerät so einstellen, daß bei Tonermangel empfangene Faxnachrichten im Speicher abgelegt werden. Wenn Sie die Tonerkassette gewechselt haben, werden die zwischengespeicherten Faxnachrichten gedruckt. Falls Sie keine neue Tonerkassette zur Hand haben, können Sie einen Ausdruck erzwingen.

Die Funktion »Empfang ohne Toner« ist bei der Auslieferung des Faxgerätes ausgeschaltet. Wenn Sie diese Funktion nutzen wollen. wenden Sie sich an Ihren Lieferanten, er wird die Funktion freigeben.

#### $\mathbb{R}^3$ Hinweis !

Bei Tonermangel kann der Ausdruck der Faxnachricht schlocht oder gar nicht lesbar sein. Der Hersteller übernimmt keine Garantie für die Lesbarkeit. Der Druck erfolgt auf Verantwortung des Kunden.

1. Der Tonervorrat im Faxgerät ist erschöpft. Eine Faxnachricht wurde empfangen und im Speicher abgelegt.

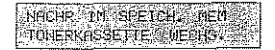

2. Drücken Sie die Taste PROGRAMM.

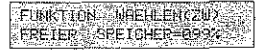

# 

#### Kapitel 4: Normalbetrieb

 $4 - 14$ 

3. Drücken Sie die Zielwahltaste 10: REINIGEN/DRUCKEN.

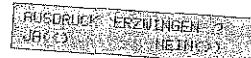

4. Drücken Sie die Taste JA, die Faxnachricht wird gedruckt.

NACHRIGHT THE SPETCH. **DRUCKER** 

## Kopieren

Ihr Faxgerät kann Dokumente auch kopieren. Sie können wählen, ob ein ausgebenden der Schweibung und ausgesetzte der normalen ausgeseite oder bis zu 99 Kopiert gedruckt werden sollen. Es ist auch möglich, mehrseitige Dokumente zu kopieren.

Nachdem Sie die Kopierfunktion gestartet haben, liest das Faxgerät die Vorlage in den Speicher ein. Danach werden eine oder mehrere

1. Legen Sie Ihr Dokument mit der zu kopierenden Seite nach unten

# **LOS BORDOS DE LA TELA**<br>L'ATELICE CUMENTEN

2. Drücken Sie die Taste KOPIE.

# ANZAN: DEP KURTEN<br>|[ 1NAL) EINGBER 199

3. Falls Sie mehrere Kopien drucken wollen, geben Sie die Anzahl über das numerische Tastenfeld ein, und drücken Sie START. Nach kurzer Zeit liest das Faxgerät das Dokument ein und gibt die

#### Papier nachlegen

Ist der Papiervorrat erschöpft, erscheint im Anzeigefeld die Meldung und ALARM leuchtet.

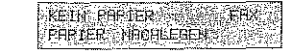

Beheben Sie das Papierende wie folgt:

- 1. Ziehen Sie die Papierkassette ganz aus dem Faxgerät heraus.
- 2. Bevor Sie Papier in die Papierkassette einlegen sollten Sie den Papierstapel gut durchfächern, so daß die einzelnen Blätter nicht aneinander haften. Beachten Sie auch die Hinweise zum Papier in Kapitel 7.

4. Schieben Sie die beiden seitlichen Papierführungen zusammen,

5. Setzen Sie die Papierkassette wieder in die Führungsschienen.

bis sie die Blattkanten leicht berühren. Stellen Sie auch den hinte-

3. Legen Sie maximal 250 Blatt Papier  $(75 \text{ g/m}^2)$  so in die Kassette ein, daß sich die Kanten des Stapels unter den Halteecken der seitlichen Papierführungen befinden. Die Oberseite (Druckseite) des Papiers wird auf der Verpakkung meist durch einen Pfeil angezeigt. Diese Seite muß beim Einlegen nach unten weisen.

ren Schieber auf das Papierformat ein.

Schieben Sie die Kassette ein, bis sie einrastet.

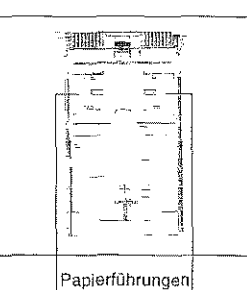

Falls Sie cin anderes als das standardmäßige Papierformat DIN A4 verwenden, müssen Sie dies über den Konfigurationspunkt 13 einstellen. Dies wird in Kapitel 3 erklärt.

Kapitel 4: Normalbetrieb

Falls Sie Legal-Papier verwenden, müssen Sie die Pavierkassette vergrößern, indem Sie das himere Ende herunterklappen.

Falls Sie ein anderes als das

standardmäßige Papierfor-

Konfigurationspunkt 13 ein-

mat DIN A4 verwenden,

müssen Sie dies über den

erklärt.

 $4 - 16$ 

# Manueller Papiereinzug

Neben dem automatischen Einzug aus dem Papierschacht ist auch ein manueller Papiereinzug möglich. Dieser Papiereinzug bietet sich Eurinamenter i apaceemang angolem orose i apaceemang visaceem.<br>an, wenn Sie zum Beispiel beim Kopieren farbiges Papier oder Folien as, werd er enen ersepter er en enepresen messegre en parte van e van de<br>verwenden möchten. Sie können auch Papier für den Ausdruck empfangener Faxnachrichten über den manuellen Papiereinzug zufüh-

- 1. Vergewissern Sie sich, daß das der vorherige Kopieroder Faxauftrag erledigt ist.
- 2. Öffnen Sie den manuellen Papiereinzug, indem Sie auf die beiden Markierungen drükken und die Auflage nach unten klappen.
- Stellen Sie die beiden Papier- $3.$ führungen auf die Breite des zu bedruckenden Papiers ein. stellen. Dies wird in Kapitel 3
	- Schieben Sie das Papier mit 4. der zu bedruckenden Seite nach oben bis zum Anschlag in den manuellen Papiereinzug.
	- 5. Starten Sie den Kopiervorgang; das Papier wird eingezogen und bedruckt.

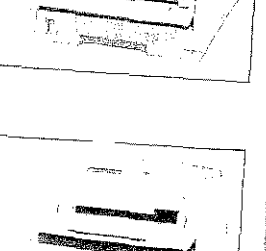

Bedienerruf

#### **IST** Hinweis I

#### Diese Funktion wird beim G4-/ISDN-Modell nicht unterstützt!

Während einer Faxübertragung können Sie dem Teilnehmer der Gegenstelle mitteilen, daß Sie nach der Übertragung mit ihm sprechen möchten. Ebenso kann Ihnen der Teilnehmer der Gegenstelle anzeigen, daß er mit Ihnen sprechen möchte. Um diese Funktion nutzen zu-.<br>können, muß ein externes Telefon an der TAE-Dose installiert sein.

Ein Bedienerruf kann in folgenden Betriebsarten gestartet oder angenommen werden:

- Normaler Empfang (nicht Speicherempfang)
- · Stapelsenden
- Direkte Anwahl (siehe auch Kapitel 6)
- · Zeitversetzt senden (wenn Stapelsenden angewählt)
- · Geschlossene Benutzergruppe (Senden und Empfangen)

In den nachfolgenden Betriebsarten ist der Bedienerruf nicht möglich:

- Speicheremptang
- · Speichersenden
- **Rundsenden**
- · Vertraulich senden
- · Relaisrundsenden

Voraussetzungen für einen Bedienerruf Der Bedienerruf ist nur mit Gegenstellen-Faxgeräten möglich, die auch über diese Funktion verfügen.

Kapitel 4: Normalbetrieb

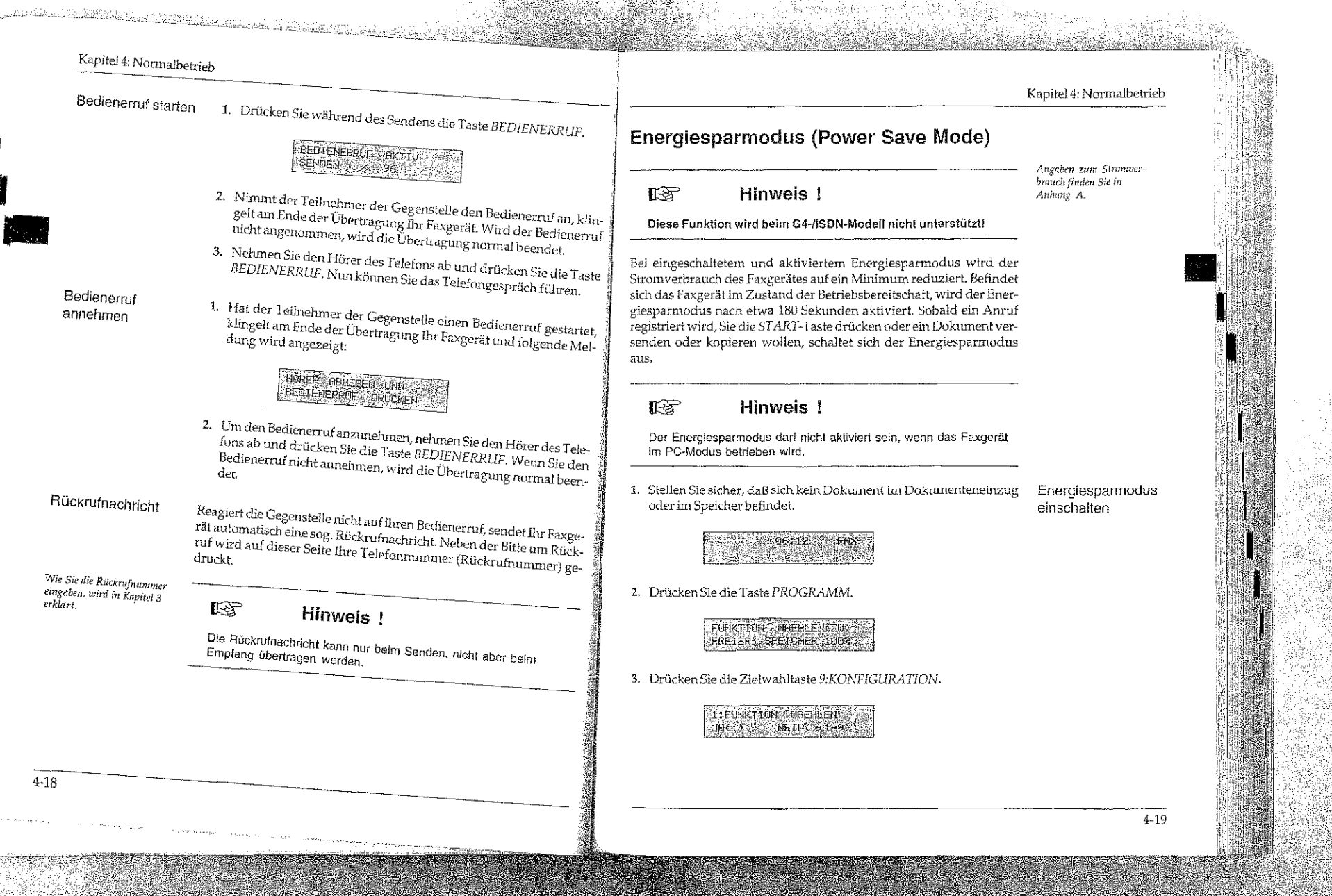

Nebels Automobile in Montang

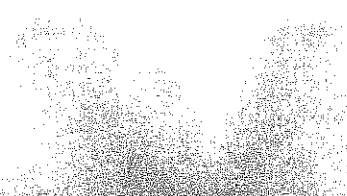

 $4 - 20$ 

4. Drücken Sie auf JA,

EUNKTIONSHIPHER F

5. Geben Sie die Zahl 18 über das numerische Tastenfeld ein.

18 ENERGIESPARMOOUS<br>1 AUS INACLA MEINKER

6. Drücken Sie so oft die Taste NEIN, bis der Wert EIN angezeigt

# **19 ENERG ESPANNOUS**

7. Drücken Sie die Taste JA.

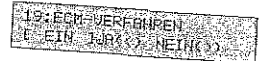

8. Drücken Sie die Taste PROGRAMM.

Damit das Faxgerät in den Energiesparmodus umschaltet, müssen folgende Voraussetzungen erfüllt sein:

- 
- Die Funktion »Energiesparmodus« muß freigegeben sein.
- $\bullet~$  Es darf sich kein Dokument im Dokumenteneinzug befinden.  $\bullet$  Die ALARM-Leuchte darf nicht an sein.
- 
- $\bullet$  Es darf sich keine Faxnachricht im Speicher befinden. · Der Telefonhörer muß aufgelegt sein.
- $\bullet$  Das Faxgerät muß sich 3 Minuten im Zustand der Betriebsbereit-

Kapitel 4: Normalbetrieb

Der aktivierte Energiesparmodus wird wie folgt angezeigt:

## ENERGIESPARNDOUS

Die folgenden Bedingungen unterbrechen den Energiesparmodus:

- Die START-Taste wird gedrückt.
- · Das Faxgerät wird aus- und wieder eingeschaltet.
- · Ein Anruf wird registriert.
- · Der Telefonhörer wird abgehoben.
- · Ein Dokument wird in den Dokumenteneinzug eingelegt.

Unter folgenden Bedingungen schaltet das Faxgerät nicht in den Energiesparmodus:

- · Die Funktion »Energiesparmodus« ist nicht freigegeben.
- · Das Faxgerät sendet, empfängt, kopiert, druckt usw.
- Der Telefonhörer ist abgehoben.
- · Die ALARM-Leuchte ist an.
- · Es befindet sich eine Faxnachricht im Speicher (z, B. Zeitversetzt senden).
- · Das Faxgerät ist in der Betriebsart »Wahlwiederholung«.
- 1. Stellen Sie sicher, daß sich kein Dokument im Dokumenteneinzug Energiesparmodus oder im Speicher befindet. ausschalten

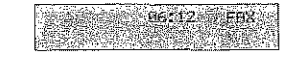

2. Drücken Sie die Taste PROGRAMM.

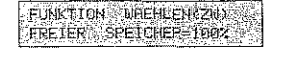

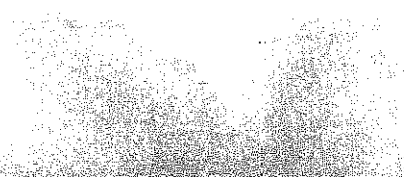

 $4 - 22$ 

tanto e 1992 de la lata de la consegue de la consegue de la consegue de la consegue de la consegue de la conse

3. Drücken Sie die Zielwahltaste 9:KONFIGURATION.

**TATUM CLOSE SUBAL EN Dicta Control** 

4. Drücken Sie auf JA.

**EUNICE UTISHINGER 200 ATMORE OF 25** 

5. Geben Sie die Zahl 18 über das numerische Tastenfeld ein.

**13:ENERGIESPARMODUS** 

6. Drücken Sie so oft die Taste NEIN, bis der Wert AUS angezeigt

**THE ENERGTE STARDIOUS** 

7. Drücken Sie die Taste JA.

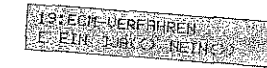

8. Drücken Sie die Taste PROGRAMM.

Kapitel 4: Normalbetrieb

#### **Faxnachricht drucken**

Ihr Faxgerät kann so eingestellt werden, daß Faxnachrichten bei Tonermangel (TONERKASSETTE WECHS.) zunächst im Speicher abgelegt werden. Erst nach dem Wechsel der Tonerkassette (oder durch Drücken der Zielwahltaste 2/DRUCKEN) können Sie die zwischengespeicherten Faxnachrichten drucken.

Weitere Hinweise zum Aktivieren dieser Funktion finden Sie in Kapitel 3 in diesem Handbuch.

#### $R^2$ Hinweis !

Die Speicherkapazität des Faxgerätes ist begrenzt! Wenn der Speicher voll ist, kann das Faxgerät nicht mehr empfangen. Wird trotz Tonermangel gedruckt, ist es möglich, daß der Ausdruck nicht mehr lesbar ist.

1. Stellen Sie sicher, daß sich kein Papier im Dokumenteneinzug befindet.

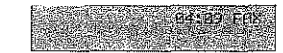

2. Drücken Sie die Taste PROGRAMM.

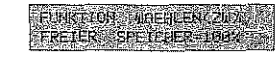

3. Drücken Sie die Zielwahltaste 2:DRUCKEN.

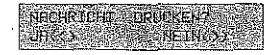

4. Drücken Sie die Taste JA. Nach wenigen Sekunden werden die zwischengespeicherten Faxnachrichten gedruckt.

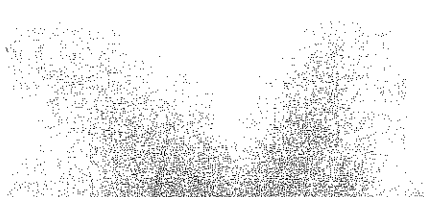

 $4 - 24$ 

Kapitel 5: Faxberichte

Haben Sie den Speicher-Zugriffschutz aktiviert und ein Paßwort vergeben (siehe auch Kapitel 6), gehen Sie ab Schritt 3 folgendermaßen

1. Drücken Sie die Zielwahltaste 2: DRUCKEN.

NACHRICHT GRUPEEN

2. Drücken Sie die Taste  $JA$ .

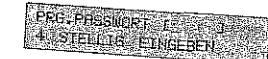

3. Geben Sie nun das Paßwort über das numerische Tastenfeld

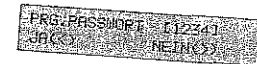

4. Bestätigen Sie das Paßwort über die Taste JA. Nach wenigen Sekunden werden die zwischengespeicherten Faxnachrichten ge-

## Kapitel 5: Faxberichte

Ihr Faxgerät kann verschiedene Berichte drucken:

- · Der Statusbericht beinhaltet Informationen über die letzten 30 Vorgänge.
- · Im Sendebericht finden Sie Informationen über die letzte Faxübertragung.
- · Falls die Stromversorgung für das Faxgerät ausfällt, während sich eine Faxnachricht im Speicher befindet, druckt das Faxgerät nach wiederhergestellter Stromversorgung einen Speicherausfallbericht
- · Im Bericht Aktive Speicher Aufträge finden Sie Informationen über die sich im Speicher befindlichen Aufträge.
- Aus dem Konfigurationsbericht können Sie die aktuelle Einstellung Ihres Faxgerätes ersehen.
- · Im Telefonverzeichnis wird die Belegung der Zielwahltasten, der Kurzwahlnummern und der Gruppen aufgelistet.
- · Nachdem Sie die Gegenstellen für ein Rundsenden gewählt haben, können Sie Ihre Eingabe anhand eines Rundsendeeingabeberichtes prüfen.
- · Um das Ergebnis eines Rundsendens zu prüfen, wird nach den Übertragungen eines Rundsendeauftrages ein Rundsendebericht gedruckt.
- · Nach dem Empfang in eine paßwortgeschützte Mailbox wird ein vertraulicher Empfangsbericht gedruckt.
- · Das Faxgerät verfügt auch über einen sogenannten Protokollbericht, der aber nur für Servicetechniker von Interesse ist, und hier nicht weiter erläutert wird.

 $5 - 1$ 

e IV. salt til til 19

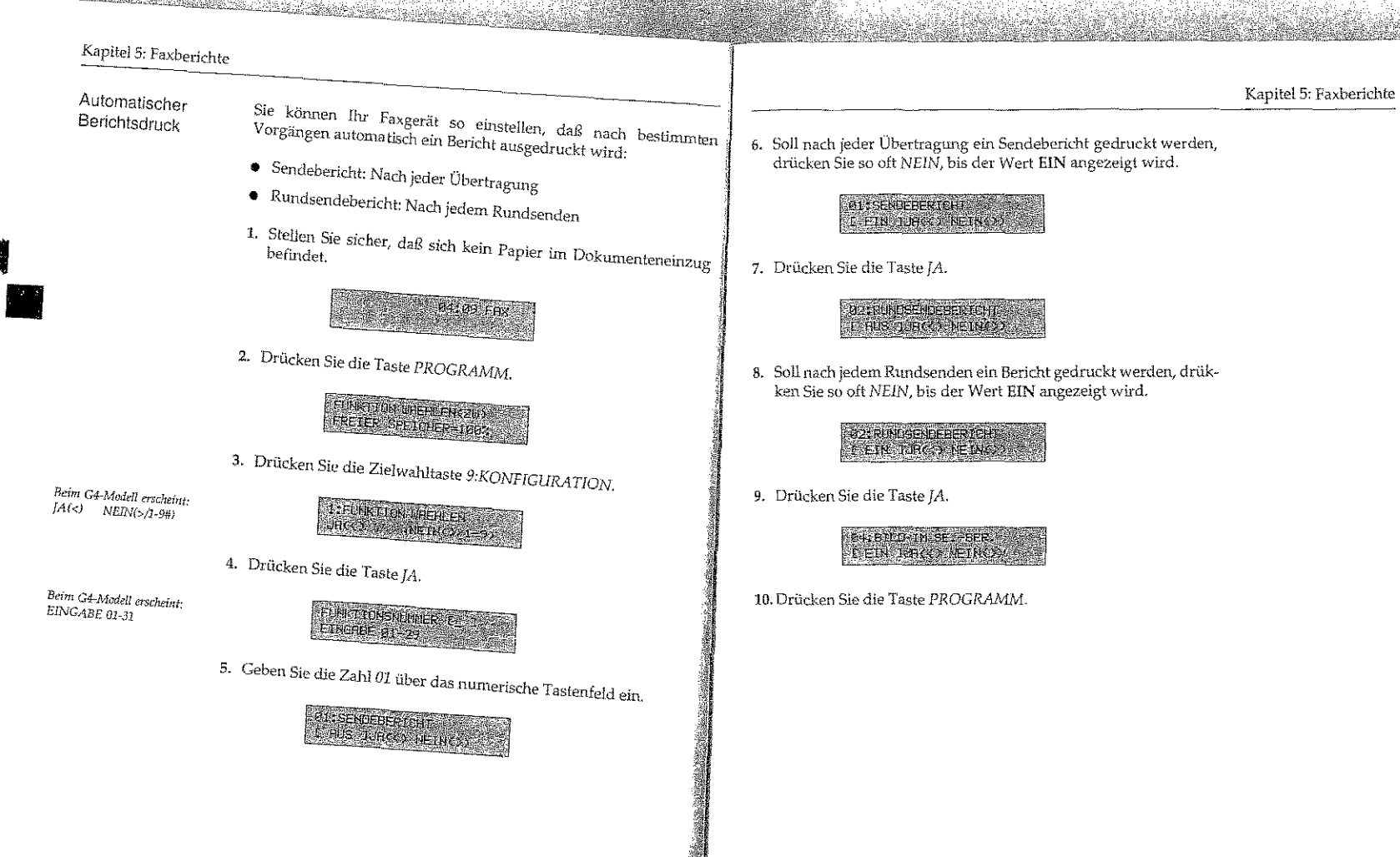

 $5-3$ 

 $5.2$ 

Kapitel 5: Faxberichte

 $r_{41}$ 

 $CDFTLIM$ 

99.04

99.04

 $151$ 

ZEIT

 $11:42$ 

 $11:45$ 

99.84 12:59

 $L61$ 

 $-99'16*$ 

 $66^{\circ}16^{\circ}$ 

 $011$ fem

 $[1]$ 

 $[2]$ 

 $[3]$ 

 $[4]$  $[5]$ 

 $[6]$ 

 $[7]$ 

 $[8] \centering% \includegraphics[width=1.0\textwidth]{Figures/PN1.png} \caption{The 3D (black) model for the top of the top of the top of the right. The left is the same time, the right is the same time. The right is the same time, the right is the same time.} \label{fig5}$ 

 $[9]$ 

 $[10]$ 

[11] Servicecode

 $[7]$ 

HARTWIG

**BIERMAN** 

WINKEL

Startzeit

 $181$ 

MODUS

 $SE-33$ 

 $E14-G4$ 

SE.

Datum und Uhrzeit des Ausdrucks

Datum der Übertragung

Kennung / Name der Gegenstelle

Anzahl der übertragenen Seiten

Übertragungsdauer

Übertragungsergebnis

Übertragungsart

Senderkennung des eigenen Faxgerätes

Gesamtübertragungszeit für Senden (SE) bzw.

 $I91$ 

 $\Theta$ <sub>1</sub>

 $\theta$ 1

 $-62$ 

SEITEN

 $[10]$ 

 $C<sub>K</sub>$ 

 $C\mathbb{R}^{\prime}$ 

**STOP** 

ERGEBNIS

 $[11]$ 

eega

Ounce

1680

SE-EM-ZEIT GEGENSTELLE

#### Kapitel 5: Faxberichte Statusbericht 1. Stellen Sie sicher, daß sich kein Papier im Dokumenteneinzug Im Statusbericht werden Informationen über die letzten 30 Überun oranisoeinin wenten uutomaatorien uoes uie reizien op ero.<br>**tragungen au**fgelistet. Die Form der Darstellung entspricht in Aufbefindet. **CRANDER BAIDERFRAM** STATUSBERICHT 2. Drücken Sie die Taste PROGRAMM. [1] 81/02/2000 04:09 **ELIMITON WAEHLEN 200 STA**  $I21$   $Th =$  $BCD$ [3]GESAMTZEIT SE=01'21" EM=08'16" FREIER SPEICHER-1992

3. Drücken Sie die Zielwahltaste 6:BERICHTE.

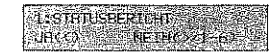

4. Drücken Sie die Taste JA, der Bericht wird gedruckt.

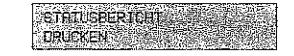

 $5-4$ 

A<sub>ndar</sub>tia rugay

## Kapitel 5: Faxberichte

 $5 - 6$ 

#### Kapitel 5: Faxberichte

# Sendebericht (Fehlerbericht)

Der Sendebericht enthält Informationen über die letzte Faxübertra-Der Democretien einem antvisnutivalen und nie neuer anderen.<br>gung. Erkennt das Faxgerät einen Übertragungsfehler, wird ein Fehgung, einerum um 1 angerun einen Overnagungsreiuer, man var er.<br>Ierbericht gedruckt. Dieser Fehlerbericht entspricht im Aufbau dem reiberachte Bertrachter Darser I erwerberacht einspriedet und darbeitragung zu.<br>Sendebericht. Um einen Sendebericht der letzten Faxübertragung zu drucken, drücken Sie zweimal die Taste KOPIE.

Sie können das Faxgerät auch so einstellen, daß nach jeder Übertraold wordwar data s wegoner und coo ontorcinent, data nader pouze word vul<br>gung ein Sendebericht gedruckt wird. Dies wird weiter vorne in die-

 $\ensuremath{\mathsf{SE}}$ EM

**OK** 

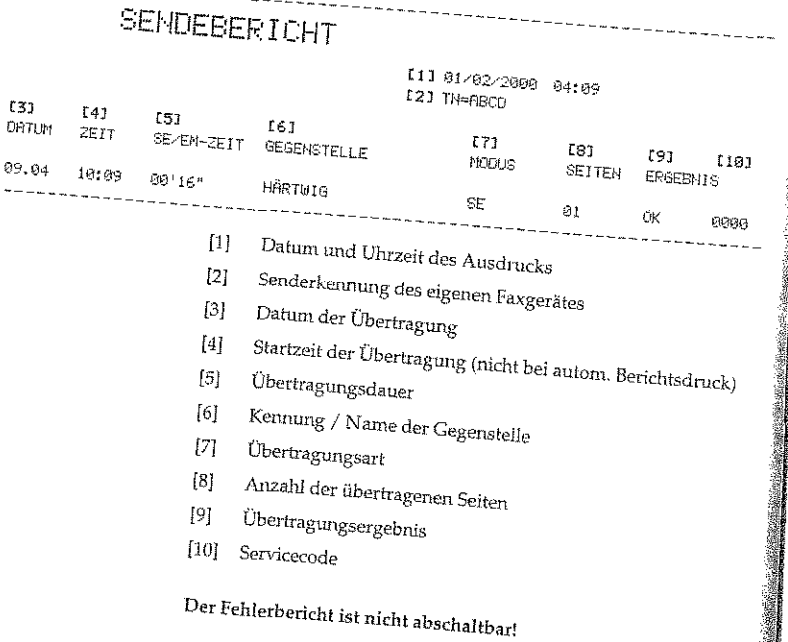

Nachfolgend finden Sie eine Auflistung der Abkürzungen, die in Modus / Ergebnis den Spalten MODUS und ERGEBNIS verwendet werden.

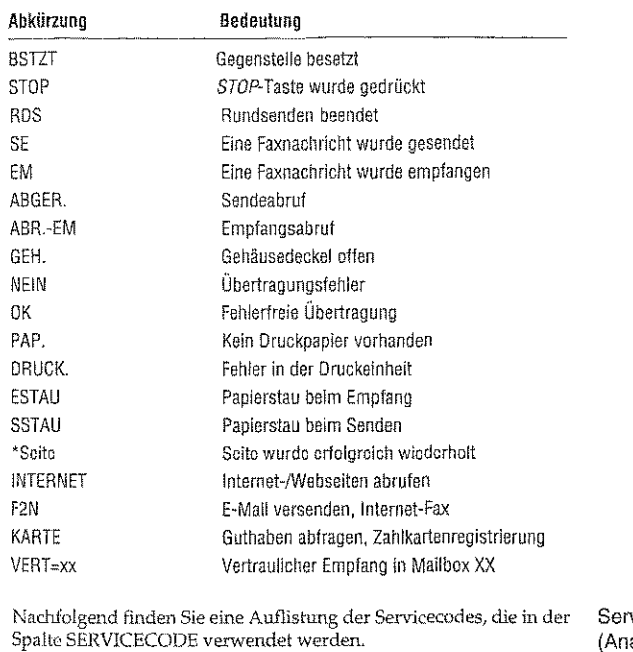

vicecodes aloger G3-Modus)

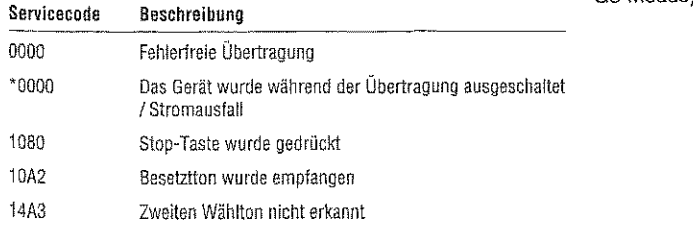

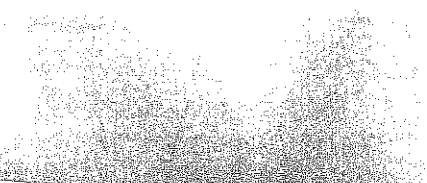

antara allandisi del com

14CO 14C1 14C2 14C3 21AO 21A1 21A2

21A3 21A4 21A5 2180 2181 21CO

22AG

2280

2281

2282

29C1

39AO 39A1 3980

~.

I

**II** 

•

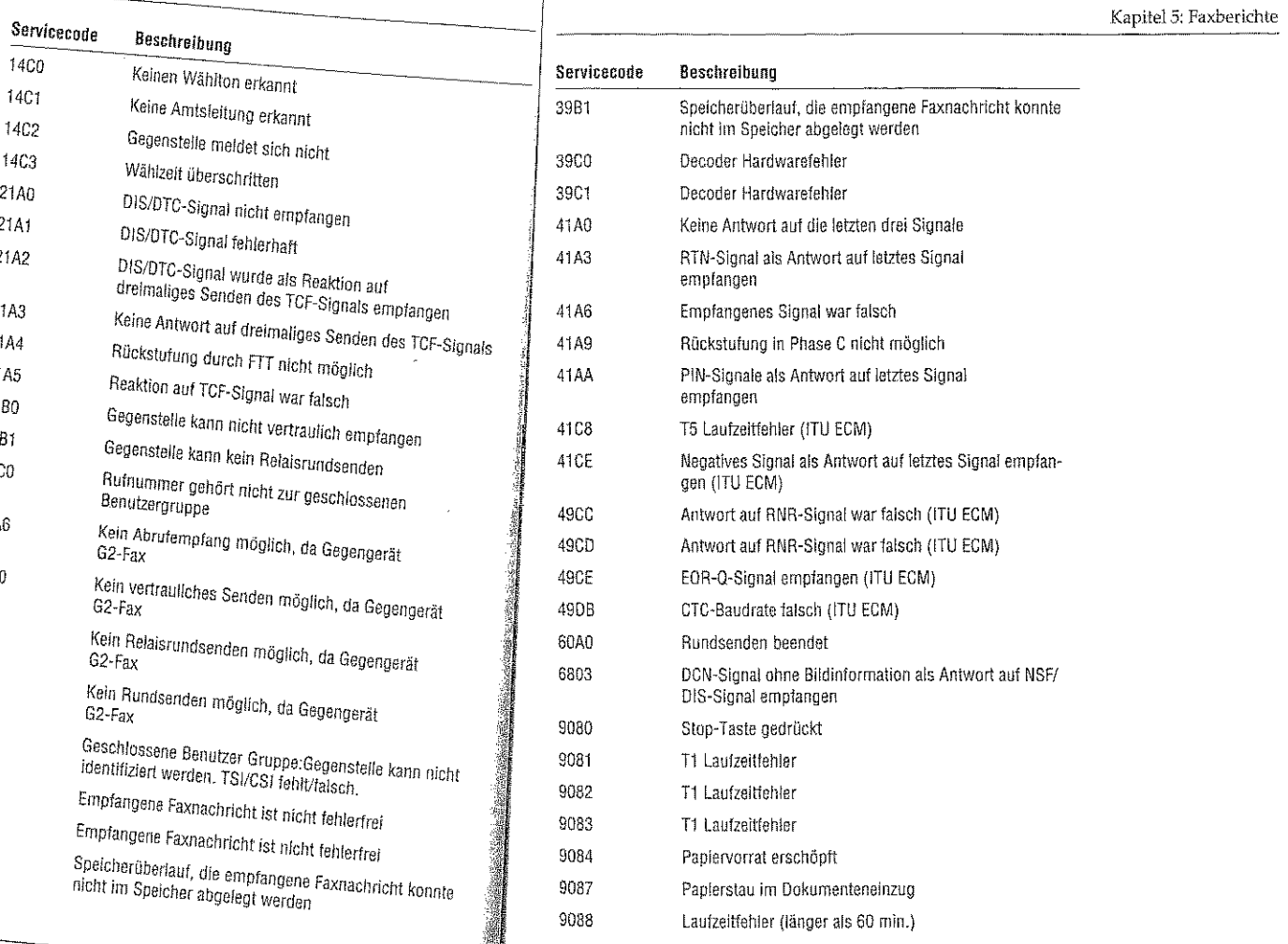

*5-8* 

an di kalendar dan sebagai dan berjadi dalam kemudian dan berjaya dan berjaya dan berjaya dalam berjaya dan be<br>Sebagai dalam berjaya dan berjaya dan berjaya dan berjaya dan berjaya dan berjaya dan berjaya dan berjaya dan

## Kapitel 5: Faxberichte

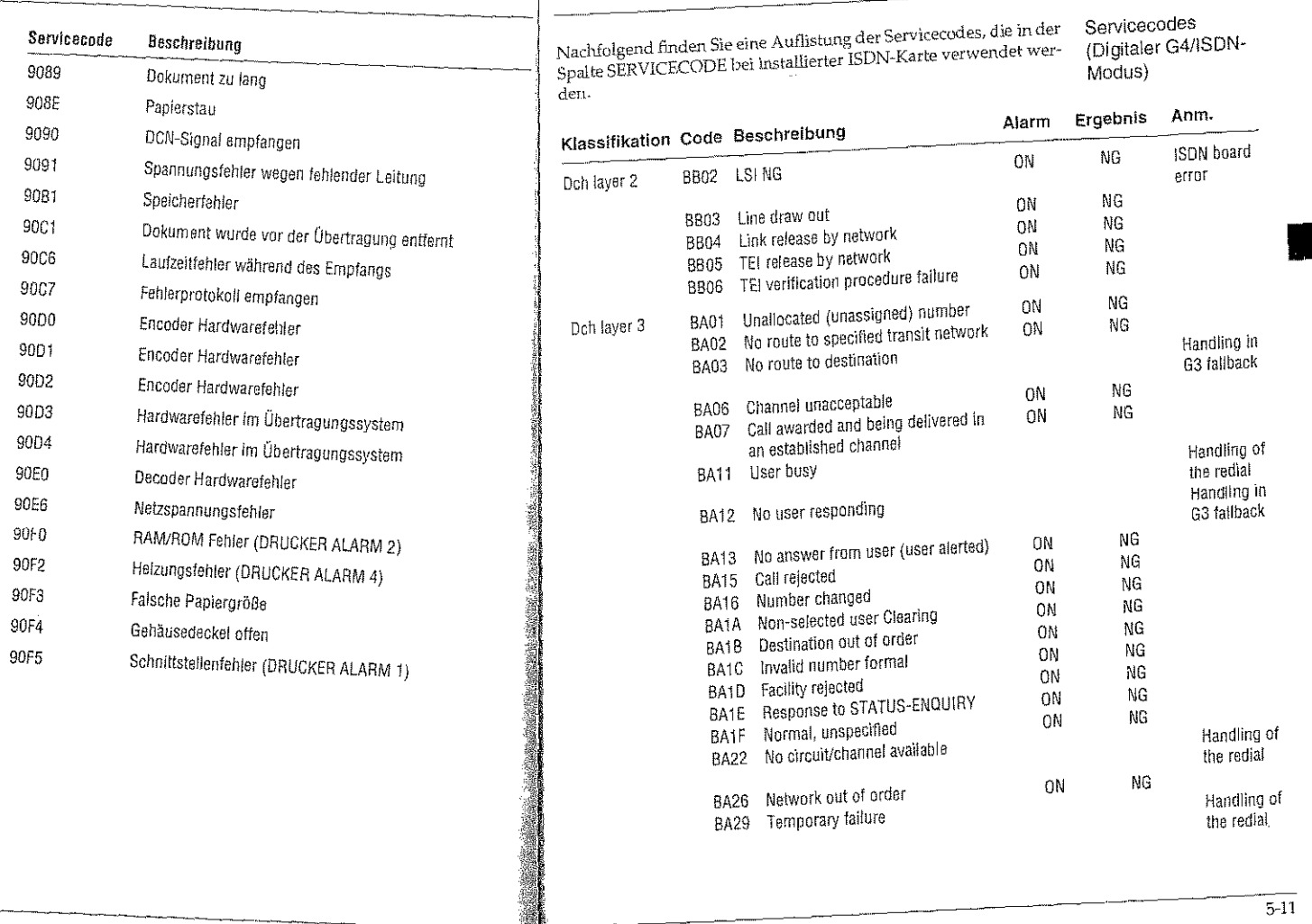

**BASE** 

BA4F

**BA5B** 

BASF

BA39 Bearer capability not authorized

BA41 Bearer capability not implemented

Drive Thispassica reality the improvements<br>BA46 Only restricted digital information bearer

BA53 Suspended call exists, but call identity not ON

BA42 Channel type not implemented BA45 Requested facility not implemented

capability is available

BA51 Invalid call reference value

BA54 Call identity in use

BASS No call suspended

has been cleared

BA58 Incompatible destination

BA52 Identified channel does not exist

BA56 Call having the requested call identity

Invalid transit network selection Invalid message, unspecified

BA3A Bearer capability not presently available

Service or Option not available, unspecified

Service or Option not Implemented, unspecified

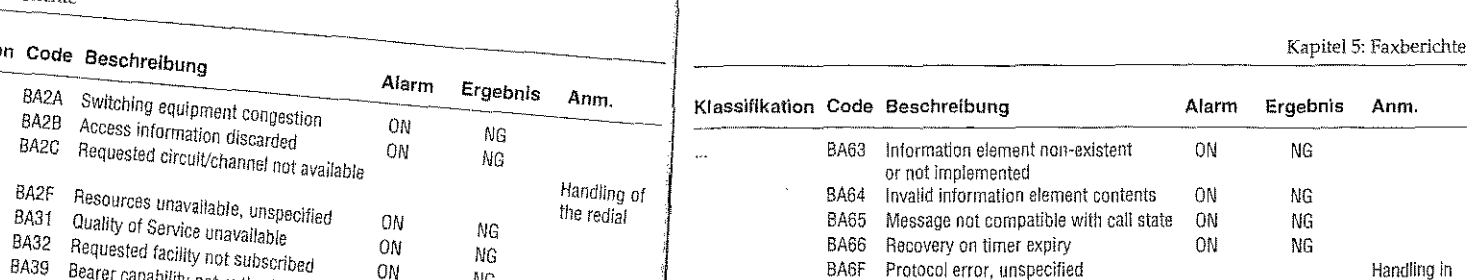

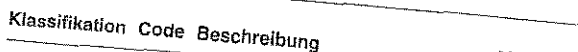

ON

ON

ON

ON

ON

ON

ON

ON

ON

ON

ON

**NG** 

NG

**NG** 

 $\overline{\text{MP}}$ 

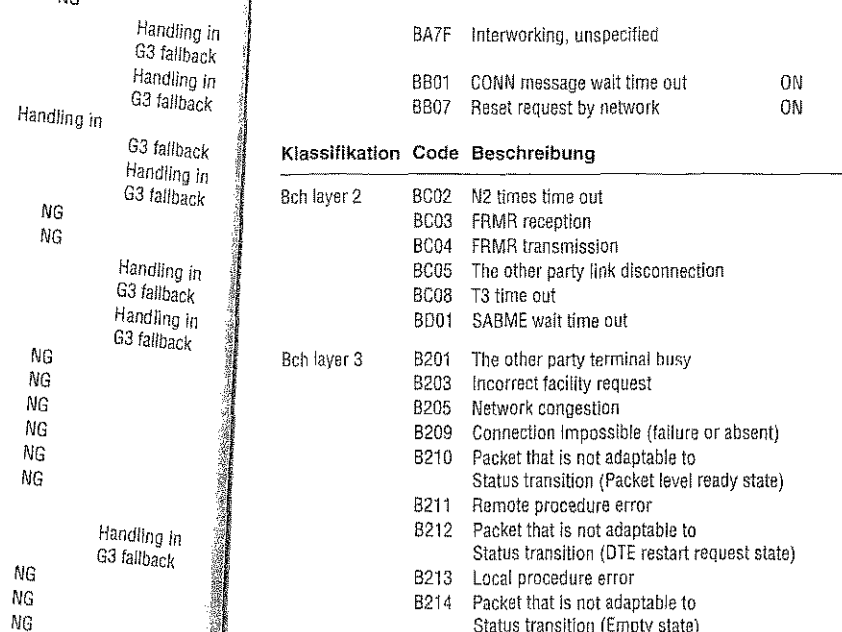

BA66 Recovery on timer expiry

BA6F Protocol error, unspecified

B215 Packet that is not adaptable to

B216 Packet that is not adaptable to

Status transition (CO packet wait)

Status transition (CA packet wait)

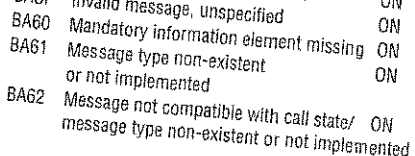

 $0<sup>N</sup>$ 

NG

 $NG$ **NG** 

Alarm

ON

ON

 $O<sub>M</sub>$ 

ON

ON

n

ON

ON

 $_{\text{ON}}$ 

**DN** 

ON

ON

ON

ON

ON

ON

 $0<sub>N</sub>$ 

si Swedi Tike Adi

Anm

Handling in

G3 fallback

Handling in G3 fallback

Ergebnis

**NG** 

 $NG$ 

**NG** 

 $NG$ 

NG

**NG** 

**NG** 

**NG** 

**NG** 

NG

NG

**NG** 

**NG** 

NG

NG.

ΝG

NG

 $5 - 13$ 

## Kapitel 5: Faxberichte

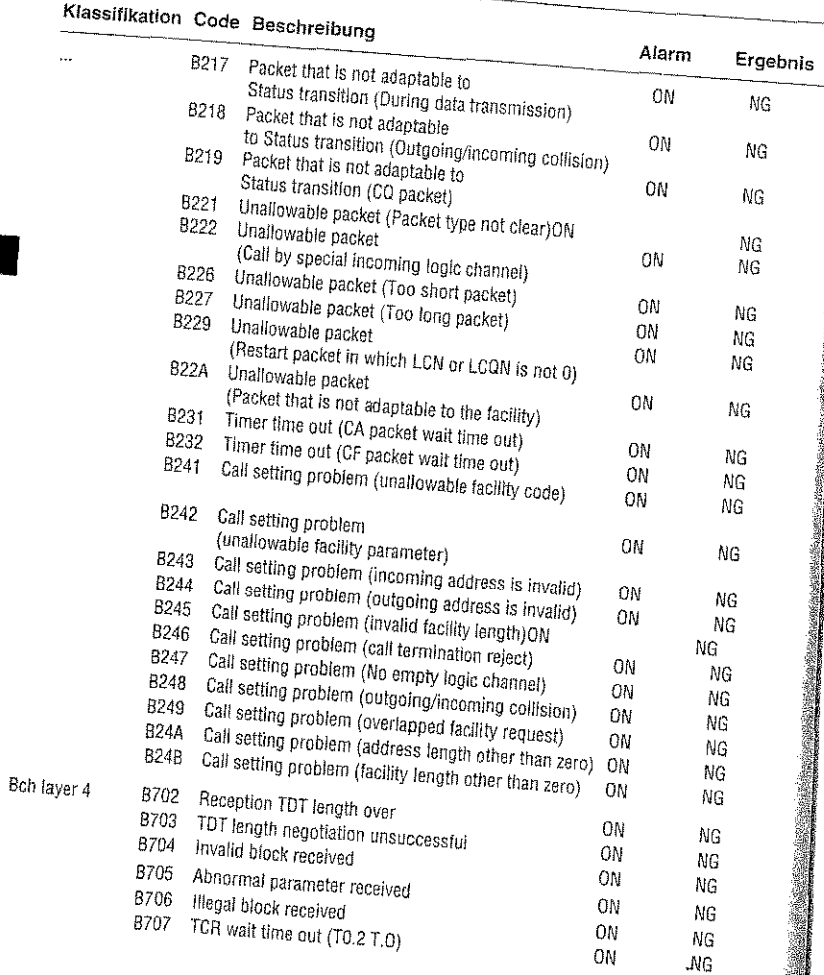

 $5-14$ 

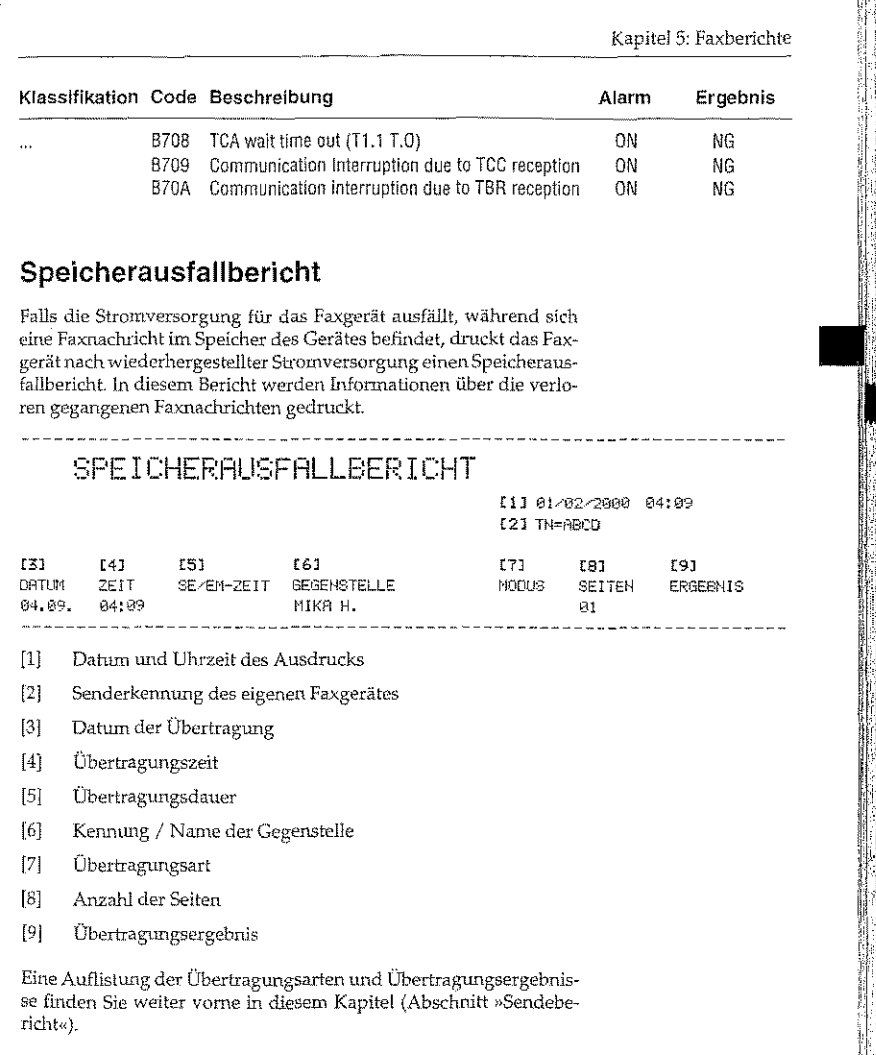

a halam masjida kata tanggal na sa tanggal na tanggal na tanggal na sa tanggal na tanggal na tanggal na tangga

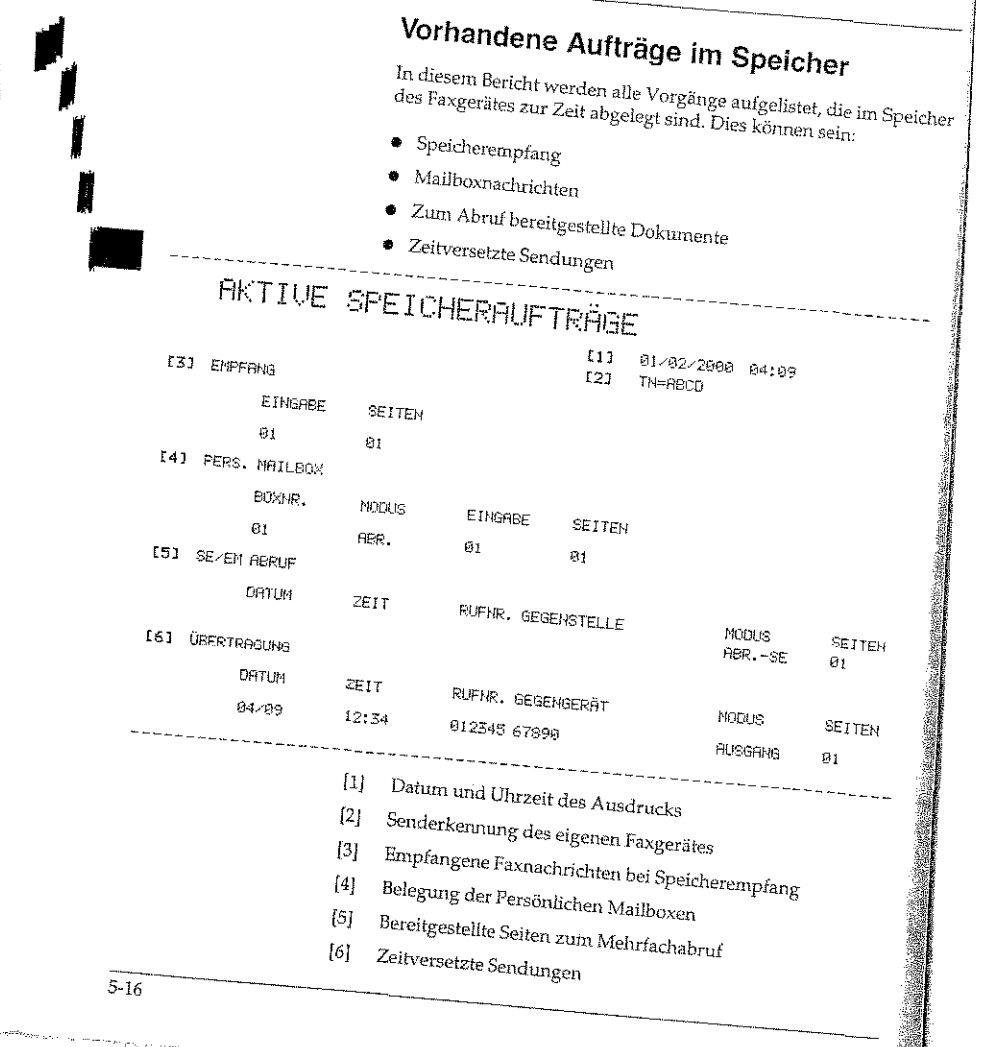

## Konfigurationsbericht Der Konfigurationsbericht gibt Ihnen Informationen über die Einstellungen des Faxgerätes, die Sie selbst ändern können. Hierbei handelt es sich z. B. um das Papierformat oder um die Grundeinstellung für Auflösung und Kontrast. 1. Stellen Sie sicher, daß sich kein Papier im Dokumenteneinzug befindet. **24:09 FBS**

2. Drücken Sie die Taste PROGRAMM.

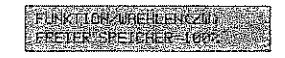

3. Drücken Sie die Zielwahltaste 6:BERICHTE DRUCKEN.

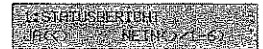

4. Drücken Sie die Taste 5.

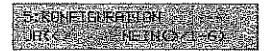

5. Drücken Sie die Taste JA, der Bericht wird gedruckt.

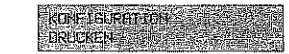

6. Drücken Sie die Taste PROGRAMM.

Entnehmen Sie dem nachfolgend abgebildeten Bericht die Grundeinstellung des Gerätes.

Kapitel 5: Faxberichte

# 

Kapitel 5: Faxberichte

# Kapitel 5: Faxberichte

## Analoger G3-Modus

# KONFIGURATION F1

## EINSTELLUNGEN

- 01: SENDEBERICHT RUS
- 04: BILD IN SENDEBER. EIN
- 87: BESTAETIGUNGSTON MITL
- 10: T/F ZEITSCHRLTER
- **35SEK**
- 13: PAPIERFORMAT  $R4$
- 16: FERMENTFAMG **AUS**
- 19: ECM-VERFAHREN
- EIN
- 22: TONERMANGEL SPEI. EM. **ALIS**
- 25: DIREKTE ANWAHL EIN
- 28: TOMERSPARMOOUS

 $5-18$ 

**BUS** 

- 02: RUNDSENDEBERICHT EIN
- 05: ABSENDERDATEN EIN
- 98: GESCHL.BEN.GRUPPE
- **RUS**
- II: RUFBERNTWORTUNG  $1.$  RUF
- 14: SPRACHE WREHLEN **DEUT**
- 17: SPEICHER/STAPEL
- SPEICH 20: FERNDINGNOSE
- **AUS**
- 23: SPEICHER UOLL HALTEH  $HUS$
- 26: EINGESCH. ZUGRIFF **BUS**
- 29: CNG ZAEHLER

#### $\mathbf{1}$

## 18: EMERGIESPARMODUS EIN

21: PC-FAX SCHALTER EIN 24: CAUERTONSIGNAL  $RUS$ 

**SUS** 

EIN

01/02/2000 04:09

06: MONITORLAUTSTAERKE

09: AUFLOES, AKONTRAST

STD/NORMAL

12: DISTINCTIVE RING

15: LAUTST, KLINGEL

MITTEL

TN=ABCD

27: BREITE VERKLEINERN **RUS** 

## KONFIGURATION P2

#### **WHLPARAMETER**

MAN MIEDERHGLUNGEN 10 MRL NFU/IWU MFU NORMAL-FLASH-ERDE ERDE **ANTSKENNZIFFER**  $\Theta$ 

#### KERMUNG **RUECKRUFHUMMER WEITERLEITUNG AN**  $\sim$ -SE  $\mathbf k$  $\overline{c}$

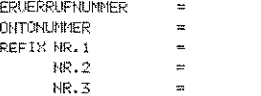

## 01/02/2000 04:09 TH=ABCD

WAHLWIEDERHOL. ZEIT 1 MIN BESETZTTONERKENNING EIN

#### **NEBENSTELLE AUS** AUTOMATISCHER START EIN

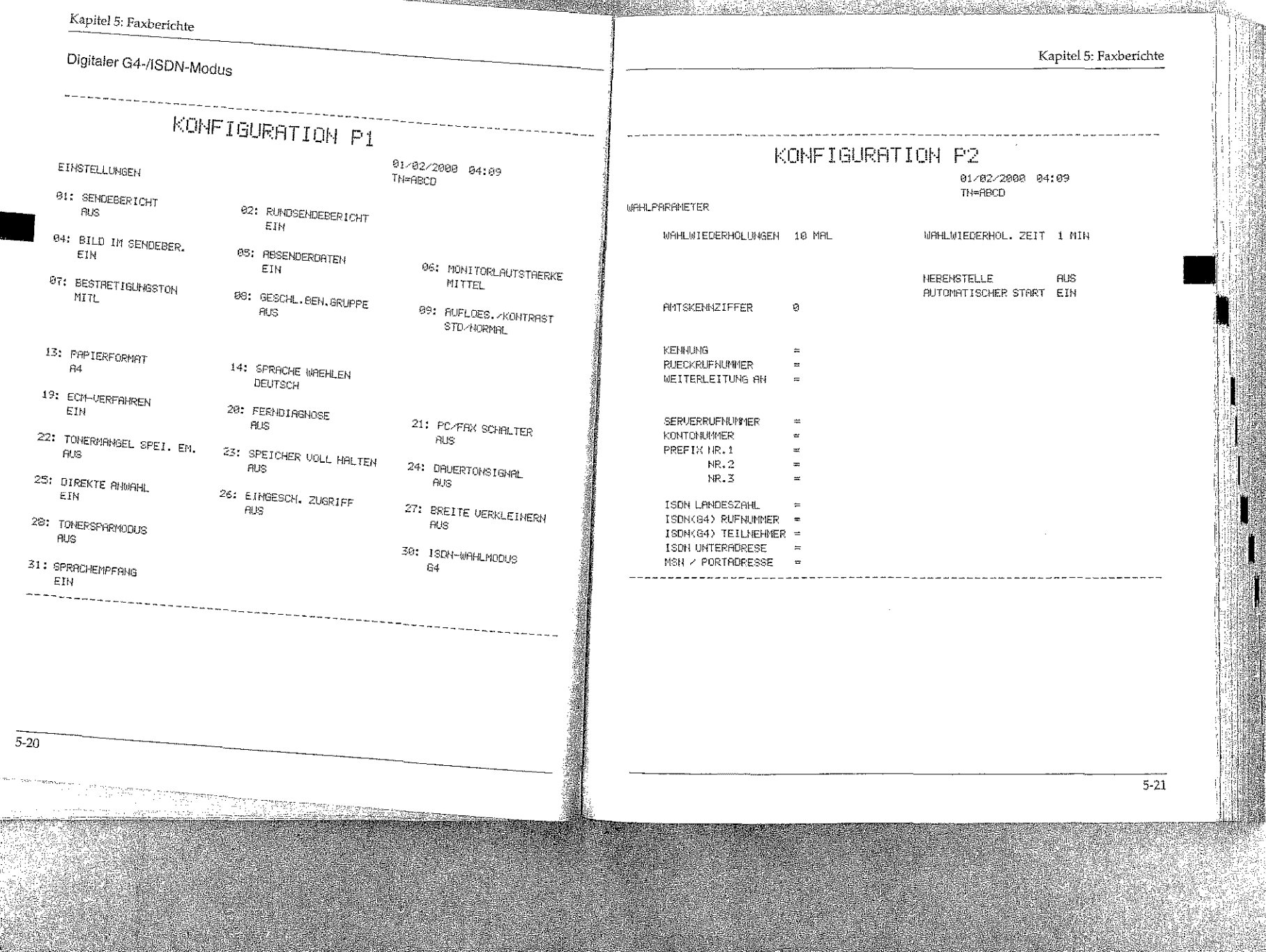

 $\frac{1}{\sqrt{2}}\left(\frac{1}{\sqrt{2}}\right)$ 

Charles Co

肾

 $\frac{1}{2} \sum_{i=1}^{n} \sum_{i=1}^{n} \frac{1}{2} \sum_{i=1}^{n} \frac{1}{2} \sum_{i=1}^{n} \frac{1}{2} \sum_{i=1}^{n} \frac{1}{2} \sum_{i=1}^{n} \frac{1}{2} \sum_{i=1}^{n} \frac{1}{2} \sum_{i=1}^{n} \frac{1}{2} \sum_{i=1}^{n} \frac{1}{2} \sum_{i=1}^{n} \frac{1}{2} \sum_{i=1}^{n} \frac{1}{2} \sum_{i=1}^{n} \frac{1}{2} \sum_{i=1}^{n} \frac{1}{2$ 

 $5 - 22$ 

#### Kapitel 5: Faxberichte Telefonverzeichnis Im Telefonverzeichnis wird die Belegung der Zielwahltasten, Kurzwahlnummern und Gruppen aufgeführt. TELEFONVERZEICHNIS S1 1. Stellen Sie sicher, daß sich kein Papier im Dokumenteneinzug be-01/02/2000 04:09 TH=RBCD **TEILNEHMER** RUFNR. 63-ECHO / 63-RATE / MODUS ZIELURHL FRANK B. 01234 123451 **RUS** 33.6K  $\mathbf{1}$ 00. 01234 154321 2. Drücken Sie die Taste PROGRAMM. 2 m.schreiter@faxdoc.net AUS 33.6K 3 RAINER K. 01234 123453 **RUS** 33.6K **FRIK TON UNDER NORD** OO. 4 http://faxdoc.com **AUS** 33.6K 3. Drücken Sie die Zielwahltaste 6:BERICHTE DRUCKEN. FRANK S. 01234 123455 **RUS**  $\overline{\mathbf{v}}_i$ 33.6K  $00.$ MICHAEL G. 81234 123456 ĥ. **RUS** 33.6K a primeira de OD. **NEDAN LIGHT** 012345 123457 BERTE L. **AUS** 33.6K  $\overline{7}$ 00. 4. Drücken Sie die Taste 4. s **RUS** 33.6K 00.  $\bullet$ **FIUS** 33.6K **A STEPHANE REGEN**  $CD.$ **METAL AREA** 10 **RUS** 33.6K 5. Drücken Sie die Taste JA, der Bericht wird gedruckt. OD. **KURZWAHL**  $\Theta$ 1 EDWIN L. 820031997 **HUS** 33.6K **Example**  $92 -$ ANTJE L. 01230409 **RUS** 33.6K  $03<sub>1</sub>$ BODO L. 012331015 **AUS** 33.6K 6. Drücken Sie die Taste PROGRAMM. 45 Unter Umständen wird eine zusäztliche Seite ausgegeben.

 $5 - 23$ 

<u>Serika Ba</u>lang

en 1990 en 1990.

 $64$ 

 $\mathbb{G}^n$ 

 $G4$ 

 $64$ 

 $64$ 

 $\mathbb{G}4$ 

a palakatan di kalendarya dan banya dan banya dan banya dan banya dan banya dan banya dan banya dan banya dan

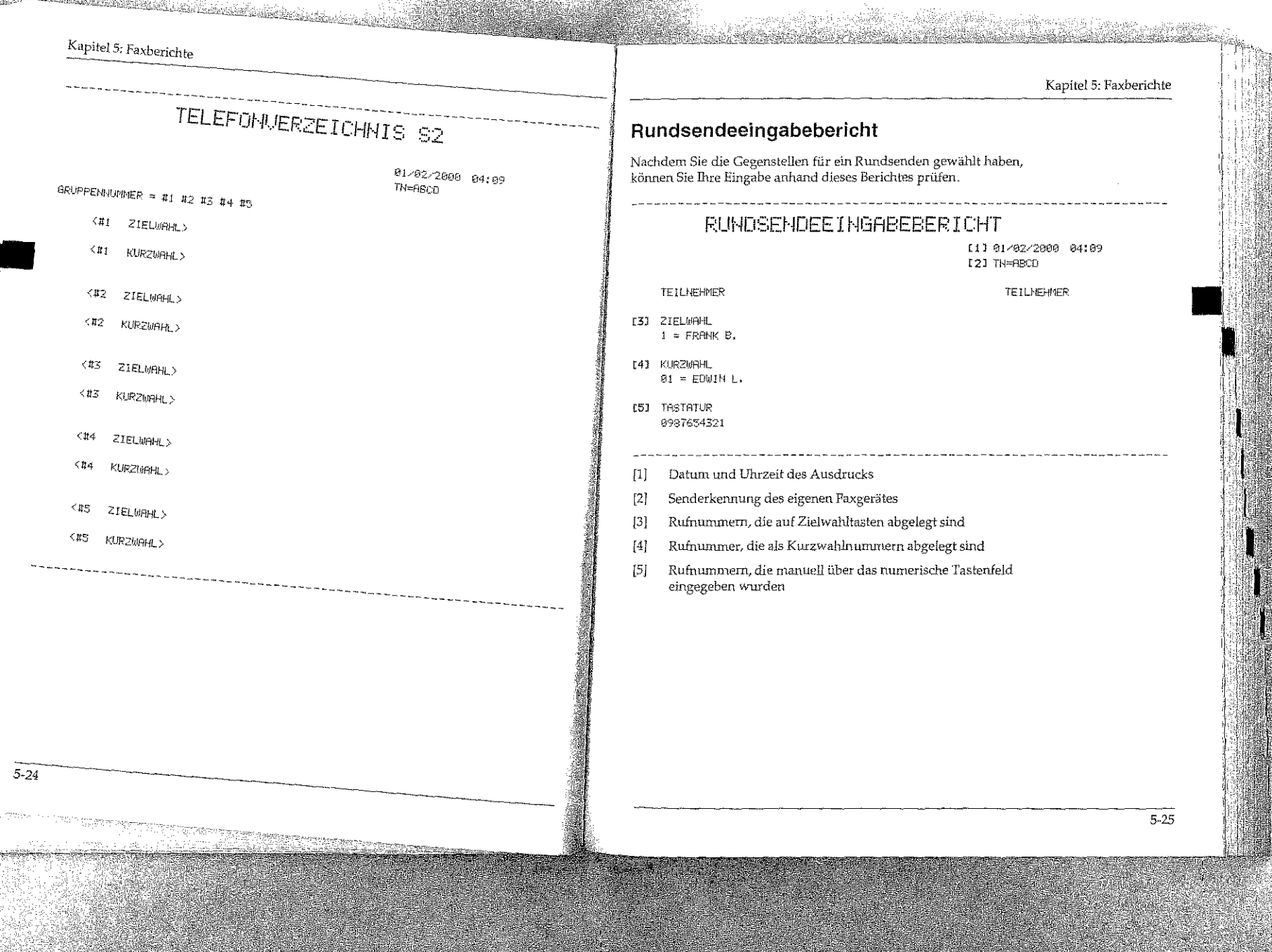

# 

**ARNE** 

**FUN**<br>LIBOREA

## Kapitel 5: Faxberichte

大量技

 $5 - 26$ 

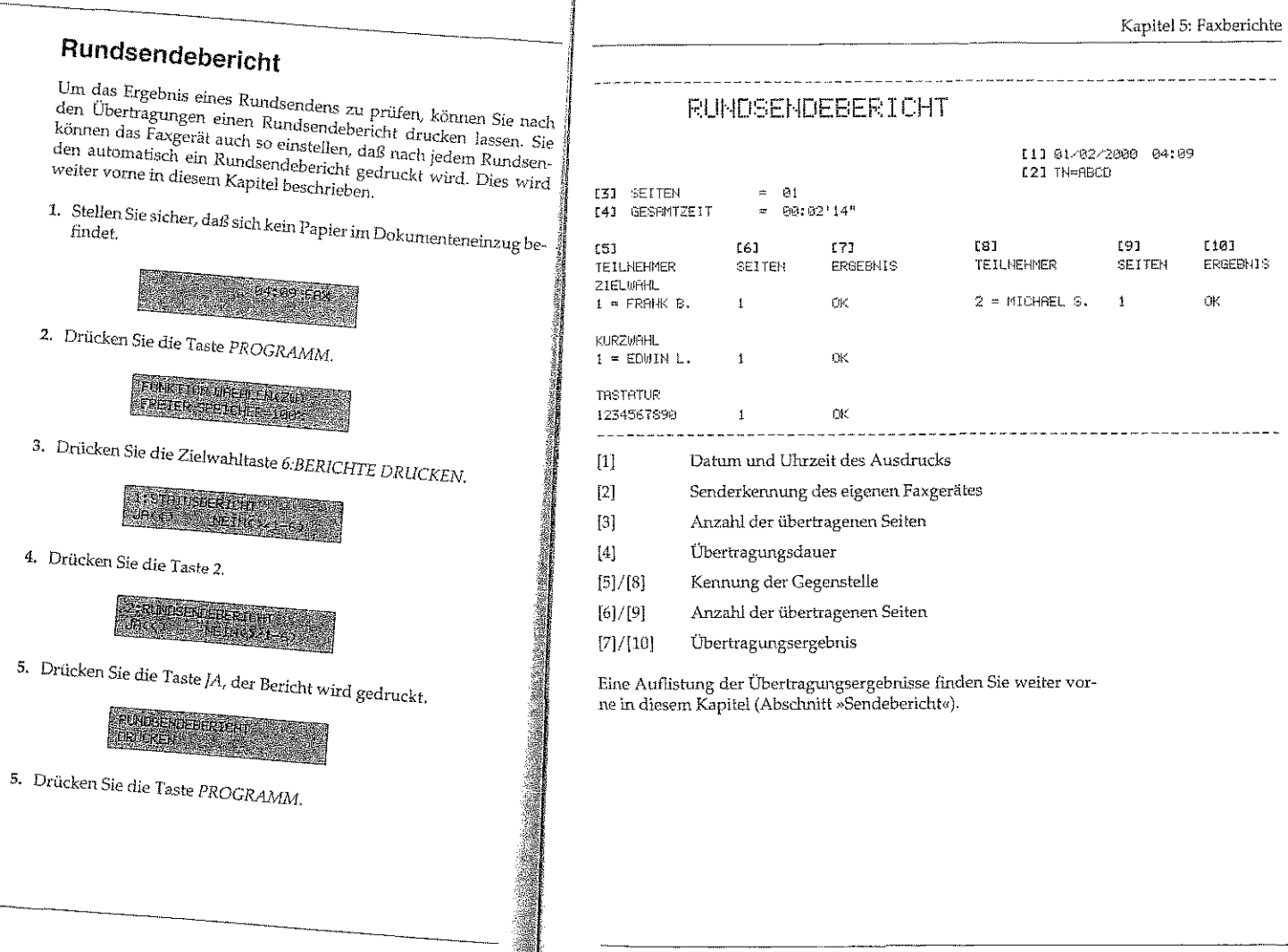

 $5 - 27$ 

es Bays.<br>Geboortes

 $131$ DATUM **69.04**  $\frac{1}{2} \frac{1}{2} \frac{$ 

 $5 - 28$ 

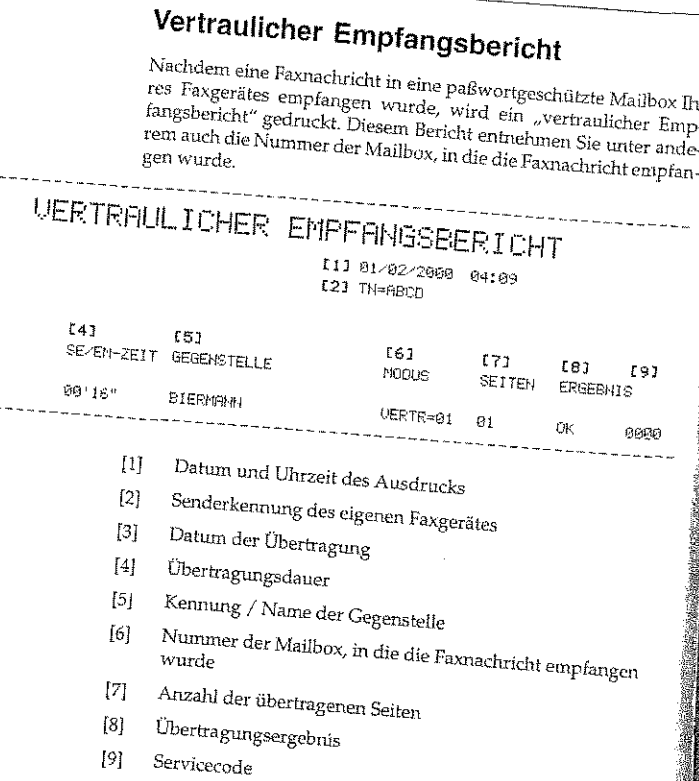

Kapitel 5: Faxberichte

#### Zähler anzeigen

Das Faxgerät beinhaltet mehrere Zähler, die je nach Bedarf angezeigt und vom autorisierten Händler auch einzeln zurückgesetzt werden können. Der Anwender kann nur den Trommelzähler zurücksetzen, wenn die Bildtrommel ihre ausgewiesene Standzeit erreicht hat. Dies wird in Kapitel 8 erklärt.

Sie können folgende Zähler anzeigen lassen:

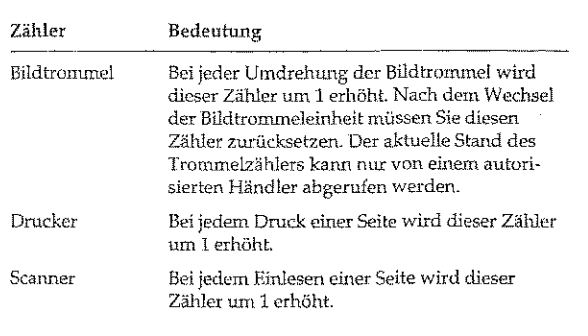

Die Zähler können für verschiedene Zwecke vom Händler oder Kunden benutzt werden, z.B. für Gebührenabrechnungen bei Verleih, Feststellung von Serviceintervallen usw. Durch Lagerung (Entladung der Akkus) oder auch Reparaturen, Wechsel der Firmware usw. können die Zähler einen undefinierten Zustand annehmen. Aus diesem Grund sind die Zähler weder dazu gedacht festzustellen, wie alt ein Gerät ist, noch können sie als Beweis herangezogen werden, sonst dürften sie nicht rücksetzbar sein. Vom Hersteller kann nicht garantiert werden, daß die Zähler bei Auslieferung auf Null stehen.

Falls die Zähler zu Kontroll- oder Referenzzwecken eingesetzt werden sollen, muß durch einen autorisierten Lieferanten sichergestellt werden, daß die Zähler zu Beginn der Kontrollperiode auf Null stehen.

# 

## Kapitel 5: Faxberichte

<sup>8</sup> beschriehen

 $5 - 30$ 

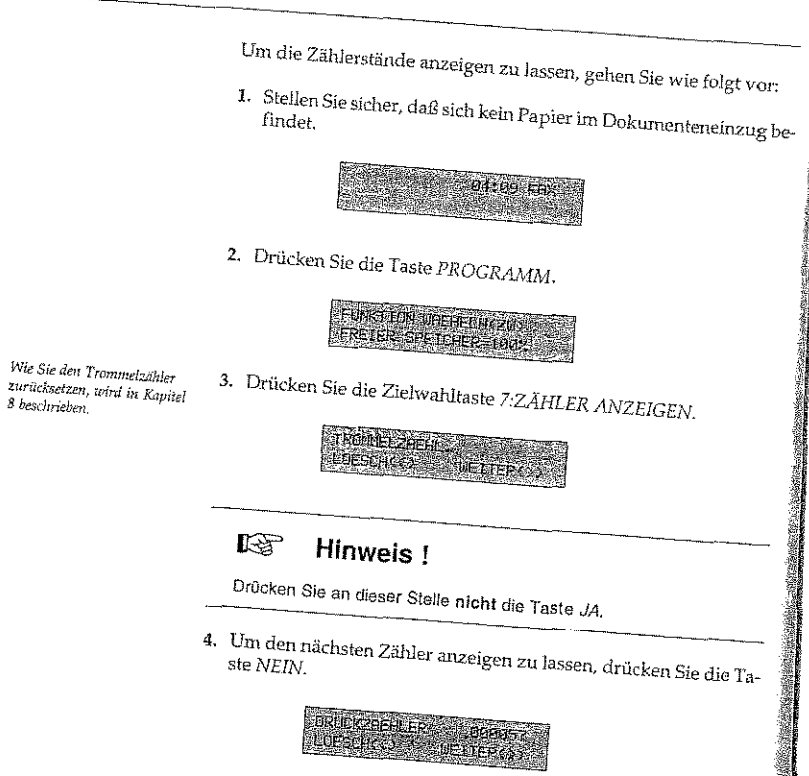

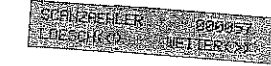

5. Drücken Sie die Taste PROGRAMM, das Faxgerät kehrt in den

## Kapitel 6: Zusätzliche Funktionen

- · Zielwahl: 40 Zielwahltasten können mit Rufnummern oder mit E-Mail- bzw. Internet-Adressen belegt werden.
- · Kurzwahl: Insgesamt 150 Kurzwahlnummern können mit Rufnummern belegt werden.
- · Gruppenwahl: Die Gruppenwahl ermöglicht es, eine Faxnachricht in einem Vorgang an mehrere Gegenstellen zu übertragen. Sie können 20 Gruppen einrichten.
- · Rufnummern verketten: Gespeicherte Rufnummern können zusammengefügt werden.
- · Zeitversetzt senden: Ein Dokument kann im Dokumenteneinzug oder im Speicher abgelegt und zu einem späteren Zeitpunkt übertragen werden.
- · Vertraulich senden: Faxnachrichten werden in eine durch ein Paßwort geschützte Mailbox gesendet.
- · Vertraulich empfangen: Faxnachrichten werden in eine durch ein Paßwort geschützte Mailbox empfangen.
- · Abrufen: Dokumentenaustausch zwischen zwei Faxgeräten.
- · Relaisrundsenden: Faxnachrichten werden an eine Gegenstelle übertragen und von dort aus an mehrere andere Gegenstellen weitergeleitet.
- · Geschlossene Benutzergruppe: Sie können Ihr Faxgerät so einstellen, daß eine Kommunikation nur noch mit berechtigten Gegenstellen möglich ist.
- · Eingeschränkter Zugriff: Stellen Sie Ihr Faxgerät so ein, daß die Gerätebedienung nur noch von berechtigten Personen möglich ist.
- Speicher-Zugriffschutz: Mit dieser Funktion können Sie den Speicher des Faxgerätes vor unbefugten Zugriff schützen.
- · Dual Access: Während einer Speicherübertragung und während des Empfangs können Sie Faxdokumente für eine Übertragung im Speicher ablegen.
- **•** Fax2Net: Versenden und Empfangen von Faxdokumenten als E-Mails, Internet-Seiten als Fax abrufen und weitere Funktionen. Sie im Anhang C.

Weitere Informationen finden

Kapitel 6: Zusätzliche Funktionen

Die Belegung der Zielwahlta-<br>sten mit E-Mail- bzw.

Internet-Adressen ist eine Fax2Net-Funktion und wird

ausführlich in Anhang C

beschrieben.

#### Kapitel 6: Zusätzliche Funktionen

School Subscripting.

## Zielwahl

Bei Nutzung der Fax2Net-Funktionen können die Zielwahltasten auch mit E-Mail- bzw. Internet-Adressen belegt werden. Dieses wird ausführlich in Anhang C beschrieben.

Sie können 40 Zielwahltasten mit Rufnummern belegen. Mit Hilfe ole Kouwer zo kamerikanischer Harsenburgen zur dem Sterne der Sterne der Sterne und der Punktion brauchen Sie Faxnummern nicht jedesmal einzugedieser Karlenburgen diese mit einem Tastendruck abrufen. Neben ben, sommen worden werd also known and the more than the steering of tres intentionales trans and channels and provided to the same sending the Rufnumer beve Kunnammer avgeoperancen bouw are angevenant rearance et<br>setzt sein, so wird lhr Faxgerät versuchen, die Faxnachricht an die alternative Rufnummer zu übertragen.

#### 晚 Hinweis!

Die alternative Rufnummer wird nur beim Stapelsenden

Zielwahltaste belegen

1. Stellen Sie sicher, daß sich kein Papier im Dokumenteneinzug

2. Drücken Sie die Taste PROGRAMM.

# **ELINS LON GETLEN ZID**

3. Drücken Sie Zielwahltaste 8:NUMMERN ERFASSEN.

**BLEMMEEN EINGEREN CAUGHETER ALL SPRES** 

Die nächste freie Zieiwahllaste können Sie sich über die Tuste SUCHEN anzeigen lassen.

4. Drücken Sie die Zielwahltaste, der Sie eine Rufnummer zuord-

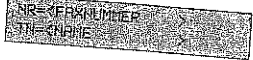

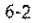

#### 5. Geben Sie die gewünschte Faxnummer über das numerische Tastenfeld ein.

المهاهلات فتوريد

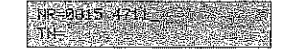

6. Drücken Sie die Taste START.

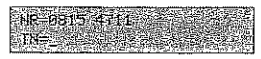

7. Geben Sie den Namen der Gegenstelle über das numerische Tastenfeld ein.

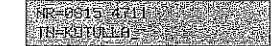

8. Drücken Sie die Taste START.

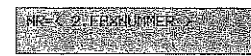

9. Geben Sie eine altemative Rufnummer über das numerische Tastenfeld ein. Falls Sie keine alternative Nummer eingeben möchten, drücken Sie die Taste START und fahren mit Schritt 13 fort.

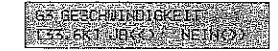

10. Die Übertragungsgeschwindigkeit kann nun mit der Taste JA übernommen bzw. mit NEIN zwischen 4.800 und 33.600 bps (Bits per Second) geändert werden.

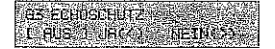

11. Aktivieren Sie den Echoschutz für diese Zielwahltaste mit JA, oder ändern Sie die Auswahl mit der NEIN-Taste.

Die Rufnummer darf aus maximal 40 Zeichen bestehen. In einer Nebenstellenanlage müssen Sie der Ruhummer eine Amtskennziffer (meist die Null) oder den Bindestrich (Flash / Erde) (nicht beim G4-Modell) voranstellen. Ein Leerzeichen erzeugen Sie durch Drücken der Zielwahltaste 19 (bzw. 39), eine Wählpause durch Drücken der Zielwahltaste 20 (bzw. 40). Der Name darf aus maximal 15 Zeichen bestehen.

Betätigen Sie die Taste so oft, bis das gewilnschte Zeichen im Anzeigefeld erscheint. Übernehmen Sie das Zeichen durch Betätigung der NEINoder der nächsten Zifferntaste, um weitere Buchstaben einzugeben. Die Zielwaldtaste 19 erzeugt ein Leerzeichen. Sonderzeichen erreichen Sie über die Taste () (NULL) »SONDERZEICHEN«

#### and the state of the state of the state of the state of the state of the state of the state of the state of the <u> Martin Martin (</u>

#### Kapitel 6: Zusätzliche Funktionen Der Punkt ISDN ANWAHL-12. Wählen Sie nun den Anwahlmodus für diese Zielwahltaste. MODUS erscheint nur beim Kapitel 6: Zusätzliche Funktionen C4-ModelH 2. Drücken Sie die Taste PROGRAMM. **ISD CHAIRDING LIGHT INC.** EDMOTION UFFERENCELLE FRETER SPETCHER-1007 **ASDR FRUITERIENS** as and the service of the service of the service of the service of the service of the service of the service o 3. Drücken Sie Zielwahltaste 8:NUMMERN ERFASSEN. 13. Bestätigen Sie die Auswahl mit der JA-Taste oder ändern Sie sie , RDF U MNERKEZ NGETEN.<br>- I SLOHEN, 20. KM 15RP 3 14. Falls Sie weitere Zielwahltasten programmieren möchten, wiereally the receiver encorrectional programmeren acountery the 4. Drücken Sie die Taste KURZWAHL. Zielwahltasten-KURZOBIL - 4 Führen Sie die oben beschriebenen Schritte aus, um die Belegung EINBREED 150 belegung ändern e tutten vie die voort vestuurvelende van die die van die telegrafie<br>einer Zielwahltaste zu ändern. Überschreiben Sie die Rufnummer, cance encarriammon on minicial continuummer mit den neuen Daten.<br>den Namen und die alternative Rufnummer mit den neuen Daten. 5. Geben Sie die gewünschte Kurzwahlnummer dreistellig über das uen raamen and are anemative numanimer mir den meten traten.<br>Sie können die Belegung einer Zielwahltaste löschen, indem Sie die numerische Tastenfeld ein. lie waaren van Kroguig vans karin uitvaare worten, auten vie toe<br>Rufnummer vollständig mit Leerzeichen (Zielwahltaste 19 bzw. 39) namanana reserancy our secondition (every annumental<br>überschreiben und dann die START-Taste drücken, **NR=4EBXMUPPER 3-2** TH-OVER 2 Kurzwahl 6. Geben Sie die gewünschte Faxnummer über das numerische Kurzwahinummer Die Rufnummer darf aus Sie können Faxnummem eine dreistellige Kurzwahlnummer zuwei-Tastenfeld ein. belegen maximal 40 Zeichen bestehen. be because a mercanism with measurements and measurement and the set of the set of the set of the set of the s In einer Nebenstellenanlage ben variator raximumur micuranism van manna variation gara.<br>die Taste KURZWAHL zu drücken und die entsprechende Kurzmüssen Sie der Rufnummer **NP=0915 4714 491** the rase manufacturers of members and an empressional time eine Amtskennziffer (meist die  $-12$ Null) oder den Bindestrich Wannieuning aver vas manneren mondum engagevan mogel<br>Samt können 150 Kurzwahlnummern belegt werden. Neben der Fa-(Flash / Erde) (nicht beim G4out avance to contain warmum and the motion average and the second second second second second second second second second second second second second second second second second second second second second second second s Modell) poranstellen 7. Drücken Sie die Taste START. Ein Leerzeichen erzeugen Sie durch Drücken der Zielwahl-1. Stellen Sie sicher, daß sich kein Papier im Dokumenteneinzug betaste 19 (bzw. 39), eine NR-9915-4711 Wählpause durch Drücken **The contractive** der Zielwahltaste 20 (bzw. 40). **DOCPO CH**  $6 - 4$  $6 - 5$

Der Name darf aus maximal 15 Zeichen bestehen. Betätigen Sie die Taste so oft, bis das gewilnschte Zeichen im Anzeigefeld erscheint. Übernehmen Sie das Zeichen durch Belätigung der NEINoder der nächsten Zifferntaste, um weitere Buchstaben einzugehen. Die Zielwahltaste 19 erzeugt ein Leerzeichen, Sonderzeichen erreichen Sie über die Taste 0 (NULL) »SONDERZEICHEN«

8. Geben Sie den Namen der Gegenstelle über das numerische

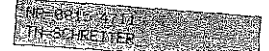

9. Die Übertragungsgeschwindigkeit kann nun mit der Taste  $JA$ the chemical surface community of the distribution of the state of the distribution of the distribution of the

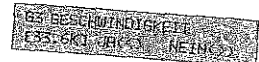

10. Aktivieren Sie den Echoschutz für diese Zielwahltaste mit JA, oder ändern Sie die Auswahl mit der NEIN-Taste.

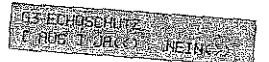

- Der Punkt ISDN ANWAHL-MODUS erscheint nur heim G4-Modelli
- 11. Wählen Sie nun den Anwahlmodus für diese Zielwahltaste.

#### **LETTY RANGELEDONS INCIDENT ACTIVE**

#### **ISDNANNANENDER ERICH COMMENTS**

12. Bestätigen Sie die Auswahl mit der JA-Taste oder ändern Sie sie

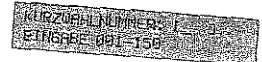

13 Falls Sie weitere Kurzwahlnummern belegen möchten, wieder-A data one organization and concernation of the processes and concernant concernation of the Schrift of Date

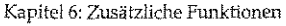

Führen Sie die oben genannten Schritte aus, um die Belegung einer Kurzwahlnummern-Kurzwahlnummer zu ändern. Überschreiben Sie die Rufnummer belegung ändern und den Namen mit den neuen Daten. Sie löschen die Belegung einer Kurzwahlnummer, indem Sie die Rufnummer mit Leerzeichen (Zielwahltaste 19 bzw. 39) überschreiben und dann die START-Taste drücken.

## Zielwahl- / Kurzwahl-Verzeichnis automatisch erweitern

Häufig benutzte Faxnummern können mit dieser Funktion bereits vor der Faxübertragung über das numerische Tastenfeld in Ihrem Telefonverzeichnis gespeichert werden.

1. Legen Sie Ihr Dokument in den Dokumenteneinzug.

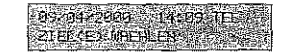

2. Geben Sie die gewünschte Faxnummer über das numerische Tastenfeld ein.

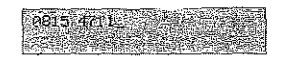

3. Drücken Sie die Taste KOPIE.

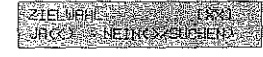

Hier wird Ihnen der nächste freie Speicherplatz angzeigt. Dies kann auch eine Kurzwahl sein.

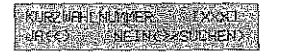

Bei NEIN gelangen Sie zur Anwahl der Faxnummer ohne Speichern. Über die Taste SUCHEN wird Ihnen der nächste freie Speicherplatz angezeigt.

 $6 - 7$ 

#### pina propinsi Ka stal acid Sprisil de Santo di Colorado desta Kapitel 6: Zusätzliche Funktionen Kapitel 6: Zusätzliche Funktionen In diesem Beispiel wird davon 4. Drücken Sie die Taste JA. an arasan wesspres wirta uat<br>ausgegangen, daß Sie eine<br>Zielwahltaste belegen, 9. Wählen Sie nun den Anwahlmodus für diese Zielwahltaste. ERFORES AZER **TEGH PURPLIKE 16** Der Punkt ISDN ANWAHL-MODUS erscheint nur beim 5. Geben Sie den Namen der Gegenstelle über das numerische G4-Modell! TSCH PHUGHL HODUS<br>| 1643 | UGS | L. L. L. NETHES NR RELEVANTS TN=Khrain ex-10. Nach kurzer Zeit erscheint die Anzeige: 6. Drücken Sie die Taste START. 19815-4-11<br>| RIEVORGING **NEW OFFICIAL PROPERTY** 11. Das Faxgerät wählt nun den gewünschten Teilnehmer an. Die 7. Geben Sie eine alternative Rufnummer über das numerische Ta-Faxnummer ist gespeichert. stenfeld ein. Falls Sie keine alternative Nummer eingeben möchten, drücken Sie die Taste START. 14:09 FB MR OH 547187 Gruppenwahl 7. Die Übertragungsgeschwindigkeit kann nun mit der Taste  $JA$ Die Gruppenwahl ermöglicht Ihnen, eine Faxnachricht mit wenigen Bei Nutzung der Fax2Netdbernommen bzw. mit NEIN zwischen 4.800 und 33.600 bps (Bits Tastendrucken an mehrere Gegenstellen zu übertragen. 150 Kurz-Funktionen können auch per Second) geändert werden. E-Mails an mehrere Gegenwahlnummern und 40 Zielwahltasten können zu 20 Gruppen zustellen übertragen werden. sammengefaßt werden. Dieses wird ausführlich in Anhang C beschrieben. **CERTAIN CONTRACTOR** 8. Aktivieren Sie den Echoschutz für diese Zielwahltaste mit JA, oder ändern Sie die Auswahl mit der NEIN-Taste. us Ferbenburg<br>Gebeuren 1865 - Heinrich  $6 - 3$

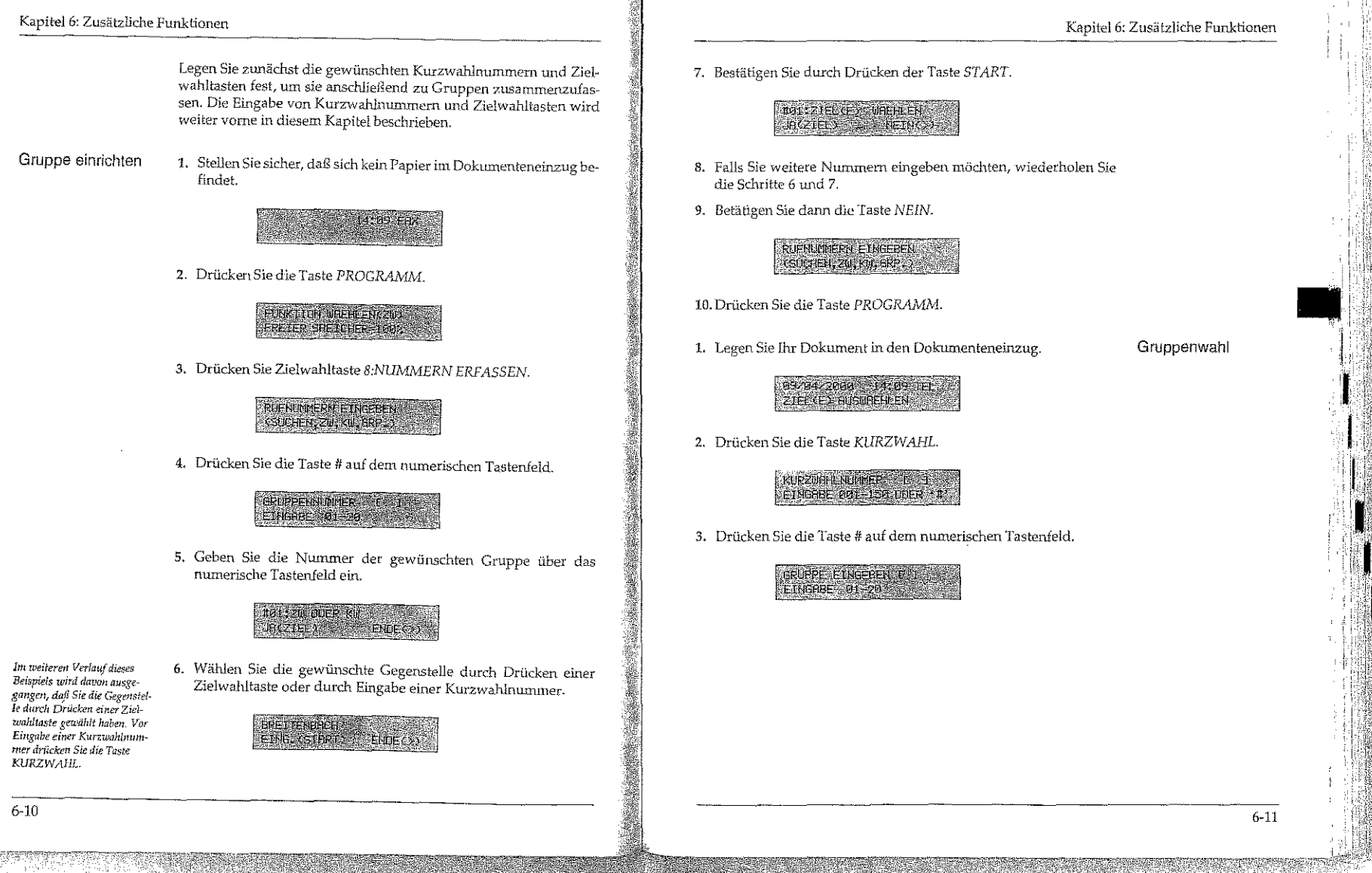

Syraeld from Thereseasers to

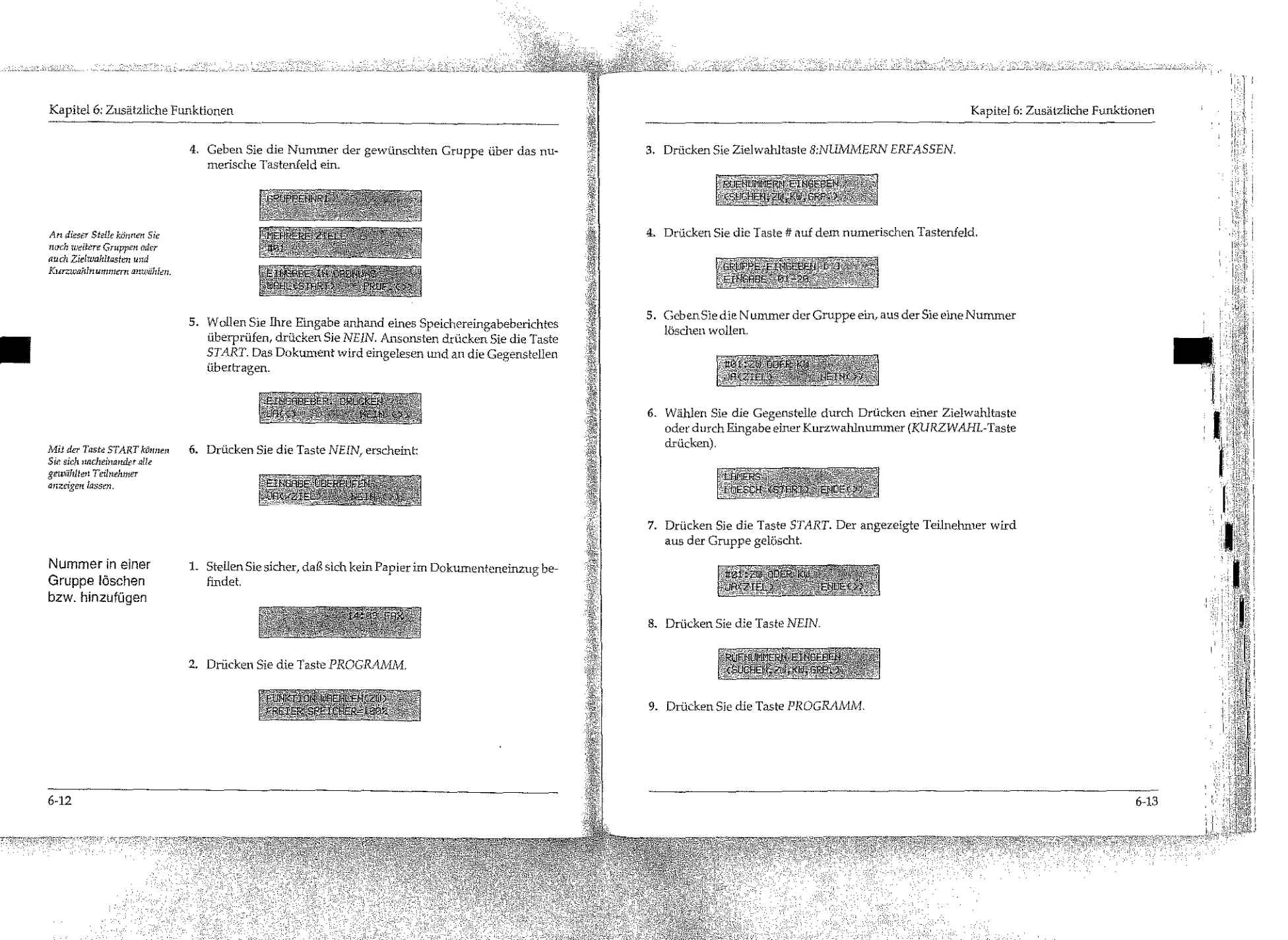

#### **Rufnummern verketten**

Diese Funktion ist beim G4-/ ISDN-Modell nicht verfügbar.

de Armé-Velfil (1111-112)

Mit Hilfe dieser Funktion können Sie Rufnummern zusammenfügen, die unter Zielwahltasten oder Kurzwahlnummern gespeichert sind. Die Funktion »Rufnummern verketten« ermöglicht auch, gespeicherte Rufnummern über die Zifferntasten zu erweitern.

Diese Funktion wird zum Beispiel für tastengesteuerte Mailboxen und einige Fax-Abrufsysteme benötigt.

1. Heben Sie den Hörer ab (nur mit Handapparat als Zubehör oder extern angeschlossenem Telefon) oder drücken Sie die Taste ABHE-BEN.

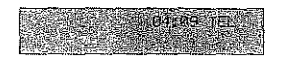

2. Legen Sie erst jetzt das zu übertragende Dokument in den Dokumenteneinzug.

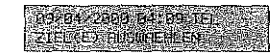

3. Wählen Sie den ersten Teil der Rufnummer durch Drücken einer Zielwahltaste oder durch Eingabe einer Kurzwahlnummer.

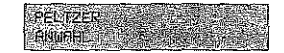

Die zugehörige Nummer wird gewählt.

4. Nachdem das Gerät gewählt hat, können Sie die Rufnunmer erweitern, indem Sie eine Zielwahltaste betätigen oder eine Kurzwahlnummer eingeben.

Alternativ dazu können Sie die Rufnummer durch eine Eingabe über das numerische Tastenfeld erweitern. Diese Nummer wird an den ersten Teil »angehängt«.

5. Wenn Sie den Pfeifton des Faxgerätes der Gegenstelle hören, drücken Sie die Taste START. Das Dokument wird übertragen.

#### Kapitel 6: Zusätzliche Funktionen

e se se se de la constitución de la constitución de la constitución de la constitución de la constitución de l<br>La constitución de la constitución de la constitución de la constitución de la constitución de la constitución

#### Zeitversetzt senden

Mit Hilfe dieser Funktion können Sie ein Dokument im Dokumenteneinzug oder im Speicher ablegen, um es zu einem späteren Zeitpunkt an eine oder mehrere Gegenstellen zu übertragen.

 $\langle \sigma_{\rm eff} \rangle$  which

Bei diesem Gerät können Sie 20 Übertragungszeiten für das zeitversetzte Senden einstellen.

#### 医 Hinweis !

Jede zeitversetzte Übertragung belegt Speicherplatz. Falls der Speicher nicht mehr für einen sicheren Empfang ausreicht. ist kein automatischer Faxempfang mehr möglich, obwohl noch freier Speicher angezeigt wird.

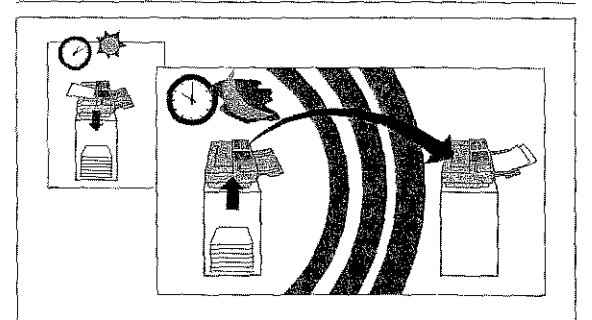

1. Legen Sie Ihr Dokument in den Dokumenteneinzug.

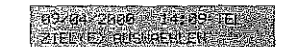

2. Drücken Sie die Taste PROGRAMM.

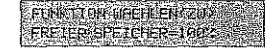

Falls sich das Faxgerät nicht mehr auf automatischen Empfang einstellen läßt, können Sie eine Faxnachricht noch manuell empfangen. In diesem Fall ist jedoch kein elnwandfreier Emofang mehr gewährleistet und es können .<br>Daten verloren gehen. Der manuelle Empfang wird in Kapitel 4 erläutert. Dieses gilt nicht für das G4-/

ISDN-Modell!

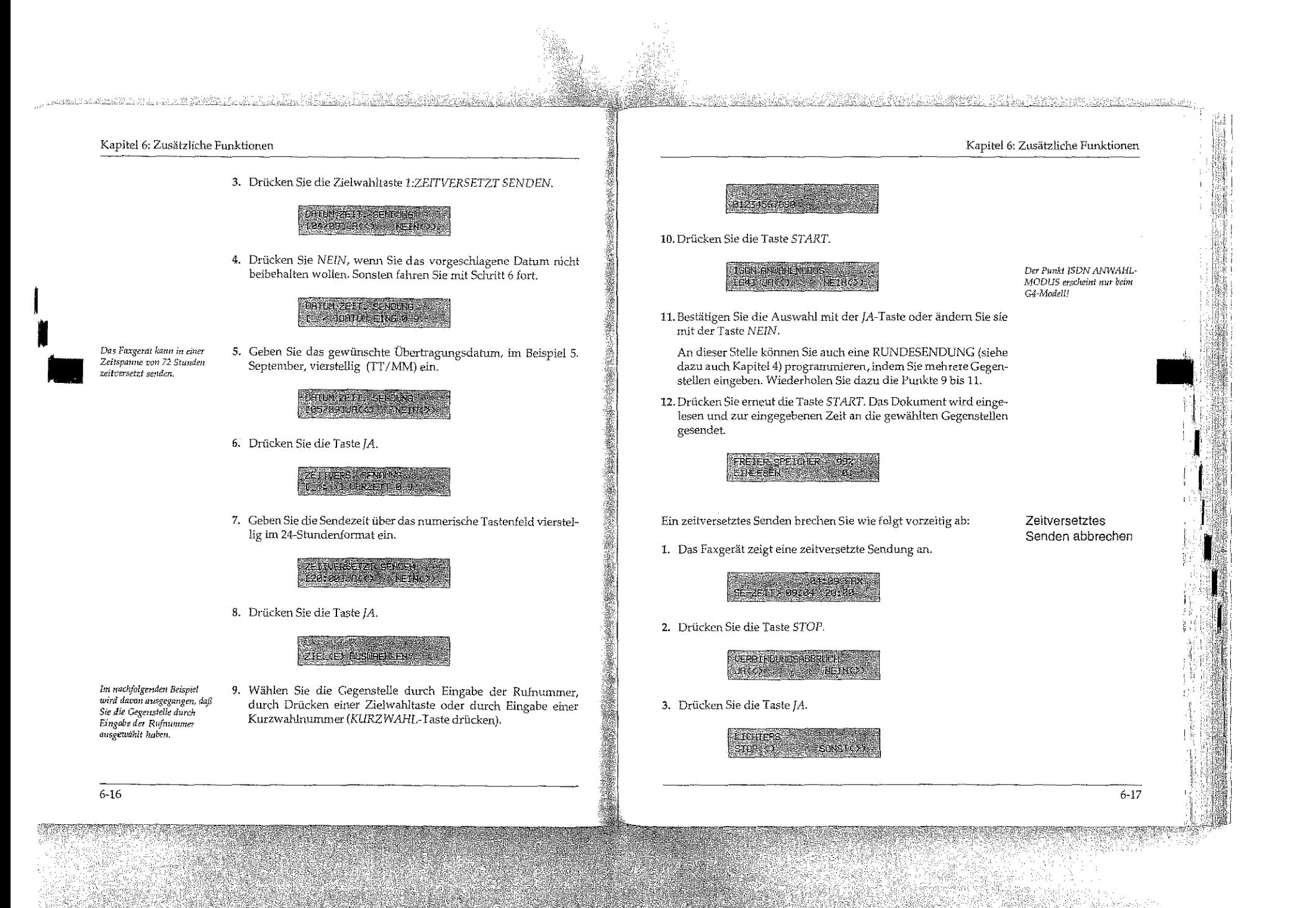

4. Drücken Sie nochmals die Taste JA.

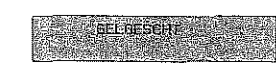

5. Das Faxgerät druckt einen Sendebericht und kehrt anschließend in den Empfangsmodus zurück.

#### Vertraulich senden

Faxnachrichten können mit Hilfe eines Paßwortes gegen unberech-Diese Funktion arbeitet nur mit Faxgeräten, die über tigten Zugriff geschützt werden. Dabei muß das sendende Faxgerät dieses Leistungsmerknal über die Funktion »Vertraufich senden« verfügen. Das empfangende Faxgerät benötigt die Funktion »Vertraulich empfangen« bzw. »Geschützter Mailboxempfang«. Das Paßwort wird vom Empfänger festgelegt.

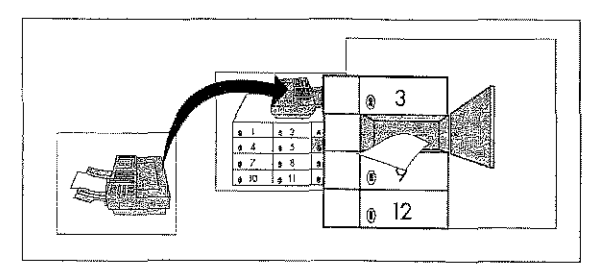

1. Legen Sie Ihr Dokument in den Dokumenteneinzug.

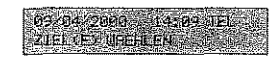

2. Drücken Sie die Taste PROGRAMM.

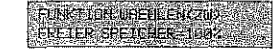

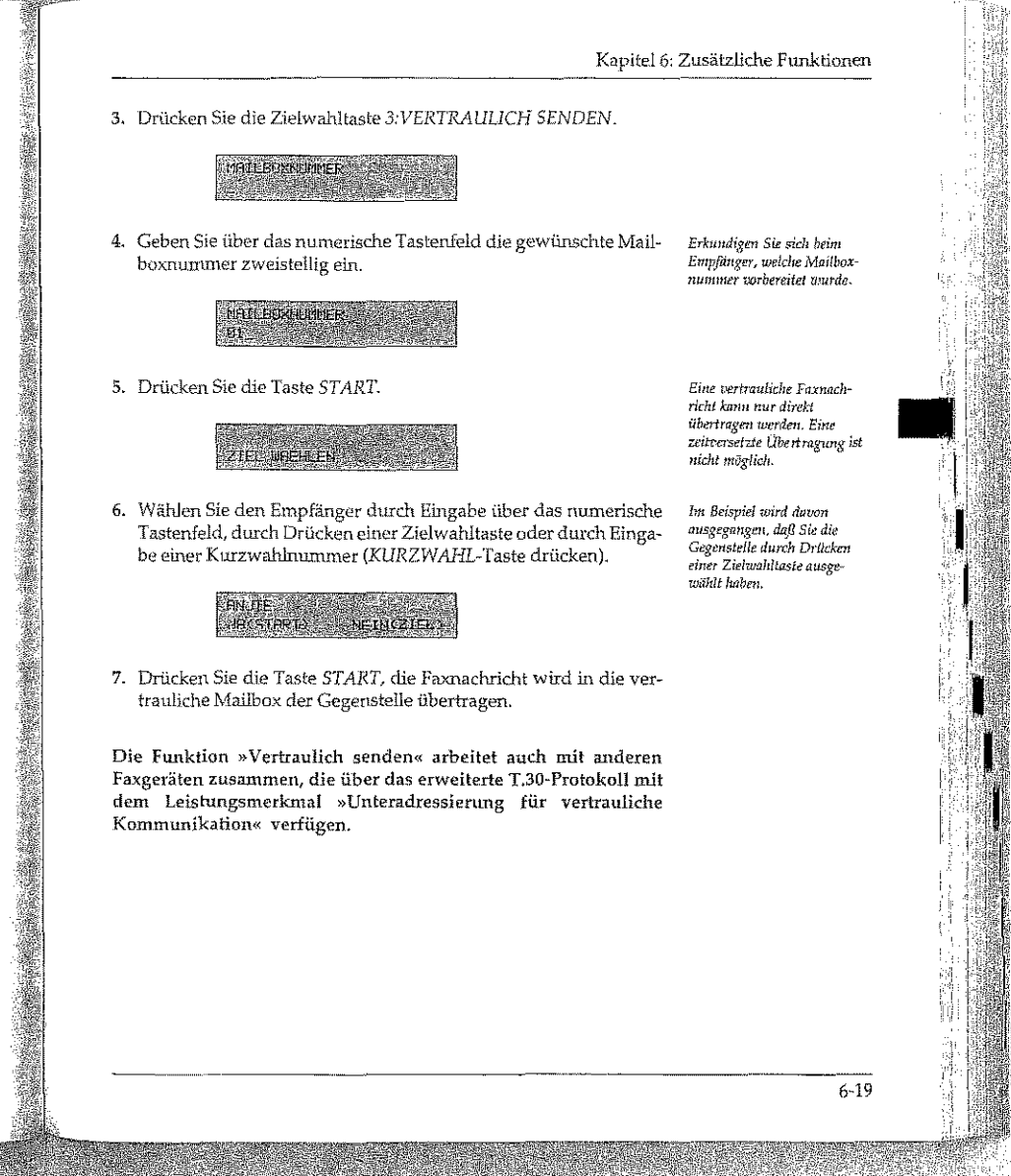

verfügen.

<u>aalustust ja vuostaa ja toimin jokki kuikki käänää ja hääs</u>

#### Vertraulich empfangen (in Mailbox)

Bevor Sie eine vertrauliche Faxnachricht empfangen können, müssen Sie eine Mailbox mit Faßwort einrichten

1. Stellen Sie sicher, daß sich kein Papier im Dokumenteneinzug Empfang vorbereiten befindet. (Mailbox einrichten)

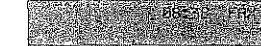

2. Drücken Sie die Taste PROGRAMM.

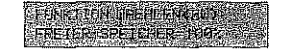

3. Drücken Sie Zielwahltaste 9:KONFIGURATION.

Beim G4-Modell erscheint:  $IA(<)$  NEIN(>/1-9#)

Vertraulichen

**A EUROPUGE LETS CHARTER METHODS** 

4. Drücken Sie Taste 5 auf dem numerischen Tastenfeld.

Stiers Unierweiter<br>UKO

5. Drücken Sie Taste JA.

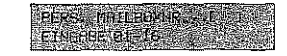

6. Geben Sie die gewünschte Mailboxnummer zweistellig ein und bestätigen Sie mit der JA Taste.

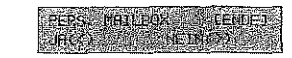

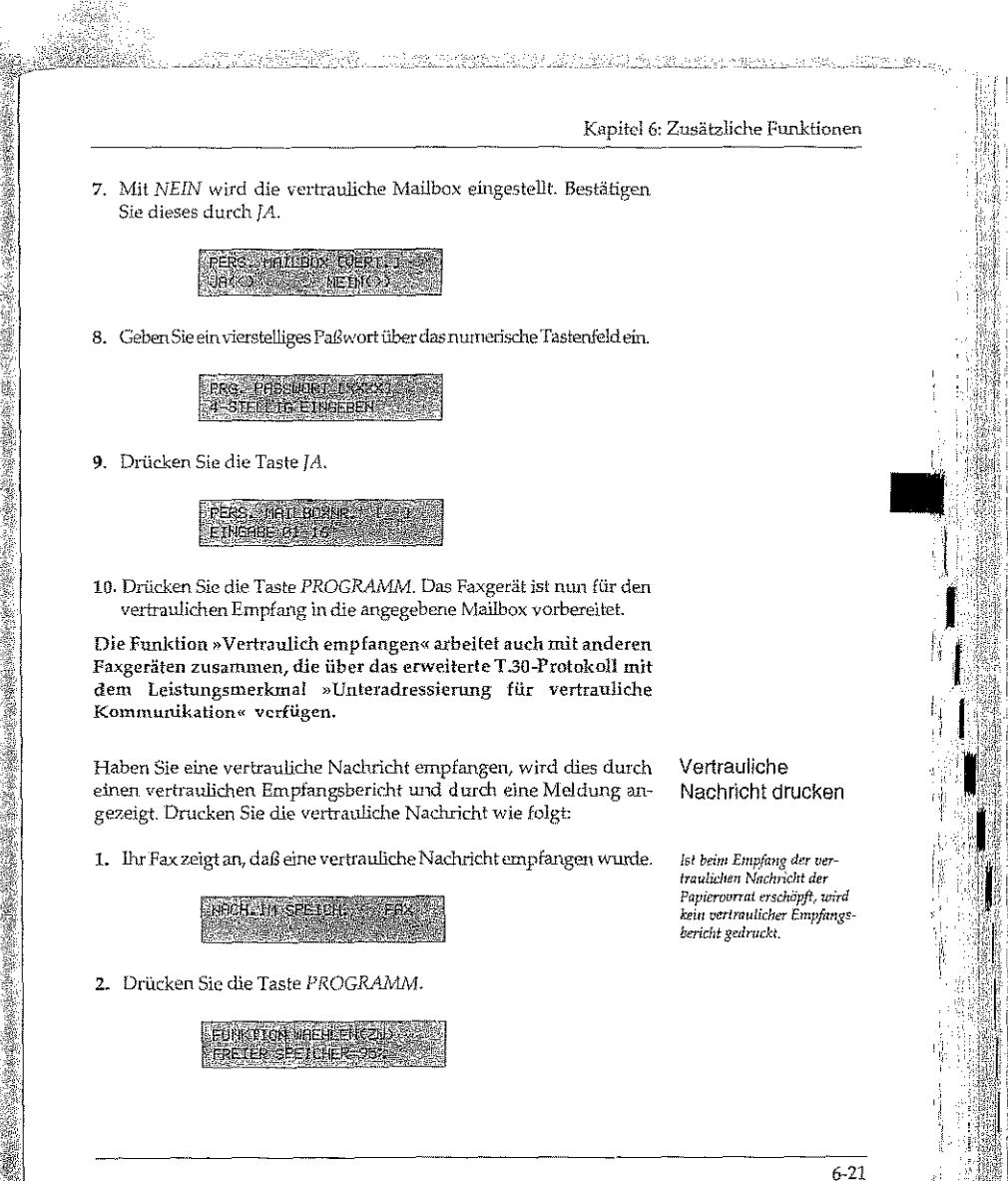

 $6 - 20$ 

鐵鐵站 阿科糖 #eo...

 $\mathbb{R}^{1}_{\text{max}}$ 

<u>en Allegalemint sva</u>ll in Antikkel v

Kapitel 6: Zusätzliche Funktionen Kapitel 6: Zusätzliche Funktionen 3. Drücken Sie die Zielwahltaste 2:DRUCKEN.  $0.333$  FR/ Press unitensitetischen 2. Drücken Sie die Taste PROGRAMM. 4. Drücken Sie die Taste JA. **FÜRKTJON MAERENKZN** FRETER SPEICHER-1802 PERS. MAI/ROZ AR 1984.<br>| Etniste di 16 3. Drücken Sie Zielwahltaste 9:KONFIGURATION. 5. Lesen Sie die Mailboxnummer vom vertraulichen Empfangsbe-**A DEFUNCTION MATTLE DECK CO** richt ab (MODUS: VERTRxx) und geben Sie sie zweistellig ein. JRCO NETHERLY Beim G4-Modell erscheint:  $IA(<)$  NEIN(>/1-9#) PERS MAN ES NE 1997 4. Drücken Sie Taste 5 auf dem numerischen Tastenfeld. STERR THEFOX ENGLY 6. Drücken Sie die Taste JA. **PHSSILOR & ETHS** EINGREE 4-STELT N 5. Drücken Sie Taste JA. **PERSONAL PUX DR. 18** 7. Geben Sie das Paßwort der Mailbox ein. ETRGREE 91-15 **ERGERRET ETNE SEXYS** 6. Geben Sie die gewünschte Mailboxnummer zweistellig ein und bestätigen Sie mit der JA-Taste. 8. Drücken Sie die Taste JA, die vertrauliche Nachricht wird ge-PERS DAILERY (UERT )<br>SIRKS druckt. FERS THELBOX NO 7. Mit der NEIN-Taste wird die persönliche Mailbox geschlossen. **FDRUKEN ASSA** PERS PRILLERY (ENDE)<br>UNK X Wollen Sie die persönliche Mailbox schließen, gehen Sie folgendermaßen vor: 8. Bestätigen Sie luier mit JA. 1. Stellen Sie sicher, daß sich kein Papier im Dokumenteneinzug befindet.  $6 - 23$ 

un között a 1941 i 1941 alan közötte Kejelen alan jelekirin.

Mailbox schließen

<u>elega linggomentale lugalitika<sup>n</sup>e afl</u>

# PERS, PRILED & LIGERY

9. BestätigenSie durchDrücken der jA-Taste das Löschender Mailbox aus dem Speid1er. Die persönliche Mailbox ist nun nicht mehr verfügbar und muß bei Bedarf neu eingerichtet werden.

10. Drücken Sie absdUießend die Taste *PROGRAMM.* 

### Einzel-Abruf (Polling)

In der Betriebsart »Abruf« können Dokumente von einem anderen Faxgerät angefordert werden. Das Gerät, das die Dokumente anfordert, befindet sich dabei in der Betriebsart »Empfangsabruf«. Das andere Faxgerät, das die Dokumente an die anfordernde Gegenstelle sendet, arbeitet in der Betriebsart »Sendeabruf«.

Die Telefongebühr für die Übertragung trägt die Gegenstelle, welche die Dokumente anfordert.

Ihr Faxgerät kann in den Betriebsarten »Sendeabruf« (das Dokument liegt im Einzug und kann nur einmal abgerufen werden) und »Empfangsabruf« betrieben werden.

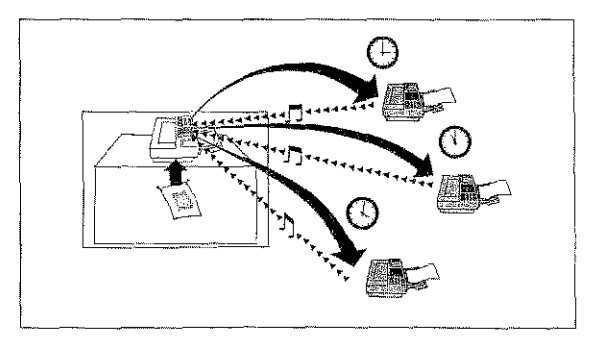

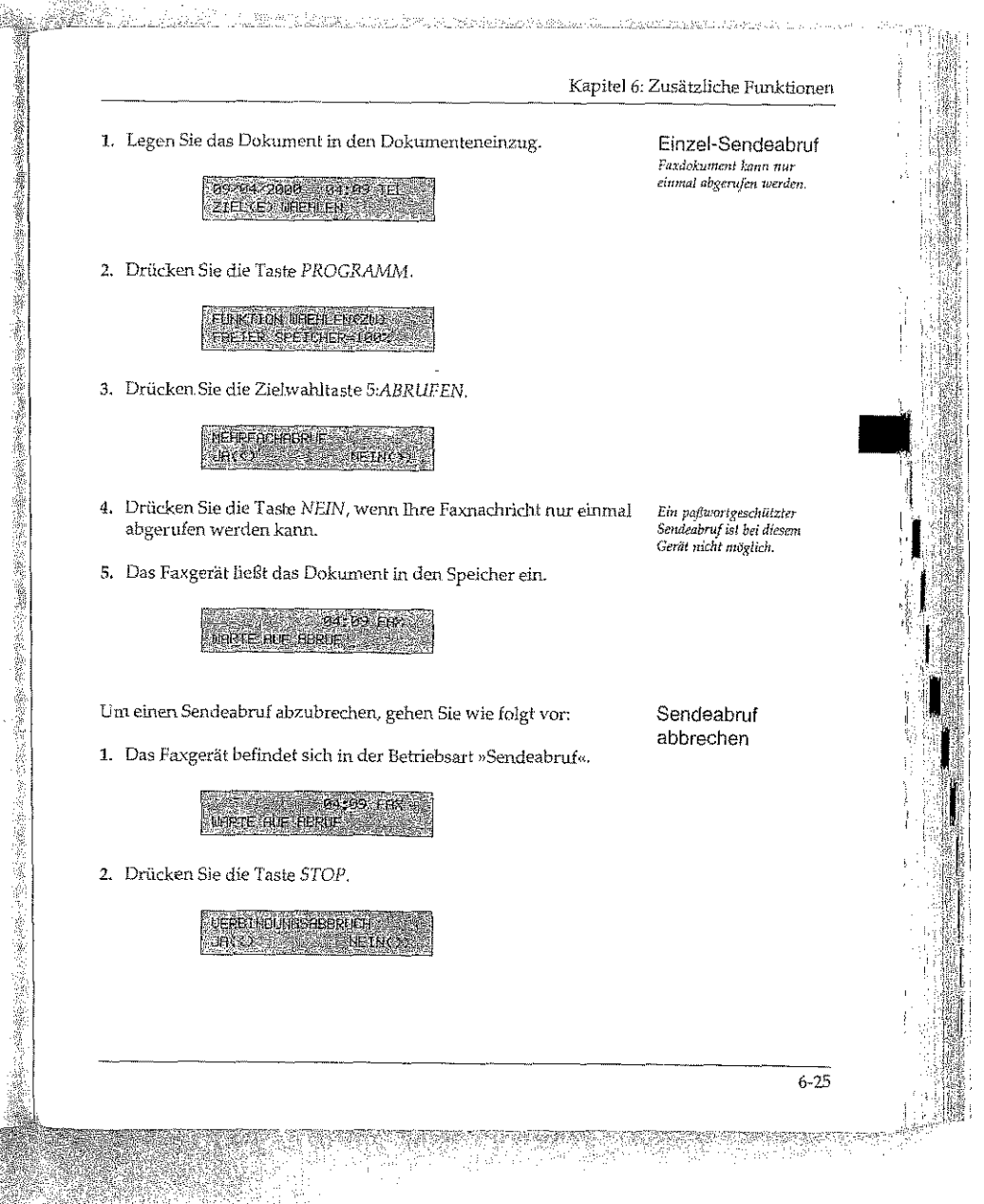
### ta a hukketti itabatkia bia

### apitel 6: Zusätzliche Funktionen

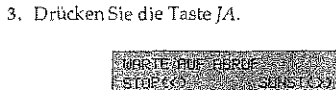

4. Drücken Sie nochmals die Taste JA.

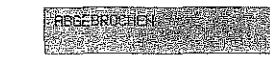

5. Das Faxgerät druckt einen Sendebericht.

6. Das Faxgerät kehrt in den Empfangsmodus zurück.

:mpfangsabruf 3.US dem Gegen~ tellenspeicher)

Mit Hilfe der Funktion »Empfangsabruf« können Sie Faxnachrichten von einem anderen Faxgerät anfordern.

Einige Faxgeräte bieten die Möglichkeit, abzurufende Faxnachrichten durch ein Paßwort zu schützen. Da Ihr Faxgerät nicht über die Paßwortfunktion verfügt, bitten Sie den Teilnehmer der Gegenstelle, die Paßwortfunktion auszuschalten oder das Universalpaßwort 0000 zu benutzen.

Um eine Faxnachricht abzurufen, muß sich diese im Dokumenten~ einzug oder im Speicher des Faxgerätes der Gegenstelle befinden. Weiterhin muß das Gerät in der Betriebsart »Sendeabruf« stehen.

- 1. Stellen Sie sicher, daß sich kein Dokument im Dokumenteneinzug befindet.
- 2. Drücken Sie die Taste PROGRAMM.

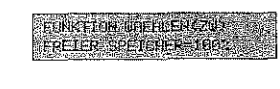

3. Drücken Sie die Zielwahltaste S:ABRUFEN.

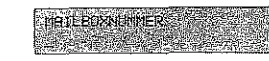

4. Drücken Sie die Taste *START* und wählen Sie die Gegenstelle durch Eingabe der Nummer über das numerische Tastenfeld, durch Drücken einer Zielwahltaste oder durch Eingabe einer Kurzwahlnummer (KURZWAHL-Taste drücken).

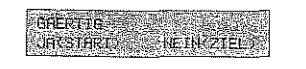

5. Drücken Sie die Taste *START,* um den Abruf zu beginnen.

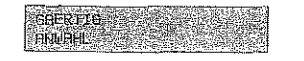

Das Faxgerät wählt die Gegenstelle an und druckt die fa\_machricht nach dem Empfang aus. Danach kehrt das Faxgerät in den Ernpfangsmodus zurück.

# Mailbox (Bulletin Polling) und Mehrfach-Abruf

Dieser Vorgang beschreibt den Abruf mit Ihrem Faxgerät aus einer für den Mehrfach-Abruf eingerichteten Mailbox unter Verwendung des erweiterten T.30-Protokolls mit Unteradressierung. Das heißt, in der Betriebsart »Mehrfach-Abruf« können Dokumente von mehreren Faxgeräten angefordert werden.

~~-~----~-~

 $6 - 27$ 

Kapitel 6: Zusätzliche Funktionen

24. Stêrbile dan Schile huz den Schwerense

/11 *ditsem Beispiel wird dmxm*  ~Hsgesmrg~n, *dajl* 5;~ di~ Gegenstelle über eine Ziel*wahlmanmer* angewählt *haberi* 

*Bitte beachten Sie, daß dieser V"'8"'W* j~ *rrnch Heroie/1<!7' lmlrrsdliedlich sein kmur.* 

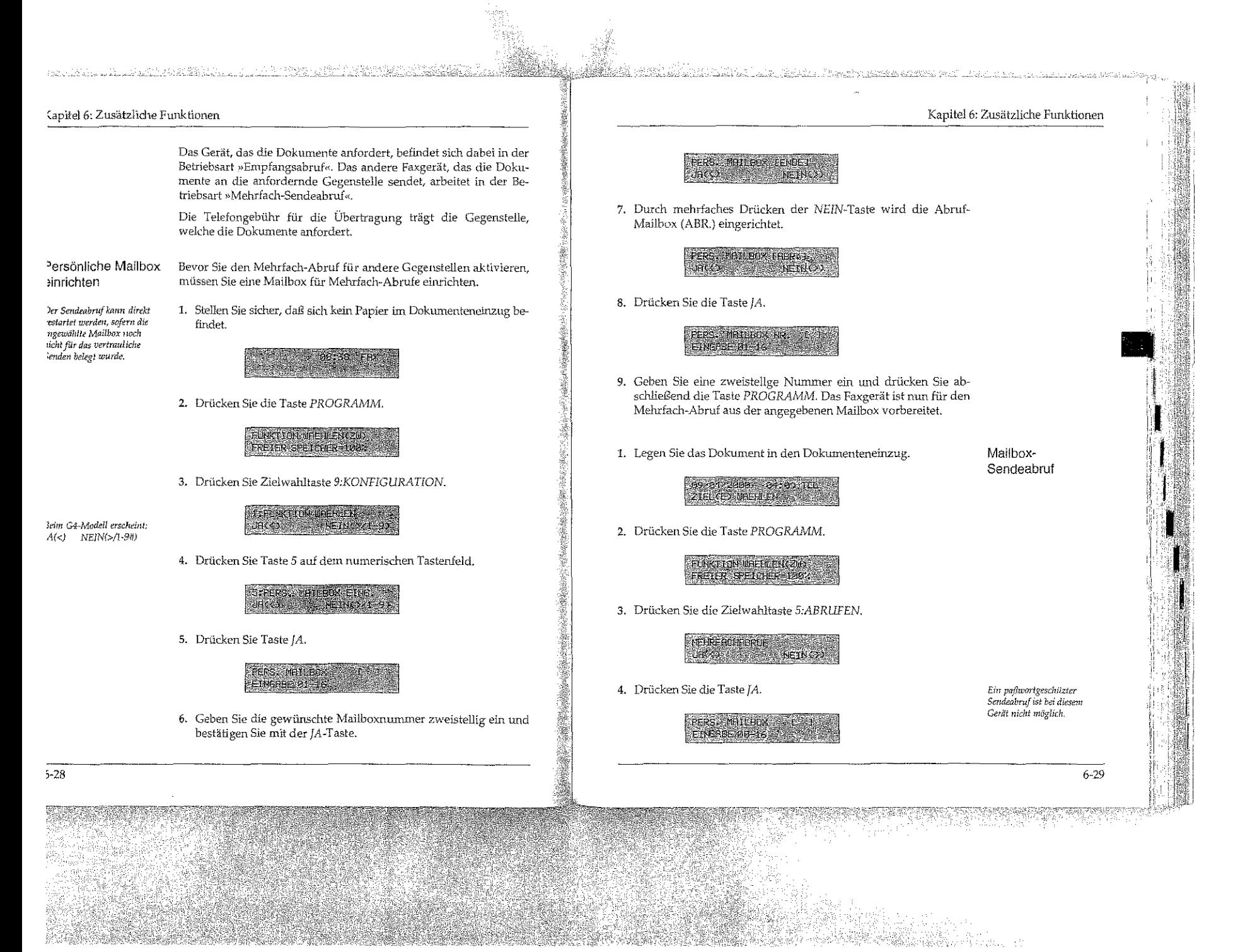

abruf

 $6 - 30$ 

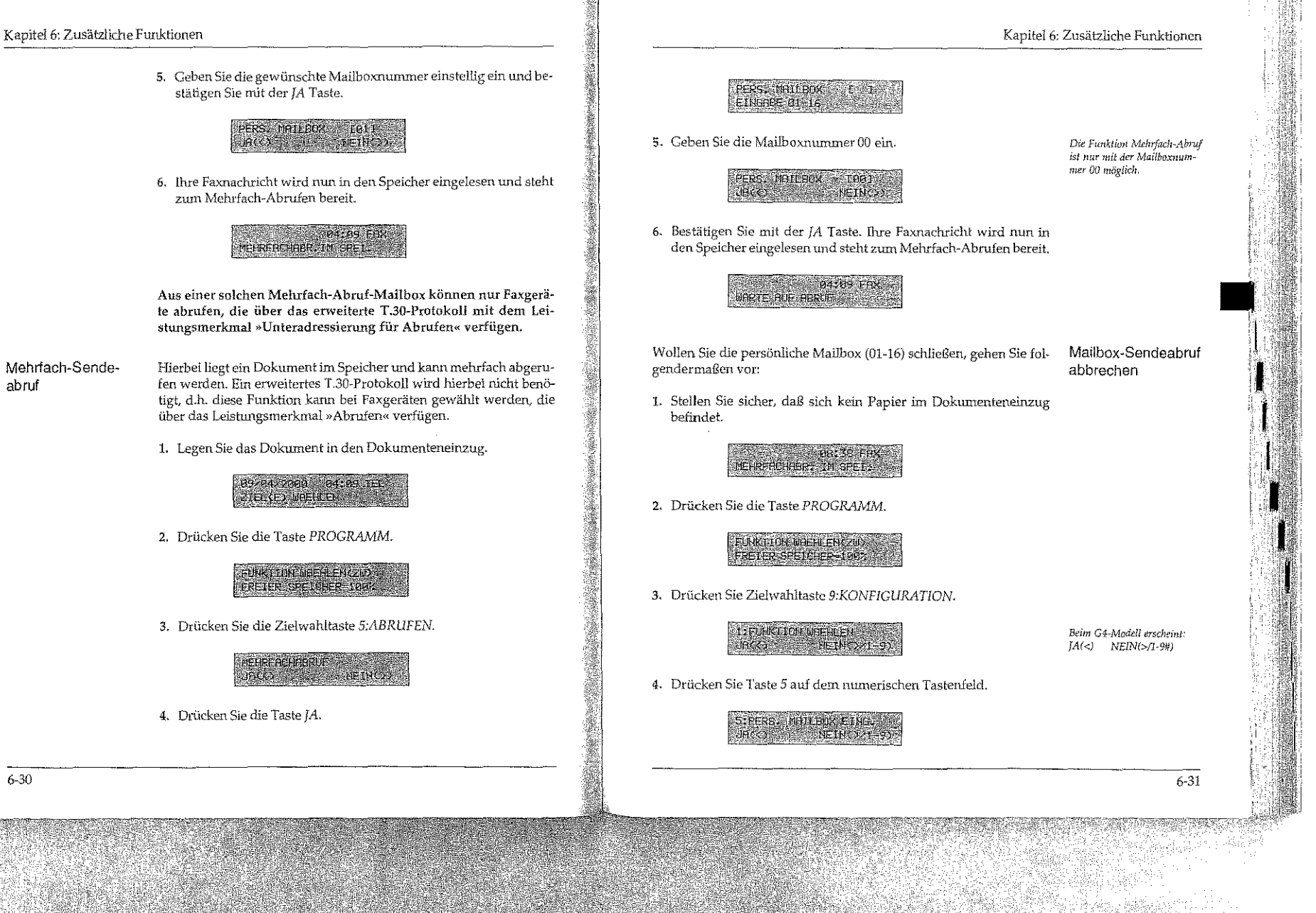

o 2002-2008 (2019) waxay ahiin Aliyay Arya'ddii iyo cilibdan ina ghadd ah bheel baran ahaa iyo

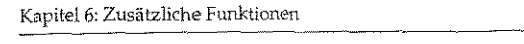

<u>Produced Civilia 19</u>12.

5. Drücken Sie Taste JA.

(1) 行政協議 高点

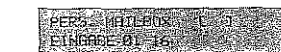

6. Geben Sie die gewünschte Mailboxnummer zweistellig und bestätigen Sie mit der JA Taste.

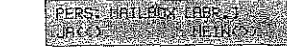

7. Mit der NEIN-Taste wird die persönliche Mailbox geschlossen.

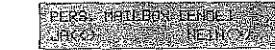

8. Bestätigen Siemilder JA Taste das Schließen der Mailbox.

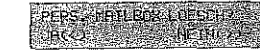

9. Bestätigen Sie durch Drücken der JA Taste das Löschen der Mailbox aus dem Speicher. Die persönliche Mailbox ist nun nicht mehr verfügbar und muß bei Bedarf neu eingerichtet werden.

Mehrfach-Sendeabruf abbrechen

6-32

Wollen Sie den Mehrfach-Sendeabruf abbrechen, gehen Sie folgendermaßen vor:

1. Stellen Sie sicher, daß sich kein Papier im Dokumenteneinzug befindet.

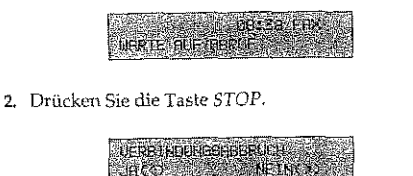

---·~-------------·-----·

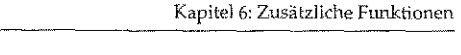

yn Afrika yn de Afrikaansk kommunent op de bernei mei de bernei op de bernei op de bernei op de bernei op de b

Mallbox der Gegenstelle)  $\mathbf{r}$ 

 $\mathbf{I}$ l<br>ll

3. Drücken Sie die Taste jA.

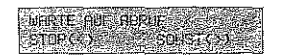

4. Drücken Sie nochmals die Taste JA.

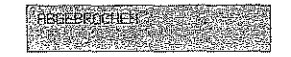

- 5. Das Faxgerät druckt einen Sendebericht.
- 6. Das Faxgerät kehrt in den Empfangsmodus zurück.

Mit Hilfe der Funktion »Empfangsabruf« können Sie Faxnachrichten von einem anderen Faxgerät anfordem. Empfangsabruf (aus vorbereiteter

Einige Faxgeräte können abzurufende Faxnachrichten durch ein Paßwort schützen. Da Thr Faxgerät nicht über die Paßwortftmktion verfügt, bitten Sie den Betreiber derGegenstelle, die Paßwortfunktion auszuschalten oder das Universalpaßwort 0000 zu benutzen.

Um eine Faxnachricht abzurufen, muß sich diese im Dokumenteneinzug oder im Speicher des Faxgerätes der Gegenstelle befinden. Weiterhin muß das Gerät in der Betriebsart »Sendeabruf« stehen.

1. Stellen Sie sicher, daß sich kein Dokument im Dokumenteneinzug befindet.

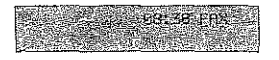

2. Drücken Sie die Taste PROGRAMM.

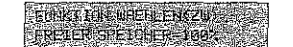

~~~- -~~~~~-·· ~~-~---~ 6-33

3. Drücken Sie die Zielwahltaste 5:ABRUFEN.

<u>Tan dan kemudian sebuah di kelalu dan di sebagai sebagai di sebagai di sebagai di sebagai di sebagai di sebagai di sebagai di sebagai di sebagai di sebagai di sebagai di sebagai di sebagai di sebagai di sebagai di sebagai</u>

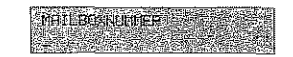

4. Wählen Sie nun die Ihnen bekannte Abruf-Mailbox der Gegenstelle durch Eingabe der Nummer über das numerische Tastenfeld. Bestätigen Sie die Eingabe mit der START Taste.

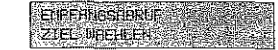

5. Wählen Sie die Rufnummer der Gegenstelle durch Eingabe der Nummer über das numerische Tastenfeld, durch Drücken einer Zielwahltaste oder durch Eingabe einer Kurzwahlnummer. Drücken Sie abschließend die START Taste.

## Relaisrundsenden

Diese Funktion steht nur bei baugleichen Faxgeräten desselben Typs zur Verfügung, die über dieses Leistungsmerkmal verfügen.

Sie können Faxnachrichten an eine Gegenstelle senden und sie von dort aus an ein oder mehrere Faxgeräte weitersenden lassen. Zu diesem Zweck müssen beide Geräte über die Funktion »Relaisrundsenden« verfügen. Das Faxgerät, von dem das Original gesendet wird, nennt man »Sendestation«. Das Faxgerät, das die Faxnachricht weiterleitet, heißt »Relaisstation«.

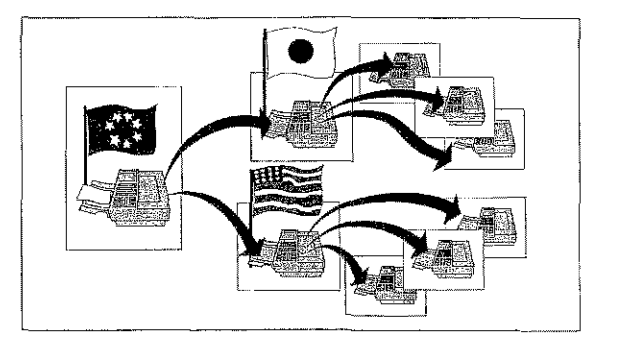

### Kapitel 6: Zusätzliche Funktionen

6 35

### $\mathbb{R}$ Hinweis!

Ihr Faxgerät kann als Sendestation eingesetzt werden. Ein Betrieb als Relaisstation ist nicht möglich.

Um ein Relaisrundsenden durchführen zu können, müssen in der Relaisstation Kurzwahlnummern oder Zielwahltasten belegt und zu einer Gruppe zusammengefaßt sein. Die zweistellige Nummer dieser Gruppe müssen Sie vor der Übertragung an der Sendestation eingeben. Desweiteren ist die Funktion durch ein Paßwort geschützt. Sind Ihnen die Gruppennummer und das Paßwort nicht bekannt, fragen Sie den Betreiber der Relaisstation.

1. Legen Sie Ihr Dokument in den Dokumenteneinzug.

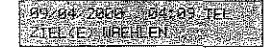

2. Drücken Sie die Taste PROGRAMM.

FUNCT TON DEFILENCED. FREIER SPEICHER-100

3. Drücken Sie die Zielwahltaste 4:RELAISRUNDSENDEN.

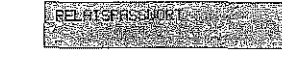

4. Geben Sie das Paßwort vierstellig ein.

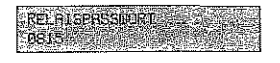

5. Drücken Sie die Taste START.

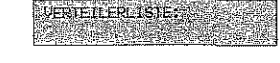

<u>volga katang kala kata katang pa</u>

6. Geben Sie die Nummer der in der Relaisstation programmierten Gruppe über das numerische Tastenfeld ein.

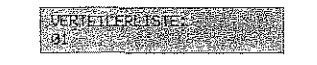

7. Bestätigen Sie Hue Eingabe durch Drücken der Taste *START.* 

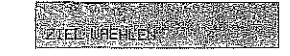

- I *Im weiteren Verlauf dieses*  Beispiels wird davon *imsge*gangen, daß Sie die Gegensfdlt *durch Dracken* einer Zielwahltnste gewählt haben,
- 8. Wählen Sie die Relaisstation über das numerische Tastenfeld, durch Drücken einer Zielwahltaste oder durch Eingabe einer Kurzwahlnummer *(KURZWAHL-Taste drücken)*.

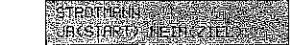

9. Drücken Sie die Taste *START,* das Dokument wird eingelesen und an die Relaisstation übertragen.

# Geschlossene Benutzergruppe

Nach dem Einschalten der Funktion »Geschlossene ßenutzergruppe« kann Ihr Faxgerät nur noch mit den Gegenstellen kommunizieren, deren Faxnummern unter den Zielwahltasten und Kurzwahlnummem abgespeichert sind. Dabei mü5sen die letzten vier Ziffem der in der Gegenstelle eingesteUten Faxnummer (Kennung) mit den letzten vier Ziffern der in Ihrem Gerät unter der Zielwahltaste/ Kurzwahlnummer eingestellten Faxnummer übereinstimmen.

Auf diese Weise können Sie die Übertragung auf berechtigte Gegenstellen beschränken und sich z. B. gegen unerwünschte Faxwerbung schützen.

### Kapitel 6: Zusätzliche Funktionen

Under Constantin and

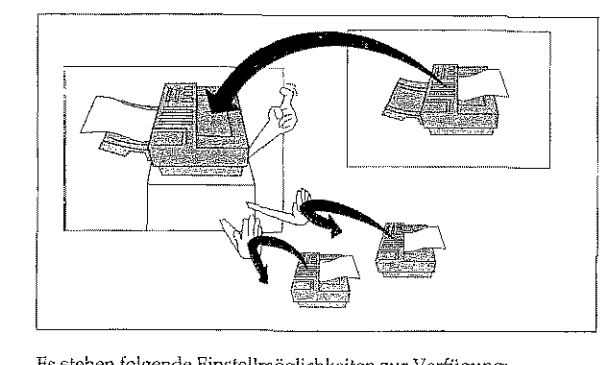

Es stehen folgende Einstdlmöglichkeiten zur Verfügung:

- AUS: Die Funktion »Geschlossene Benutzergruppe« ist ausgeschaltet
- EMPE: Ein Empfang ist nur von Gegenstellen möglich, deren Faxnummerunter einer Zielwahltaste oder einer Kurzwahlnrumner abgelegt ist. Es kann an jede beliebige Gegenstelle gesendet werden.
- **SF/F!Ivf·** DH<: C:P'rM k:mn nur mit Gegenstellen kommunizieren (senden und empfangen), deren Faxnumrner unter einer Zielwahltaste oder einer Kurzwahlnummer abgelegt ISt.
- **1.** Es befindet sich kein Papier im Dokmnenteneinzug.

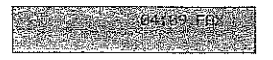

2. Drücken Sie die Taste *PROGRAMM*.

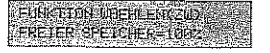

count abset if

3. Drücken Sie die Zielwahltaste 9:KONFIGURATION.

23.

Beim G4-Modell erscheint:  $IA(<)$  NEIN $(>\right/1.90)$ 

Aliania (1987)

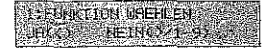

4. Drücken Sie die Taste IA.

Kratičku Albia svor

Beim G4-Modell erscheint: EINGABE 01-31

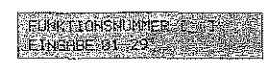

5. Geben Sie die Zahl 08 über das numerische Tastenfeld ein.

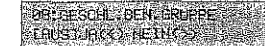

6. Drücken Sie so oft die Taste NEIN, bis die gewünschte Einstellung erreicht ist.

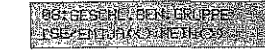

7. Drücken Sie die Taste JA.

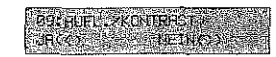

8. Drücken Sie die Taste PROGRAMM, das Faxgerät kehrt in den Empfangsmodus zurück.

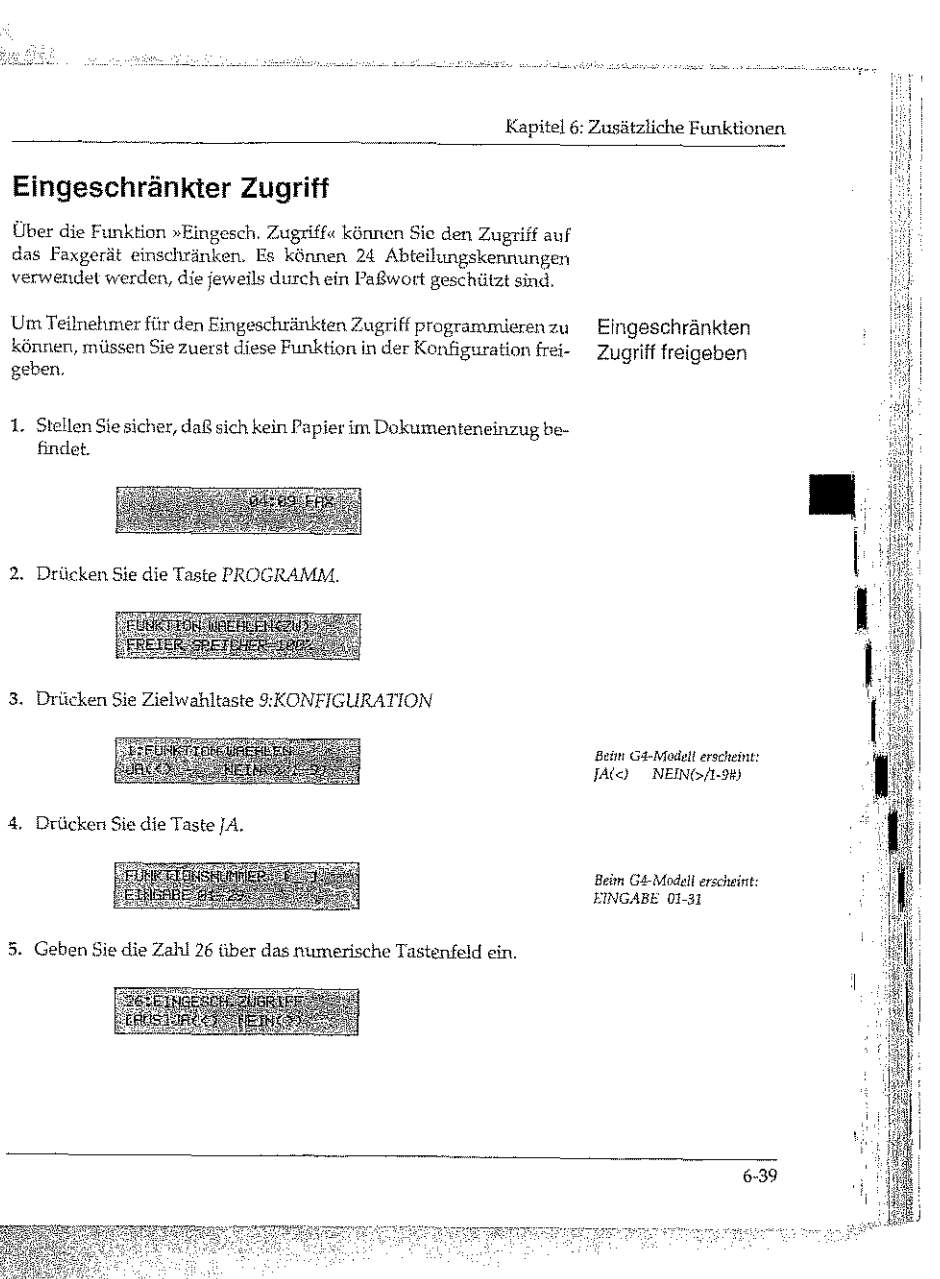

REAR AND RELEASED FOR THE REPORT OF REAL PROPERTY.

### Kapitel 6: Zusätzliche Funktionen

6. Drücken Sie so oft die Taste NEIN, bis die gewünschte Einstellung erreicht ist.

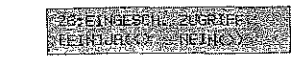

7. Drücken Sie die Taste J.A.

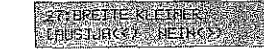

8. Drücken Sie die Taste PROGRAMM.

Den »Eingesch. Zugriff« heben Sie auf, indem Sie bei Punkt 6 so oft<br>die Taste NEIN drücken, bis die Meldung AUS erscheint.

- Jetzt können Sie die Zugriffscodes für bis zu 24 Teilnehmer pro-Zugriffscode grammieren. programmieren
	- 1. Stellen Sie sicher, daß sich kein Papier im Dokumenteneinzug befindet.

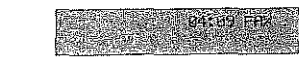

2. Drücken Sie die Taste PROGRAMM.

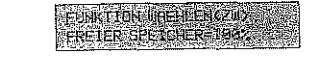

3. Drücken Sie die Zielwahltaste 9:KONFIGURATION.

Beim G4-Modell erscheint:  $IA(<)$  NEIN(>/1-9\*#)

**SI FONKTON UPFILEN ARCHESTER** 

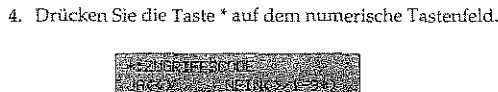

ال الى المورد المعدد المناسب المسلم المسلمين المسلمين المقابلة المنافسين المناسبة المسلمين المسلمين

5. Drücken Sie Taste JA.

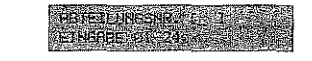

6. Wählen Sie eine Abteilungsnummer durch Drücken der entsprechenend Zifferntasten auf dem numerischen Tastenfeld, z.B. 01

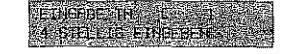

7. Geben Sie nun den Zugriffscode über das numerische Tastenfeld 4-stellig ein.

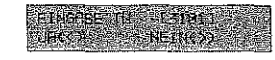

8. Drücken Sie die Taste JA.

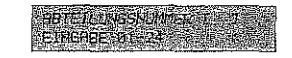

9. Möchten Sie zusätzliche Abteilungescodes eingeben, so beginnen Sie erneut mit Schritt 3. Ansonsten drücken Sie die Taste PROGRAMM.

## Kapitel 6: Zusätzliche Funktionen

AND THE ASSESSMENT . HOW THE TRANSPORT OF THE REPORT OF THE PART OF THE PART OF THE PART OF THE PART OF THE PART OF THE PARTY OF THE PARTY OF THE PARTY OF THE PARTY OF THE PARTY OF THE PARTY OF THE PARTY OF THE PARTY OF TH

findet.

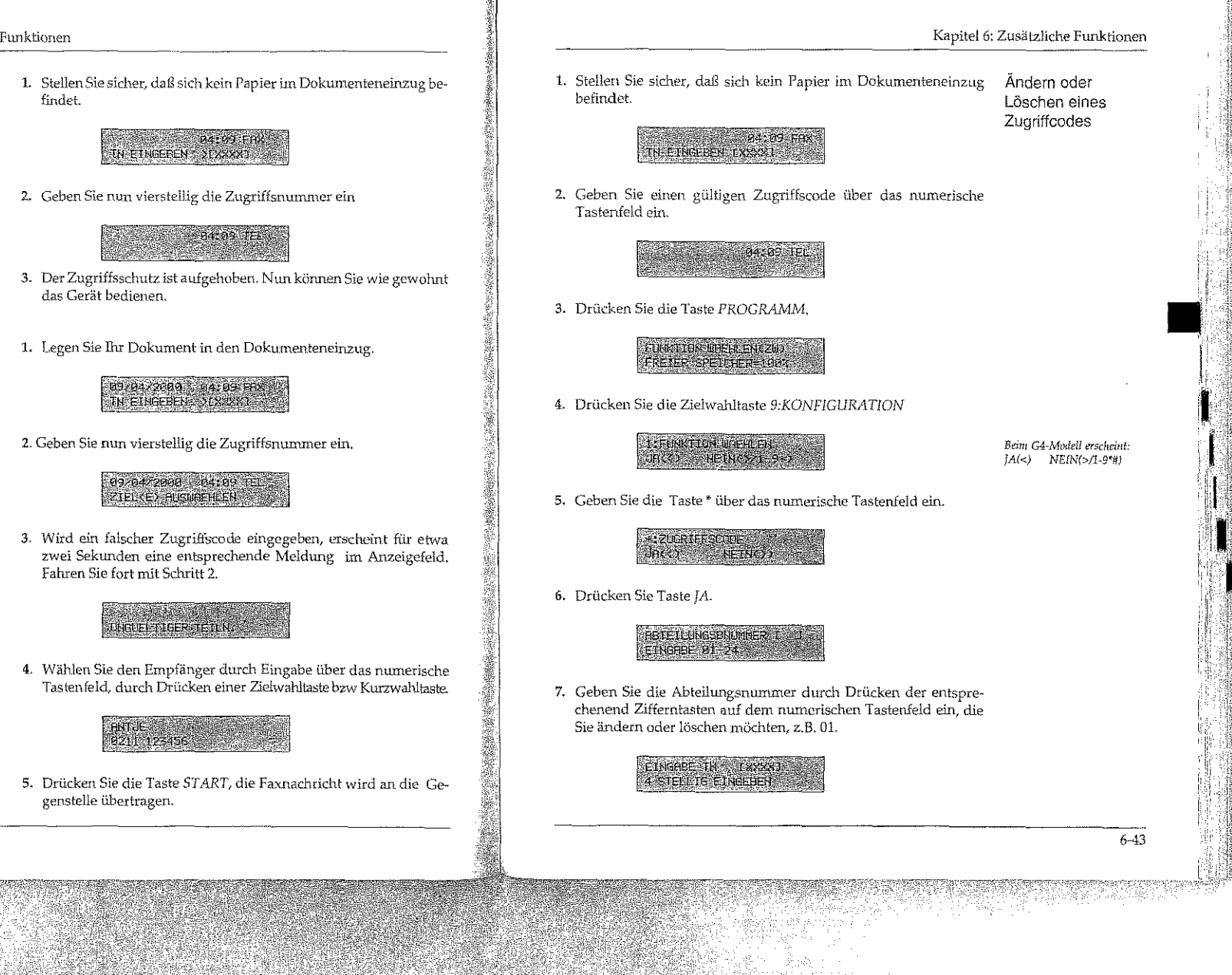

.<br>I Martin de l'Intégració de la partida de la contrada de la construcción de la contrada de la contrada de la

Einschränkung für Faxversand aufheben

6-42

Kapitel6: Zusätzliche Funktionen

Zugriff zur Bedienung des Faxgerätes aufheben

1. Legen Sie Ihr Dokument in den Dokumenteneinzug.

**TN ETNGEREN** SERVIST

2. Geben Sie nun vierstellig die Zugriffsnununer ein.

3. Wird ein falscher Zugriffscode eingegeben, erscheint für etwa zwei Sekunden eine entsprechende Meldung im Anzeigefeld. Fahren Sie fort mit Schritt 2.

> **ANG ANG A JUNCIEL TIGER TETLN**

4. Wählen Sie den Empfänger durch Eingabe über das numerische Tastenfeld, durch Drücken einer Zielwahltaste bzw Kurzwahltaste.

**PINT-JE STATE** 

5. Drücken Sie die Taste *START,* die Faxnachricht wird an die Gegenstelle übertragen.

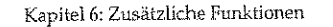

Report Follows & March

**AREA BOOK TEACHING** 

8. Geben Sie nun den Zugriffscode über das numerische Tastenfeld vierstellig ein.

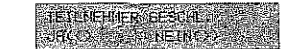

- 9. Zum Löschen des Zugriffcodes drücken Sie zuerst die Taste JA und anschließend die Taste PROGRAMM. Zum Ändern drücken Sie die Taste NEIN.
- 10. Geben Sie nun den neuen Zugriffscode über das numerische Tastenfeld vierstellig ein.

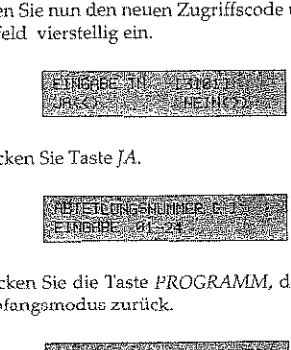

11. Drücken Sie Taste JA.

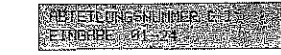

12. Drücken Sie die Taste *PROGRAMM,* das Faxgerät kehrt in den Empfangsmodus zurück.

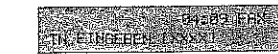

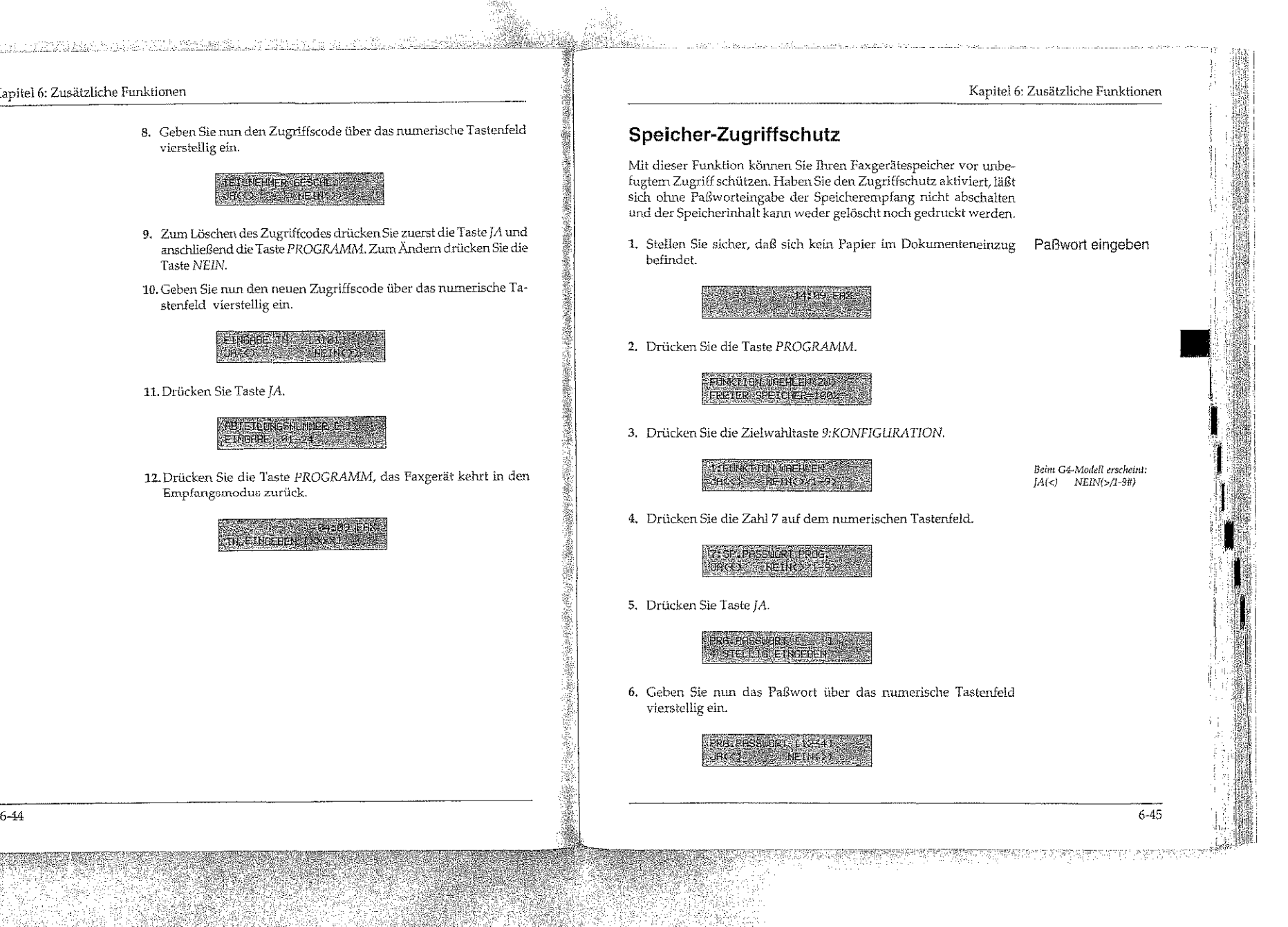

7. Drücken Sie die Taste JA. Mit der NEIN-Taste kommen Sie zurück zur Eingabe.

**EXAMPLES WORKLARGES** 

- 8. Drücken Sie zum Speichern die Taste PROGRAMM.
- 1. Stellen Sie sicher, daß sich kein Papier im Dokumenteneinzug Paßwort löschen befindet.

04:09 FRX

2. Drücken Sie die Taste PROGRAMM

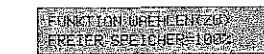

3. Drücken Sie die Zielwahltaste 9:KONFIGURATION.

Beim G4-Modell erscheint:  $IA(<)$  NEIN(>/1-9#)

 $6 - 46$ 

STEDRY TON WORLDWAY

4. Drücken Sie die Zahl 7 auf dem numerische Tastenfeld.

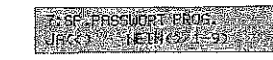

5. Drücken Sie Taste JA.

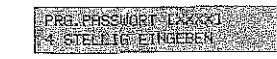

# 6. Drücken Sie Zielwahltaste 9: KONFIGURATION.

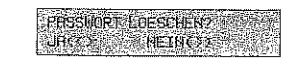

1980. – Pontera, naturki z

7. Drücken Sie Taste IA.

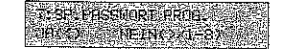

14:15 F.K.

8. Drücken Sie abschließend Taste PROGRAMM.

# **Dual Access**

Eine weitere Besonderheit Ihres Faxgerätes ist die Funktion »Dual Access«. Diese Funktion können Sie nicht ein- oder ausschalten, sie ist immer aktiv.

Während einer Sendung aus dem Speicher oder während des Empfangs können Sie ein Faxdokument in den Speicher einlesen lassen, um es nach der laufenden Übertragung zu senden. Dadurch werden »Wartezeiten« am Faxgerät vermieden.

1. Ihr Faxgerät sendet in der Betriebsart »Speichersenden« eine Faxnachricht an eine Gegenstelle A.

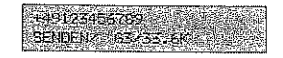

2. Legen Sie Ihr Dokument in den Dokumenteneinzug.

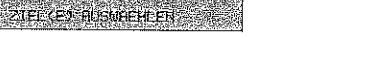

 $6 - 47$ 

n. ara

出す 風味の 気付け

Kapitel 6: Zusätzliche Funktionen

lach der Eingabe einer Rufummer über das numerische astenfeld müssen Sie die aste START drücken.

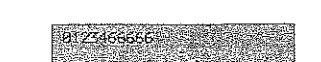

nummer oder durch Drücken einer Zielwahltaste.

4. Das Dokument wird eingelesen. Nachdem das Faxgerät die Übertragung zu Gegenstelle A beendet hat, wird die Gegenstelle B angewählt und das Dokument gesendet.

3. Wählen Sie die Gegenstelle B durch Eingabe der Rufnummer

über das numerische Tastenfeld, durch Eingabe einer Kurzwahl-

# Fax2Net-Funktionen aktivieren

Fax2Net ist ein spezieller Faxkommunikationsservice des Internet Service Providers ShareMedia, der Ihnen den Vorteil einer komfortablen Kombination von Faxgerät und Internet für folgende Dienste bietet:

- · E-Mails als Faxdokumente empfangen
- Faxdokumente als E-Mails versenden
- Internet-Seiten als Fax abrufen
- · Faxdokumente über den Internet Service Provider ins Ausland versenden
- + Aktuelles Fax2Net-Kontoguthaben abfragen
- Wollen Sie diese Funktionen nutzen, müssen Sie zuerst ein Fax2Net-Konto einrichten. Dieses wird ausführlich in Anhang C beschrieben.

Kapitel 7: Papierhinweise Kapitel 7: Papierhinweise Faxdokumente Beachten Sie bei der Dokumentenerstellung folgende Hinweise: Dokumente erstellen · Nehmen Sie als Dokumentenpapier weißes oder nur schwach eingefärbtes Papier, um einen hohen Kontrast zu erzielen. Wenn Sie Seiten aus Büchern, Zeitschriften oder ähnlichen Vorlagen übertragen wollen, kopieren Sie diese vorher mit Hilfe eines Fotokopierers. · Haben Sie auf dem Dokument Korrekturflüssigkeit benutzt, lassen Sie diese trocknen, bevor Sie das Dokument übertragen. Die nachfolgenden Hinweise erleichtern das Einlesen von Doku-Dokumente menten und beugen einem möglichen Papierstau vor. einlesen • Verwenden Sie unbeschädigtes Papier oder glätten Sie eventuell vorhandene Knicke oder Biegungen im Papier. · Entfernen Sie Büroklammern, Heftklammern und Aufkleber. · Vergewissern Sie sich, daß das Papier trocken und frei von Flusen oder Staub ist. · Verwenden Sie für Transparentfolien die beiliegende Dokumentenhülle. · Beachten Sie die Papierspezifikationen in Anhang A. Beachten Sie bei der Verarbeitung von mehrseitigen Dokumenten Mehrseitige folgende Ratschläge: Dokumente · Biegen Sie einen einzulegenden Dokumentenstapel einmal vorwärts und rückwärts, um die Blätter voneinander zu lösen. · Vergewissern Sie sich, daß alle einzuziehenden Seiten eines Stapels die gleiche Größe haben.  $\bullet$  Legen Sie max. 30 Seiten (DIN A4, Letter oder Legal, 75 g/m<sup>2</sup>) in den Dokumenteneinzug.

# $7 - 1$

### Kapitel 7: Papierhinweise

e e político de la producción de la producción de la producción de la producción de la producción de la produc<br>Desde a producción de la producción de la producción de la producción de la producción de la producción de la

Übergroße Dokumente

Kieine oder beschädigte Dokumente

Verwenden Sie einen Kopierer mit Verkleinerungsfunktion, um übergroße Dokumente auf ein lesbares Format zu bringen.

Verwenden Sie die beiliegende transparente Dokumentenhülle für folgende »Problemfälle«:

- Dokumente dünner als 0,06 mm
- · Geknickte oder beschädigte Dokumente
- **Beschichtete Dokumente**
- · Perforierte oder ungleichmäßig zugeschnittene Dokumente
- Dokumente kleiner als 148 mm Breite und 128 mm Länge.
- **· Transparentfolien**

Legen Sie das Dokument so in die Dokumentenhülle ein, daß die zu übertragende Seite von der transparenten Seite abgedeckt wird. Legen Sie nun die Dokumentenhülle mit der zu übertragenden Seite nach unten in den Dokumenteneinzug ein.

# **Druckmaterial**

### 咚 Hinweis!

Verwenden Sie nur Papier, das für LED-Drucker, Laserdrucker und Fotokopierer geeignet ist. Machen Sie Probedrucke, bevor Sie größere Mengen Papier kaufen.

Die besten Druckergebnisse erhalten Sie bei Verwendung von Normalpapier, das folgende Anforderungen erfüllt:

- · Flaches Aufliegen (keine gebogenen oder gekrümmten Kanten)
- **•** Frei von Staubpartikeln
- Genau auf das entsprechende Maß zugeschnitten
- · Idealerweise sollte das Normalpapier zu 100% aus Zellstoff bzw. aus Stoffaser bestehen.
- · Das Papier darf keine Löcher oder Ausschnitte haben.
- Beachten Sie auch die Papierspezifikationen in Anhang A.

Die meisten Papiersorten haben eine Ober- und eine Unterseite. Die Oberseite wird meist durch einen Pfeil auf der Papierverpackung angezeigt. Legen Sie das Papier immer so in den Papierschacht, daß die Oberseite nach unten weist.

. مانام الرابع المصدرين وزارور بقتال إيريهها (Sayahar) - به داناليت

Kapitel 7: Papierhinweise

Außerdem sollten Sie SB-Papier (Schmalband-Papier) verwenden. Sie erkennen dieses Papier an der Bezeichnung SB.

Verwenden Sie keine Papiersorten die ...

- e extrem kurze Faserstoffe haben;
- einen hohen Harzanteil aufweisen;
- sehr staubhaltig sind;
- · verschleißfördernde Füllstoffe enthalten.

Durch schlechte Papierqualität kann die Lebensdauer von Verschleißteilen wie der Bildtrommel erheblich verkürzt werden. Auch ist mit vermehrtem Auftreten von Papierstau zu rechnen. Im allgemeinen gilt: Je glatter die Oberfläche, desto feiner die erreichbare Auflösung.

Beste Ergebnisse erhalten Sie bei der Verwendung von Normalpapier, das für LED-/Laserdrucker oder zum Fotokopieren geeignet ist (DIN 19 309 »Papier für Kopierzwecke«).

Gute Druckergebnisse erzielen Sie beispielsweise mit dem Papier »Alkyos« der Firma Neusiedler (im Fachhandel).

Sie können mit dem Faxgerät auch Projektionsfolien bedrucken. Die-Projektionsfolien se müssen allerdings über den manuellen Papiereinzug zugeführt werden. Ein Einzug auch dem Papierschacht ist nicht möglich. Verwenden Sie nur Folien, die folgende Anforderungen erfüllen:

- $\bullet$  Temperaturbeständigkeit bis mindestens 200 °C
- · Die Folie darf nicht beschichtet sein
- Abmessungen, Stärke und Gewicht wie Normalpapier (siehe Anhang A)

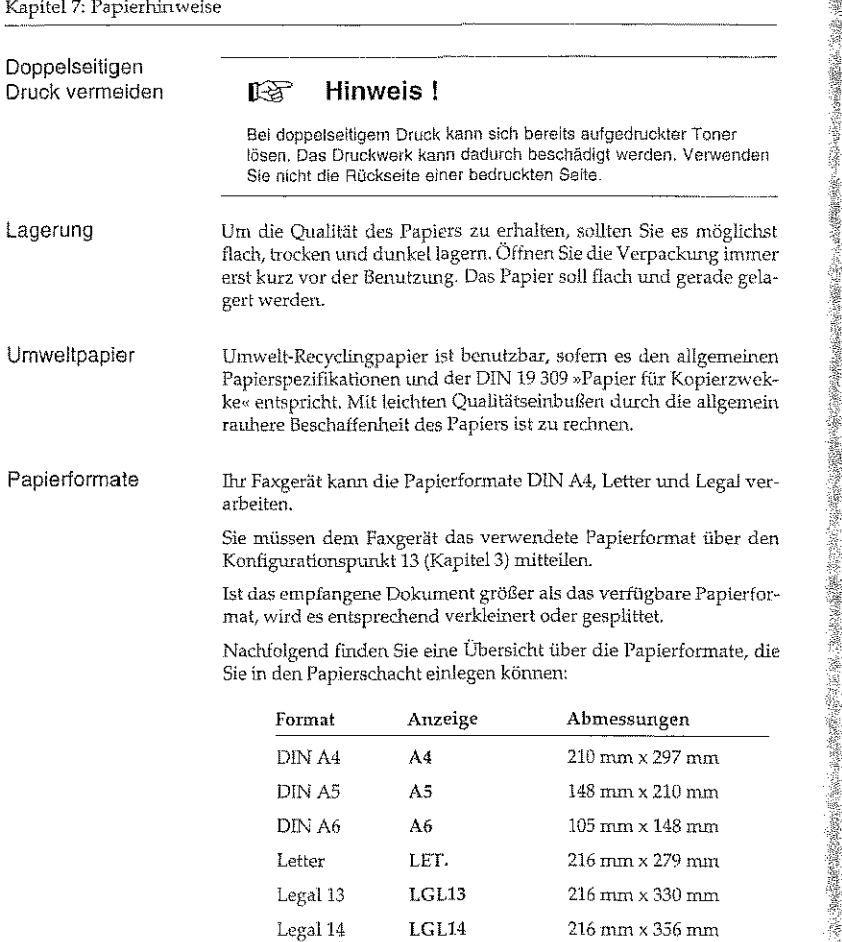

Executive EXEC. 184 mm x 267 mm B5 (JIS) JISB5 182 mm x 257 mm

------"·---

# Kapitel 8: Verbrauchsmaterial und Reinigung

Ihr Faxgerät wurde so konstruiert, daß Wartung und Reinigung auf ein Minimum verringert werden konnten. In der Hauptsache beschränken sich diese auf den Austausch des Verbrauchsmaterials.

### Toner

Der auch in der Kopierertechnik bekannte Toner ist ein schwarzes, feinkörniges Pulver, das als »Dmckerschwärze« dient. In Threm Faxgerät wird ein spezieller, sehr feiner Toner aus annähernd kugelförmigen Kömehen (Polymerisation Spherical Toner) verwendet, der eine gleichmäßige Verteilung und genaue Positionierung der Tonerpartikel auf der Bildtrommel erlaubt. Dadurch ergibt sich eine bessere Druckqualität Das Verfahren zur HeTste!lung dieses besonderen Toners wird "Polymerisation« genannt.

Die Tonerkassette leert sich je nach Schwärzungsgrad der bedruck- Lebensdauer der ten Seiten; bei einem Schwärzungsgrad von 5% reicht eine Kassette Tonerkassette für bis zu 2.000 Blatt. Diese Zahl verringert sich bei höherem Schwärzungsgrad entsprechend. In der Praxis ergibt der typische Gemischtbetrieb (Text und Graphik) einen höheren Schwärzungsgrad. und führt zu einem schnelleren Entleeren der Tonerkassette. Daher erscheint die Meldung TONERKASSETTE WECHS. meist nach etwa 1.000 Blatt (Erfahrungswert bei typischem Gemischtbetrieb). in diesem Fall sollten Sie die Tonerkassette bei nächster Gelegenheit wechseln.

Bei der ersten Inbetriebnahme des Faxgerätes verteilt sich ein Teil des lnhalts der ersten Tonerkassette innerhalb der Bitdtronuneleinheit. Aus diesem Grund karm das Ersetzen der Tonerkassette beim ersten Mal früher erforderlich sein. Dies gilt auch für die erste Tonerkassette in jeder neucn Bildtrommeleinheit

Der überschüssige Toner auf der Bildtrommel wird dem Tonervorrat wieder zugeführt. So wird die vorhandene Tonermenge bestens genutzt. Der damit verbundene Wegfall eines Tonerauffangbehälters bedeutet für Sie eine einfachere Handhabung Ihres Faxgerätes.

**ALCOHOL: WIRELESS OF BISHAS** 

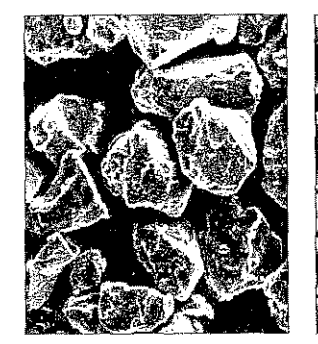

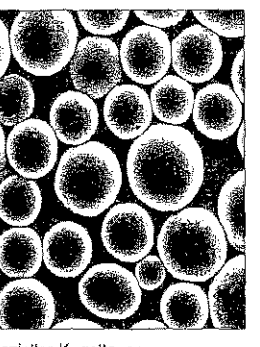

Herkömmlicher Toner, mittlerer Durchmesser 12 um Spezieller Kugeltoner mittlerer Durchmesser 7-9 um

### $E^{\text{max}}$ **Hinweis!**

Um einen einwandfreien Druckbetrieb sicherzustellen, empfehlen wir ausschließlich den Original-Toner des Herstellers. Sie haben keinerlei Gewährleistung, wenn Sie Toner anderer Hersteller verwenden,

Ein Sensor im Faxgerät reagiert, wenn der Toner aufgebraucht ist. Auf dem Anzeigefeld erscheint die Meldung TONERKASSETTE WECHS. Diese Meldung kann beim Einschalten des Gerätes oder während des Betriebs auftauchen. Wechseln Sie die Tonerkassette in diesem Fall so bald wie möglich aus.

### **Hinweis!**  $E^{\text{max}}$

Das Faxgerät kann so eingestellt werden, daß Faxnachrichten bei Tonermangel im Speicher abgelegt werden. Um diese Funktion einzuschalten, wenden Sie sich an Ihren Lieferanten,

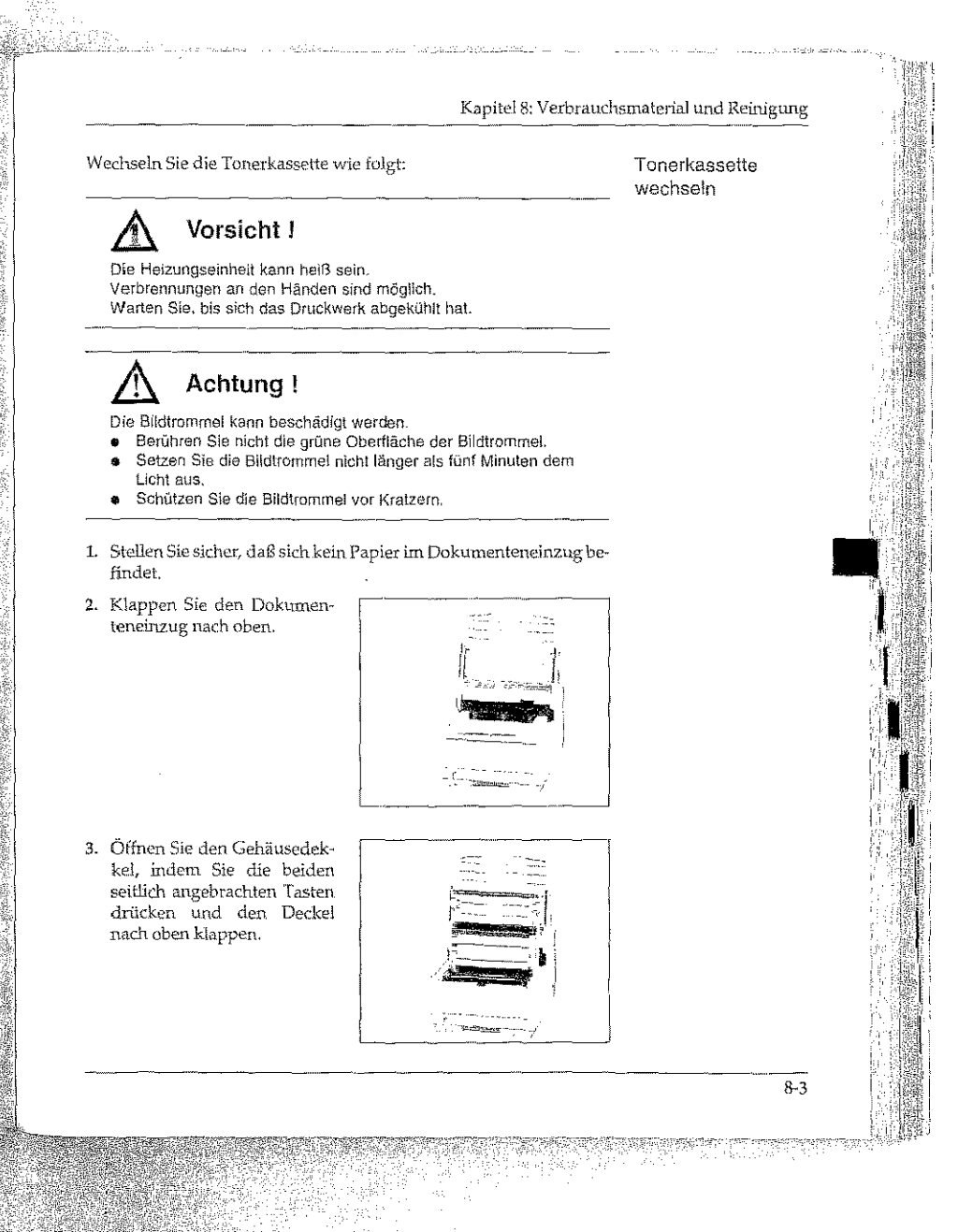

4. Ziehen Sie den Kuuststoffhebel auf der rechten Seite der Tonerkassette nach vorne. Die Kassette wird entriegelt.

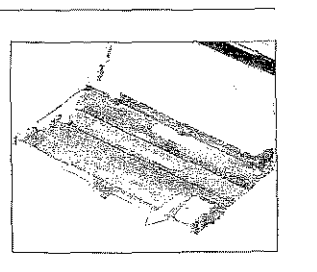

Verwenden Sie nur kaltes Wasser, um Toner zu entfernen. Bei heißem Wasser kann Toner auf Haut oder Kleidung haften bleiben.

# Achtung!

Verunreinigung durch Toner ist möglich. Toner sollte nicht auf Haut oder Textillen gelangen.

5. Heben Sie die alte Kassette aus dem Gerät und legen Sie diese in die leere Verpakkungsschachtel zurück. Entsorgen Sie die leere Tonerkassette auf zulässige Weise oder wenden Sie sich an Ihren Lieferanten.

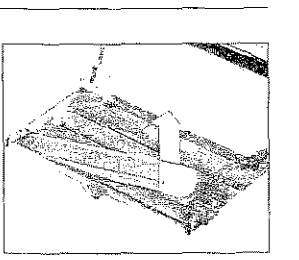

# Achtung!

Nicht-Original-Toner kann das Druckwerk beschädigen. Verwenden Sie nur den Original-Toner des Herstellers.

- 6. Packen Sie die neue Tonerkassette aus. Ein Siegel (Klebefolie) auf der Unterseite verhindert ein Herausrinnen von Tonerpulver. Halten Sie die Kassette waagerecht mit dem Siegel nach oben.
- 7. Achten Sie darauf, daß die Klebefolie nach oben zeigt und ziehen Sie die Folie vollständig ab. Drehen Sie nun die Tonerkassette vorsichtig herum, so daß die Öffnung nach unten zeigt.

### Kapitel 8: Verbrauchsmaterial und Reinigung

 $8-5$ 

8. Halten Sie die Tonerkassette waagerecht über die Kassettenmulde der Bildtrommeleinheit. Setzen Sie die Tonerkassette in die Mulde ein; die Kassette muß dabei zuerst unter die linke Führung gelegt werden. Richten Sie die Aussparungen an der rechten Seite der Tonerkas-

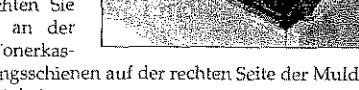

<u>stiliki (Santa Taskanaman n</u>

sette mit den Führungsschienen auf der rechten Seite der Mulde in der Bildtrommeleinheit aus.

9. Schieben Sie nun mit etwas Druck den Hebel am rechten Ende der Tonerkassette nach hinten (zur Rückseite des Faxgerätes). Hierdurch wird die Tonerkassette verriegelt und der Schlitz auf der Unterseite der Kassette geöffnet.

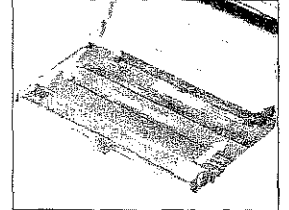

- 10. Reinigen Sie danach die LED-Zeile wie nachfolgend beschrieben.
- 11. Schließen Sie den Gehäusedeckel; die beiden Entriegelungstasten müssen einrasten. Klappen Sie den Dokumenteneinzug herunter.

### 陉 Hinweis!

Erscheint die Meldung Fehler 77, prüfen Sie, ob die Tonerkassette korrekt eingesetzt ist (siehe auch Kapitel 1). Wird die Fehlermeldung weiterhin angezeigt, wenden Sie sich an Ihren Lieferanten.

<u>e alak ada ada di kalendar ada</u>

# LED-Zeile reinigen

Nachdem Sie die Tonerkassette ausgetauscht haben, müssen Sie die LED-Zeile reinigen, da es sonst zu Schlieren im Ausdruck kommen kann.

**A** Vorsicht l Die Heizungseinheit kann heiß sein.

Verbrennungen an den Händen sind möglich. Warten Sie, bis sich das Druckwerk abgekühlt hat.

# Achtung!

Die Bildtrommel kann beschädigt werden.

- Berühren Sie nicht die grüne Oberfläche der BildtrommeL • Setzen Sie die Bildtrommel nicht länger als fünf Minuten dem Llcht aus.
- Schützen Sie die Bild1rommel vor Kratzern.
- 1. Stellen Sie sicher, daß sich kein Papier im Dokumenteneinzug befindet
- 2. Klappen Sie den Dokumenteneinzug nach oben.

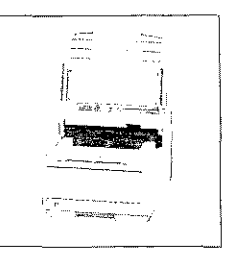

KapitelS: Verbrauchsmaterial und Reinigung

 $8 - 7$ 

3. Öffnen Sie den GehäusedekkeL indem Sie die beiden seitlich angebrachten Tasten drücken und den Deckel nach oben klappen. Die LED-Zeile befindet sich auf der Unterseite des Gehäusedekkels.

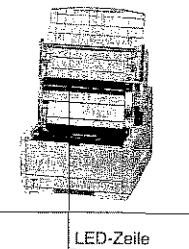

# Achtung!

Die LED-Zeile kann durch ungeeignete Reinigungsmittel beschädigt werden. Verwenden Sie nur die angegebenen ReinigungsmitteL

4. Der neuen Tonerkassette ist ein Reinigtmgstuch beigepackt. Wischen Sie nun mit diesem Tuchmehrmals leicht über die LED-Zeile. Falls Sie dieses Reinigungstuch nicht haben, können Sie ein flusenfreies, weiches Tuch und Isopropanol (Reinalkohol) verwenden.

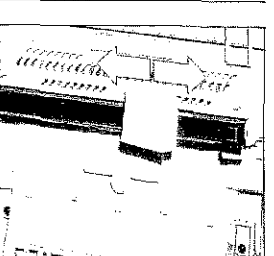

- 5. Schließen Sie den Gehäusedeckel; die beiden Entriegelungstasten müssen einrasten. Klappen Sie den Dokumenteneinzug hemnter.
- 6, Nach jeder Reinigung der LED-Zeile und nach jedem Tonerwechsel sollten Sie auch die Bildtrommel reinigen. Dies wird weiter hinten in diesem Kapitel beschrieben.

!I

!I I

.l  $\mathbb{R}$  I

II.

**.**<br>.<br>.<br>.<br>.

I H.

il<br>I

j •

## Die Bildtrommeleinheit

Die Bildtrommeleinheit enthält die lichtempfindliche Bildtrommel des Faxgerätes. Hierbei handelt es sich um eine empfindliche, mit einem organischen Halbleiter beschichtete Walze. Auf diese Walze wird über die LED-Zeile ein Abbild der späteren Druckseite übertragen. Die belichteten Stellen nehmen das Tonerpulver auf, welches danach aufs Papier übertragen und dort fixiert wird.

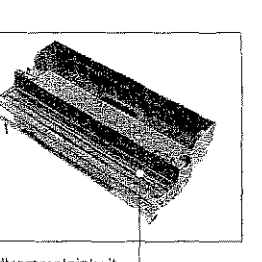

Bildtrommeleinheit mit leerer Mulde für die Tonerkassette. Bildtrommel

Es wurden alle Anstrengungen unternommen, die Bildtrommeleinheit gegen Beschädigung zu schützen. Dennoch ist es unerläßlich, mit diesem Teil äußerst vorsichtig umzugehen, damit die Funktionsfähigkeit der Oberfläche gewährleistet bleibt.

- · Berühren Sie nicht die grüne Oberfläche der Bildtrommel.
- · Schützen Sie die Bildtrommel vor Kratzern und Beschädigungen.
- · Wegen der Lichtempfindlichkeit sollten Sie die Bildtrommeleinheit höchstens fünf Minuten dem Tageslicht aussetzen und deshalb erst kurz vor dem Einsetzen in das Faxgerät auspacken.

### Lebensdauer der Bildtrommel

 $8-8$ 

Üblicherweise wird die Lebensdauer einer Bildtrommel für Endlos-Druckaufträge und einen Schwärzungsgrad von 5 % berechnet. Dies entspricht etwa einer halbvoll geschriebenen Textseite in Normalschrift. Für die Bildtrommeleinheit Ihres Faxgerätes errechnet sich so eine Lebensdauer von etwa 20.000 Seiten.

Die Bildtrommel wird nicht »verbraucht«, doch sie unterliegt Verschleiß und Ermüdung. Die folgenden Faktoren beeinträchtigen die Lebensdauer bzw. die Druckqualität:

- · Druckmaterial
- Alterung durch lange Lagerung bzw. Nichtbetrieb

### Kapitel 8: Verbrauchsmaterial und Reinigung

- · Umgebungsbedingungen (Temperatur, Luftfeuchtigkeit, Lichteinfall usw.)
- · Mehrere Druckaufträge mit geringer Seitenzahl bewirken durch den jeweiligen Vor- und Nachlauf der Bildtrommel zusätzlichen Verschleiß.
- · Die Ermüdung der Bildtrommel durch ständige Be- und Entladung und Belichtung ist auch abhängig vom Verhältnis schwarzer zu weißer Flächen auf der Seite (Schwärzungsgrad), Bei einem hohen Schwärzungsgrad wird die Bildtrommel entsprechend mehr beansprucht.

Die Meldung BILDTROMMEL WECHSELN zeigt an, daß eine bestimmte Anzahl Bildtrommelumdrehungen erreicht wurde. Wenn Sie öfter kleinere Druckaufträge ausführen, erscheint die Meldung entsprechend früher. Sie sagt nichts über die eigentliche Qualität der Bildtrommel aus, sondern dient als Hinweis zum rechtzeitigen Erwerb von neuem Verbrauchsmaterial.

In der Praxis ergibt der typische Gemischtbetrieb (Text und Grafik sowie kleine Druckaufträge) eine höhere Beanspruchung der Bildtrommel als bei der Berechnung der Lebensdauer. Um eine gleichbleibende Druckqualität zu gewährleisten, erscheint die Meldung BILDTROMMEL WECHSELN im allgemeinen bereits nach etwa 10.000 Seiten (Erfahrungswert bei typischem Gemischtbetrieb). Dann sollten Sie eine neue Bildtrommel besorgen und sie wechseln, wenn die Druckqualität abnimmt.

Bei hoher Beanspruchung kann durch die beschriebenen Faktoren die Druckqualität schon vor dem Erscheinen der Meldung BILD-TROMMEL WECHSELN abnehmen. Wechseln Sie die Bildtrommel dann wie nachfolgend beschrieben und setzen Sie den Trommelzähler zurück.

Wechseln Sie die Bildtrommeleinheit wie folgt:

### Bildtrommeleinheit wechseln

Vorsicht!

Die Heizungseinheit kann helß sein. Verbrennungen an den Händen sind möglich. Warten Sie, bis sich das Druckwerk abgekühlt hat.

1930 - Aleksandr Aleksandr (d. 1945)<br>1940 - Aleksandr Aleksandr (d. 1945)

Achtung!

Die Bildtrommel kann beschädigt werden,

- · Berühren Sie nicht die grüne Oberfläche der Bildtrommel.
- Setzen Sie die Bildtrommel nicht länger als fünf Minuten dem Licht aus.
- · Schützen Sie die Bildtrommel vor Kratzern.

1. Stellen Sie sicher, daß sich kein Papier im Dokumenteneinzug befindet.

2. Klappen Sie den Dokumenteneinzug nach oben und öffnen Sie den Gehäusedeckel.

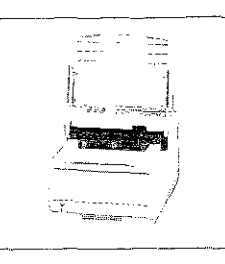

3. Öffnen Sie den Gehäusedekkel, indem Sie die beiden seitlich angebrachten Tasten drücken und den Deckel nach oben klappen.

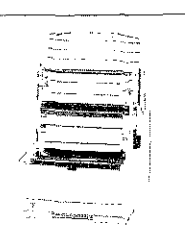

Verwenden Sie nur kaltes Wasser, um Toner zu entfernen. Bei heißem Wasser kann Toner auf Haut oder Kleidung haften bleiben.

 $8 - 10$ 

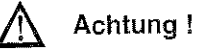

Verunreinigung durch Toner ist möglich. Toner soffte nicht auf Haut oder Textilien gelangen. 4. Ziehen Sie den Kunststoffhebel auf der rechten Seite der Tonerkassette nach vorne. Die Kassette wird entriegelt.

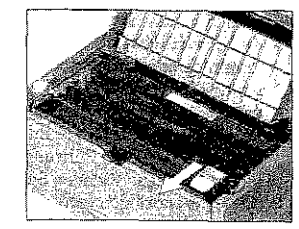

- 5. Heben Sie die Tonerkassette aus dem Gerät. Legen Sie die Kassette auf eine schmutzunempfindliche Oberfläche oder ein Blatt Papier, da Toner herausrieseln kann.
- 6. Fassen Sie die Bildtrommeleinheit an der Vorderseite an und heben Sie die Einheit aus dem Faxgerät heraus. Legen Sie die alte Bildtrommeleinheit zunächst zur Seite.
- 7. Packen Sie die neue Bildtrommeleinheit aus, entfernen Sie die Schaumstoffwalze und das eingelegte weiße

Schutzpapier. Bewahren Sie die Walze für einen eventuellen Transport auf.

8. Halten Sie die neue Bildtrommeleinheit parallel zur LED-Einheit und setzen Sie sie von oben in das Faxgerät ein, so daß sie fest und gerade in der vorgesehenen Öffnung liegt. Falls sie sich nicht problemlos einsetzen läßt, nehmen Sie die Einheit heraus und setzen Sie sie erneut ein.

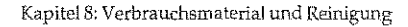

Falls Sie wieder die »alte« Tonerkassette einbauen. erscheint die Meldung TONERKASSETTE WECHS, relativ schneil, da ein Teil des Toners in der salten« Bildtrommeleinheit bleibt und die »neue« Bildtrommelcinheit erst mit Toner gefüllt wird. Daher sollten Sie mit jeder neuen Bildtrommeleinheit auch eine neue Tonerkassette einbauen

 $8-12$ 

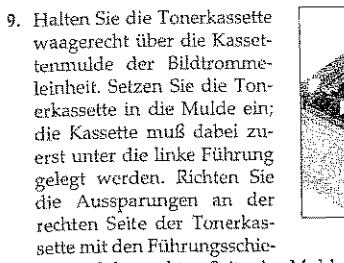

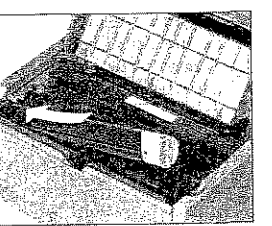

nen auf der rechten Seite der Mulde in der Bildtrommeleinheit aus.

10. Schieben Sie nun mit etwas Druck den blauen Hebel am rechten Ende der Tonerkassette nach hinten (zur Rückseite des Faxgerätes). Hierdurch wird die Tonerkassette verriegelt und der Schlitz auf der Unterseite der Kassette geöffnet.

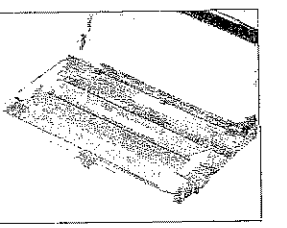

- 11. Schließen Sie den Gehäusedeckel, so daß er an beiden Seiten einrastet.
- 12. Klappen Sie den Dokumenteneinzug herunter.
- 13. Verpacken Sie die alte Bildtrommel und geben Sie diese Ihrem Lieferanten zurück. Der neuen Bildtrommel liegt Verpackungsmaterial bei. Die Bildtrommel wird einem Recyclingverfahren zugeführt.

### **Hinweis!**  $\mathbb{R}$

Erscheint die Meldung Fehler 77, prüfen Sie, ob die Bildtrommeleinheit korrekt eingesetzt ist. Wird die Fehlermeldung weiterhin angezeigt, wenden Sie sich an Ihren Lieferanten.

### Kapitel 8: Verbrauchsmaterial und Reinigung

Hat die Bildtrommeleinheit ihre ausgewiesene Standzeit erreicht, Trommelzähler gibt das Faxgerät im Anzeigefeld die Meldung BILDTROMMEL zurücksetzen WECHSELN aus. Nachdem Sie die Bildtrommeleinheit gewechselt haben, müssen Sie den Trommelzähler zurücksetzen.

### 咚 **Hinweis!**

Setzen Sie den Zähler nur dann zurück, wenn Sie die Bildtrommeleinheit gewechselt haben.

1. Es befindet sich kein Papier im Dokumenteneinzug.

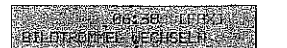

2. Drücken Sie die Taste PROGRAMM.

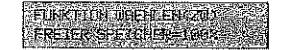

3. Drücken Sie die Zielwahltaste 7:ZÄHLER ANZEIGEN.

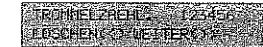

4. Drücken Sie die Taste JA, anschließend die Taste PROGRAMM.

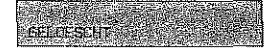

5. Nach wenigen Sekunden ist das Faxgerät wieder betriebsbereit. Die Meldung BILDTROMMEL WECHSELN wird nicht mehr angezeigt.

# Bildtrommel reinigen (Reinigungsseiten)

Falls auf den gedruckten Seiten Streifen oder Flecken zu sehen sind, sollten Sie die Bildtrommel reinigen. Führen Sie diese Reinigung auch nach jedem Wechsel der Bildtrommeleinheit bzw. der Tonerkassette durch.

Je nach Verschmutzung müssen Sie die Reinigungsseite mehrmals hintereinander drucken, um die Bildtrommel vollständig zu säubern. Sollte das Druckbild auch dann nicht besser werden, ist die Bildtrommeleinheit vermutlich defekt und muß gewechselt werden.

Hinweis! 咚

Die Bildtrommel kann nicht von Hand gereinigt werden.

1. Stellen Sie sicher, daß sich kein Papier im Dokumenteneinzug befindet.

# DE 18 (ERA)

2. Drücken Sie die Taste PROGRAMM.

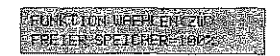

3. Drücken Sie die Zielwahltaste 10:REINIGEN/DRUCKEN.

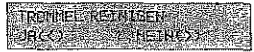

4. Drücken Sie die Taste JA. Nach wenigen Sekunden gibt das Faxgerät eine Reinigungsseite aus.

8-15

# Scannereinheit reinigen

Die Kopien sind unsauber oder der Empfänger Ihrer Faxnachricht meldet einen unscharfen Ausdruck Ihrer Faxnachricht. Reinigen Sie den Scanner folgendermaßen:

- 1. Klappen Sie das Bedienfeld hoch.
- 2. Reinigen Sie die Scannereinheit mit einem flusenfreien, weichen Tuch und 80%igem Isopropanol (Reinalkohol). Kann der Scanner so nicht gereinigt werden, wenden Sie sich an Ihren Lieferanten.

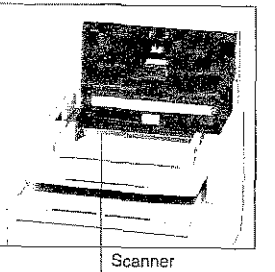

3. Klappen Sie das Bedienfeld anschließend wieder nach unten, bis es einrastet.

# Faxgerät reinigen

Reinigen Sie das Gehäuse des Faxgerätes nach Bedarf mit einem trockenen, antistatischen Tuch.

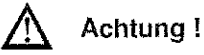

Das Faxgerät kann beschädigt werden.

- Reinigen Sie das Faxgeräl nicht mit Wasser oder anderen Flüssigkeiten.
- · Verwenden Sie zur Reinigung keine Lösungsmittel oder andere Reiniger
- · Keinestalls dürfen Sie Teile des Gerätes ölen oder schmieren,

### Kapitel 8: Verbrauchsmaterial und Reinigung

II

II

Į.

I

I

 $\blacksquare$ 

 $\overline{\mathbf{I}}$ 

।<br>**।** 

# Der Papier-Separator (Dokumenteneinzug)

Der Separator istein Gummi, das für einen richtigen Einzug der Dokumente sorgt. lm Laufe der Zeit nutzt der Separator ab und es kmm verstärkt zu Fehleinzügen (VORLAGENSTAU) konunen. Dann sollten Sie den Separator auswechseln.

1. Klappen Sie den Dokumenteneinzug auf, indem Sie ilm nach oben ziehen. Der Separatorbefindetsich ao der Unterseite des Dokumenteneinzuges.

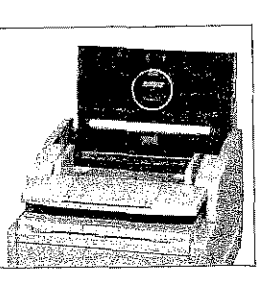

- 2. Ziehen Sie den Separator von der Halterung ab.
- 3. Hängen Sie den neuen Separator in die Halterungen. Die durchsichtige Folie muß dabei nach außen weisen. Achten Sie darauf, daß Sie auch die Folie richtig einhängen.
- 4. Schließen Sie den Dokumenteneinzug.

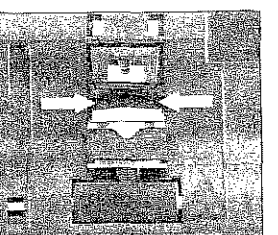

# Der Papier-Separator (Papierkassette)

Der Separator ist ein Gummi, das für den richtigen Einzug des zu bedruckenden Papiers sorgt. Im Lau(e der Zeit nutzt der Separator ab und es kann verstärkt zu Papierstau (PAPIERSTAU) kommen. Dann sollten Sie den Separator auswechseln.

- 1. Ziehen Sie die Papierkassette ganz aus dem Faxgerät und nehmen Sie das Papier heraus.
- 2. Lösen Sie mit einem Schlitzschraubendreher vorsichtig die beiden seitlichen Halterungen aus den Sliften und ziehen Sie den Separator heraus. ACHTUNG: Die Spiralfeder kann beim Ausbau des Separators herausspringen .

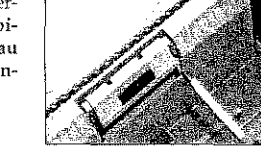

- 3. Setzen Sie nun die Spiralfeder in die runde Öffnung der Papierkassette.
- 4. Bauen Sie den neuen Separator mit dem Federblech von oben so ein, daß die Spiralfeder :in das Haltekreuz des Separators greift. Die seitlichen Löcher müssen in die Stifte des Kassettengehäuses einrasten.

Nach richtigem Einbau sitzt der Separator bündig in der Kassette. Er läßt sich ein wenig herunterdrücken und federt zurück.

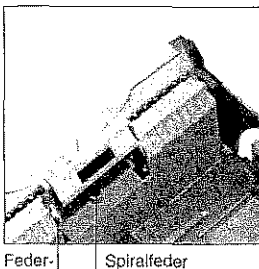

blech

8-17

Bevor Sie sich an den

## Kapitel 8: Verbrauchsmaterial und Reinigung

# Kapitel 9: Probleme und Lösungen

Die meisten der auftretenden Betriebsstörungen lassen sich leicht beheben. Bevor Sie den Kundendienst anrufen, sollten Sie erst anhand. der in diesem Kapitel aufgeführten Fehlerbeschreibungen vorgehen. Kleine Störungen können Sie in der Regel leicht und schnell selbst beheben.

Neben den Hinweisen zur Fehlerbehebung finden Sie in diesem Kapitel die Meldungen des Anzeigefeldes und deren Bedeutung. Weiterhin wird beschrieben, wie Sie einen Papierstau beheben. Schließlich wird genau erläutert, wie das Faxgerät für einen eventuellen Transport verpackt werden muß, damit es keinen Schaden nimmt oder verursacht.

Kundendienst Bires Lieferanten wenden, sollten Sie die Hinweise in diesem Kanitel zu Rate ziehen, Auch innerhalb der Gewährleistungsfrist können bei Inansprucimatime des Kundendienstes Kosten entstehen, wenn der Fehler vom Kunden selbst und wie in diesem Handbuch beschrieben zu beheben ist.

# Zustandsmeldungen

Nachfolgend finden Sie eine Übersicht über die Meldungen, die im Anzeigefeld des Faxgerätes erscheinen können.

Die Meldung ENERGIESPARMODUS - START DRUECKEN zeigt an, daß der Energiesparmodus aktiviert ist. Der Energiesparmodus wird unter anderem dann beendet, wenn eine Faxnachricht empfangen wird oder wenn Sie die Taste START drücken. Weitere Hinweise zum Energiesparmodus finden Sie in Kapitel 4.

GEHAEUSE OFFEN meldet, daß der Gerätedeckel nicht richtig geschlossen ist. Drücken Sie den Deckel soweit nach unten, bis er einrastet. Erscheint die Meldung weiter, prüfen Sie die Bildtrommeleinheit auf richtigen Sitz und stellen Sie sicher, daß der Gehäusedeckel an beiden Seiten eingerastet ist.

Ein Sensor im Faxgerät reagiert, wenn der Toner aufgebraucht ist. Im Anzeigefeld erscheint die Meldung TONERKASSETTE WECHS. Diese Meldung kann beim Einschalten des Druckers oder während des Betriebs auftauchen. Wie Sie die Tonerkassette wechseln wird in Kapitel 8 erläutert.

Erscheint die Meldung KEIN PAPIER im Anzeigefeld des Faxgerätes, ist der Vorrat der Papierkassette erschöpft. Wie Sie Papier nachfüllen, wird in Kapitel 4 beschrieben.

Diese Seite bleibt aus technischen Gründen frei.

Die Meldungen PAPIERSTAU, FEHLEINZUG und PAPIERPRO-BLEM weisen auf einen Papierstau hin, der beim Einzug oder beim Papiertransport auftreten kann. Wie Sie einen Papierstau beheben, wird weiter hinten in diesem Kapitel beschrieben.

Wenn die Meldung BILDTROMMEL WECHSELN im Anzeigefeld erscheint, hat die Bildtrommel ihre ausgewiesene Standzeit erreicht. In diesem Fall müssen Sie damit rechnen, daß die Qualität der Ausdrucke bald abnimmt. Daher sollten Sie die Bildtrommel bei nächster Gelegenheit wechseln. Wie Sie die Bildtrommel wechseln wird in Kapitel8 beschrieben.

Erscheint die Meldung VORLAGE EINLEGEN, müssen Sie das zu übertragende Dokument in den Dokumenteneinzug einlegen.

Tritt beim Einzug eines Dokumentes in den Dokumenteneinzug ein Fehler auf, erscheint die Meldung VORLAGE NEU EINLEGEN. Drücken Sie in diesem Fall die Taste STOP, um das Dokument zu entfernen.

Bleibt ein Dokument im Dokumenteneinzug hängen, erscheint die Meldung VORLAGENSTAU. Wie Sie einen Vorlagenstau beheben, wird weiter hinten in diesem Kapitel beschrieben.

Konnte die Faxnachricht nicht richtig übertragen werden, oder konnte keine Verbindung zur Amtsleitung aufgebaut werden, erscheint die Meldung UEBERTRAGUNGSFEHLER. Beachten Sie in diesem Fall die Hinweise im Abschnitt »Sende-/Fehlerbericht« in Kapitel 5.

Folgende Fehlermeldungen sollten im Normalbetrieb nicht angezeigt werden. Der Vollständigkeit halber sind sie aufgeführt.

> SPEICHERFEHLER FEHLER 77

**DRUCKER ALARM MEMORY ERROR** 

Schalten Sie das Gerät in diesem Fall aus. Sollte die Meldung beim Einschalten wieder auftreten, wenden Sie sich an Ihren Lieferanten.

### Kapitel 9: Probleme und Lösungen

### Fehler

### Es erscheint keine Anzeige im Anzeigefeld.

Allgemeines

- Das Faxgerät ist nicht eingeschaltet. Schalten Sie das Faxgerät ein.
- Das Netzkabel ist nicht eingesteckt. Stecken Sie es richtig ein,

### Der Gehäusedeckel läßt sich nicht schließen.

- Die Bildtrommeleinheit ist nicht richtig eingesetzt. Setzen Sie die Einheit richtig ein, wie in Kapitel 8 beschrieben,

### Die Kopien sind unsauber. Der Empfänger Ihrer Faxnachricht meldet einen unscharfen Ausdruck ihrer Faxnachricht.

Die Scanner im Dokumenteneinzug ist verschmutzt. Reinigen Sie diese mit einem flusenfreien, weichen Tuch und 80%igem Isopropanol (Reinalkohol), wie in Kapitel 8 beschrieben. Kann der Scanner so nicht gereinigt werden, wenden Sie sich an Ihren Lieferanten

### Es findet kein automatischer Empfang statt.

### Faxübertragung

- Das Gerät ist nicht auf automatischen Empfang eingestellt, Schalten Sie das Faxgerät auf automatischen Empfang.
- Das Faxgerät ist nicht richtig an das Telefonnetz angeschlossen. Schließen Sie das Gerät richtig an.
- Die Funktion »Geschlossene Benutzergruppe« ist eingeschaltet. Schalten Sie die Funktion aus.
- Es wurden eine oder mehrere zeitversetzte Sendungen programmiert. Dadurch ist nicht mehr genügend Speicher für einen sicheren Empfang vorhanden. Brechen Sie die zeitversetzte Sendung ab oder warten Sie, bis das Dokument übertragen wurde.

### Kapitel 9: Probleme und Lösungen

Der Verbindungsaufbau dauert zu lange. Das Faxgerät bricht den Wählvorgang ab.

Beim Senden eines Dokumentes ins Ausland kann es zum Teil lange dauern, bis daß eine Verbindung aufgebaut ist. Bekommt das Faxgerät nach einer bestimmten Zeit keinen Antwortton, wird die Verbindung unterbrochen. Geben Sie in der Rufnummer ein oder mehrere Pausenzeichen ein. Bei jedem Pausenzeichen legt das Faxgerät eine Wählpause ein.

Das Pausenzeichen erreichen Sie über die Zielmahltaste 20 brto. 40.

## Es findet kein Verbindungsaufbau zur Gegenstelle statt.

- Die Faxnummer der Gegenstelle wurde falsch eingegeben, es wurde die falsche Zielwahltaste oder die falsche Kurzwahlnummer eingegeben. Geben Sie die Faxnummer der Gegenstelle neu ein.
- Es ist das falsche Wahlverfahren eingestellt. Stellen Sie das richtige Wahlverfahren ein.

### Ein über die NFN-Dose angeschlossenes Endgerät (Telefon / Anrufbeantworter) funktioniert nicht.

Beachten Sie die Hinweise zum Anschluß des Faxgerätes in Anhang D.

### Das Faxgerät sendet nicht oder bricht den Empfang ab.

Die Funktion »Geschlossene Benutzergruppe« ist eingeschaltet. Schalten Sie die Funktion aus.

### Es wird keine Verbindung zur Amtsleitung aufgebaut. Das Faxgerät wird in einer Nebenstellenanlage betrieben.

- Bei den meisten Nebenstellenanlagen muß vor der eigentlichen Rufnummer eine Kennziffer (meist 0) oder das Zeichen »-« eingegeben werden.
- Das Faxgerät ist nicht auf Nebenstellenbetrieb eingerichtet.

### Das Dokument wird eingelesen und übertragen, aber nach der Übertragung erscheint die Meldung UEBERTRAGUNGSFEHLER Im Anzeigefeld des Faxgerätes.

Während der Übertragung ist eine Störung aufgetreten. Ursache hierfür kann eine Leitungsstörung oder ein fehlerhafter Anschluß des Faxgerätes sein. Senden Sie das Dokument noch einmal. Sollte der Übertragungsfehler ständig auftreten, wenden Sie sich an Ihren Lieferanten oder an den Netzbetreiber.

### Die Meldung UEBERTRAGUNGSFEHLER erscheint sofort nach dem Einlesen des Dokumentes.

- Es konnte keine Verbindung zur Amtsleitung hergestellt werden. Überprüfen Sie, ob die Telefonleitung richtig am Faxgerät und an der Telefondose angeschlossen ist.

### Die Seiten weisen breite, horizontale schwarze Streifen auf.

- Druckbild
- Eventuell ist die Bildtrommel verschmutzt. Reinigen Sie die Bildtrommel wie in Kapitel 8 beschrieben.
- Die Bildtrommeleinheit war zu lange dem Licht ausgesetzt. Lagern Sie die Bildtrommeleinheit mehrere Stunden in absoluter Dunkelheit. Falls dies nicht hilft, müssen Sie die Bildtrommeleinheit auswechseln.

### Der Ausdruck wird zunehmend schwächer, die Zeichen wirken unscharf.

- Die Tonerkassette ist leer. Wechseln Sie die Tonerkassette.

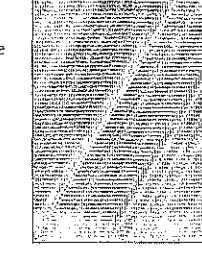

 $9.4$ 

### Der Ausdruck wirkt unscharf, Schlieren sind zu sehen.

- Die LED-Zeile ist verschmutzt. Reinigen Sie die LED-Zeile mit dem Reinieungstuch (das der Tonerkassette beiliegt) oder mit einem flusenfreien, weichen Tuch und Isopropanol (Reinalkohol). Verwenden Sie keine anderen Reiniger

# **ABCDEFGHIJKLMNOP**<br>ABCDEFGHIJKLMNOPI **ABCDEFGHUKLMNOP**<br>**ABCDEFGHUKLMNOP**<br>**ABCDEFGHUKLMNOP**<br>**ABCDEFGHUKLMNOP ABCDEFGHIJKLMNOP ABCDEFGHIJKLMNOP** ABCDEFGHIJKLMNOP<br>ABCDEFGHIJKLMNOP<br>ABCDEFGHIJKLMNOP<br>ABCDEFGHIJKLMNOP ABCDEFGHUKLMNOP ABCDEFGHIJKLMNOP

### Die Seiten haben einen grauen Hinterarund.

- Eytl. ist die Bildtrommel verschmutzt. Reinigen Sie die Bildtrommel wie in Kapitel 8 beschrieben.
- Zu trockenes, stoffaserhaltiges Papier führt dazu, daß durch elektrostatische Ladung Tonerpartikel aufgenommen werden. Verwenden Sie Kopierpapier, einen Luftbefeuchter oder stellen Sie das Faxgerät in eine Umgebung mit normaler Luftfeuchtigkeit.

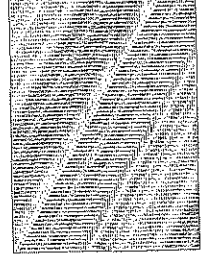

### Die ganze Seite wird schwarz ausgedruckt.

- Die LED-Einheit, die Bildtrommeleinheit oder die Steuerelektronik ist defekt. Lassen Sie die beschädigte Einheit vom Lieferanten überprüfen.

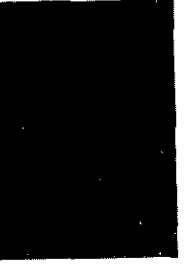

# Auf ieder Seite werden wiederkehrende

Eventuell ist die Bildtrommel verschmutzt. Reinigen Sie die Bildtrommel wie in Kapitel 8 beschrieben.

Marklerungen aufgedruckt.

- Eine beschädigte Bildtrommeleinheit verursacht wiederkehrende Markierungen durch Unregelmäßigkeiten auf der Oberfläche. Wechseln Sie die Bildtrommeleinheit aus.
- Die Transportwalzen sind verschmutzt und verursachen Markierungen. Wenden Sie sich an Ihren Lieferanten.

### Ein länglicher Bereich mit schwacher Schrift erscheint auf jeder Seite.

- Ausfälle werden durch zu hohen Stoffanteil im Papier verursacht. Wechseln Sie die Papiersorte.

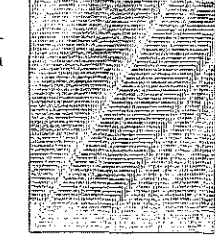

Es tauchen vertikale weiße oder schwache Stellen auf der Druckselte auf. Der Ausdruck wird schwächer.

- Der Toner ist aufgebraucht und verteilt sich nicht mehr entsprechend. Wechseln Sie die Tonerkassette aus.
- Die LED-Zeile ist verschmutzt. Reinigen Sie die LED-Zeile wie in Kapitel 8 beschrieben.

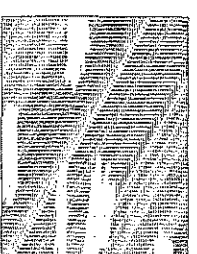

 $9 - 7$ 

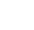

Kapitel 9: Probleme und Lösungen

tl II

 $\mathbf{l}$ 

**I** 

I I

•

### Horizontale schwarze Flecken sind auf der Druckseite zu sehen.

- Evenhtell ist die Bildtrommel verschmutzt. Reinigen Sie die Bildtrommel wie in KapitelS beschrieben.
- Die Fixiereinheit ist verschmutzt. Wenden Sie sich an Ihren Lieferanten.

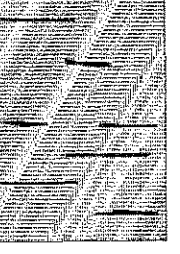

### Die Ausdruckewelsen vertikale schwarze Linien auf.

- Evtl. ist die Bildbrommel verschmutzt. Reinigen Sie die Bildtrommel wie in Kapitel 8 beschrieben.
- Die Bildtrommel ist verkratzt. Wechseln Sie die Bildtronuneleinheit aus.

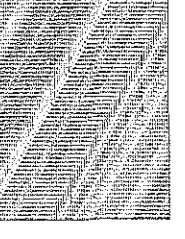

### Leere Selten werden gedruckt.

Die LID-Einheit oder dl.e Steuerelektronik ist defekt. Lassen Sie die beschädigte Einheit vom Uekranten überprüfen.

### Der Ausdruck ist verzerrt.

- Der Papierweg, die LED-Einheit oder die Heizungseinheit können die Ursache seirL LassenSie *die* Einheit überprufen.

### Der Ausdruck wirkt verschmiert oder fleckig.

Die Heizungseinheit ist defekt oder es gibt ein anderes Problem mit der Hardware. Lassen Sie die Einheit überprüfen.

### Kapitel9: Probleme und Lösungen

Die ersten und die letzten Blätter eines neuen Papierstapels zer- Papierverarbeitung knittern und verkeilen sich.

EntnehmenSie das erste und letzte Blatt eines neuenStapcls, diese verknittern oft und führen zu Problemen,

### Es treten Gerüche auf.

Vordrucke und Klebstoffe, die für die hohen Temperaturen der Fixtereinheit nicht ausgelegt sind, können Gase abgeben. Überprüfen Sie, ob das von Ihnen verwtendete Papier den Spezifikationen entspricht und sorgen Sie für eine ausreichende Lüftung.

### Es treten oft Fehfeinzüge im Dokumenteneinzug auf. Die Meldung VORLAGENSTAU erscheint.

- Der Separator ist verschlissen oder beschädigt. Wechseln Sie den Separator, wie in Kapitel 8 beschrieben.

### Es treten oft Fehleinzüge aus der Papierkassette auf. Die Mel· dungPAPIERSTAU erscheint.

- Der Separator in der Papierkassette ist verschlissen oder beschädigt. Wechseln Sie den Separator, wie in Kapitel 8 beschrieben.

### Papierstau

EinPapierstau kann unter anderemfolgende Ursachen haben: Ursachen für elnen

# Papierstau

- Der Papierschacht ist zu voll. Beachten Sie beim Füllen des Papierschachts die maximale FüUhöhe.
- $\bullet$  Das Papier ist zu schwer, zu leicht oder enthält zu viele Stoffanteile. Wechseln Sie da.s Papier. Verwenden Sie nur empfohlene Papiersorten.
- Zu glattes Papier bietetnicht genügend Reibtmg. Verwenden Sie nur empfohlene Papicrsorten.

stalianiske paper, nordisk armed i 19

- · Es wird zu feuchtes oder zu trockenes Papier verwandt, dies ruft Probleme in der Zuführung hervor und führt zu schlechter Druckqualität. Lagern Sie das Papier in Räumen mit durchschnittlicher Luftfeuchtigkeit. Verschließen Sie bereits geöffnete Kartons wieder. Lagern Sie die Papierkassette bei sehr trockener oder feuchter Umgebung über Nacht in einem anderen Raum. Beachten Sie die Papierhinweise in Kapitel 7 und Anhang A.
- · Das Papierformat ist falsch eingestellt. Prüfen Sie den Konfigurationspunkt 13. Wie Sie die Konfiguration des Faxgerätes ändern, wird in Kapitel 3 beschrieben.
- · Das Papier wird falsch eingezogen. Stellen Sie die Papierführungsschienen auf das verwendete Papierformat ein.
- · Bei Papierstau im Dokumenteneinzug: Beachten Sie die Papierspezifikationen in Kapitel 7 und Anhang A.

Wird das Papier beim Einzug oder beim Transport durch das Faxgerät nicht weitertransportiert, erscheint eine der Meldung PAPIER-STAU, FEHLEINZUG oder PAPIERPROBLEM.

### Papierstau beim Einzug (PAPIERPROBLEM, **FEHLEINZUG)**

 $9 - 10$ 

1. Ziehen Sie die Papierkassette aus dem Faxgerät.

fächert sind.

2. Entnehmen Sie das nicht transportierte oder falsch eingezogene Blatt

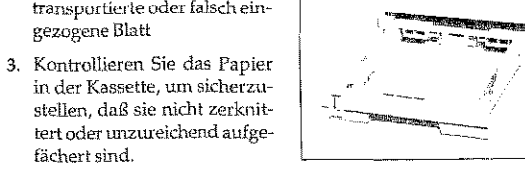

4. Setzen Sie die Papierkassette wieder ein.

Kapitel 9: Probleme und Lösungen

Beheben Sie einen Papierstau im Druckwerk wie folgt:

Papierstau im **Druckwerk** (PAPIERSTAU)

# Vorsicht!

Die Heizungseinheit kann heiß sein.

Verbrennungen an den Händen sind möglich. Warten Sie, bis sich der Drucker abgekühlt hat.

Vorsicht !

1. Klappen Sie den Dokumen-

teneinzug nach oben.

Die Bildtrommel kann beschädigt werden.

- · Berühren Sie nicht die grüne Oberfläche der Bildtrommel.
- · Setzen Sie die Bildtrommel nicht länger als fünf Minuten dem Licht aus.
- · Schützen Sie die Bildtrommel vor Kratzern.

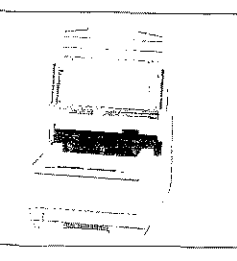

- 2. Öffnen Sie den Gerätedeckel. indem Sie die beiden seitlich angebrachten Tasten drücken. und den Deckel nach oben klappen.
- 3. Nehmen Sie die Bildtrommeleinheit aus dem Gerät.

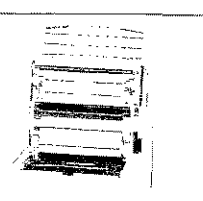

4. Entfernen Sie vorsichtig das gestaute Papier aus dem Druckwerk.

Ziehen Sie das Blatt entgegen der Transportrichtung des Papiers heraus.

- 5. Kontrollieren Sie das Kopieausgabefach.
- 6. Legen Sie die Bildtrommeleinheit wieder in das Gerät.
- 7. Schließen Sie das Gehäuse des Faxgerätes.
- 8. Klappen Sie den Dokumenteneinzug herunter.
- 9. Ziehen Sie die Papierkassette aus dem Gerät und sorgen Sie dafür, daß die verbliebenen Blätter nicht zerknittert oder ungenügend aufgefächert sind.

10. Setzen Sie dann die Kassette wieder ein.

bleiben, entfernen Sie es folgendermaßen:

Sollte ein Dokument beim Einlesen im Dokumenteneinzug hängen

Papierstau im Dokumenteneinzug

美德

Berühren Sie nicht den hachstehenden Papiersensor.

- 1. Klappen Sie das Bedienfeld hoch.
- 2. Entfernen Sie das Dokument.
- 3. Klappen Sie das Bedienfeld nach unten, bis es einrastet.

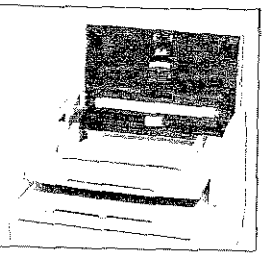

# Anhang A: Technische Daten

Maschine (FX-060DVP) G3-Modell

 $\mathbf{D}$ 

 $\boldsymbol{\Delta}$ 

G

OEL Nr. 01023911 Sachnummer: 49.9901.4274

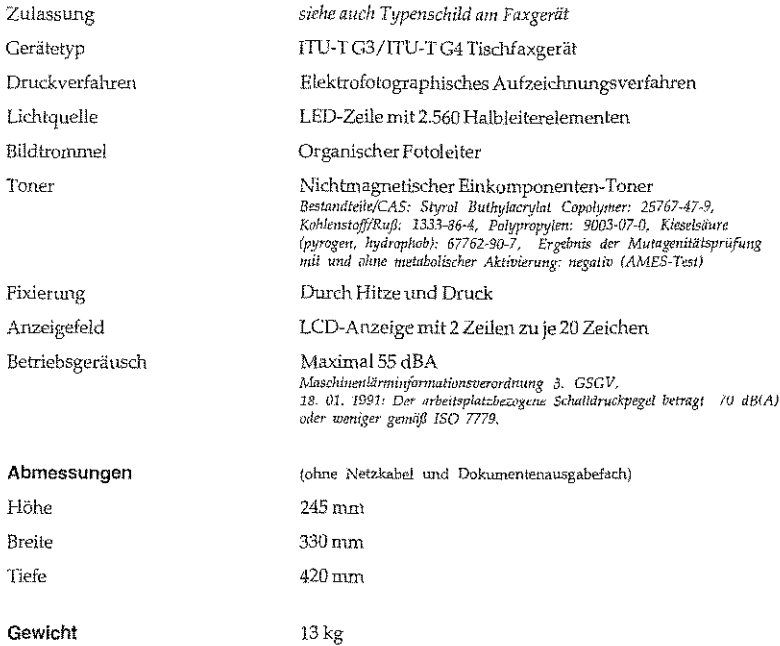

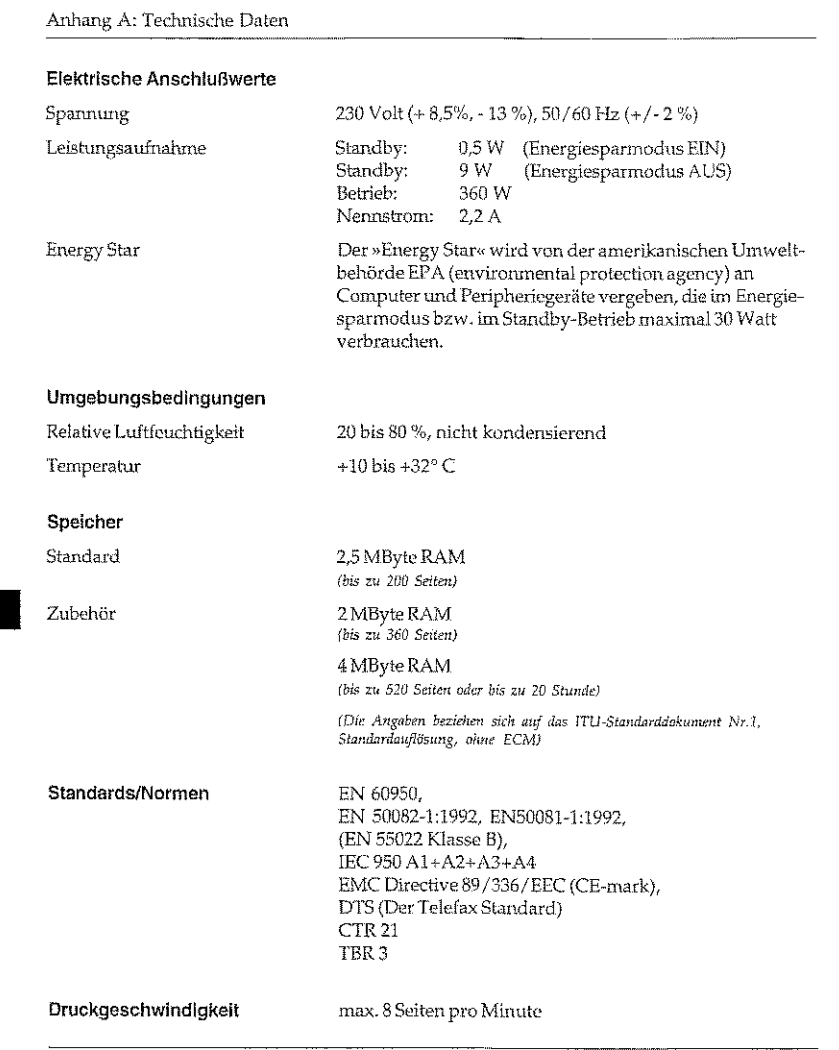

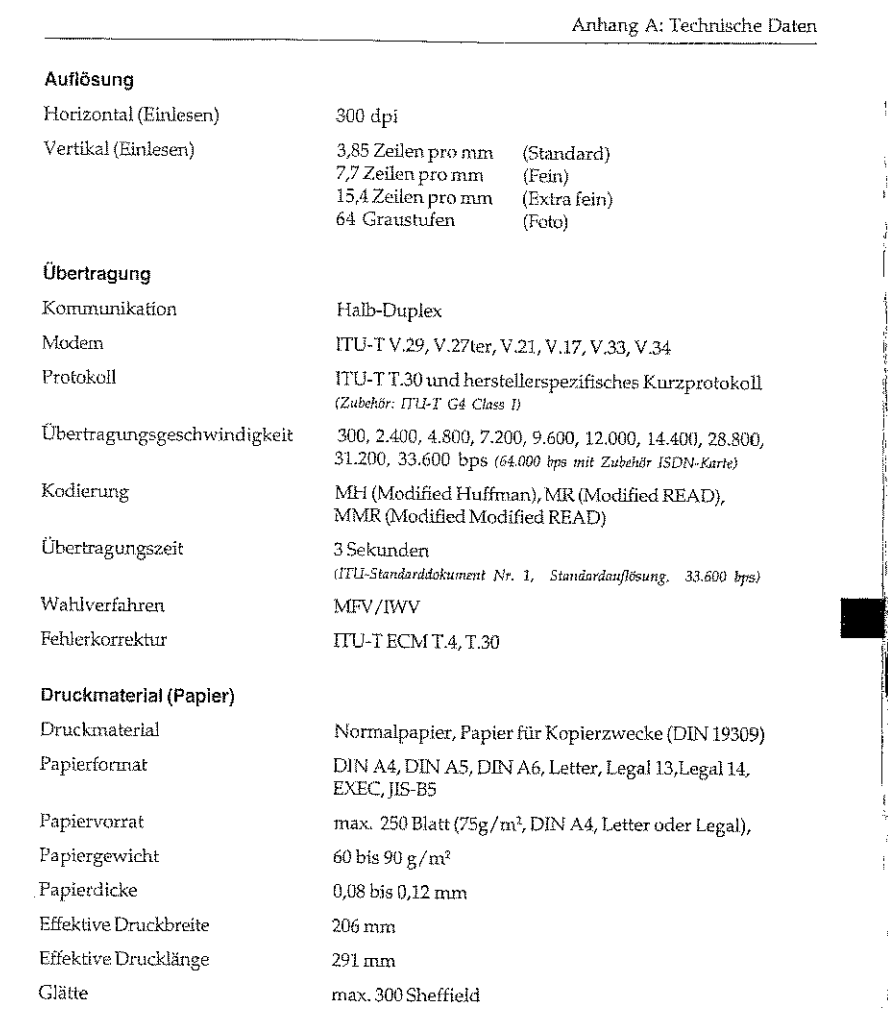

 $A-2$ 

3

 $A-3$ 

# Anhang A: Technische Daten

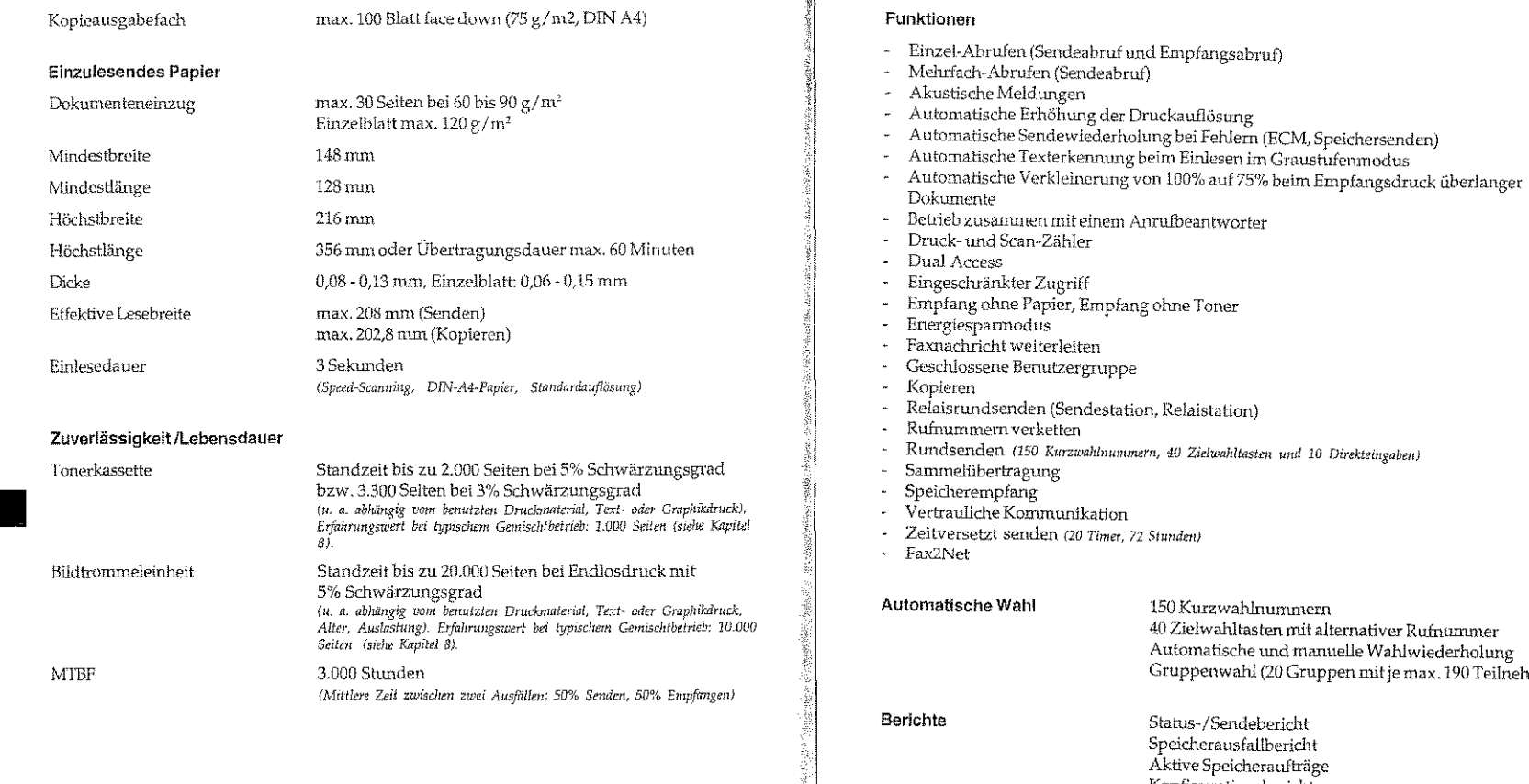

 $A-4$ 

# n und 10 Direkteingaben) ummem ten mit alternativer Rufnummer<br>und manuelle Wahlwiederholung (20 Gruppen mit je max. 190 Teilnehmern)

pericht bericht raufträge Konfigurationsbericht<br>Telefonverzeichnis Rundsende- und Rundsendeeingabebericht<br>Protokollbericht<br>Vertraulicher Empfangsbericht

ألأثون وأخذأن

 $\mathrm{A}\text{-}5$ 

### Anhang A: Technische Daten

Empfangsmodi Automatischer Empfang Manueller Empfang Automatische Tel/Fax-Umstellung TAD-Modus Speicherempfang Weiterleiten PC-Modus Funktionserweiterung Fax2Net implementiert Verbrauchsmaterial Bildtrommeleinheit, Type 2 OEL Nr. 09001042 Tonerkassette, Type 2 OEL Nr. 09002395 Zubehör (Nicht jeder Lieferant bietet den vollen Umfang des Zubehörs) Handapparat OEL Nr. 09001147 Zweiter Papierschacht OEL Nr. 09000143 2 MByte RAM (bis zu 360 Seiten)  $OELNr. -$ 4 MByte RAM (bis zu 520 Seiten oder bis zu 20 Stunden)  $OLEL$ Nr. $-$ DIN-A4-Papieranschlag OEL Nr. 09622139 ISDN-Karte (ITU-TG4) OEL Nr. 01025403

PC-Schnittstellenkarte (inkl. Multifunktions-Software") OELNr. —<br>\* Erweiterung des Leistungsumfanges, für MS-Windows 3.x, MS-Windows 9x und Windows NT 4.x), erlättlich bei Ihrem Lieferanten.

> Weitere Angaben finden Sie im Anhang Z des Handbuches.

### Verschleißteile

Je nach verwendetem Druckematerial und Auslastung des Faxgerätes kann es erforderlich sein,<br>die nachfolgenden Verschleißteile auszutauschen. Wenden Sie sich dazu an Ihren Lieferanten.

Gehäuse

Separation Frame Assy (Papier-Separator, Kassette)

Teile-Nr. 40259701

Druckwerk

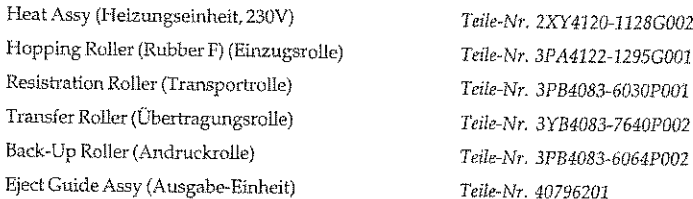

Scanner-Einheit

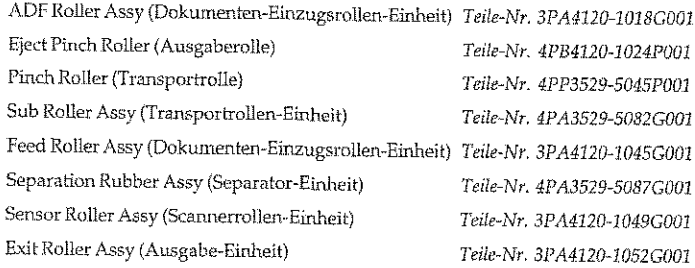

 $A - 7$ 

Diese Seite bleibt aus technischen Gründen frei.

### Anhang A: Technische Daten

Anhang B: Zubehör

 $B-1$ 

# Anhang B: Zubehör

Das Faxgerät und die Erweiterungskarten sind empfindlich gegen elektrostatische Ladung. Lassen Sie daher die Leiterkarten in ihrer schützenden Verpackung, bis der tatsächliche Einbau erfolgt. Zusätzlich sollten Sie vor dem Berühren der Innenteile Ihres Faxgerätes statische Ladungen von Ihrem Körper nehmen, indem Sie einen Heizkörper oder einen anderen geerdeten Gegenstand anfassen.

# Speichererweiterung

Falls Sie häufig Speicherfunktionen (z. B. »Zeitversetzt senden«) nutzen, sollten Sie eine Speichererweiterung einbauen. In Anhang A ist angegeben, wieviele Seiten Sie dann im Speicher des Faxgerätes ablegen können.

Bei einer batteriegestützten Speichererweiterung bleiben bei einem Stromausfall die Daten im Speicher des Faxgerätes für bis zu einer Stunde erhalten. Bei einer Speichererweiterng ohne Batterie gehen die Daten nach dem Ausschalten verloren.

### $\mathbb{R}$ Hinweis!

Je nach Baureihe ist die Speichererweiterung bereits eingebaut.

### Hinweis ! 呀

Sie können in ihr Faxgerät immer nur eine Speichererweiterung einbauen. Die Speichererweiterung darf nur in die hintere (innere) Kontaktielste eingebaut werden.

 $A-8$ 

**地名美国格兰德国格兰** 

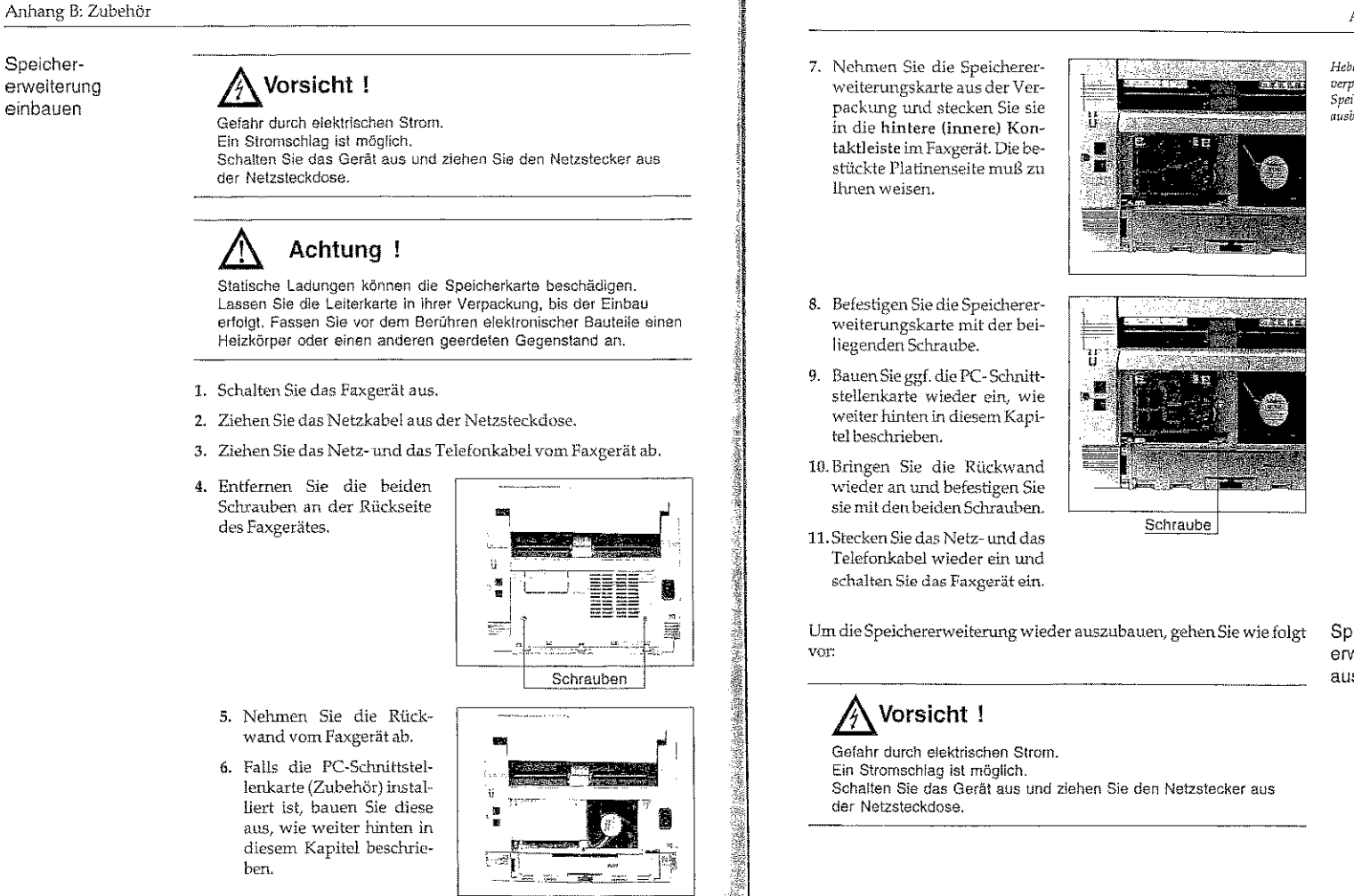

### Anhang B: Zubehör

### *Hebe"* Sie *d•'e Orighu>i*verpackung auf, jaiis 51e die<br>Speicherkarte später wieder .<br><sub>I</sub>IIIsbauen.

Speichererweiterung ausbauen

ß-3

OFEF

 $B-2$ 

 $\mathbf{l}$ 

I

**International Contract of the Contract of the Contract of the Contract of The Contract of The Contract of The Contract of The Contract of The Contract of The Contract of The Contract of The Contract of The Contract of The** I

I

••

### Anhang B: Zubehör

I

嶺

 $\mathbf{I}$ 

I

 $\mathbf{I}$ 

 $\parallel$ 

।<br>■<br>—

 $B<sub>4</sub>$ 

# Achtung !

r Arsidean Mais 122 leana

Statische Ladungen können die Speicherkarte beschädigen. Lassen Sie die Leiterkarte in ihrer Verpackung, bis der Einbau erfolgt Fassen Sie vor dem Berühren elektronischer Bauteile einen Heizkörper oder einen anderen geerdeten Gegenstand an.

- 1. Schalten Sie das faxgerät aus.
- 2. Ziehen Sie das Netzkabel aus der Netzsteckdose.
- 3, Ziehen Sie das Netz- und das Telefonkabel vom Faxgerät ab.
- 4. Entfemen Sie die beiden Schrauben an der Rückseite des Faxgerätes.

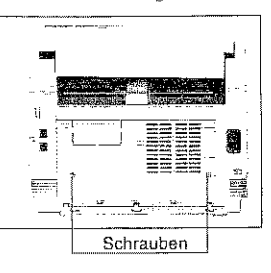

- 5, Nehmen Sie die Rückwand vom Faxgerät ab.
- 6. Falls die PC-Sclmittstellenkarte (Zubehör) installiert ist, bauen Sie diese aus, wie weiter hinten in diesem Kapitel beschrieben.

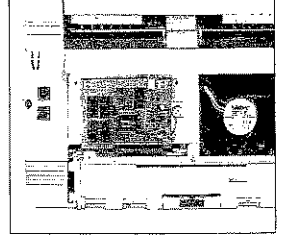

- 7. Enrfemen Sie die Schraube an der Speicherenveiterungskarte.
- 8. Nehmen Sie die Speichererweitenmgskarte aus dem Faxgerät heraus.
- 9. BauenSie ggf. die PC-Sdmittstcllenkarte wieder ein, wie weiter hinten in diesem Kapitel beschrieben.
- 10. Bringen Sie die Rückwand wieder an und befestigen Sie sie mit den beiden Schrauben.
- 11. Stecken Sie das Netz- und das Telefonkabel wieder ein tmd schalten Sie das Faxgerät ein.

Schraube

## Der Handapparat

Beachten Sie folgende Hinweise:

- *Der* Handapparat ist kein Telefon!
- In Verbind u.ng .mit Uem Handapparat kann das Fa,xgerät als Telefonverwendet werden.
- Der Handapparat kann nicht alleine an einer Anschlußdose (TAE o.ä.) betrieben werden.
- Wenn Sie den Hörer des Handapparates abheben, wird die Leitung zu anderen Endgeräten (Telefon usw .) unterbrochen.
- $\bullet$  Beachten Sie die Hinweise in Kapitel 2, Abschnitt » Faxgerät an- schließen«.

Anhang B: Zubehör

 $B-5$ 

### Anhang B: Zubehör

Handapparat installieren

- 1. Nelunen Sie den Handapparat zusammen mit dem Zubehör aus der Verpackung.
	- 2. Verbinden Sie den Telefonhörer und den Handapparate mit dem kurzen Spiralkahel.

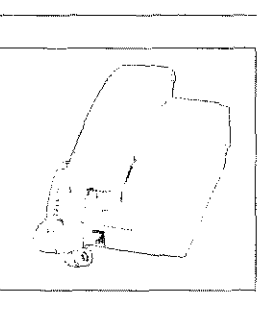

3. Verbinden Sie die eine Seite des Telefonanschlußkabels mit der Anschlußbuchse an der Unterseite des Gehäuses des Handapparates.

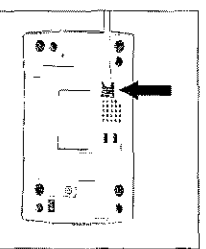

4. Verbinden Sie die andere Seite des Anschlußkabels mit der unteren Anschlußbuchse an der Rückseite des Faxgerätes (TEL1).

Die obere Leitungsbuchse (LINE) ist durch den Stecker für den Anschluß des Faxgerätes an das Telefonnetz belegt.

5. Stellen Sie den Handapparat direkt neben das Faxgerät.

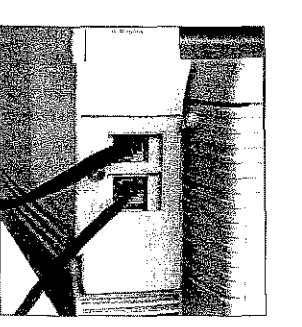

- 1. Ziehen Sie das Anschlußkabel aus der unteren Buchse an der Handapparat Rückseite des Faxgerätes. entfemen
- 2. Ziehen Sie die andere Seite des Anschlußkabels aus der Buchse an der Unterseite des Handapparates.

# Zweiter Papierschacht

Der zweite Papierschacht erhöht den Papiervorrat Ihres Faxgerätes. Wenn der Papiervorrat der oberen Papierkassette erschöpft ist, greift das Faxgerät automatisch auf den zweiten Papierschacht zu. Durch ein Fassungsvermögen von 500 Seiten (DIN A4, Letter oder Legal) wird der Papiervorrat bei installiertem zweiten Schacht auf insgesamt 750 Seiten erhöht. Nach der Installation bildet der zweite Papierschacht den Unterbau für Ihr Faxgerät.

das Papier eingezogen, dessen Format dem Format des Originaldokumentes entspricht oder am nächsten kommt.

Lievt in den Kassetten

Papier unterschiedlichen

Formates, wird automatisch

Anhang B: Zubehör

Zweiten Papierschacht installieren

 $B - 7$ 

Der zweite Papierschacht und das Faxgerät können beschädigt werden. Schalten Sie das Faxgerät vor der Installation aus.

- 1. Schalten Sie das Faxgerät aus.
- 2. Ziehen Sie das Netzkabel aus der Steckdose.

Achtung !

- 3. Ziehen Sie das Netz- und das Telefortkabel vom Faxgerät ab.
- 4. Packen Sie den zweiten Papierschacht aus und stellen Sie ihn an den Ort, wo das Faxgerät später stehen soll. Der Untergrung muß eben und fest sein.
- 5. Im Lieferumfang des zweiten Papierschachts befindet sich eine rote Kunststoffklammer. Sie verlängert die Papieranzeige der ersten Papierkassette, die zum Teil vom zweiten Papierschacht verdeckt wird. Fassen Sie diese Kunststoffklammer vorne (Pfeile) an, so daß die Pfeile nach oben wei-

sen.

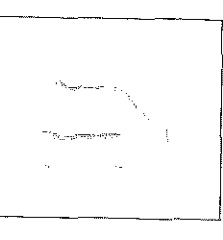

 $B-6$
and consideration.

6. Stecken Sie die KW15tstoffklammer mit dem spitzen Ende voran auf den Papieranzeiger der ersten Papierkassette, so daß sie dort einrastet.

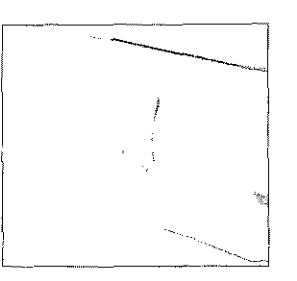

7. An der Vorderseite des zweiten Papierschachtes befindet sich eine Klappe mit einem Griff. Öffnen Sie die Klappe, indemSie den Griffnach vorne ziehen.

8. Öffnen Sie den manuellen Pa-1-'iereinzug des Paxgerätes, **in**dem Sie auf die beiden Markienmgen vorne am Faxgerät drücken und die Auflage nach unten klappen.

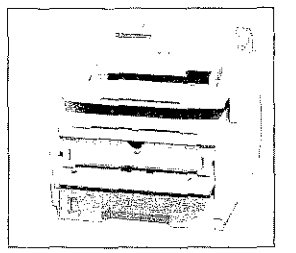

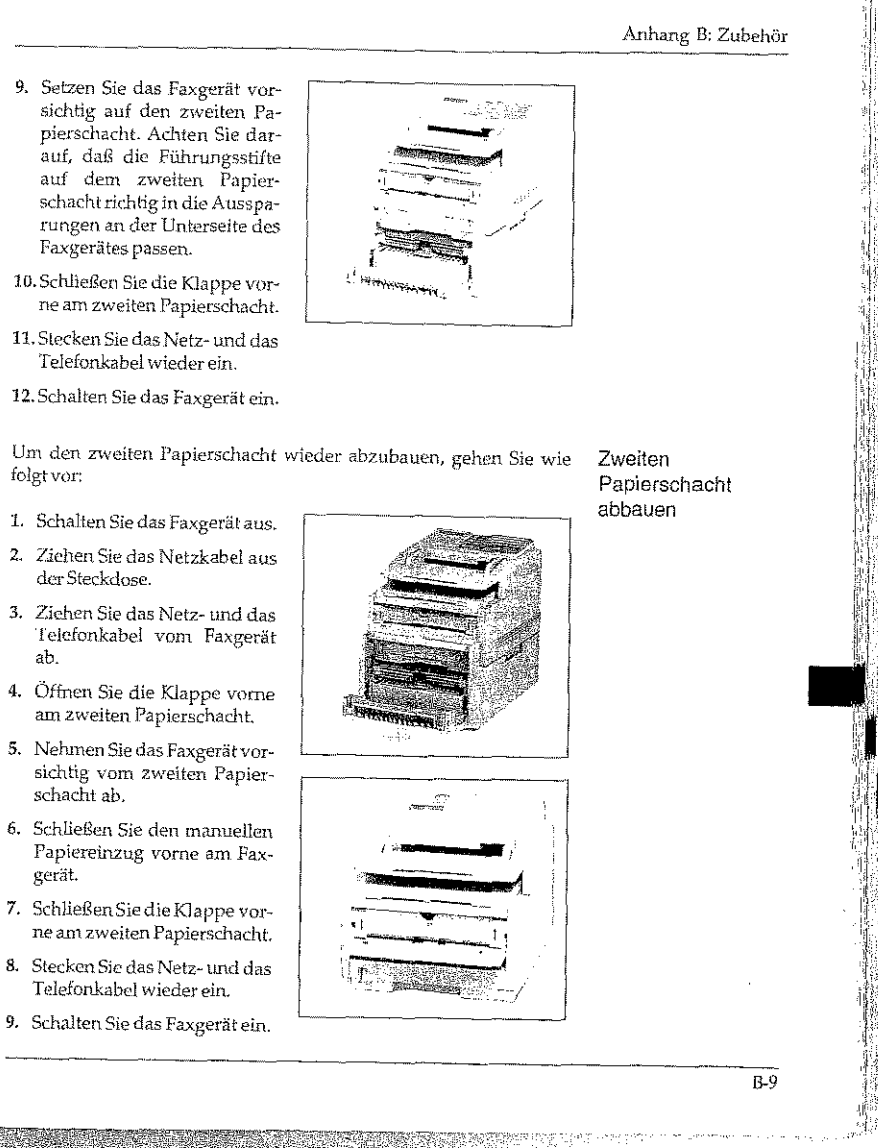

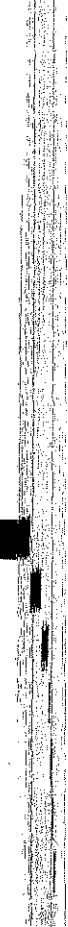

I '[.·i '. !

I

ß-8

• I

 $\mathbf{l}$ 

**J**   $\vert$ 

•

Papier nachlegen  $(1.$  Schacht)

Um bei installiertem zweiten Schacht Papier in die erste Kassette einzulegen, gehen Sie wie folgt vor:

- 1. An der Vorderseite des zweiten Papierschachtes befindet sich eine Klappe mit einem Griff. Öffnen Sie die Klappe, indem Sie den Griff nach vorne ziehen.
- 2. Ziehen Sie die erste Papierkassette ganz aus dem Gerät.

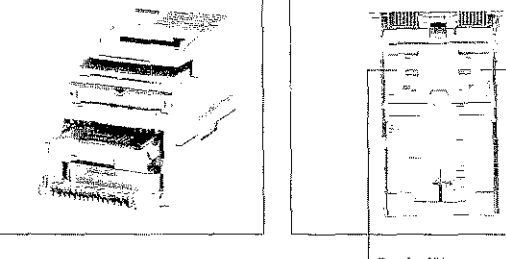

Papierführungen

- Sie müssen im Faxgerät das Papierformat über den Konfigurationspunkt 13 einstellen. Dies wird in Kapitel 3 beschrieben.
- 3. Bevor Sie Papier in die Papierkassette einlegen, sollten Sie den Papierstapel gut durchfächern, so daß die einzelnen Blätter nicht aneinander haften. Verwenden Sie für Fotokopierer geeignetes Papier.
- Falls Sie Legal-Papier verwenden, müssen Sie die Papierkassette vergrößern, maem Sie das hintere Ende herunterklappen.
- 4. Legen Sie das Papier so in die Kassette ein, daß sich die Kanten des Stapels unter den Halteecken der Papierführungen befinden. Schieben Sie die Papierführungen ganz an den Papierstapel heran, um eine exakte Papierführung zu gewährleisten. Schieben Sieauch die hintere Papierführung an das Papier.
- 5. Setzen Sie die Kassette wieder in die Führungsschienen des Gehäusebodens. Schieben Sie die Kassette ein, bis sie einrastet.
- 6. Schließen Sie die Klappe vorne am zweiten Papierschacht.
- 1. Ziehen Sie die zweite Papierkassette ganz aus dem Gerät. Papier nachlegen
- (2. Schacht) 2. In der Papierkassette befindet sich ein Metallbügel. Klappen Sie diesen Metallbügel nach oben.

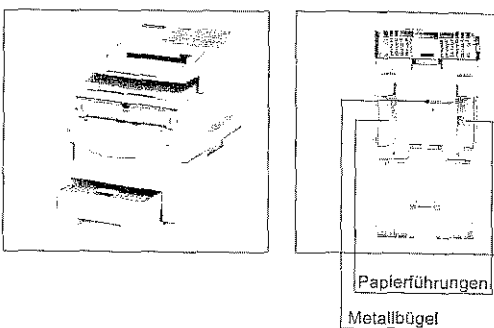

- 3. Bevor Sie Papier einlegen sollten Sie den Papierstapel gut durchfächern, so daß die einzelnen Blätter nicht aneinander haften. Verwenden Sie für Fotokopierer geeignetes Papier.
- 4. Legen Sie das Papier so in die Kassette ein, daß sich die Kanten des Stapels unter den Halteecken der Papierführungen befinden. Schieben Sie die Papierführungen ganz an den Papierstapel heran, um eine exakte Papierführung zu gewährleisten. Schieben Sie auch die hintere Papierführung an das Papier.
- 5. Klappen Sie den Metallbügel nach unten. Setzen Sie dann die Kassette wieder in die Führungsschienen des Gehäusebodens. Schieben Sie die Kassette ein, bis sie einrastet.
- Sie müssen im Faxgerät das verwendete Pupierformat über den Konfigurationspunkt 14 einstellen. Wie Sie einen Konfigurationspunkt ein-stellen, wird in Kapitel 3 beschrieben.

Anhang B: Zubehör

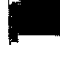

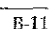

## DIN-A4-Papieranschlag

Der DlN-A4-Papicranschlag ist für den Einsatz in der zweiten Papierkassette des Faxgerätes gedacht, um die Verarbeitung von DIN-A4- Papier zu vereinfachen. Die hintere Papierführung wird für DIN-A4-Papier fest eingestellt.

Normalerweise muß nach dem Einlegen eines neuen Stapels Papier die hintere Papierführung nachgestellt werden. Dies entfällt nach dem Einsetzen des D1N-A4-Papicranschlags. Die seitlichen Papierführungen müssen weiterhin nach dem Einlegen von Papier an den Kanten des Papierstapels ausgerichtet werden.

DIN-A4-Papieranschlag installieren

I

|<br>|<br>|<br>|

I

I

I

•

1. Warten Sie, bis das Faxgerät keine Faxnachrichten mehr sendet oder empfängt.

- 2. Ziehen Sie die zweite Papierkassette vollständig aus dem Faxgerät heraus.
- 3. Nehmen Sie das Papier aus der Kassette.
- 4. Kippen Sie die hintere Papierführungein wenig nach vorne, mnsie zur Vorderseite der Kassette zu schieben.
- 5. Setzen Sie den DIN-A4-Papieranschlag wie abgebildet ein. Achten Sie dabei auf die Ffeile (OBEN). Die abgewinkelte Kante muß nach hinten zum Kassettenende weisen.
- 6. Schieben Sie die hintere Papierführung ganz an den eingesetzten DIN-A4-Papieranschlag heran.

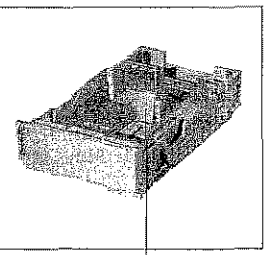

Papierführung

*7.* LegenSiewieder DIN-A4-Papierin die Kassette ein. 8. Richten Sie die seitlichen Papierführungen so aus, daß sie den Papierstapel leicht berühren. 9. Setzen Sie die Papierkassette wieder in das Gerät ein. Nun können Sie den Faxbetrieb fortsetzen. können Sie die hintere Papierführung wie gewohnt verstellen. Der DIN-h1-PapieranschJag kann in der Kassette bleiben. Falls Sie längeres Papier als DlN A4 (z. B. Legal) verwenden woUen, müssen Sie den DIN-A4-Papiemnschlag aus der Kassette entfernen: 1. Warten Sie, bis das Faxgerät keine Faxnachrichten mehr sendet oder empfängt. 2. Ziehen Sie die zweite Papierkassette vollständig aus dem Faxgerät heraus. 3. Nehmen Sie das Papier aus der Kassette. 4. Kippen Sie die hintere Papierführung ein wenig nach vorne, um sie zunächst zur Vorderseite der Kassette zu schieben. 5. Nehmen Sie den DIN-A4-I'apieranschlag aus der Kassette" 6. Stellen Sie die hintere Papierführung auf das gewünschte Fonnatein. 7. Legen Sie den Papierstapel ein und richten Sie die hintere Papierführung Legal-Papierformat verwenden

DlN-A4-Papieransdllag wie oben beschrieben einbauen,

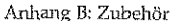

 $B-13$ 

Um kleinere Papierformate (z. B. Letter, A5 oder A6) zu verwenden, Kleinere Papierformate verwenden

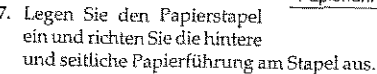

.Falls Sie wieder DJN-A4-Papier verwenden wollen, sollten Sie den

ล่องเจ้าล้อย

ina to visit d

ladi c

## PC-Schnittstellenkarte

/I *nach Bm<rd!w kann di,• i'C·Sdmitldk* bererts im F,l.~gNill *ein8eba"t* orin

I

Santa Ballis

 $\vert$ I

 $\mathbf{I}$ 

 $\overline{\mathsf{I}}$ 

।<br>स्रोत

einbauen

lhr Faxgerät ist für den Betrieb *mit* einer Schnittstdienkarte vorbereitet. Nähere Hinweise zur Verwendung finden Sie im Handbuch, das der Schnittstellenkarte beiliegt.

# Achtung !

Die Schnittstellenkarte und das Faxgerät k6nnen beschädigt werden. Ziehen Sie vor dem Einbau den Netzstecker aus der Steckdo- Die Schnittstellenkarte und das Faxgerät könden. Ziehen Sie vor dem Einbau den Netzster<br>se.

# Achtung !

Statische Ladungen können die Schnittstellenkarte beschädigen. Lassen Sie die Karte in der Verpackung, bis der Einbau erfolgt. Fassen Sie vor dern Berühren elektronischer Bauteile einen Heizkörper oder einen anderen geerdeten Gegenstand an.

- Schnittstellenkarte 1. Schalten Sie das Faxgerät aus.
	- 2. Ziehen Sie das Netzkabel aus der Netzsteckdose.
	- 3. Ziehen Sie das Netz· 1md das Telefonkabel vom Faxgerät ab.
	- 4 . Entfemeu Sie die beiden Schrauben an der Rückseite<br>des Faxgerätes.
	- 5. Nehmen Sie die Rückwand vomFaxger,1t ab. , . • 6. Nehmen Sie die Schnitt-
	- stellenkarte aus der Verpak~ ~ ktmg.

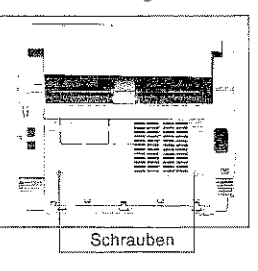

- 7. Schieben Sie den Befestigungsbügel mit den beiden Nasen in die Aussparungen an der Schnittstellenkarte. Die Gewindelöcher an den beiden Enden des Befestigungsbügels müssen dabei nach unten weisen. 8. Befestigen Sie den Befestigungsbügel mit der Rändelschraube an der Sduüttstel-Schraube h:-nkarlc. 9. Stecken Sie die Schnittstellenkarte in die vordere (äußere) Kontaktleiste im Ţ. Faxgerät Die bestückte Seite der Platine muß zu Ihnen weisen.
	- 10. Befestigen Sie die Schnittstellenkarte mit den beiden beiliegenden Schrauben.

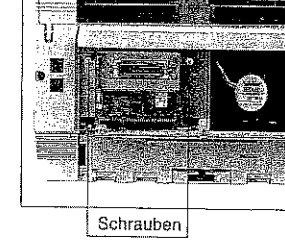

Anhang B: Zubehür

*Die Sdmitistellenkarte sieht*  roll. anders aus als in der Abbildung.

ß-15

• I

I

 $\blacksquare$ 

 $\mathbf{I}$ 

•

B-16

11. Setzen Sie das Abschirmblech so auf die Schnittstellenkarte, daß die Halteklammern nach oben weisen. An der Unterseite muß das Abschirmblech unter die Metallplatte des Faxgerätes greifen.

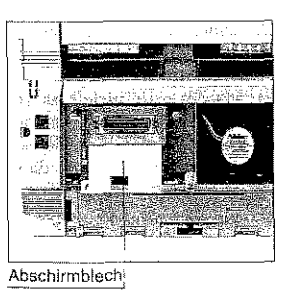

rm.<br>W

12. Brechen Sie die Blende in der Abdeckung vorsichtig mit einem Schraubendreher her· aus.

13. Bringen Sie die Abdeckung wieder an und befestigen Sie sie mit den beiden Schrauben.

14. Stecken Sie das Telefonkabel wieder ein.

15. Stecken Sie das eine Ende des Netzkabels in die Buchse an der Rückseite des Faxgerätes.

16. Stecken Sie das andere Ende des Netzkabels in die Steckdose.

17. Schalten Sie das Faxgerät wieder ein.

**Schnittstellenkarte** ausbauen Falls Sie die PC-Sdmittstellenkarte wieder ausbauen möchten, gehen Sie wie folgt vor:

- 1. Schalten Sie das faxgerät aus.
- 2. Ziehen Sie das Netzkabel aus der Netzsteckdose.
- 3. Ziehen Sie das Netz- und das Telefonkabel vom Faxgerät ab.
- 4. Ziehen Sie ggf. das SchnittsteUenkabel von der Schnittstellenkarte ab.

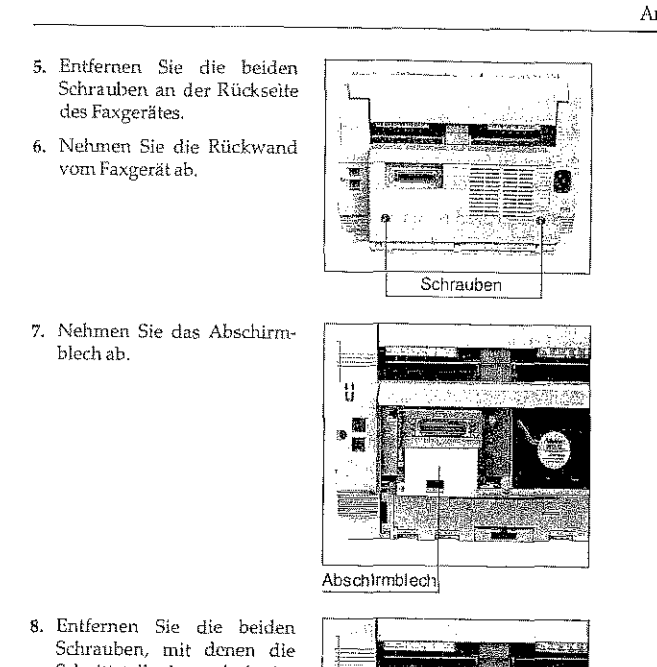

- Schnittstellenkarte befestigt ist. 9. Ziehen Sie die Schnittstellen-
- karte aus der Kontaktleiste und nehmen Sie sie aus dem Gerät.
- 10. Verpacken Sie die Schnittstellenkarte möglichst in der Originalverpackung, so daß sie vor statischer Aufladung geschützt ist.

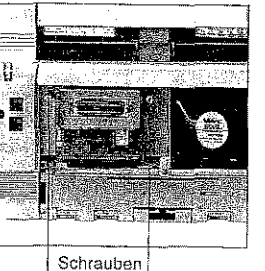

Anhang ß: Zubehör

I; :i: i':\_: i I' i  $\mathbf{r}$ 

I I !1 1  $|\cdot|$  is the  $\cdot$ ... 1 't!' ,,

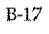

• Index<br>• Index<br>• Index

4224 第224

I

I

 $\mathsf{I}_{\scriptscriptstyle\perp}$ ..

- 11. Bringen Sie die Abdeckung wieder an und befestigen Sie sie mit der Schraube.
- 12. Stecken Sie das Telefonkabel wieder ein.
- 13. Stecken Sie das eine Ende des Netzkabels in die Buchse an der Rückseite des Faxgeriitcs.

14. Stecken Sie das andere Ende des Netzkabels in die Steckdose.

15. Schalten Sie das Faxgerät wieder ein.

Falls Sie die Schnittstellenkarte längere Zeit ausgebaut lassen wollen, sollten Sie die Öffnung in der Abdeckung mit einem Streifen Klebeband abdecken, damit kein Staub oder Schmutz in das Gerät gelangen kann .

## ISDN-Karte

#### $R_{\mathcal{F}}$ Hinweis

.<br>*Nicht jeder Lierennt bietet beide Moda/le nn!* 

Anhang B: Zubehör

Dieses Faxgerät ist in zwei Modellen erhältlich:

G3-Modell: Beachten Sie die nachfolgenden Installations-Hinweise! G4-/ISDN-Modell: Die ISDN-Karte ist bereits installiert!

Die gerneinsame Funklionalltät wird im Anschluß an die Installation beschrieben.

Das Faxgerät und die ISDN-Karte sind empfindlich gegen elektrostatische Ladung. Lassen Sie daher die Leiterkarten in ihrer schützenden Verpackung, bis der tatsächliche Einbau erfolgt. Zusätzlich sollten Sie vor dem Berühren der Innenteile Ihres Faxgerätes statische Ladungen von Ihrem Körper nehmen, indem Sie einen Heizkörper oder einen anderen geerdeten Gegenstand anfassen.

Über die beiden Leitungen des ISDN-Anschlusses ist eine eine G3bzw. eine G4-Kommunikation (Senden bzw. Empfangen) gleichzeitig mög.lich.

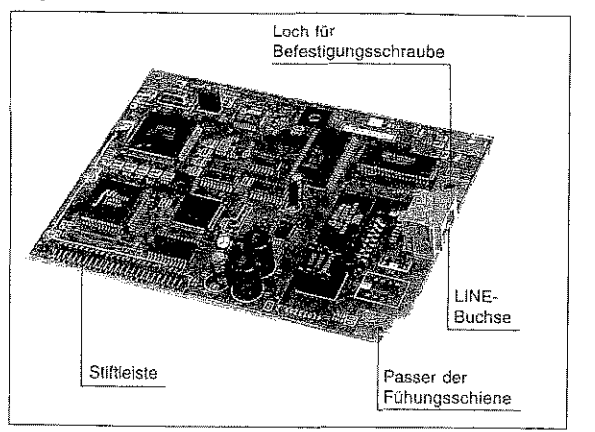

## G3-Modell: ISDN-Karte installieren

Ihr analoges Faxgerät ist für den Betrieb mit einer ISDN-Karte (Fax G4) vorbereitet. Diese Faxkarte ist nach der *Europliischen Richtlillie TBR 3*  geprüftund zertifiziert Nach dem Einbau der Karte können Sie das  $\overline{P}$ axgerät an das digitale Leitungsnetz ISDN (Integrated Services Digital Network) anschließen. Dabei muß es sich um einen S.-ISDN-Anschluß des Types DSS1 (»Euro-ISDN«) handeln (siehe dazu auch den entsprechenden Abschnitt in Anhang D).

# Vorsicht!

Gefahr durch elektrischen Strom. Ein Stromschlag Ist möglich. Schalten Sie das Gerät aus und ziehen Sie den Netzstecker aus der Netzsteckdose.

# Achtung !

Statische Ladungen können die ISDN-Karte beschädigen. Lassen Sie die Karte in der Verpackung, bis der Einbau ertolgt. Fassen Sie vor dem Berühren elektronischer Bauteile einen Heizkörper oder einen anderen geerdeten Gegenstand an.

## 1. Schalten Sie das Faxgerät aus.

- 2. Ziehen Sie das Netzkabel aus der Netzsteckdose.
- 3. Ziehen Sie das Netz- tmd das Telefonkabel vom Faxgerät ab.
- 4. Entfernen Sie die Schraube an der seitlichen Klappe.

Schraube

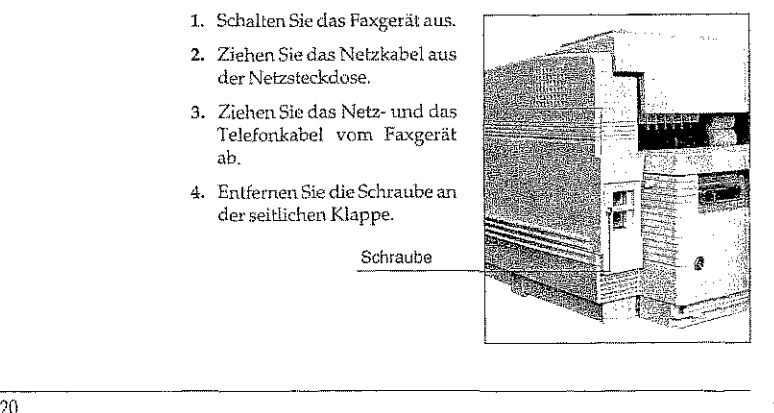

5. Heben Sie die Rückwand leicht an und nehmen Sie sie vom Faxgerät ab.

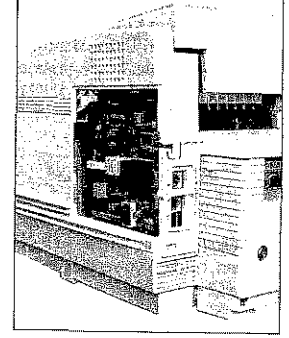

- 6. Entfernen Sie den Massestekker (rot, Schraube entfernen) derG3-Karte.
- 7. Ziehen Sie die G3-Karte vorsichtig nach oben, bis sich die Stiftleiste aus der Buchsenleiste löst.
- 8. Legen Sie die G3-Karte beiseite, sie wird bei diesem Gerät Stecknicht mehr benötigt.
- 9. Nehmen Sie die ISDN-Karte aus der Verpackung.
- 10. Auf der Kartenunterseite befindet sich eine Stiftleiste für die entsprechende Buchsenleiste im Faxgerät. Setzen Sie die ISDN-Karte so ein, daß der Kontaktstifte nach unten und die Anschlußbuchse (LINE) zur Seite weist. Achten Sie darauf, daß Sie den Passer der ISDN-Katte richtig in die Füh~ rungen einschieben.

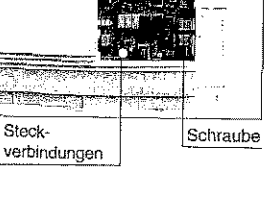

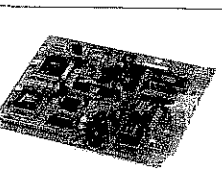

B-21

#### Anhang ß: Zubehör

 $\blacksquare$ 

 $\begin{bmatrix} 1 \\ 1 \end{bmatrix}$ 

 $\mathbf{l}$ 

 $\mathbf{l}$ 

I

•

13-20

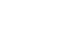

同源語

11. Drücken Sie die ISDN-Karte mit leichtem Druck nach unten, bis die Stiftleiste richtig in der Buchsenleiste eingerastet ist.

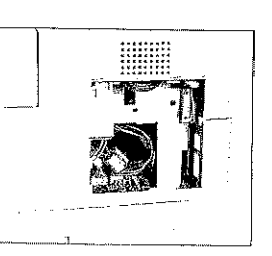

12. Befestigen Sie den zuvor gelösten roten Massestecker mit der dazugehörenden Schraube.

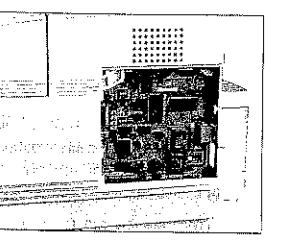

13. Bringen Sie die Seitenklappe<br>an und befestigen Sie sie mit<br>der Schraube.

Schraube

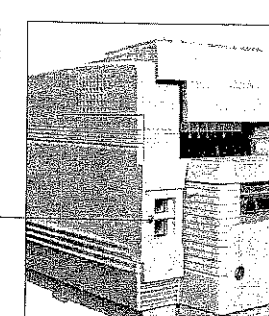

#### $\mathbb{R}$ Hinweis !

So lange die ISDN-Karte eingebaut ist, können Sie das Faxgerät<br>nicht mehr an das analoge Leitungsnetz anschließen.

- 14. Stecken Sie das ISDN-Telefonkabel in die Buchse der ISDN-Karte.
- 15, Stecken Sie das andere Ende des Kabels in die ISDN-Telefondose.
- 16. Stecken Sie den Netzstecker ein.

 $17.$ Schalten Sie das Faxgerät $% \left( \beta ,\beta \right)$  wieder ein.

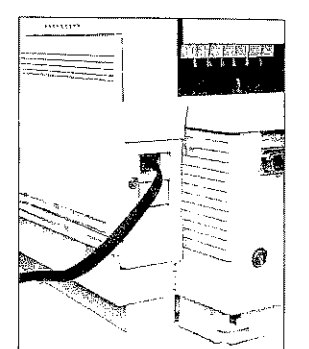

Anhang B: Zubehör

## Eigenschaften der ISDN-Karte

## Allgemein

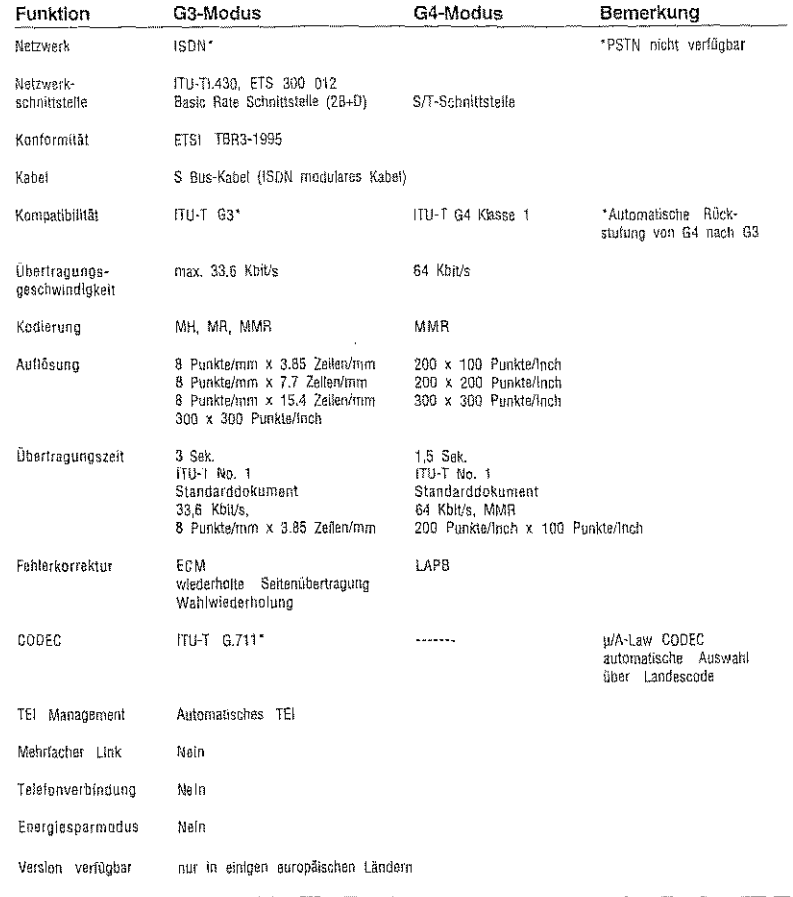

## $B-24$

## Netzwerk-Service

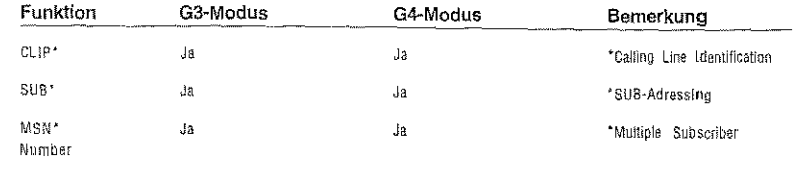

## Option

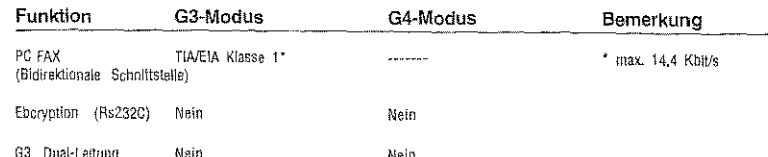

Ihr Faxgerät kann mit anderen Faxgeräten der Klasse G3 (analog) und Automatische G4 (digital) kommunizieren. Zunächst versucht das Faxgerät eine G4-Verbindung aufzubauen (Anfrage an das Netzwerk für eine uneinge-Februarius aux aux derhindung). In Abhängigkeit des Verbindungsaben<br>Schränkte digitale Verbindung). In Abhängigkeit des Verbindungsaben<br>chränkte digitale Verbindungs. Da sich die Gegenstelle schaltet das Faxgerät um in den schaltung in den G3-Modus nicht möglich ist und keine Übertragung stattfindet. Schalten Sie in diesem Fall manuell auf G3-Übertragung um (Konfigurationspunkt 30).

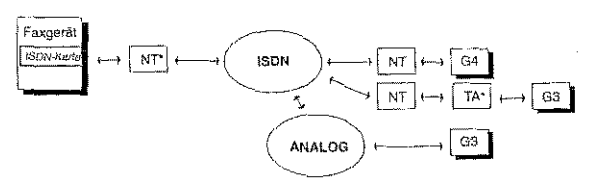

NT\* = Netzwerk-Terminator (Deutsche Telekom AG) TA\* = Terminal-Adapter (Digital-Analog-Wandter)

Umschaltung von G3 zu G4

Unteradressierung

Bemerkung

#### Kommunikation: Senden G4-Modus G3-Modus Manualtee Senden Nein Moin

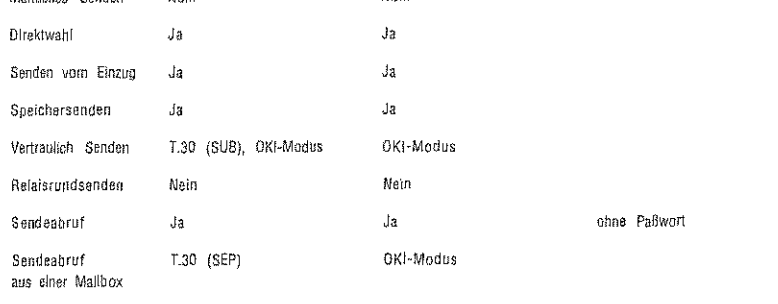

## Kommunikation: Empfangen

Anhang B: Zubehör

Funktion

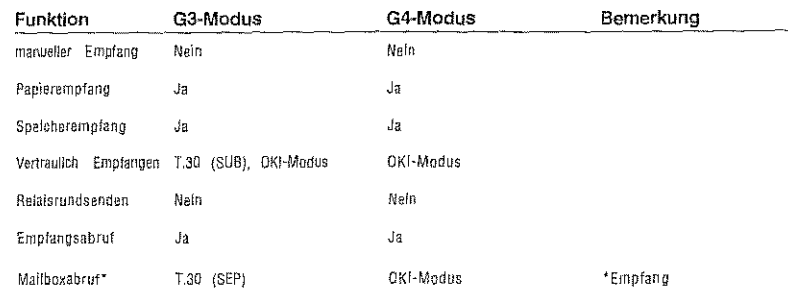

## Kommunikation: Andere

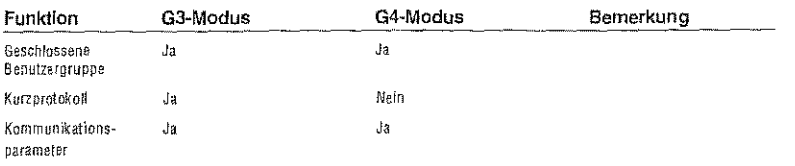

 $B-26$ 

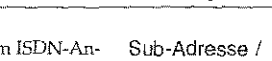

Mit diesem Service können Sie mehrere Geräte an einem ISDN-Anschluß und eine Telefonnummer nutzen, wenn diese über eine sogenannte Sub-Adresse (Unteradresse) verfügen. Bei dieser »Punkt- zu Mehrpunkt-Verbindung« (P-MP) wird jedem erreichbaren Gerät eine eindeutige Nummer (Sub-Adresse) zugewiesen.

Um eines dieser Gerät anzusprechen, muß beim Anruf zusätzlich zur Rufnummer der Gegenstelle die Subadresse angegeben werden. Alle Geräte an der gerufenen Leitung, die über die Möglichkeit der Sub-Adressierung verfügen, vergleichen die übertragene Sub-Adresse mit ihrer eigenen und nehmen den Anruf im Fall der Übereinstimmung

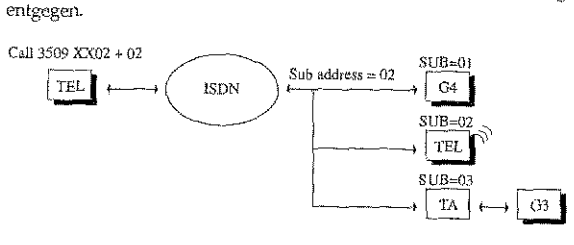

Ihr Faxgerät unterstützt die sogenannte Sub-Präsentation. Die voll-Sub-Prasentation ständige Adresse kann fest über Kurzwahlnummern programmiert oder direkt über die numerische Tastatur eingegeben werden. Die Unteradresse muß mit der Unteradresse übereinstimmen, die im gewünschten Gerät festgelegt ist.

Die Gesamtrufnummer setzt sich aus zwei Teilen zusammen: Sie beginnt mit der vollständigen Rufnummer der Gegenstelle, diese darf bis zu 20 Ziffern umfassen. Getrennt durch das Zeichen »+« schließt sich die Sub-Adresse an, die bis zu 19 Ziffern lang sein darf. Die Gesamtadresse darf bis zu 40 Stellen (einschließlich des »+«-Zeichens) umfassen:

#### Rufnummer (20 Ziffern) + Sub-Adresse (19 Ziffern)

Die vollständige Rufnummer 1234+89 beispielsweise setzt sich aus der Rufnummer 1234 und der Sub-Adresse 89 zusammen.

## Anhang B: Zubehör Ihr Faxgerät unterstützt das sogenannte Sub-Matching. Die Sub-Sub-Matching Adresse muß innerhalb des Netzes mit der eigentlichen Rufnummer (Übereinstimmung) übertragen werden, sonst wird keine Prüfung auf Übereinstimmung ausgeführt. Falls die Subadresse im Netz übermittelt wird und mit der Subadresse des Faxgerätes übereinstimmt, nimmt dieses den Ruf entgegen. Ist Ihr Faxgerät mit einer ISDN-ISDN-Stecker-Karte ausgestattet, können Sie belegung das Faxgerät direkt an einen S0-Bus (DSS1) anschließen. Dadurch ergibt sich eine Übertragungsgeschwindigkeit von maximal 64.000 bps.

Nachfolgend sehen Sie die Anschlußbelegung des ISDN-Steckers , RJ45 (Ansicht auf den Stecker) am Gerät:

1 nicht belegt

2 nicht belegt

 $3-2a$ 

 $4$  1a  $5$  1b

 $6-2b$ 

7 nicht belegt

8 nicht belegt

## **Erweiterung des Funktionsumfanges** durch die Multifunktions-Faxsoftware unter MS-Windows

Mit dieser Faxsoftware können Sie unter anderem die Funktionen »Drucken«, »Fax senden«, »Fax empfangen« und »Scannen« ausführen, wenn das Faxgerät über die vorhandene bi-direktionale Centronics -Schnittstelle (gemäß IEEE 1284) an die gleichnamige Schnittstelle eines Computer angeschlossen ist (lesen Sie dazu auch die Dokumentation der Faxsoftware).

Achten Sie darauf, daß in dieser Betriebsart der Energiesparmodus nicht aktiviert ist.

- · Drucken: Sie können aus MS-Windows-Anwendungen heraus mit dem Druckertreiber der Software das Faxgerät auch als Drukker verwenden.
- \* Fax senden: Sie können Dokumente direkt aus MS-Windows-Anwendungen heraus über den Faxtreiber der Software als Faxnachricht senden. Die Faxsoftware speichert Faxnummern und führt Protokoll über die gesendeten Faxnachrichten und ermöglicht das Senden von Faxnachrichten an mehrere Nummern oder zu einem späteren Zeitpunkt. Außerdem können Sie Deckblätter erstellen und Kurznachrichten als Kurzfax versenden.
- · Fax empfangen: Die Software bietet Ihnen die Möglichkeit, empfangene Faxnachrichten über den Faxtreiber als Dateien auf Ihrem PC zu speichern.
- · Scannen: Mit dem TWAIN-Treiber der Faxsoftware lassen sich Vorlagen über das Faxgerät scannen, die Sie anschließend auf Ihrem Computer weiter verarbeiten können.
- · Kopieren: Über die Kopierfunktion können Sie die sich im Dokumenteneinzug befindenden Dokumente direkt kopieren

## Anhang B: Zubehör

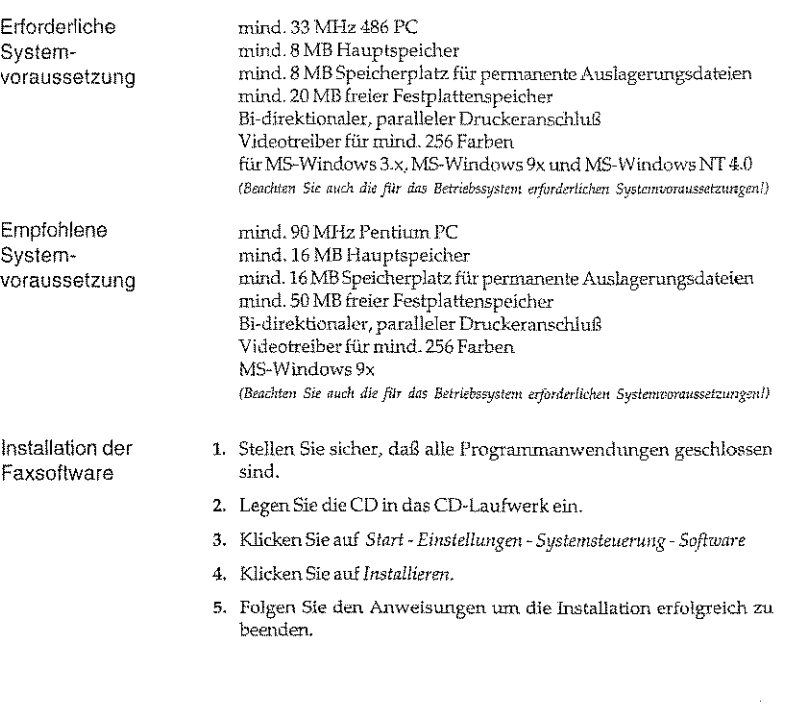

# Anhang C: Fax2Net-Funktionen

Fax2Net ist ein spezieller Faxkommunikationsservice des Internet Service Providers ShareMedia, der Ihnen den Vorteil einer komfortablen Kombination von Faxgerät und Internet für folgende Dienste bietet:

- · E-Mails als Faxdokumente empfangen
- · Faxdokumente als E-Mails versenden
- Internet-Seiten als Fax abrufen
- · Faxdokumente über den Internet Service Provider ins Ausland versenden
- Aktuelles Fax2Net-Kontoguthaben abfragen

Zur Anmeldung zum Fax2Net-Service füllen Sie das Anmeldungsformular aus und senden es an die angegebene Faxnummer. Daraufhin werden Sie bei ShareMedia als Fax2Net-Benutzer registriert und Sie erhalten eine Gratis E-Mail-Adresse sowie eine Freischaltung für eine Testphase. Nach Ablauf der Gratis-Freischaltung können Sie dann entscheiden, ob Sie die Fax2Net-Funktionen auch zukünftig (kostenpflichtig) nutzen wollen. Dazu wird der Internet Service Provider ShareMedia Ihnen ein Vertragsangebot zukommen lassen.

#### 呀 Hinweis !

Alle weiteren Informationen rund um die Fax2Net-Funktionen, Alfgemeine Geschäftsbedingungen (AGB), Gebühren, Vertragsbedingungen und laufzeiten sowie Kündigungsfristen erfahren Sie beim Internet Service Provider oder dessen lokalen Vertretungen, die auch bei Abschluß eines Vertrages thre Vertragspartner sind:

> ShareMedia 2275 Research Boulevard Suite 320 Rockville, Maryland 20850, USA Tel.: 001-301-721-0400 Fax: 001-301-721-0083 http://www.sharemedia.com

Der Urheber des Handbuches weist in diesem Zusammenhang darauf hin, daß er selbst nur der Hersteller bzw. Vertreiber des Faxgerätes ist und keine Internet Services oder andere Dienstleistungen anbietet.

## Übersicht der Fax2Net-Funktionen

#### **n** Hinweis!

können, müssen Sie zuerst einen Internet-Zugang (Fax2 Net-Konto) einrichten. Dieses wird weiter hinten ausführlich erklärt.

Um alle Fax2Net-Funktionen im vollen Umfang nutzen zu

> Fax2Net-Server stehen nicht in iedem Land zur Verfügung. Weitere Informationen finden Sie unter http://www.sharemedia.com.

## 11 Faxdokument als E-Mail versenden

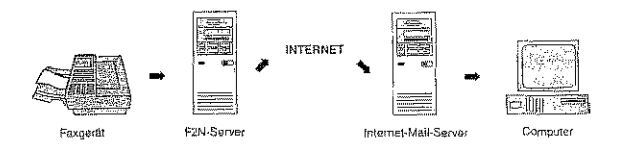

- · Die Verbindung zwischen Ihrem Faxgerät und dem Fax2Net-Server erfolgt über das öffentliche Fernsprechnetz.
- · Die Verbindung zwischen dem Fax2Net-Server und dem Internet-Mail-Server und weiter zum Ziel-Computer erfolgt über das Internet.

## 2 E-Mail als Faxdokument empfangen

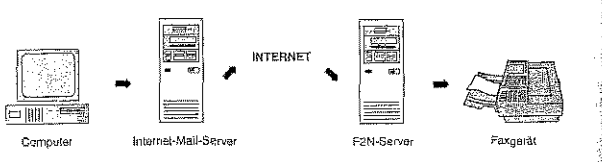

- · Die Verbindung zwischen Computer und dem Fax2Net-Server erfolgt über das Internet.
- · Die Verbindung zwischen dem Internet-Mail-Server und dem Fax2Net-Server erfolgt über das Internet; die Verbindung weiter zum Ziel-Faxgerät über das öffentliche Fernsprechnetz.

## Arthang C: Fax2Net-Funktionen

 $C-3$ 

## 3 Faxdokument über das Internet versenden

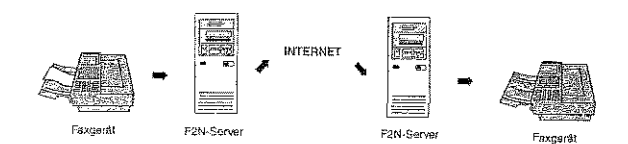

- · Die Verbindung zwischen Ihrem Faxgerät und dem Fax2Net-Server erfolgt über das öffentliche Fernsprechnetz.
- · Die Verbindung zwischen dem Fax2Net-Server und dem Fax2Net-Server am Zielort erfolgt über das Internet.
- · Die Verbindung zwischen dem Fax2Net-Server am Zielort und dem Ziel-Faxgerät erfolgt über das öffentliche Fernsprechnetz.

Anders als beim "direkten" Versenden eines Faxdokumentes über das öffentliche Fernsprechnetz, ergibt sich bei der Nutzung des Internets ein "zeitversetztes" Senden. Liegt Ihr Dokument auf dem Fax2Net-Server, obliegt es dem Internet Service Provider ShareMedia, wann das Faxdokument weitergeleitet wird.

Versenden Sie ein Faxdokument im Inland über das öffentliche Fernsprechnetz, kann dieses günstiger sein, als die Nutzung dieser Fax2Net-Funktion.

## 4 Internet-Seite abrufen

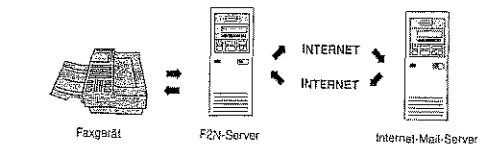

- · Die Verbindung zwischen Ihrem Faxgerät und dem Fax2Net-Server erfolgt über das öffentliche Fernsprechnetz.
- · Die Verbindung zwischen dem Internet-Mail-Server und dem Fax2Net-Server erfolgt über das Internet.

Dieser Service ist zur Zeit in Varnereitung und wird noch nicht unterstützt!

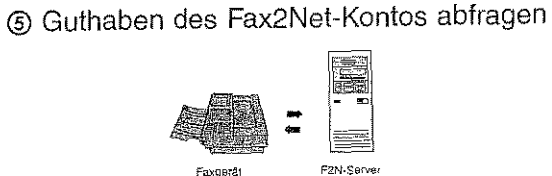

· Ihr Faxgerät nimmt Kontakt zum Fax2Net-Server auf. Der Fax2Net-Server sendet darauf Informationen über den aktuellen Stand des Fax2Net-Guthabens zurück an Ilu Fax.

## 6 Rundsendung über das Internet

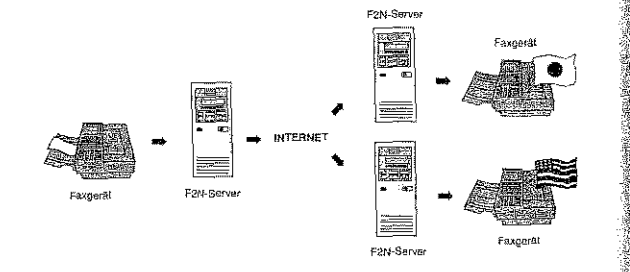

- · Die Verbindung zwischen Ihrem Faxgerät und dem Fax2Net-Server erfolgt über das öffentliche Fernsprechnetz.
- · Die Verbindung zwischen dem Fax2Net-Server und dem Fax2Net-Server am Zielort erfolgt über das Internet.
- Die Verbindung zwischen dem Fax2Net-Server am Zielort und den Ziel-Faxgeräten erfolgt über das öffentliche Fernsprechnetz.

Anders als beim "direkten" Rundsenden eines Faxdokumentes über das öffentliche Fernsprechnetz, ergibt sich bei der Nutzung des Internets ein "zeitversetztes" Rundsenden. Liegt Ihr Dokument auf dem Fax2Net-Server, obliegt es dem Internet Service Provider ShareMedia, wann das Faxdokument weitergeleitet wird.

Anhang C: Fax2Net-Funktionen

# Achtuna!

Die nachfolgend beschriebenen Fax2Net-Funktionen stellen einen "automatischen Mehrwertdienst" dar, der durch das Absenden des beiliegenden Fax2Net-Anmeldeformulares zur Testphase aktiviert wird.

Um diesen Dienst zu aktivieren, ist die nachfolgende Vorgehenswelse zwingend vorgeschrieben:

- · Schileßen Sie nur Ihr Fax2Net-fähiges Faxgerät an den Telefonanschluß an, den Sie auch im Anmeldeformular angeben ("Faxnummer mit Vorwahl, an die das Fax2Net-fähige Faxgerät angeschlossen ist").
- · Richten Sie das Faxgerät korrekt ein.
- · Stellen Sie sicher, daß der Papier- bzw. Tonervorrat sowie die Speicherkapazität des Faxgerätes groß genug ist, auch umfangreichere Dokumente zu empfangen bzw. zu drucken.
- · Stellen Sie sicher, daß das Faxgerät betriebsbereit ist.
- · Senden Sie erst jetzt das Anmeldeformular an die Fax2Net-Kundenzentrale.
- · Halten Sie auch unbedingt weiterhin das Faxgerät am angegebenen Telefonanschluß bis zum Empfang der Anmeldebestätlgung\* betriebsbereit.
- · Haben Sie ihre Anmeldebestätigung mit der Server- bzw. der Kontonummer erhalten, ist der grundlegende Fax2Net-Mehrwertdienst aktiviert.
- · Richten Sie erst jetzt ihr Fax2Net-Konto ein, wie nachfolgend beschrieben.

Die Mitarbeiter des "Fax2Net-Kundenzentrale" beantworten ausschließlich Fragen, die sich auf Fax2Net-Funktionen und -Programmabläufe beziehen.

Weiterfühende Informationen erhalten Sie bei Ihrem Lieferanten oder bei ShareMedía (siehe erste Seite in diesem Kapitel).

\*Die Dauer der Bearbeitung des Anmeldefomulares durch den Internet Service Provider ShareMedia kann längere Zeit in Anspruch nehmen (Wochenende, Feiertage,  $_{\mu\text{s}\omega$ .).

 $C-5$ 

 $C-4$ 

Anhang C: Fax2Net-Funktionen Anhang C: Fax2Net-FW1ktionen 1. Stellen Sie sicher, daß sich kein Papier im Dokumenteneinzug Einrichten Internetzugang (Fax2Net-Konto) befindet. einrichten Damit Sie die Fax2Net-Funktionen nutzen können, benötigen Sie ein Fax2Net-Konto mit einer Server- und einer Kontonummer. Die-2. Drücken Sie die Taste PROGRAMM. se Nummern werden Ihnen vom Internet Service Provider Share-Media zusammen mit der Anmeldebestätigung zugeteilt. FUNCTION MALLENGERY **FIETER SPEICHLIK-1962** Die zusätzliche Auslandsvorwahl (odet auch Auslandskennzahl) dient dazu, dem Faxgerät "mitzuteilen", ob ein Faxdokument über 3. Drücken Sie die Zielwahltaste 9:KONFJGURATION. das Internet oder über das Fernsprechnetz gesendet werden soll. Bei diesem Faxgerät stehen Ihnen drei Speicherplätze zur gezielten **ALE INNEEDNE NEIGEILLEN** *&im* G4-M(Ide/1 *ersd1eil;/"*  Auswahl von Vorwahlen zur Verfügung, JR ConcertElit > 4-9) */A!<!* NF.IN(>/!-9#)  $\bullet$  Wenn der Beginn der Ziel-Rufnummer mit der registrierten 3. Drücken Sie auf der numerischen Tastatur die 8. ln der Anzeige Auslandsanwahl am Auslandsvorwahl übereinstinunt (in diesem Fall 00), wird der erscheint: öffentlichen Fax2Net-Server angewählt, und damit die Faxübertragtmg über **Fernsprechnetz** das Internet aktiviert. **B: ERRIETZUERIS EINR** JRGO & NETROS Beispiel: 0043 1 234567 • Wurde eine Amtskennziffer für eine Nebenstellenanlage einge-4. Drücken Sie die Taste JA. Auslandsanwahl an richtet, werden die Zahlen, die der Amtskennziffer folgen, mit einer Nebenstellen-5. In der Anzeige erscheint: der internationalen Telefonvorwahl verglichen. Stimmen diese anlage überein, wird der Fax2Net-Server angewählt, und damit die **SERUE REUMILER** Faxübertragung über das Internet aktiviert.  $A$ <sup>4</sup><br> $A$ <sup>4</sup><br> $A$ <sup>4</sup><br>Fu Beispiel: 0 0043 1 234567 6. Geben Sie die Servernummer ein, sie wird Ihnen von der Firma  $\bullet~$  Wird vor der internationalen Vorwahl ein "+" eingegeben, wird ShareMedia zusammen mit der Anmeldebestätigung zur Gratis Auslandsanwahl Fax2Net nicht angerufen (d.h. der Anruf wird über das Fern-[nternet-Phase zugeteilt. ohne Fax2Netsprechnetz geführt). Wenn also ein internationaler Anruf nicht - Drücken Sie die Taste START. In der Anzeige erscheint:<br> **Schare Media zusammen mit der Anneldebestätigung zur Gratis**<br>
ShareMedia zusammen mit der Anmeldebestätigung zur Gratis<br>
ShareMedia zusammen mit der Anmeldebestäti Funktion iiber Fax2Net erfolgen soll, geben Sie vor der internationalen 7. Drücken Sie die Taste *SI ART.In* der Anzeige erscheint: Vorwahl ein "+" ein.

Beispiel: + 0043 1 234567 (Hauptstelle)

 $\vert$ 

I

 $\mathbf{I}$ 

 $\vert$ 

I

C-6

0 + 0043 1 234567 (Nebenstelle)

Befolgen Sie die nachfolgenden Anweistmgen, um Ihr Faxgerät rnit den Fax2Net-Informationen zu programmieren, die zur Benutzung des Fax2Net-Servers erforderlich sind (d.h. Servernummer, Kontonummer und Auslandsvorwahl).

 $C-7$ 

8. Geben Sie die Kontomunmer ein, sie wird Ihnen von der Firma

Internet-Phase zugeteilt.

9. Drücken Sie die Taste *START'.* fn der Anzeige erscheint

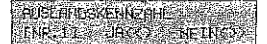

- 10. Wählen Sie nun diejenige Nummer, unter der Sie die Auslandskennzahl speichern möchten. Mit der Taste *NEIN* gelangen Sie zu NR.2 bzw. NR.3. Bestätigen Sie Ihre Auswahl mit JA.
- 11. Geben Sie nun die Auslandsvorwahl (= Auslandskennzahl) ein, bei der eine Verbindung über das Internet aufgebaut werden soll (z.B. für Österreich: 0043 ... oder für die Schweiz: 0041...).

#### Hinweis!  $\mathbb{R}$

Wählen Sie 00 als "Vorwahl", werden alle für das Ausland bestimmte Dokumente über den Internet Service Provider versendet.

12. Drücken Sie die Taste *START*. In der Anzeige erscheint:

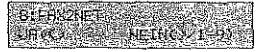

13. Drücken Sie abschließend die Taste PROGRAMM.

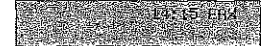

• • Hinweise

I  $\mathbf{l}$ 

 $\mathbf{l}$ 

 $\vert$ 

- Werm Servemummcr, Kontonummer oder Auslandsvorwahl bereits vorhanden sind, wird die Nummer an der entsprechenden Stelle angezeigt.
- Die Servernununcr muß vor der Kontonummer einprogrammiert werden.
- Wird die Taste *START* gedrückt, nachdem die Servernummer mit Hilfe der Leerzeichentaste gelöscht wurde, wird gleichzeitig auch die Kontonummer gelöscht.

#### Anhang C: Fax2Net-Funktionen

 $C-9$ 

- Wird die Taste *START* gedrückt nachdem die Kontonummer mit Hilfe der Leerzeichentaste gelöscht wurde, wird gleichzeitig auch die Servernummer gelöscht.
- Die Servernummer bzw. die Kontonummer kann nicht gelöscht werden, wenn sich eine aktivierte Fax2Net-Funktion im Speicher des Faxgeriites befindet. Es erschein! die Anzeige FAlSCHE EINGABE.

# Telefonverzeichnis einrichten

Nachfolgend wird erläutert, wie Sie ein Telefonverzeichnis für Internet-Adressen, E-Mail-Adressen und Rufnummern einrichten. Für die vollständige Nutzung der Fax2Net-Funktionen ist das Einrichten eines Verzeichnisses zwingend.

#### 眨 Hinweis!

Wird die aktuelle Server- bzw. Kontonummer gelöscht, werden bereits programmierte E-Mail- bzw. Internet-Adressen aus dem Telefonverzeichnis entfernt

## Zielwahltasten belegen

Sie können 40 Zielwahltasten mit jeweils einer Rufnwnmer, E-Mail- oder Internet-Adresse belegen. So brauchen Sie die gespeicherten Nummern nicht jedesmal einzugeben, sondern können diese mit einem Tastendruck abrufen.

1. SteLlen Sie sicher, dal5 sich kein Papier im Dokumenteneinzug befindet. Rufnummer programmieren

 $1.12991618$ 

2. Drücken Sie die Taste *PROGRAA1M.* 

**EUNIFICIAL UBE ALEN 200** FRETER SPETCHER 1002

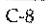

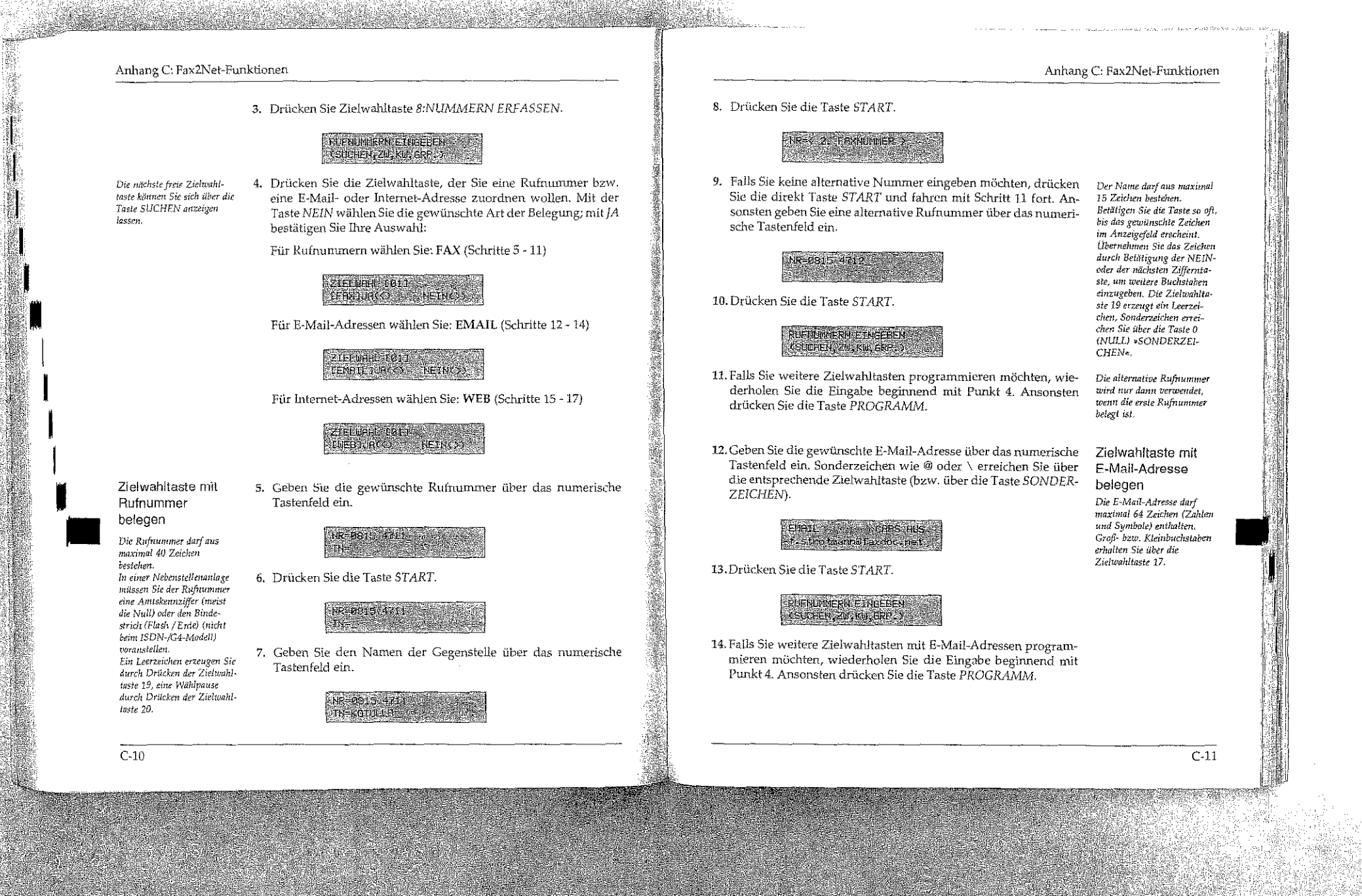

## Anhang C: Fax2Net-Funktionen

Zielwahltaste mit Internet-Adresse belegen Die Internet-Adresse darf

maximal 64 Zeichen (Zahlen

Groß- bzw. Kleinbuchstaben

und Symbole) enthalten.

erhalten Sie über die

Zielmahltaste 17.

Hinweise

15. Geben Sie die gewünschte Internet-Adresse über das numerische Tastenfeld ein Sonderzeichen wie @ oder / erreeichen Sie über die entsprechende Zielwahltaste (bzw. über die Taste SONDER-ZEICHEN).

> TRIERNET : CAPS AUS Febber Zummander der

16. Drücken Sie die Taste START.

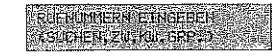

- 17. Falls Sie weitere Zielwahltasten mit Internet-Adressen programmieren möchten, wiederholen Sie die Eingabe beginnend mit Punkt 4. Ansonsten drücken Sie die Taste PROGRAMM.
- · Wollen Sie die Belegung einer Zielwahltaste ändern, während sich das Faxgerät mit dieser Rufnummer bzw. Adresse im Modus Zeitversetztes Senden befindet, erscheint die Anzeige **FALSCHE EINGABE.** 
	- · Wollen Sie eine bereits belegte Zielwahltaste mit einer neuen Rufnummer, E-Mail- oder Internet-Adresse einrichten, wird die aktuelle Belegung überschrieben bzw. gelöscht.
	- · Bei Beginn der Programmierung sind Kleinbuchstaben aktiviert. Großbuchstaben schalten Sie über ist die Taste GROSS/KLEIN ein.
	- · Es erfolgt keine Bestätigung, ob E-Mail- oder Internet-Adressen korrekt eingegeben wurden.
	- Der Vorsatz "http://" kann nicht bearbeitet werden.

## Gruppe einrichten

Die Gruppenwahl ermöglicht Ihnen, eine Faxnachricht oder eine E-Mail mit wenigen Tastendrucken an mehrere Gegenstellen zu übertragen. 150 Kurzwahlnummern (siehe Kapitel 4) und 40 Zielwahltasten können zu 20 Gruppen zusammengefaßt werden.

Internet-Adressen können NICHT in eine Gruppenwahl aufgenommen werden.

 $C-13$ 

Legen Sie zunächst die gewünschten Zielwahltasten fest, um sie anschließend zu Gruppen zusammenzufassen. Die Belegung von Zielwahltasten wird weiter vorne in diesem Kapitel beschrieben.

1. Stellen Sie sicher, daß sich kein Papier im Dokumenteneinzug befindet.

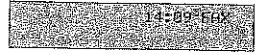

2. Drücken Sie die Taste PROGRAMM.

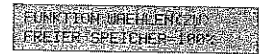

3. Drücken Sie Zielwahltaste 8:NUMMERN ERFASSEN.

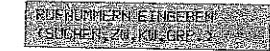

4. Drücken Sie die Taste # auf dem numerischen Tastenfeld.

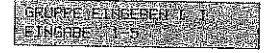

5. Geben Sie die Nummer der gewünschten Gruppe über das numerische Tastenfeld ein.

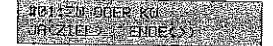

 $C-12$ 

6. Wählen Sie die gewünschte Gegenstelle über die Zielwahl- oder Kurzwahltaste.

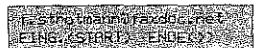

7. Bestätigen Sie durch Drücken der Taste *START.* 

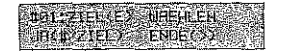

- s. Falls Sie weitere Numntern eingeben möchten, wiederholen Sie die Schritte 6 und 7.
- 9. Betätigen Sie dann die Taste NEIN.

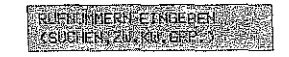

#### 10. Drücken Sie die Taste PROGRAMM.

## Anhang C: Fax2Net-Funktionen

## Beschreibung der Fax2Net-Funktionen

#### Einschränkungen! 咚

Wenn Sie das Faxgerät vom Stromnetz trennen {z. 8. abends, über eine schaltbare Steckdose oder über eine Zeitschaltuhr), kann das Gerät keine Dokumente empfangen.

Bitte beachten Sie die nach dem heutigen Stand der Technik geltenden Einschränkungen:

#### Faxdokument als E·Mall versenden:

- Keine Einschränkung.
- Für iedes über ShareMedia versendete Faxdokument wird Ihr Fax2Net-Guthaben-Konto belastet

#### E-Ma11 als Faxdokument empfangen:

- Der Original-E-Mail-Text läßt sich ohne Einschränkungen darstellen.
- Zur Zeit können nur die gängigen Microsoft Windows Office Formate (txt, doc, xls oder ppt), Grafikformate wie jpg, bmp, tif oder gif bzw. html- oder pdt-Dateien als Anhang-Formate empfangen werden. Zukünftige Formate erfragen Sie beim Internet Service Provider ShareMedia.
- Enthält ein E-Mail-Anhang farbige Informationen {Bilder, Zeichnungen, Texte, ...), können diese nur monochrom bzw. als Graustufen ausgedruckt werden und dadurch unlesbar werden.
- Nicht darstellbare Objekte (Animationen, bewegte Bilder, Töne) können nicht ausgedruckt werden.
- Seitenformate werden u. U. skaliert oder als Ausschnitt der Original-Vorlage übertragen.
- Überschreitet das empfangene Datenvolumen die Speicherkapazität oder den Toner- bzw. den Papiervorrat des Faxgerätes. wird der Datenempfang abgebrochen. Noch nicht gesendete lntorrna· tlonen gehen dabei verloren.
- Für jede von ShareMedia an Sie übertragene E-Mail wird Ihr Fax2Net-Guthaben-Konto belastet

 $C-15$ 

I, I

 $\vert$ 

I

 $\mathbf{I}$ 

 $\vert$ 

l,

lll

#### Faxdokumente über das Internet versenden:

- Faxdokumente werden zeitversetzt versendet (siehe auch ,.Übersicht der Fax2Net-Funktionen").
- Für jedes Ober ShareMedia versendete Faxdokument Wird Ihr FaX2Net-Gutflaben-Konto betastet.

#### Internet-Seiten abrufen:

- Enthält eine Internet-Seite farbige Informationen (Bilder, Zeichnungen, Texte, ...), können diese nur monochrom bzw. als Graustufen ausgedruckt werden und dadurch unlesbar werden.
- Nicht darstellbare Objekte (Animationen, bewegte Bllder, Töne) können nicht ausgedruckt werden.
- Seitenformate werden u. U. skallert oder als Ausschnitt der Original-Seile übertragen.
- Überschreitet das empfangene Datenvolumen die Speicherkapazität oder den Toner- bzw. den Papiervorrat des Faxgerätes, wird der Datenempfang abgebrochen. Noch nicht gesendete Informationen gehen dabei verloren.
- e Für jede von Ihnen abgerufene Internet-Seite wird Ihr Fax2Net· Guthaben-Konto belastet.

#### Aktuelles Guthaben des FaX2Net-Kontos abfragen:

• Keine Einschränkung.

#### Weitere Funktionseinschränkungen

- Bei den Funktionen Vertraulich Senden, Relais-Aundsenden, Abrufen können Sie keine Zielwahltasten verwenden, unter denen E-Mail· bzw. Internet-Adressen gespeichert sind.
- Wenn kein Internetzugang (Fax2Net-Konto) eingerichtet Ist, sind nur einfache Faxsendungen (siehe Kapitel 2) möglich.
- Wurde nach der Programmierung einer Gruppe der Internetzugang (Fax2Net-Konto) gelöscht. werden Zielwahltasten, unter denen E-Mail- bzw. Internet-Adressen gespeichert sind, aus der Gruppe entfernt
- Mit der Taste SUCHEN lassen sich weder E-Mail- noch Internet-Adressen finden.
- Im PC-Faxmodus (siehe Kapitel 4) können vom PC keine Fax2Net-Funktlonen angewählt werden.

L Stellen Sie sicher, daß sich das Paxdokument im Dokumenteneinzug befindet. 2, Drücken Sie die Zielwahltaste mit der gewünschten E-Mail-Adresse. ma Lavetoc, ne Das Faxgerät wählt den Fax2Net-Server an. Dieser wandelt die empfangenen Daten in eine Anhangsdatei für eine E-Mail (11F-Datei) um, und schickt die E-Mail mit dem Anhang an die Zieladresse. E-Mails, die man an lhre Fax2Net-E-Mail-Adresse sendet, werden E~Mail a!s Faxdokuvom Fax2Net-Serverin ein Faxdokument umgewandelt. Diese *wird*  ment empfangen anschließend an lhre beim Internet Service Provider *ShareMedia* registrierte Rufnummer gesendet. Das Faxgerät empfängt die Daten und druckt diese aus. Dies betrifft auch Dokumente, die an eine E-Mail angehängt wurden (siehe "Hinweise auf Einschränkungen"). Diese Möglichkeit ist vor allem als Sendemöglichkeit für Faxdoku-Faxdokumente über das Internet

mente ins Ausland gedacht. Dazu müssen Sie die internationale Rufnummer des Empfängers eingeben, und zwar mit der Auslandsvorwahl. Ist die eingegebene Auslandsvorwahl im Gerät gespeichert, stellt das Faxgerät anschließend den Kontakt mit dem Fax2Net-Server her, der Ihr Dokument automatisch versendet.

(siehe auch Internetzugang / Konto einrichten)

versenden

 $C-17$ 

Anhang C: Fax2Net-Ftmktionen

Faxdokument als E-Mail senden

> ',,1 '.I

> > 'I ,

 $; \mathbb{N}$ 

1. Stellen Sie sicher, daß sich eine Vorlage im Dokumenteneinzug befindet

Ein Faxdokument wird als E-Mail wie folgt versendet:

2. 'Wählen Sie die gewünschte Nummer mit der Auslandsvorwahl 00 und dem internationalen Ländercode (z. B. 0043 für Österreich oder 0041 filr die Schweiz).

C-16

 $\vert$  $\mathbf{l}$ 

 $\mathbf{I}$ 

 $\mathbf{I}$ 

I

•

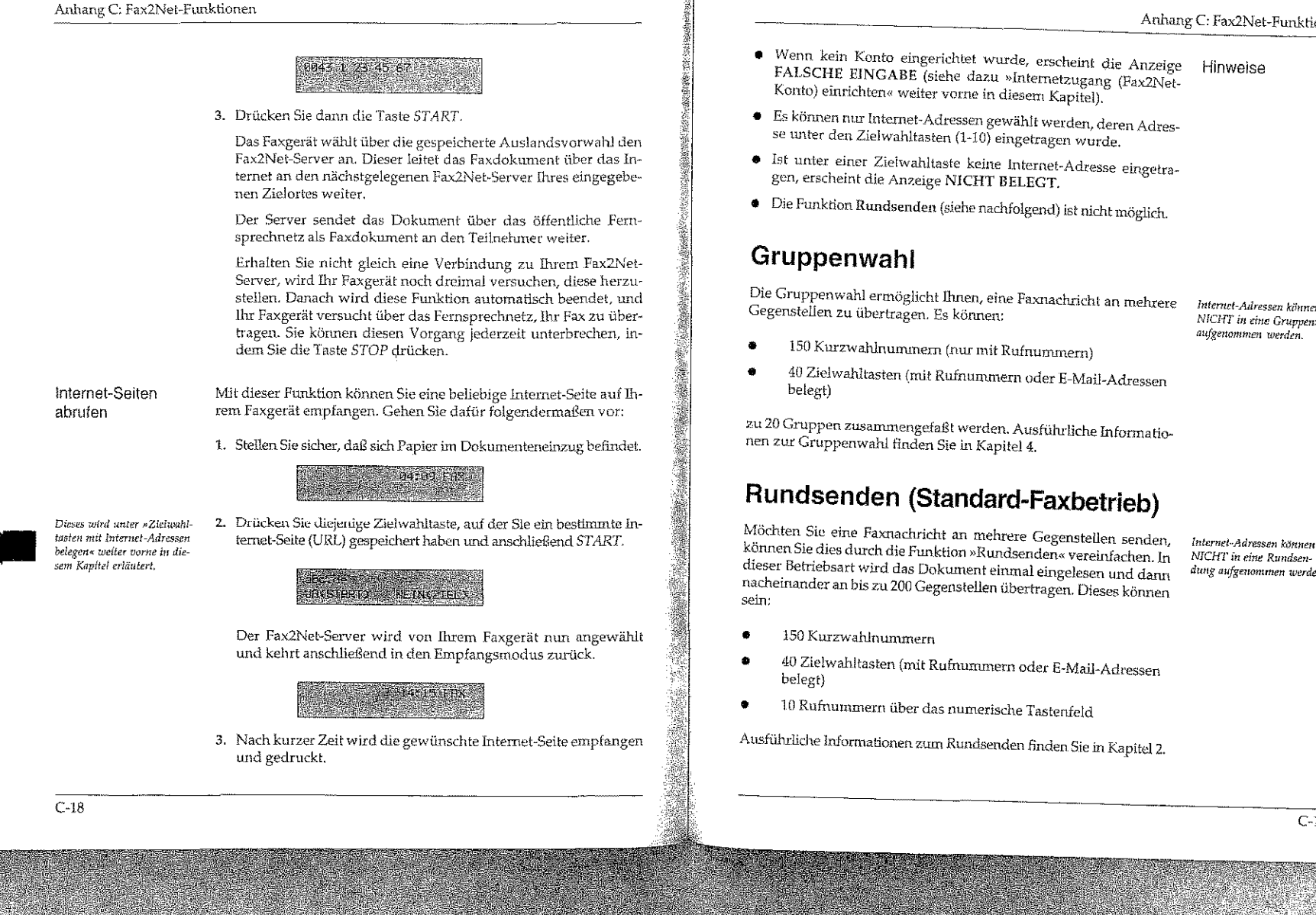

Internet-Adressen können NICHT in eine Gruppenwahl aufgenommen werden

NICHT in eine Rundsendung aufgenommen werden

 $C-19$ 

## Rundsenden (Fax2Net-Betrieb)

Mit dieser Funktion starten Sie eine Rundsendung über den Internet Service Provider ShareMedia. Die grundsätzlichen Funktionen des Rundsendens sind gleich denen des normalen Faxbetriebes. Das heißt. Sie senden das zu "verteilende" Faxdokument zum Server des Internet Service Providers, von wo es an die Gegenstellen (max. 64 Rundsendelisten) weitergesendet wird,

#### $E^{\text{max}}$ **Hinweis 1**

Für die Konfiguration der Rundsendelisten wenden Sie sich an den Internet Service Providers ShareMedia.

1. Stellen Sie sicher, daß sich Papier im Dokumenteneinzug befindet.

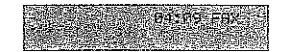

2. Drücken Sie die Taste PROGRAMM.

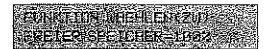

3. Drücken Sie die Zielwahltaste 9:KONFIGURATION.

Beim G4-Modell erscheint:  $IA(<)$  NEIN(>/1-9#)

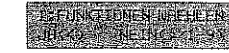

4. Drücken Sie auf der numerischen Tastatur die 9. In der Anzeige erscheint:

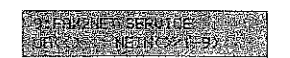

5. Drücken Sie die Taste JA.

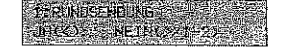

 $C-20$ 

## Anhang C: Fax2Net-Funktionen

6. Drücken Sie erneut die Taste IA.

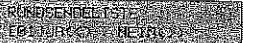

7. Wollen Sie das Faxdokument an die angezeigte Gruppe rundsenden, drücken Sie die Taste JA und anschließend START.

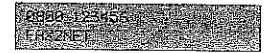

Der Fax2Net-Server wird von Ihrem Faxgerät nun angewählt und Ihr Dokument wird übertragen. Anschließend kehrt das Faxgerät automatisch in den Bereitschaftmodus zurück.

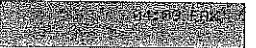

8. Wollen Sie dagegen die Gruppe ändern, drücken Sie die Taste NEIN, und geben Sie die entsprechende Gruppennummer zweistellig ein.

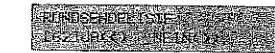

9. Bestätigen Sie abschließend die Gruppenauswahl mit der Taste  $JA$ .

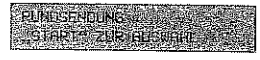

10. Drücken Sie abschließend START.

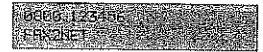

Der Fax2Net-Server wird von Ihrem Faxgerät nun angewählt und ihr Dokument wird übertragen. Anschließend kehrt das Faxgerät automatisch in den Bereitschaftmodus zurück.

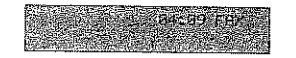

 $C<sub>21</sub>$ 

in Til geslaw Byrt

# Registrierung der Zahlkarte (Pre-Paid Card)

Sie können für die Benutzung der E-Mail- und der Internet-Funktion auch über eine Zahlkarte (Pre-Paid-Card) bezahlen. Dieses ist zu empfehlen, wenn Sie von diesen Fax2Net-Funktionen nur selten Gebrauch machen.

#### **Hinweis! LES**

Der Service der Bezahlung der Fax2Net-Funktionen über eine Zahlkarte (noch nicht erhältlich) ist zur Zeit in Vorbereitung und wird noch nicht unterstützt!

Bei Freigabe dieses Services erfolgt der Vertrieb und die Kundenunterstützung über den Internet Service Provider ShareMedia bzw. von ShareMedia beauftragte Vertriebspartner.

1. Stellen Sie sicher, daß sich kein Papier im Dokumenteneinzug befindet.

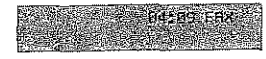

2. Drücken Sie die Taste PROGRAMM.

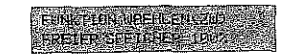

3. Drücken Sie die Zielwahltaste 9:KONFIGURATION.

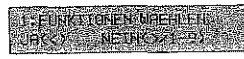

4. Drücken Sie auf der numerischen Tastatur die 9. In der Anzeige erscheint:

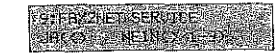

 $C-22$ 

Reim G4-Modell erscheint:

 $IA(<)$  NEIN( $>$ /1-9#)

Anhang C: Fax2Net-Funktionen

Jede Kartennummer besteht

aus höchstens 16 Ziffern.

5. Drücken Sie die Taste JA.

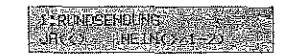

6. Drücken Sie die Taste NEIN.

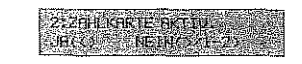

- 7. Drücken Sie die Taste JA.
- 8. Geben Sie die Zahlkarten-Nummer ein.

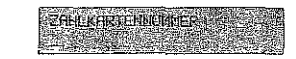

9. Drücken Sie die Taste START.

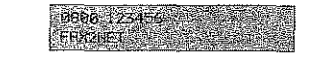

Der Fax2Net-Server wird von Ihrem Faxgerät nun angewählt und die Daten der Zahlkarte werden übertragen, Anschließend stellt sich das Faxgerät auf automatischen Empfang.

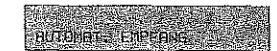

10. Nach kurzer Zeit erhalten Sie vom Internet Service Provider ShareMedia ein Bestätigungsfax der Zahlkarten-Registrierung mit der Angabe Ihres aktuellen Guthaben-Kontos.

 $C-23$ 

## Anhang C: Fax2Net-Funktionen Der Fax2Net-Server wird von Ihrem Faxgerät nun angewählt Aktuelles Guthaben des Fax2Netund stellt sich anschließend auf automatischen Empfang. Kontos abfragen **Nutrition Litering** 1. Stellen Sie sicher, daß sich kein Papier im Dokumenteneinzug befindet. 10. Nach kurzer Zeit erhalten Sie von der Firma ShareMedia ein Bestätigungsfax über das aktuelle Guthaben Ihres Fax2Net-Kontos. 2. Drücken Sie die Taste PROGRAMM. **Berichte SECRET ON ORDER HAVE OF A** Die Formate der folgenden Berichte wurden gegenüber den Berich-FREE SIETCHER-1987 3. Drücken Sie die Zielwahltaste 9:KONFIGURATION. des Fax2Net-Service beziehen. Beim G4-Modell erscheint:  $IA(\leftarrow)$  NEIN(>/1-9#) **.** Telefonnummer für das Fax2Net 4. Drücken Sie auf der numerischen Tastatur die Taste 9. In der Anzeige erscheint: · Kontonummer · Auslandsvorwahl 5. Drücken Sie die Taste JA. **在全民的政府会产科和包括** getragen. 6. Drücken Sie die Taste NEIN. 7. Drücken Sie die Taste JA. 8. Drücken Sie die Taste START.  $C-24$

ten des ursprünglichen Faxgerätes leicht verändert und enthalten nun auch Informationen, die sich auf die Funktionen und Vorgänge Dem Konfigurationsbericht wurden folgende Punkte hinzugefügt: Konfigurationsbericht Eingetragene E-Mail- und Internet-Adressen werden im Abschnitt Telefonverzeichnis für Zielwahltasten (ZIELWAHL) aufgeführt. In der Spalte EUFNR, GEGENSTELLE werden E-Mail-Adressen (bis Statusbericht zu 20 Zeichen) aufgeführt. Internet-Adressen werden ebenfalls ein-

 $C-25$ 

Anhang D: Anschlüsse und Verkabelung

In diesem Kapitel wird auch

Faxgerät in Österreich und in der Schweiz anschließen.

beschrieben, wie Sie das

## Anhang C: Fax2Net-Funktionen

Diese Seite bleibt aus technischen Gründen frei.

Anhang D: Anschlüsse und Verkabelung

## Anschlußdosen

Dieses Kapitel beschreibt den Anschluß ihres Faxgerätes an das Telefonnetz der Deutschen Telekom AG oder eine Nebenstellenanlage. Ausgangspunkt einer Nutzung ist die von der Deutschen Telekom AG oder vom Lieferanten Ihrer Nebenstellenanlage installierte Anschlußdose.

Diese Dose darf nicht geöffnet oder manipuliert werden!

Änderungen an einer Anschlußdose darf nur der jeweilige Netzbetreiber oder ein vom Netzbetreiber autorisiertes Unternehmen durchführen. In der Bundesrepublik Deutschland ist dies die Deutsche Telekom AG oder der Lieferant Ihrer Nebenstellenanlage.

Wenden Sie sich bei Problemen an Ihren Lieferanten oder an die Deutsche Telekom AG. Ein falscher Anschluß des Faxgerätes kann Störungen zur Folge haben.

Nachfolgend werden die Anschlußdosen beschrieben, die in Deutschland, in Österreich und in der Schweiz zum Einsatz kommen.

> 出生 **RANGE**

Ì

Standard in Deutschland ist zur Zeit die TAE6-Dose (Telekommunikations-Anschlußeinheit) mit der NFN-Kodierung. Gelegentlich werden auch ältere Standards, wie z. B. VDo (Fernmelde-Verbindungsdose) oder ADo4 bzw. ADo8 (Fernmelde-Anschlußdose), angetroffen. Falls Ihr Telefonanschluß über eine dieser Anschlußdosen verfügt. sollten Sie diese von der Deutschen Telekom AG austauschen lassen.

(Deutschland)

Die TAE6-Dose

 $D-1$ 

## Arthang D: Anschlüsse und Verkabelung

Bei der T AE6-Dose unterscheidet man zwei Kodierungen Die F-Kodierung (Fernsprechapparat) wird für den Anschluß eines Telefons, die N-Kodierung (Nicht-Fernsprechapparat) für Zusatzgeräte wie Anrufbeantworter oder Faxgeräte benötigt. Die Stecker sind durch seitliche Stege kodiert. Bei der F-Kodierung befindet sich der Steg unten, bei der N-Kodierung oben am Stecker. Die zugehörigen Buchsen verfügen über entsprechende Schlitze. Stecker mit F-Kodienmg passen nicht in Anschlußdosen mit N-Kodierung und umgekehrt.

Alle TAE6-Dosen verfügen über sechs Schrauben zum Anschluß der Amtsleihmg,

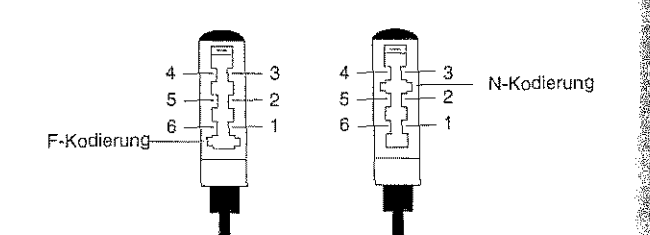

 $\oplus$  $\oplus$ 

 $\Omega$ 

TAE6-F-Stecker

TAE6-N-Stecker

 $\circledcirc$   $\circledcirc$   $\circledcirc$ 

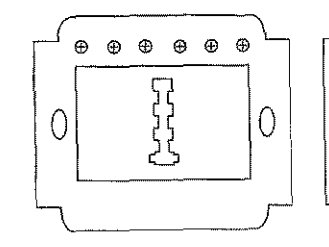

T AE6-F-Dose

~~~~~--------~~--

TAE6-N-Dose

Anschluß Bedeutung '--~-~~-- Amtsleitung (a-Ader) Amtsleitung (b-Ader) Wecker/Schaltkontakt Erdkontakt für Nebenstellenanlagen Anschlußbelegung der TAE6-Dose

Weiterführungder Amtsleitung Lb

6(a2) Bei einer nicht belegten TAE6- Dose sind die Anschlußpunkte 1 und 6 sowie 2 und 5 jeweils untereinander verbunden. Auf diese Weise köruten mehrere Anschlußdosen hintereinander geschaltet werden, die Leitungen werden bis zur letzten Dose durchgeschleüt. Wird ein Stecker

1 (La) 2(Lb)  $3(W)$  $4(E)$  $5(b2)$ 

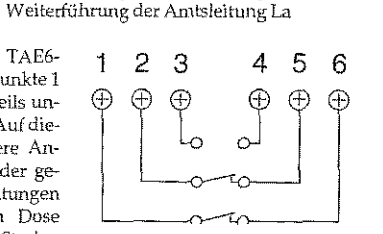

mit F-Kodierung in die Anschlußdose gesteckt, so wird die Leitung unterbrochcn und auf das angeschlossene Gerät geschaltet.

Beim Anschluß eines Faxgerätes wird die Leitung zur nächsten Anschlußdose durchgeschleift. Der Anschluß eines Telefons dagegen unterbricht die Verbindung. Soll ein Faxgerät gemeinsam mit einem Telefon an eine Amtsleitung angeschlossen werden, muß der Telefonanschluß (F-Kodierung) der letzte Anschluß scin.

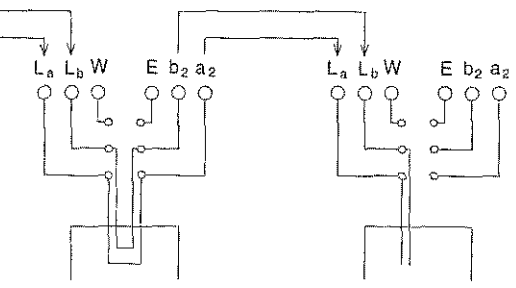

TAE6-N-Dose mit angeschlossenem Faxgerät

TAE6-F-Dose mit angeschlossenem Telefon

D-3

D-2

 $\parallel$ I

I

 $\vert$ 

 $\blacksquare$ 

ia<br>Indonesia<br>Indonesia

•

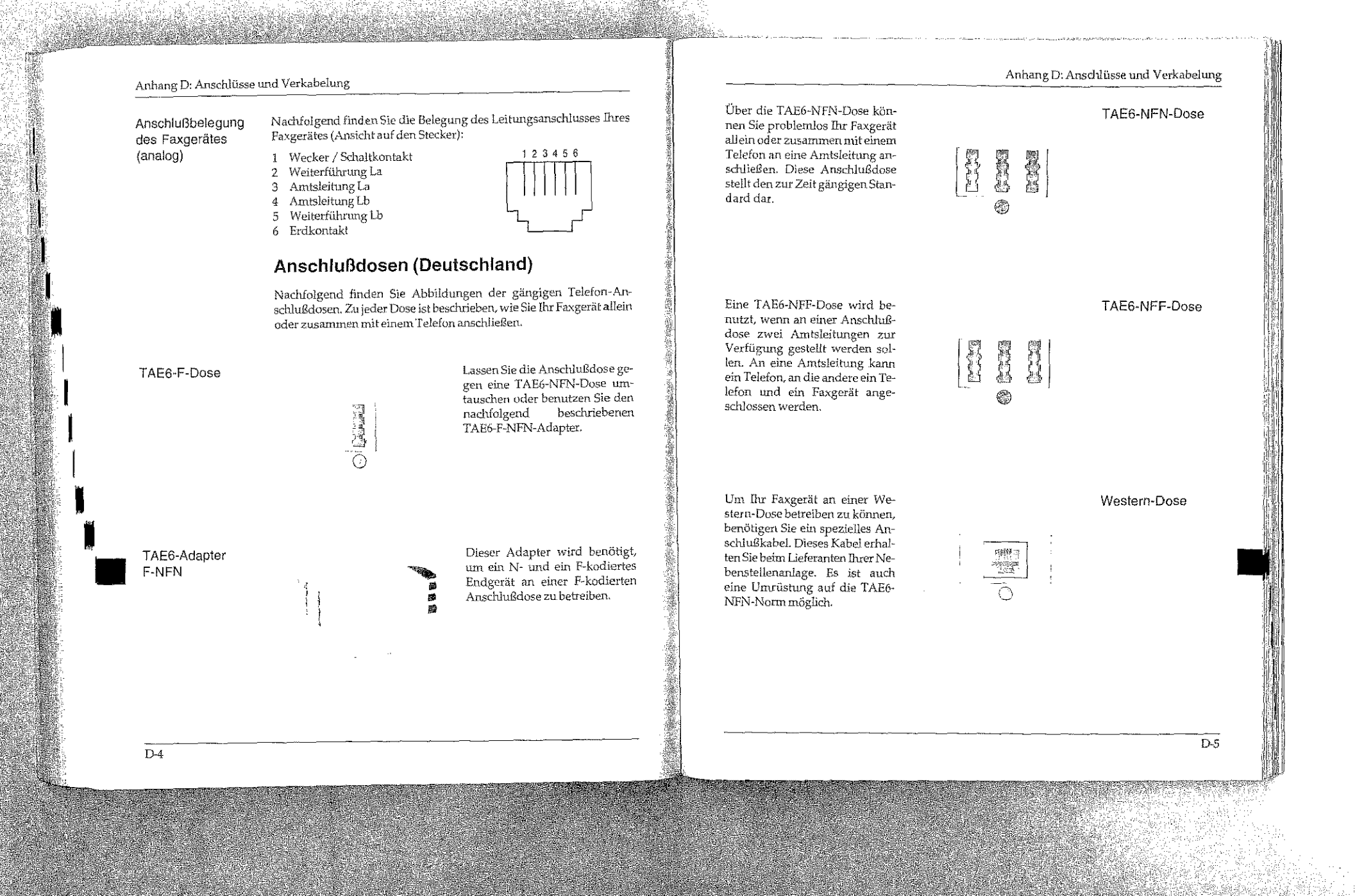

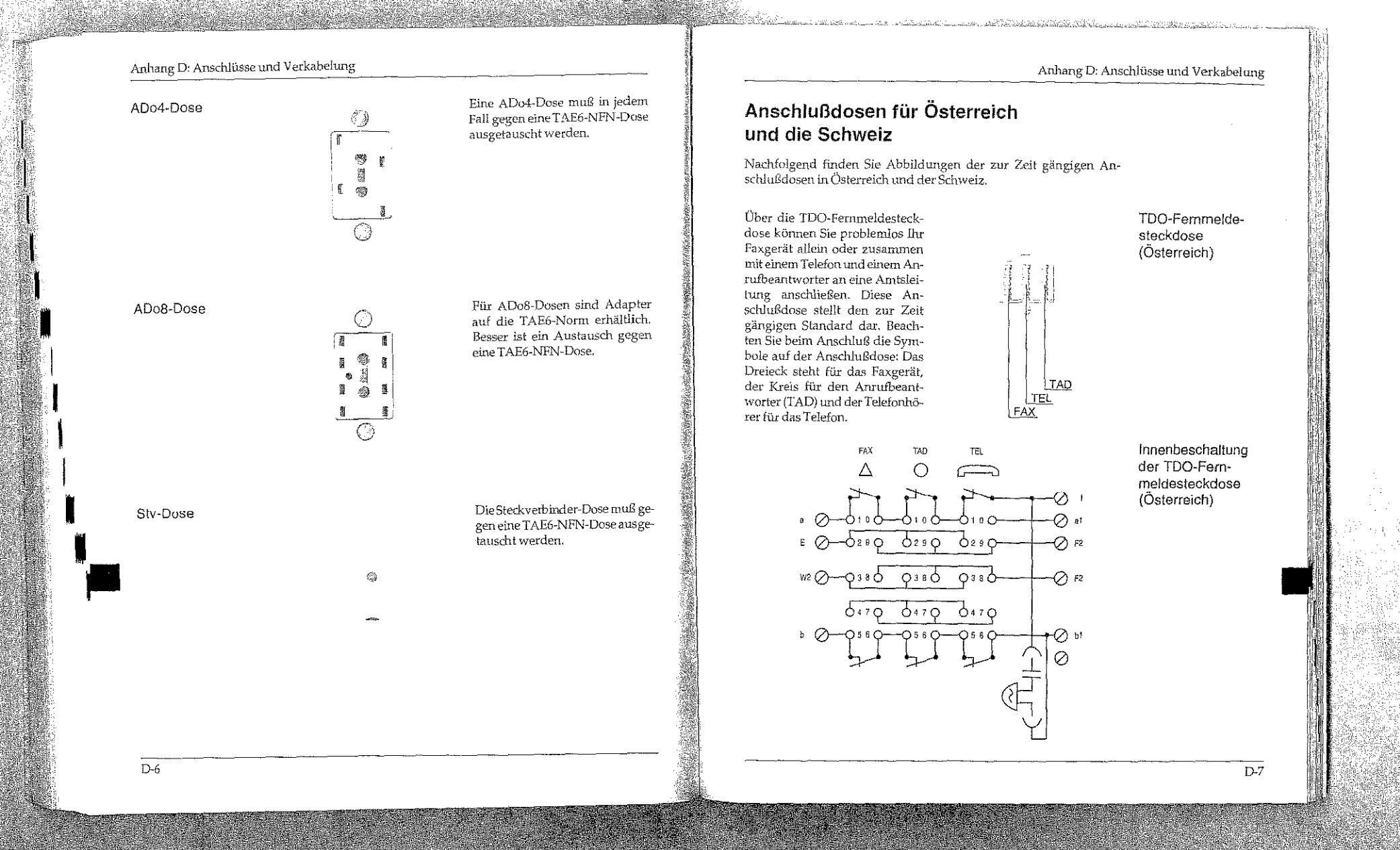

## Anhang D: Anschlüsse und Verkabelung

(Österreich)

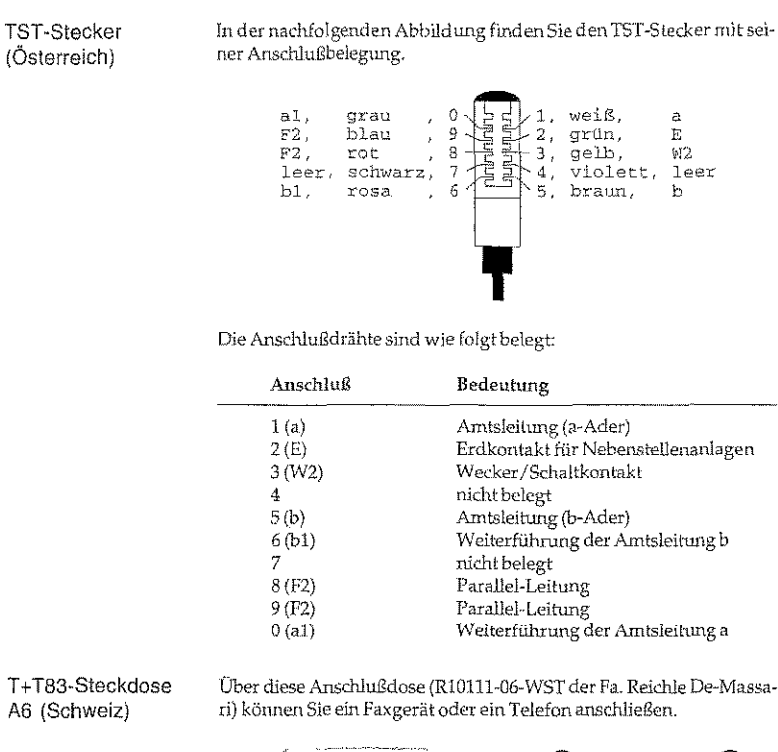

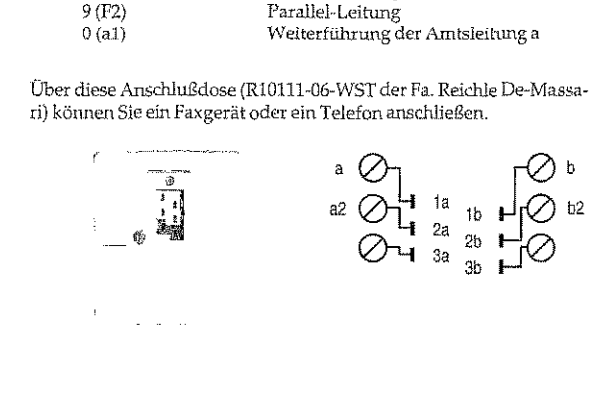

Anhang D: Anschlüsse und Verkabelung GberdieseAnschlußdose (R101.12-12-WST der Fa\_ Reichle De-Massa-T+T83-Steckdose ri) können Sie ein Faxgerät zusammen mit einem Telefon oder einem grün/grau (seriell) Anrufbeantworter an einer Amtsleitung betreiben. Ai2 (Schweiz)  $Q - \frac{1}{3a} \int_{3b}^{2a}$ In der Abbildung finden Sie die T +I-Stecker: Kontaktseite T + T-Anschlußkabel Belegung des T+T-Anschlußka-(Schweiz) bels (AK90-USA, R10276-250 der ra. Reichle De-Massari).  $b<sub>2</sub>$  $b2a$   $b22$ Western-Stecker: Vorderansicht D-9

D-8

I I

I

I

I

I,

 $\begin{bmatrix} 1 & T+TT \\ 1 & AB \\ 1 & AB \end{bmatrix}$ 

#### Anhang D: Anschlüsse und Verkabelung Anhang D: Anschlüsse und Verkabelung Für die Schweiz: Bei einer A12-Dose verwen-Faxgerät anschließen den Sie die obere Buchse. 3. Am anderen Ende des Tele-1. Nehmen Sie das Telefonkabel fonkabels befindet sich ein **CONTRACTOR** aus der Verpackung. T+T-Stecker. Stecken Sie diesen in die Buchse der T+T83-2. An einem Ende des Telefon-Steckdose. kabels befindet sich ein kleiner Stecker. Verbinden Sie diesen Western-Stecker mit der oberen Anschlußbuchse 4. Dem Faxgerät liegt ein Ent-(LINE) an der Rückseite des störfilter bei. Klappen Sie die-Faxgerätes. sen Filter auseinander und legen Sie das Telefonkabel zu einer Schlaufe in den Entstörfilter ein. Achten Sie darauf. daß Sie das Telefonkabel Für Deutschland: nicht beschädigen und schließen Sie den Filter. 3. Am anderen Ende des Telefonkabels befindet sich ein N-网络特拉 kodierter TAE6-Stecker. Stek-地名西班牙 ken Sie diesen in die N-ko-Der Anschluß des Faxgerätes an eine Nebenstellenanlage entspricht Anschluß an eine dierte Buchse der TAE6-Dose dem oben beschriebenen direkten Anschluß an die Amtsleitung. Da Ġ, Nebenstellenanlage die Hersteller von Nebenstellenanlagen in der Wahl des Besetztzeichens frei von Vorschriften sind, erfolgt bei diesem Faxgerät keine Besetzttonerkennung in Nebenstellenanlagen. Faxgerät Um eine Verbindung zur Amtsleitung aufzubauen, müssen Sie in den hier anschließen meisten Nebenstellenanlagen der Rufnummer eine Amtskennziffer oder den Bindestrich voranstellen. Wie Sie Ihr Faxgerät für den Betrieb Für Österreich: in einer Nebenstellenanlage einstellen, wird in Anhang C erklärt. 3. Am anderen Ende des Tele-Wählen Sie eine Gegenstelle über eine Nebenstellenanlage wie folgt fonkabels befindet sich ein an: TDO-Stecker, Stecken Sie diesen in die linke Buchse der Anwahl über Amtskennziffer: Die im Menüpunkt »Wahlparame-Die Einstellung der TDO-Dose. .<br>Wahlvarameter wird in ter« eingegebene Amtskennziffer (meist Null) muß der Rufnummer Anhang C erklärt. vorangestellt werden. Nach der Wahl dieser Ziffer macht das Faxgerät eine Pause und wartet auf das Freizeichen. Nachdem dieses erkannt wurde, wählt das Faxgerät die Rufnummer. Faxgerät hier anschließen  $D-10$ D-11

#### Anhang D; Anschlüsse und Verkabelung Beispiel: Amtsholung normal Amtskennziffer  $\bigcap$ Rufnummer 0123 45678 00123 45678 Eingabe Anwahl über Flash oder Erde: Stellen Sie den Wahlparameter Die Einstellung der Wahlvarameter wird in Anhany C »Amtskennziffer« auf AUS, und wählen Sie als Amtsanlassung erklärt. »Flash« oder »Erde«. Stellen Sie der Rufnummer den Bindestrich »-« voran. Nach der Wahl dieses Zeichens macht das Faxgerät-Den Bindestrich erreichen Sie ilhor die Taste BIMDEeine Pause und wartet auf das Freizeichen. Nachdem dieses er-STRICH kannt wurde, wählt das Faxgerät die Rufnummer. Beispiel: Amtsholung Flash oder Erde Amtskennziffer AUS Rufnummer 0123 45678 Eingabe  $-0123445678$ Weitervermittlung in Innerhalb einer Nebenstellenanlage ist es möglich, einen eingehenden Anruf weiter zu vermitteln. Dabei ist es gleichgültig, ob es sich bei einer Nebenstellendem Anruf um ein Telefongespräch oder eine Faxnachricht handelt. anlage Um diese Funktion nutzen zu können, müssen folgende Bedingungen erfüllt sein: • Das Faxgerät wird in einer Nebenstellenanlage betrieben und ist Informationen zum Betrieb des Faxgerätes in einer Nebensteldementsprechend eingestellt. lenantage finden Sie weiter vorne in diesem Kapitel.

- In der Nebenstellenanlage muß die Erd- oder die Flashfunktion
- aktiviert sein. · Es muß eine der Betriebsarten »Manueller Empfang« (TEL), oder
- »TEL/FAX Umschaltung« (T/F) eingestellt sein.
- · Der Handapparat ist installiert, oder das Faxgerät wird zusammen mit einem Telefon an einer TAE6-NFN-Dose betrieben.

Verwenden Sie die Funktion wie folgt: Wie Sie zwischen zwei Gesprächsteilnehmern wechseln (»makeln«) hängt von der Funktionsweise Inrer Telefonanlage ab. In der Regel

- 1. Wenn das Faxgerät klingelt, heben Sie den Hörer ab.
- 2. Drücken Sie die Taste BINDESTRICH am Faxgerät. Dadurch wird das Faxgerät in »Rückfrage« gehalten. Sie hören jetzt den Freiton Ihrer Nebenstellenanlage.

weitervermitteln wollen. 4. Wenn sich der Teilnehmer der gewählten Rufnummer (Person oder Faxgerät) meldet, legen Sie den Hörer Ihres Faxgerätes auf. Sie haben nun das Gespräch weitervermittelt. 5. Falls sich der gewählte Teilnehmer nicht meldet, können Sie den Anruf durch erneutes Drücken der Taste BINDESTRICH zu Ihrem Faxgerät zurückholen. Wenn Sie Ihr Faxgerät zusammen mit einem Anrufbeantworter an Anschluß mit einem einer Amtsleitung betreiben wollen, beachten Sie folgende Punkte: • Das Faxgerät muß an einer TAE6-NFN-Dose (Deutschland) bzw. TDO-Femmeldesteckdose (Österreich) betrieben werden. · Das Faxgerät muß an die linke Buchse angeschlossen werden. • Der Anrufbeantworter muß an die rechte (letzte) Buchse angeschlossen werden. Diese Reihenschaltung muß in jedem Fall eingehalten werden, um einen gleichzeitigen Betrieb von Faxgerät. Anrufbeantworter und externem, eigenständigen Telefon zu ermöglichen. **Deutschland** Österreich

3. Wählen Sie am Faxgerät die Rufmummer, zu der Sie das Gespräch

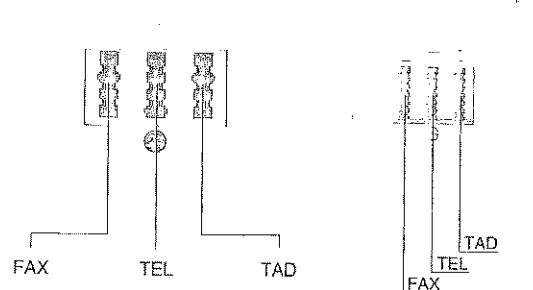

 $D-12$ 

wird ein Wechseln durch erneutes Drilcken der Taste

BINDESTRICH erreicht.

 $D-13$ 

Anhang D: Anschlüsse und Verkabelung

Anrufbeantworter

## Anhang D: Anschlüsse und Verkabelung

Beachten Sie auch folgende Hinweise:

- · Die Geräte müssen wie weiter vorne in diesem Kapitel beschrieben angeschlossen werden.
- · Das Faxgerät muß in die Betriebsart TAD geschaltet werden.
- · Der Anrufbeantworter muß sich nach dem ersten, spätestens nach dem zweiten Klingeln einschalten.
- · Um einen sicheren Betrieb zu gewährleisten, sollte der Ansagetext des Anrufbeantworters nicht länger als 22 Sekunden sein.
- · Sie sollten einen Hinweis in den Ansagetext des Anrufbeantworters aufnehmen. Beispiel: »Wollen Sie ein Fax senden, drücken Sie nach dem Pfeifton die Taste Start an Ihrem Faxgerät.«
- · Verwenden Sie keinen Anrufbeantworter, der als »Sprechaufforderungssignal« (Pfeifton am Ende des Ansagetextes) eine Frequenz von 1100 Hz (+/-100 Hz) verwendet. Mit diesen Anrufbeantwortern kann es zu Fehlfunktionen kommen.

Man unterscheidet beim Empfang drei verschiedene Fälle:

· Bei der eingehenden Nachricht handelt es sich um ein Telefongespräch. In diesem Fall reagiert das Faxgerät zunächst nicht. Nachdem sich der Anrufbeantworter eingeschaltet hat, überprüft das Faxgerät, ob ein CNG-Signal von der Gegenstelle gesandt wird. Da dies bei einem Telefongespräch nicht der Fall ist, schaltet sich das Faxgerät nicht ein.

Man spricht von einer automatischen Faxübertragung, wenn die Gegenstelle über eine Zielwahltaste, eine Kurzwahlnummer oder durch Eingabe der Rufnummer über das Tastenfeld des Faxgerities angewithli wurde. Eine manuelle Faxübertragung liegt dann vor, wenn die

Gegenstelle über ein externes

Telefon angewählt wurde.

- Eine automatische Faxsendung wird empfangen. Auch in diesem Fall reagiert das Faxgerät zunächst nicht. Nach dem automatischen Einschalten des Anrufbeantworters, überprüft das Faxgerät, ob das CNG-Signal von der Gegenstelle gesandt wird. Wird dieses Signal empfangen, schaltet das Faxgerät auf automatischen Empfang, der Anrufbeantworter schaltet sich aus.
- · Eine manuelle Faxsendung wird empfangen. Das Faxgerät reagiert zunächst nicht. Nach dem Einschalten des Anrufbeantworters wird die Leitung auf ein CNG-Signal geprüft. Da dieses Signal bei einer manuellen Übertragung nicht gesendet wird, schaltet sich das Faxgerät weiterhin nicht ein. Der Anrufbeantworter gibt zunächst den Ansagetext aus, einige Zeit später den Schlußtext. Nachdem sich der Anrufbeantworter ausgeschaltet hat, schaltet das Faxgerät auf automatischen Empfang.

## ISDN (Mehrgeräteanschluß S0)

Ist Ihr Faxgerät mit einer ISDN-Karte (Zubehör) ausgestattet. können Sie das Faxgerät direkt an einen S0-Bus (DSS1) anschließen. Dadurch ergibt sich eine Übertragungsgeschwindigkeit von maximal 64,000 bps. Wie Sie die ISDN-Karte einrichten, entnehmen Sie Anhang C und D.

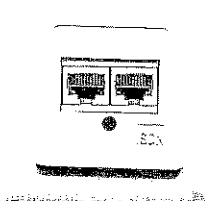

Nachfolgend sehen Sie die An-

schlußbelegung des ISDN-Steckers, RJ45 (Ansicht auf den Stecker) am Gerät:

1 nicht belegt

2 nicht belegt  $3 - 2a$ 

 $4$  1a

 $5-1<sub>b</sub>$ 

 $62b$ 7 nicht belegt

8 nicht belegt

# 1.2.3.4.4.7.9

#### िक्ष Hinweis !

Die nachfolgenden Erläuterungen gelten nur für den Anschluß des analogen Faxgerätes an das ISDN-Netz, nicht für die ISDN-Karte (Zubehör).

Das Faxgerät ist ein Gerät der Gruppe 3 und ist vorgesehen für den Anschluß an einen analogen Anschaltpunkt. Sie können das Faxgerät auch über Zusatzgeräte an das digitale Leitungsnetz ISDN (Integrated Services Digital Network) anschließen. Dazu benötigen Sie einen sogenannten A/B-Wandler oder eine Hybridanlage (Analog/Digital-Vermittlungsanlage),

 $D-15$ 

## Anhang D: Anschlüsse und Verkabelung

a kata salah kalendar dan tanggal dan tanggal dan masa dan tanggal dan masa dan masa dan masa dan masa dan mas

## Anhang D: Anschlüsse und Verkabelung

## Hybridanlagen

Beim Anschluß an Hybridanlagen (digitale Nebenstellenanlagen) oder beim Anschluß über sog. A/B-Wandler kann es zu Einschränkungen in der Übertragungsgeschwindigkeit kommen. Diese Einschränkungen liegen nicht am Faxgerät (oder auch Datenmodems oder anderen Datenübertragungsgeräten), sondern sind abhängig von den benutzten Hybridanlagen bzw. vom A/B-Wandler. Normalerweise wird eine Übertragungsgeschwindigkeit von 9.600 bps problemlos erreicht, höhere Geschwindigkeiten (14.400 bis 33.600 bps) werden von den meisten zur Zeit im Markt befindlichen Anlagen nicht unterstützt.

## Anschluß an Euro-ISDN (DSS1)

Der folgende Abschnitt gibt Hinweise zum Anschluß des Faxgerätes über einen analogen Anschluß an das Euro-ISDN (DSS1). Es werden folgende Abkürzungen verwender:

- ISDN: Nationales ISDN (1TR6)
- E-ISDN: Euro-ISDN (DSS1)
- TEL. Telefon
- Faxgerät  $\text{Fax}$
- TAD: Telephone Answering Device, Anrufbeantworter
- Analog An.
- Digital Dig.
- Kombi: Multifunktionales Endgerät (Kombigerät = z. B. Telefon mit Faxgerät)

Bei den meisten Hybridanlagen können (oder müssen) Sie das an den jeweiligen Kanal angeschlossene analoge Gerät benennen. Folgende Benennungen sind üblich: Telefon, Faxgerät, Kombigerät, Anrufbeantworter, Modem. Genauere Angaben entnehmen Sie dem Handbuch der Hybridanlage.

Schließen Sie Ihr Faxgerät an den Anschluß »Analog Kombi« an, da über diesen Anschluß eine Verbindung zu allen Gegenstellen möglich ist, an denen ein Faxgerät an einem analogen oder digitalen Anschluß betrieben wird. In der nachfolgenden Tabelle können Sie sehen, wann der Ruf eines G3-Faxgerätes an die Gegenstelle übermittelt wird, wenn das rufende Faxgerät am analogen Anschluß des Euro-ISDN (DSS1) betrieben wird:

Dig.TEL Dig.TEL Dig Fax An TEL An Fax An.Kambi An TAO An-TEL An.Fax An.Kombi Die nachfolgenden Tabellen dienen nur der Vollständigkeit und Refe-Weitere Anschlußrenzzwecken. Die Tabellen zeigen, wann der Ruf eines G3-Faxgerätes möglichkeiten an die Gegenstelle übermittelt wird, wenn das rufende Faxgerät an einem der folgenden Anschlüsse betrieben wird:

Anhang D: Anschlüsse und Verkabelung

E-ISDN

E-ISDN

E-ISDN E-ISDN

· analoger Anschluß

Analog

- $\bullet$  über einem A/B-Wandler an nationalem ISDN (1TR6)
- · über einem A/B-Wandler am digitalen »Digital-Telefon«-Anschluß des Euro-ISDN (DSS1)

ISDN E-ISDN E-ISDN

Hierbei wird keine Aussage darüber gemacht, ob eine Verständigung zwischen diesen Geräten möglich ist.

## G3-Faxgerät an analogem Anschluß ruft

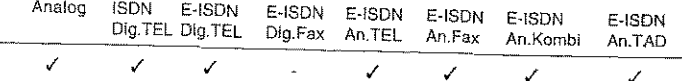

G3-Faxgerät über A/B-Wandler an nationalem ISDN (1TR6) ruft

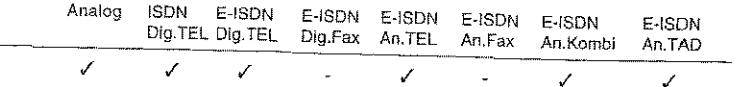

## G3-Faxgerät über A/B-Wandler an digitalem Anschluß des Euro-ISDN (DSS1) ruft

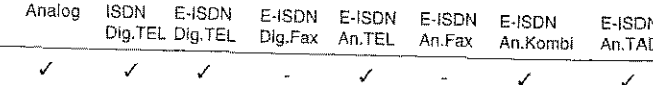

 $D-17$ 

Anhang E: Schnittstellendaten

## Anhang D: Anschlüsse und Verkabelung

Diese Seite bleibt aus technischen Gründen frei.

## Anhang E: Schnittstellendaten

## Die parallele Centronics-Schnittstelle

Eine parallele Schnittstelle übermittelt dem Drucker Daten, indem die acht Bit eines Byte jeweils gleichzeitig über acht einzelne Leitungen übertragen werden. Zusätzlich sind einige Steuerleitungen vorhanden. Die Bytes selbst werden nacheinander übertragen.

Die Centronics-Schnittstelle dieses Druckers entspricht dem IEEE-1284-Standard und unterstützt damit Datenübertragung zwischen System und Drucker in beiden Richtungen (bidirektional) abhängig von einem der beiden Übertragungsmodi:

· Kompatibilitäts-Modus

Unidirektionale Datenübertragung vom Rechner zum Drucker. Diese Betriebsart entspricht der üblichen Standard-Centronics-Schnittstelle.

· Nibble-Modus

In dieser Betriebsart werden Daten vom Drucker zum Rechner übertragen. Jedes Datenbyte wird vom Drucker in einem Format von zwei sogenannten »Nibbles« mit je 4 Bit Breite auf den Leitungen PError, Busy, Select und Fault übertragen.

Der Nibble-Modus erlaubt damit eine Datenübertragung in beiden Richtungen, wenn die Software des Rechners diesen Modus unterstützt. Eine Rechnerhardware, die den Kompatibilitätsmodus unterstützt, ist damit auch für den Nibble-Modus einsetzbar.

Die bidirektionale Betriebsart bietet gegenüber der unidirektionalen einige Vorteile. Bei bidirektionaler Übertragung kann der Drucker mit dem Rechner einen Dialog führen. So kann der Rechner zum Beispiel die Druckermodellbezeichnung abfragen, die Größe des installierten Speichers, eine Liste der im Drucker zur Verfügung stehenden Schriften anfordern, Status- und Fehlermeldungen des Druckers empfangen und dem Benutzer auf dem Bildschirm des Rechners anzeigen. Diese Informationen kann der Rechner auswerten, um die zum Drukker zu schickenden Daten zu optimieren und damit den Durchsatz zu erhöhen.

## Anhang E: Schnittstellendaten

Eine ausführliche Beschreibung der bidirektionalen Schnittstelle finden Sie in folgender Standard-Spezifikation:

IEEE STD 1284-XXXX December, 18, 1992 Institute of Electrical and Electronic Engineers, Inc. 345 East 47th Street New York, NY 10017, USA

Für den Anschluß Ihres Druckers an den Computer benötigen Sie ein Centronics-kompatibles Parallelkabel, das den folgenden Spezifikation genügt:

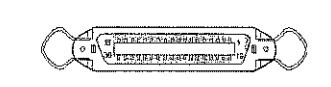

Amphenol-Stecker 36-polig, 57-<br>30360, AMP 552274-1 oder entspechender Typ. Steckerhülse<br>AMP 552073-1 oder entsprechend.

Abgeschirmtes Beldonkabel (oder gleichwertiges Kabel), maximal 1,8<br>Meter lang, mit verdrillten Leitungspaaren. Wird ein Bidirektionalmodus benutzt, müssen die Anschlüsse Busy (11), PError (12), Select (13) Autofeed (15), Fault (32) und Selectin (36) mit Leitungen versehen sein. UL- und CSA-Zulassungen müssen vorliegen.

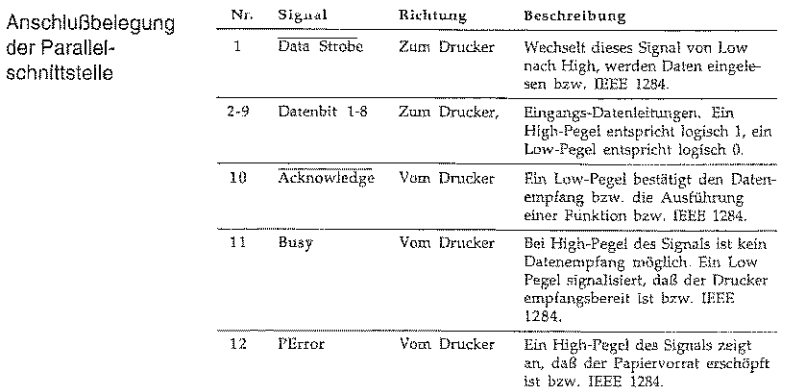

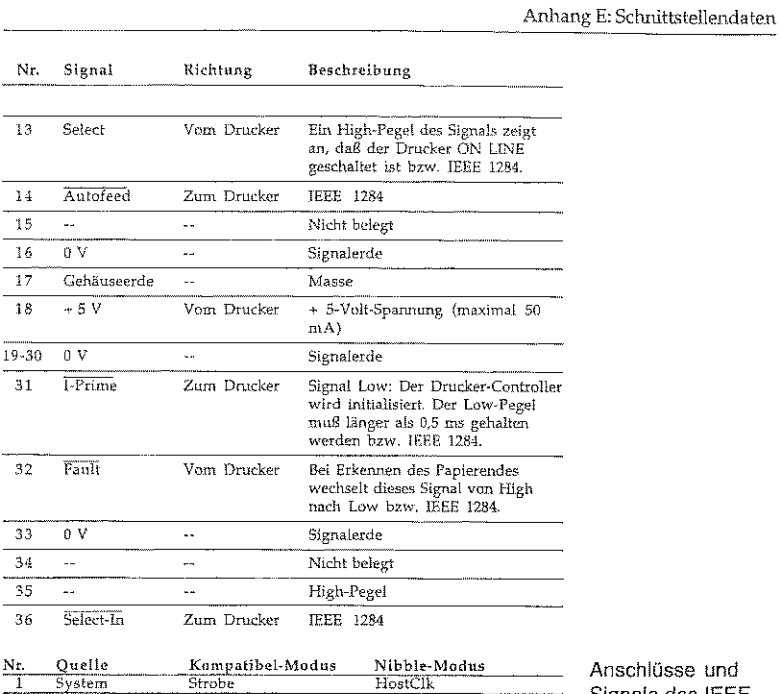

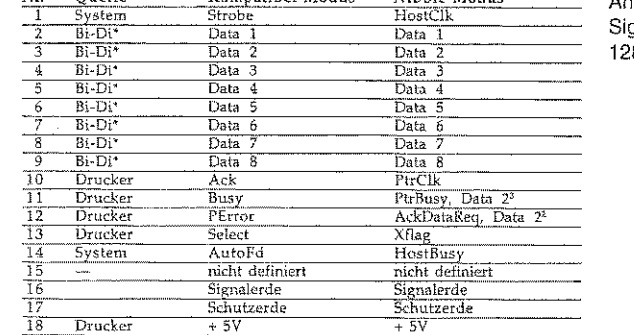

lüsse und gnale des IEEE .<br>84 Standards

 $E-3$ 

## Anhang F: Fachbegriffe

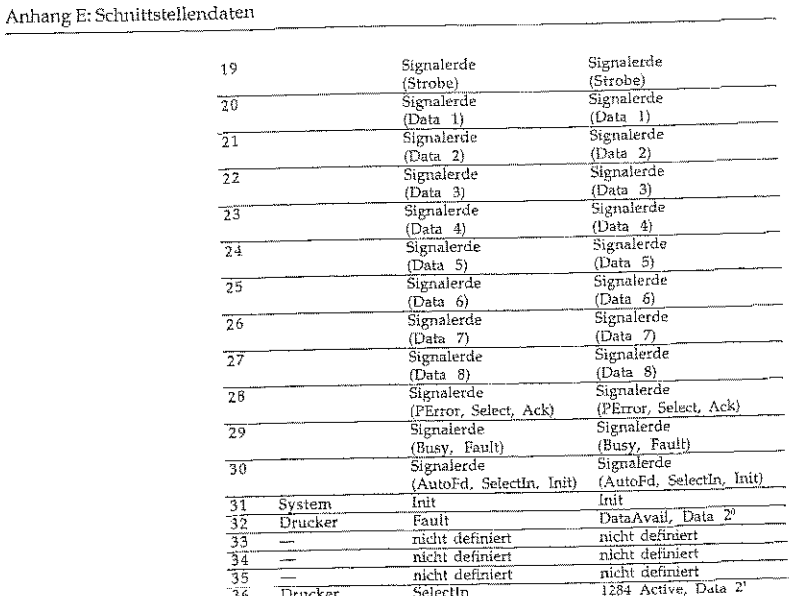

## Signalpegel

Low-Pegel: 0,0 V bis  $+0.8V$ High-Pegel: +2,4 V bis  $+5.0V$ 

Zeitverhalten

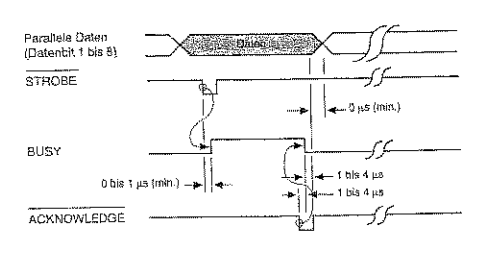

## **Anhang F: Fachbegriffe**

## $\mathbf{A}$

Alternative Rufnummer (alternate telephone number): Sie können für jede Zielwahltaste zwei Faxnummern eingeben. Ist die erste Rufnummer besetzt, versucht ihr Faxgerät die Verbindung über die zweite Rufnummer aufzubauen. Diese Funktion arbeitet nur beim Stapelsenden, jedoch nicht beim Speichersenden.

Amtsleitung (AL, subscriber line): Ein Kanal. der das Teilnehmergerät mit dem Leitungsabschlußgerät im Hauptvermittlungsamt verbindet.

Anzeigefeld (display): Im Anzeigefeld werden Meldungen und Auswahlmöglichkeiten angezeigt.

Asynchrone Verbindung (asynchronous connection): Verbindung ohne Übertragung eines Taktes. Der Anfang und das Ende eines Datenwortes werden durch Start- und Stoppbits markiert.

Auflösung (resolution): Die Qualität der gedruckten Faxnachricht hängt zum einen von der Auflösung ab, mit welcher das Dokument vor der Übertragung eingelesen wird. Zum anderen spielt auch die Druckauflösung des empfangenden Faxgerätes eine Rolle. Faxnachrichten höherer Auflösung benötigen eine größere Übertragungszeit.

Automatische Wahl (automatic dialling): Wahl eines Teilnehmers über eine Zielwahltaste oder eine Kurzwahlnummer anstelle einer manuellen Eingabe.

Automatischer Empfang (auto receive mode): In dieser Betriebsart wird davon ausgegangen, daß es sich bei eingehenden Anrufen immer um Faxnachrichten handelt.

## $\mathbf{B}$

Bandbreite (bandwidth): Frequenzbereich, der über ein Telefon übertragen werden kann. Je größer die Bandbreite, desto mehr Informationen können theoretisch in einer Zeiteinheit übertragen werden.

Baudrate (baud rate): Anzahl der Zustände des übertragenen Signals pro Sekunde. Die Baudrate wird in der Einheit Baud gemessen. Multipliziert man die Anzahl der Bits pro Zustand mit der Baudrate, so erhält man die Bitrate. Nur wenn die Anzahl der Zustände genau zwei ist (d. h. mit einem Zustand genau ein Bit kodiert wird) ist die Baudrate gleich der Bitrate.

Bedienerruf (voice request): Es besteht die Möglichkeit, den Bediener der Gegenstelle durch Drücken der Taste BEDIENERRUF nach der Faxübertragung zu einem Gespräch aufzufordern (Herstellerabhängig!).

Berichte (reports): Sie können den Ausdruck verschiedener Berichte von Hand oder automatisch bei einem bestimmten Ereignis veranlassen.

Bit: Kleinste Informationseinheit in der Computertechnik.

Bitrate: Anzahl der übertragenen Bits pro Sekunde. Gemessen wird in bit/s oder bps.
Anhang F: Fachbegriffe

#### Anhang F: Fachbegriffe

#### Byte:  $1$  Byte =  $8$  Bit.

BZT: Bundesamt für Zulassungen in der Telekommunikation, Saarbrücken. Das BZT ist nach wie vor zuständig für die offizielle Zulassung von Telekommunikationsgeräten.

BAPT: Bundesamt für Post und Telekommunikation. Die Aufgabe des BAPT ist die Genehmigung und Lizensieung von Funkund Fernmeldeanlagen.

## C

CCITT: Comité Consultatif International Téléphonique et Télégraphique, Internationale Normierungsbehörde für Telekommunikation, zusammengesetzt aus Vertretern von Post, Industrie und Wissenschaft aus 159 Ländern, Unterorganisation der UNO. Das CCITT ein ständiges, beratendes Organ der Internationalen Fernmeldeunion ITU.

Centronics-Schnittstelle (centronics interface): Diese Schnittstelle wird überwiegend als Verbindung zwischen Druckern und Computern eingesetzt. Die Centronics-Schnittstelle ist eine parallele Schnittstelle: Die acht Bits eines Byte werden gleichzeitig über acht Datenleitungen übertragen. Weitere Signalleitungen steuern die Datenübertragung (Handshake).

Class 1: Standard für die Ansteuerung eines Faxmodems, nicht durch ITU normiert, Normierung durch TR 29.2. Der an das Modem angeschlossener Computer übernimmt einen Großteil der Rechenarbeit.

Class 2: Standard für die Ansteuerung eines Faxmodems, nicht normiert. Der Großteil der Rechenleistung entfällt auf das Modem (wird von diesem Faxgerät nicht unterstützt).

CPI (characters per inch): Die Zeichendichte wird bei nichtproportionalen Schriften in Zeichen pro Zoll angegeben.

CSI (called subscriber identification): Teilnehmerkennung des Empfängers. Faxnummer einschließlich Vorwahl und Länderkennung.

CTS (clear to send): Sendebereitschaft, Signal der V.24-Schnittstelle.

#### D

Daten (data): Informationen zum Zwecke der Verarbeitung. Man unterscheidet zwischen digitalen und analogen Daten. In diesem Zusammenhang hat man es vor allem mit Nachrichten zu tun, die von datenverarbeitenden Anlagen zur automatischen Verarbeitung zugeführt werden oder von diesen stammen.

DCD (data carrier detect): Datenträgererkennung, Signal der V.24-Schnittstelle.

Demodulation: Umwandlung analoger in digitale Signale.

Dokument: Eine oder mehrere zusammengehörende Seiten, die an die Gegenstelle übertragen werden sollen.

DSR (data set ready): Betriebsbereitschaft, Signal der V.24-Schnittstelle.

DTR (data terminal ready): Endgerät betriebsbereit, Signal der V.24-Schnittstelle.

Duplex-Betrieb (duplex mode): Übertragungsrichtung der Datenübertragung, bei der gleichberechtigte Datenstationen senden und empfangen können. Die Duplexübertragung wird auch als Gegenbetrieb (nach DIN) oder Vollduplex-Betrieb bezeichnet.

## Е

Echoschutz: Hierbei werden spezielle Signale zusammen mit den Kommunikationssignalen übermittelt, die Übertragungsfehler vermeiden sollen. Die Aktivierung dieser Funktion kann für Übertragungen nach Übersee sinnvoll sein.

ECM (error correction mode): Eine Pehlerkorrektur -Betriebsart in Faxgeräten. Diese Betriebsart setzt voraus, daß beide an der Übertragung beteiligten Faxgeräte ECM unterstützen. Bei dem Verfahren werden fehlerhafte Datenpakete erneut angefordert.

Einlesen (scanning): Dokumente werden eingelesen, um anschließend übertragen, kopiert oder im Speicher abgelegt zu werden.

Empfang (receive, RX): In dieser Betriebsart empfängt das Faxgerät eine Nachricht, die von der Gegenstelle übertragen wird.

Empfangsabruf (polling reception mode): In dieser Betriebsart kann das Faxgerät von einer Gegenstelle Nachrichten anfordern und empfangen.

Empfangsmodus (reception mode): Diese Betriebsart legt fest, wie das Faxgerät auf eingehende Anrufe reagiert.

Endgerät: ISDN-fähig sind alle Endgeräte, die über eine S0-Schnittstelle verfügen. Ältere Endgeräte, die am analogen Fernsprechnetz oder in den Datex-Netzen verwendet wurden, können über Terminal-Adapter an die S0-Schnittstelle angeschlossen werden. Geräte für das analoge Fernsprechnetz wie Telefone , Modems, Pax-Geräte der Gruppe 2 und 3 haben a/b-Schnittstellen.

Erde (earth): Art der Amtsholung, Steuersignal in Nebenstellenanlagen.

#### Fallback: Beim Verbindungsaufbau zwischen zwei Faxgeräten wird die Übertragungsgeschwindigkeit festgelegt. Ist eine Übertragung mit dieser Geschwindigkeit nicht möglich (schlechte Verbindung), schalten beide Faxgeräte auf eine niedrigere Geschwindigkeit zurück.

Faxnachricht (fax message): Die zu übertragenden oder zu empfangenden Daten eines eingelesenen Dokumentes werden als Faxnachricht bezeichnet.

Fehlerkorrektur (error correction): Verfahren zur Korrektur von Fehlern auf der Telefonleitung.

Flash: Art der Amtshohing, Steuersignal in Nebenstellenanlagen.

FSK (frequency shift keying): Frequenzmodulation.

FTZ: Fernmeldetechnisches Zentralamt der Deutschen Bundespost. Das FTZ ist eine zentrale Behörde der Deutschen Telekom und für die quantitative sowie qualitative Verbesserung und Weiterentwicklung der Fernmelde-Infrastruktur in Deutschland zuständig. Das FTZ wurde umbenannt in BZT.

#### G

F

Gegenstelle (remote location): Ein anderes Faxgerät, mit dem Ihr Fax Daten austauscht.

Gruppe (group): Zielwahltasten und Kurzwahlnummern können zu Gruppen zusammengefaßt werden.

Anhang F: Fachbegriffe

#### $H$

Halbduplex: Datenübertragung in eine Richtung. Die Richtung kann durch Umschalten geändert werden.

Hardware-Handshake: Handshake über Signalleitungen, wird bei V.24 mit CTS/RTS oder mit DTR/DSR signalisiert.

Impulswahlverfahren (pulse tone diafling): Für jede gewählte Ziffer wird die entsprechende Anzahl elektrischer Impulse übertragen.

ISDN (integrated services digital network): flächendeckender Dienst (integrierendes Digitalnetz), das aus dem analogen Fernsprechnetz hervorgegangen ist. ISDN integriert verschiedene Dienste (Telefon, Telefax, Teletex, Datex-J, Bildtelefonie und Datenübermittlung) in einem Übertragungsnetz.

ISO: International Organisation for Standardization; die weltweite Normung wird von der Internationalen Organisation für Normung (ISO) wahrgenommen.

ITU: International Telecommunications Union. Die ITU ist eine weltweit tätige Organisation, in der Regierungen und der private Telekommunikationssektor den Aufbau und Betrieb von Telekommunikationsnetzen und -diensten koordinieren. Die ITU trägt die Verantwortung für die Regulierung, Standardisierung, Koordination und Entwicklung der internationalen Telekommunikation sowie für die Harmonisierung der nationalen politischen Interessen.

κ

Kanal: Der Kommunikationsweg zwischen zwei Geräten, auf dem der Datenaustausch stattfindet.

Kennung (sender ID): Zeichen- oder Ziffernfolge, durch die Ihr Faxgerät identifiziert werden kann. Meiste handelt es sich dabei um die Faxnummer und den Namen des Besitzers.

Kompression: Die Daten werden vor der Übertragung nach einem bestimmten Algorithmus gepackt und nach dem Empfang wieder entpackt.

Konfigurationsbericht (configuration report): Alle zur Zeit gültigen Einstellungen und Werte werden in diesem Bericht ausgedruckt.

Kurzwahlnummer (auto dial code): Eine zweistellige Nummer, die für die automatische Wahl eines Teilnehmers verwendet werden kann.

Leistungsmerkmale: sind Funktionalitäten der Endgeräte. Sie können dienstunabhängig sein und bieten Zusatzfunktionen, die die Bedienung des Endgerätes erleichtern und vereinfachen (Lautsprechen, Wahlwiederholung, automatische Rückruf oder Rufweiterleitung).

#### M

 $\mathbf{L}$ 

Mailbox: Speicherbereich, in dem Faxnachrichten abgelegt werden können (wird von diesem Faxgerät nicht unterstützt).

Manuelle Wahl (manual dialling): Die Nummer der Gegenstelle wird Ziffer für Ziffer über das numerische Tastenfeld eingegeben.

Manueller Empfang (manual receive mode): In dieser Empfangsart werden alle eingehenden Nachrichten als normale Telefongespräche gehandhabt. Der Empfang beginnt erst nach Betätigung der START-Taste.

Modem: Abkürzung für »Modulator« und »Demodulator«, Das Modem wandelt die digitalen Signale des Rechners in analoge Signale um und umgekehrt. Korrekt müßte es heißen »der Modem«, eingebürgert hat sich die Bezeichnung »das Modem«.

Modulation: Verfahren, um ein Nutzsignal auf ein Trägersignal aufzuarbeiten. Üblich sind Amplitudenmodulation (AM), Frequenzmodulation (FM), Phasenmodulation (PM) und Quadratur-Amplitudenmodulation (QAM). Beim Modem versteht man unter Modulation die Umwandlung digitaler in analoge Signale.

Mehrfachrufnummer (multiple subsciber number, MSN): Leistungsmerkmal von Euro-ISDN. Es handelt sich dabei um eine Mehrfachrufnummer für einen Mehrgeräte-Anschluß. Es können bis zu zehn beliebige, freie Rufnummern aus dem Rufnummernvolumen des jeweiligen Anschlußbereiches für den Mehrgeräte-Anschluß vergeben werden.

#### Ν

Nebenstellenanlage (PBX, private branch exchange): Ein lokales Telefonnetz innerhalb eines Unternehmens oder eines Gebäudes.

Anhang F: Fachbegriffe

#### Paßwort: Mehrstellige Zahlenkombination.

Protokoll: Das Protokoll legt die Art des Informationsaustausches zwischen zwei Datenübertragungseinrichtungen fest.

#### R

e Le Sanction de Constantino de Carlos de Le Constantino de Carlos de Carlos de Carlos de Carlos de Carlos de C

Þ

RD (receive data): Empfangsdaten, Signal der V.24-Schnittstelle.

Regulierungsbehörde: Die nationale Regulierungsbehörde bildet die oberste Bundesbehörde für die Fernmelde- und Telekommunikation. Sie ist dem Wirtschaftsministerium unterstellt und nimmt die Aufgaben wahr, die im Telekommunikationsgesetz festgelegt sind.

Relaisrundsenden (relay broadcast initiate): Sie können ein Dokument an ein anderes Faxgerät senden und es von dort aus automatisch an mehrere vorprogrammierte Bestimmungsorte versenden lassen.

RI (ring indicator): Ankommender Ruf. Signal der V.24-Schnittstelle.

RS-232C: Amerikanische EIA-Norm für serielle Schnittstellen. Die internationale Norm V.24 legt die entsprechenden funktionalen Eigenschaften und V.28 die entsprechenden elektrischen Eigenschaften fest.

RTS (request to send): Sendeteil Einschalten, Signal der V.24-Schnittstelle.

Rundsenden (broadcast): Das eingelesene oder zwischengespeicherte Dokument wird aufomatisch an mehrere Gegenstellen übertragen.

Anhang F: Fachbegriffe

Anhang F: Fachbegriffe

#### s

Sendeabruf (polling): In dieser Betriebsart stellt das Faxgerät Dokwnente zur Verfüeung, die dann von einer Gegenstelle angefordert und empfangen werden körmen.

Sendebericht (confirmation report): Das Resultat der letzten Übertragung und detaillierte Informationen über die Verbindung werden gedruckt.

Senden (transmission, TX): Eine Faxnachricht wird über die Telefonleitung zu einer oder mehreren Gegenstellen gesendet.

Serielle Datenübertragung (serial data transmission): Datenübertragung über eine Leitung, Daten werden nacheinander übertragen.

Serielle Schnittstelle (serial interface): Die Daten werden Bit ffu: Bit nacheinander übertragen. Serielle Schnittstellen sind für größere Entfernungen geeignet. Siehe auch RS-232C.

Speicher (memory): Eingehende Faxnachrichten können für einen späteren Ausdnwk im Speicher des Gerätes abgelegt werden. Auch zeitversetzt übertragene Faxnachrichten können zwischengespeichert werden.

Speichersendung (memory mode transmission): *Das* Faxgerät überträgt eine *im* Speicher abgelegte Faxnachricht.

Suba<br>
oder<br>
stung<br>
Adre<br>
mum<br>
adres<br>
bau<br>
fend Subadressierung (sub addressing): Die Suboder auch Unteradressierung ist ein Leistungsmerkmal, das eine Erweiterung der Adressierungskapazität über die ISDN-Rufnummer hinaus, ermöglicht. Bei der Subadressierung werden beim Verbindungsaufbau zusätzliche Informationen vom Anrufenden zum Empfänger beim Verbindungsaufbau mit übertragen.

Stapelsendung (feeder transmission): Die im Dokumenteneinzug liegenden Seiten werden übertragen.

Statusbericht (activily report): Informationen zu den zulelzt übertragenen oder empfangenen Faxnachrichlen werden in diesem Bericht aufgelistet.

SO-Schnittstelle: Für alle Kommunikationsformen stellt das ISDN eine (Netzzugangs)- Schnittstelle S0 zur Verfügung. Jedem Endgerät können über diese Schnittsteile zwei Nutzkanäle, sogenannte Basiskanäle (B-Kanäle), mit je 64 kbit/s bereitgestellt werden. Darüber hinaus gehört zu jedem Basisanschluß ein Steuerkanal mit 16 kbit/s. Dieser Steuerkanal wird als D-Kanal bezeichnet.

T TA (terminal adapter):Technische Einrichtung für den Anschluß inkompatibler Endeinrichtungen an den Basisanschluß (ISDN -Adapter). Mit Hilfe von Terminal-Adaptem können Endgeräte oder Zusatzeinrichtungen ohne ISDN-Schnittstelle an ISDN ange-

schlossen werden.

TAD (telephone answering device): Telefon-Anrufbeantworter.

TD (transmit data): Sendedaten, Signal der V.24-Schnittstelle.

Telefax: International standardisierter Telematikdienst für die Text- und Bildübermittlung. Bei Telefax wird die Papiervorlage auf dem Sendegerät, dem Telefaxer, bildpunktmäßig abgetastet und auf dem Empfangsgerät wiedergegeben. Der Telefaxdienst der Deutschen Telekom begmn mit der Gruppe 2 (Übertragungsdauer für eine Seite DLN A4 1 Minuten) und wird heute überwiegend mit Geräten der Gruppe 3 (Übcrtragungsdauer < 1 Minute) bestritten. Die Auflösung beträgt 3,85l..inien/mm in der Vertikalen und 7,7 Lirüen in der Horizontalen, das entspricht einer Auflösung von 1728 Pixels pro Zeile. Mit der neuen Generation der Gruppe 4 dauert die Ubertragung einer DIN A4~Seite im ISDN weniger als 10 Sekunden.

Tonwahlverfahren (touch tone dialling): Jeder Ziffer auf der numerischen Tastatur ist eine eindeutige Tonfrequenz zugeordnet.

TSI (transmitting subscriber identification): Teilnehmerkennung des Senders.

T.30: Die !TU-T-Empfehlung T.30 spezifiziert die Funktionen für die Realisierung des Telefax -Gruppe-3-Dienstes.

#### u

Übertragungsrate/-geschwindigkeit (modem / transmission rate): Die Übertragungsgeschwindigkeit ist das Maß für die Geschwindigkeit, in der Daten in Porm von Bits je Zeiteinheit über ein Übertragungsmedium i.ibertragcn werden können. Diese Geschwindigkeitwird in bit/s angegeben.

Übertragungszeit (transmission speed): Die Übertragungszeit ist ein wichtiger Parameter für die Datenübertragung, weil sie unmittel bar auf die Übertragungskosten eingeht. Die Ubertragungszeit ist abhängig von der zu übertragenden Dateigröße und der Übertragungsgeschwindigkeit . Da die Dateigrößen in aller Regel in Bytes angegeben werden, die Übertragungszeit dagegen in Bits pro Sekunde (bps), ist der Dateiwert mit Faktor acht zu multiplizieren. Darüber hinaus muß bei der Ennittlung der Übertragungszeit noch einige "Kenmmgen" berücksichtigt werden.

V,24: Diese lTU-Norm für serielle Datenübertragung legt die funktionalen Eigenschaften (z.B. Steckerbelegung) serieller Schnittstellen fest. Die DIN 66020 entspricht der V.24. Zusammen mit der V.28, welche die elektrischen Eigenschaften festlegt, entspricht die V.24 der amerikanischen Norm RS-232C.

V

்து.<br>மேல்லில் பெய்யில் பெய்யில் பெய்யில் கேட்டிரிய பெய்யில் பெய்யில் பிரிவியில் பிரிவியில் பிரிவியில் பிரிப்பியில் பா

*V.28:* lTU-Norm für die elektrischen Eigenschaften einer seriellen Sdmittstelle. Die funktionellen Eigenschaften sind in der V.24 genormt, beide zusammen entsprechen der RS-232C-Norm.

V.34: wird auch als V.fast bezeichnet und überträgt vollduplex. mit 28.800 bit/s. Die maximale Übertragungsrate liegt bei 33,6 kbit/s.

V.90: ITU-Norm für Modems mit einer Übertragungsgeschwindigkeit von 56 kbit/s. Diese Technik eignet sich ideal für al1e Internet-Anwendungen, da mit dieser hohen Geschwindigkeit die Möglichkeit besteht, Bilder, Ton- oder Videosequenzen in kurzer Zeit auf den PC zu laden. Bei V.90 wird erfolgt die Modemübertragung hin zum Netzwerk rein digital. Die Übertragungsrichtung vom Netzanschluß zum Anwender wird mit der hohen Übertragungsgeschwindigkeit von 56 kbit/s unterstützt, die Richtung Anwender-Netzanschluß mit einer Übertragungsrate von 33,6 kbit/s, entsprechend dem V .34-Standard.

 $\mathbf{I}$ 

I

**I** 

l

da kalendari da kata katika katika kata masa ya katika katika mata katika katika katika katika katika katika k<br>Katika katika katika katika katika katika katika katika katika katika katika katika katika katika katika katik

Anhang G: Stichwortverzeichnis

#### Anhang F: Fachbegriffe

#### W

Wahlwiederholung (redial): Mit Hilfe dieser Taste kann die zuletzt angewählte Teilnehmernummer noch einmal gewählt werden.

## $\mathbb{Z}$

 $F-8$ 

Zeitversetzt senden (delayed transmission): Ihr Faxgerät kann automatisch zu einer festgelegten Zeit Dokumente übertragen.

Zielwahltaste (one touch key): Es stehen<br>mehrere Zielwahltasten zur Verfügung, denen eine Teilnehmernummer zugeordnet werden kann.

# Anhang G: Stichwortverzeichnis

n.

 $\triangleright$ 

 $\mathbf D$ 

- u

A

**ABHEBEN** Absenderkennung einstellen: G3-Modell Absenderkennung einstellen: G4-Modell ALARM Ändern oder Löschen eines Zugriffcodes Anschluß an das Stromnetz Telefonnetz an eine Nebenstellenanlage an Euro-ISDN (DSS1) mit einem Anrufbeantworter Anschlußbelegung der Parallelschnittstelle der TAE6-Dose des Faxgerätes (analog) Anschlußdosen für Deutschland  $D-1$ . für die Schweiz für Österreich Anschlüsse und Verkabelung Anzeigefeld Anzeigelampen<br>AUFLÖSUNG num<br>Suflösung<br>Aufstellen und Einrichten  $1-6$ . Ausdruck erzwingen<br>Ausdruck erzwingen Automatischer Empfang (FAX)<br>AUTOMATISCHER EMPFANG в Bedienerruf annehmen **BEDIENERRUF** Bedienerruf starten Bedienfeld Berichte Bildtrommeleinheit reinigen (Reinigungsseiten) wechseln BINDESTRICH<br>Bulletin Polling (Mehrfach-Abruf) C.

Checkliste für eine korrekte Installation

Centronics-Schnittstelle

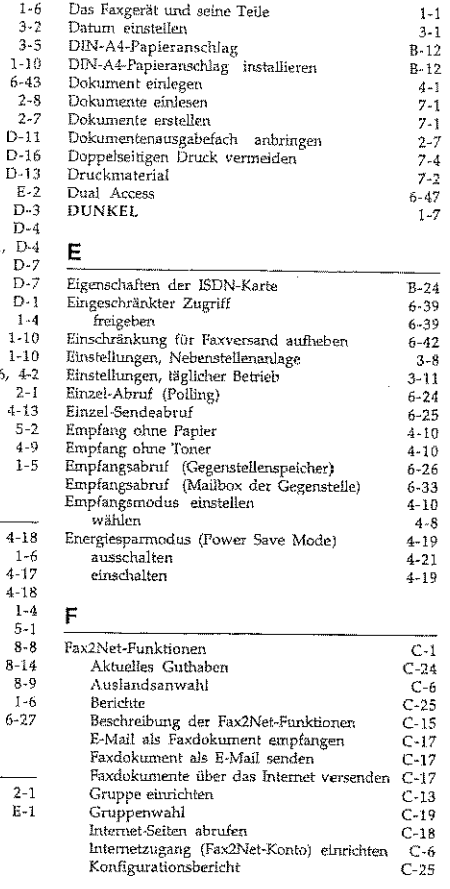

 $G-1$ 

Anhang G: Stichwortverzeichnis

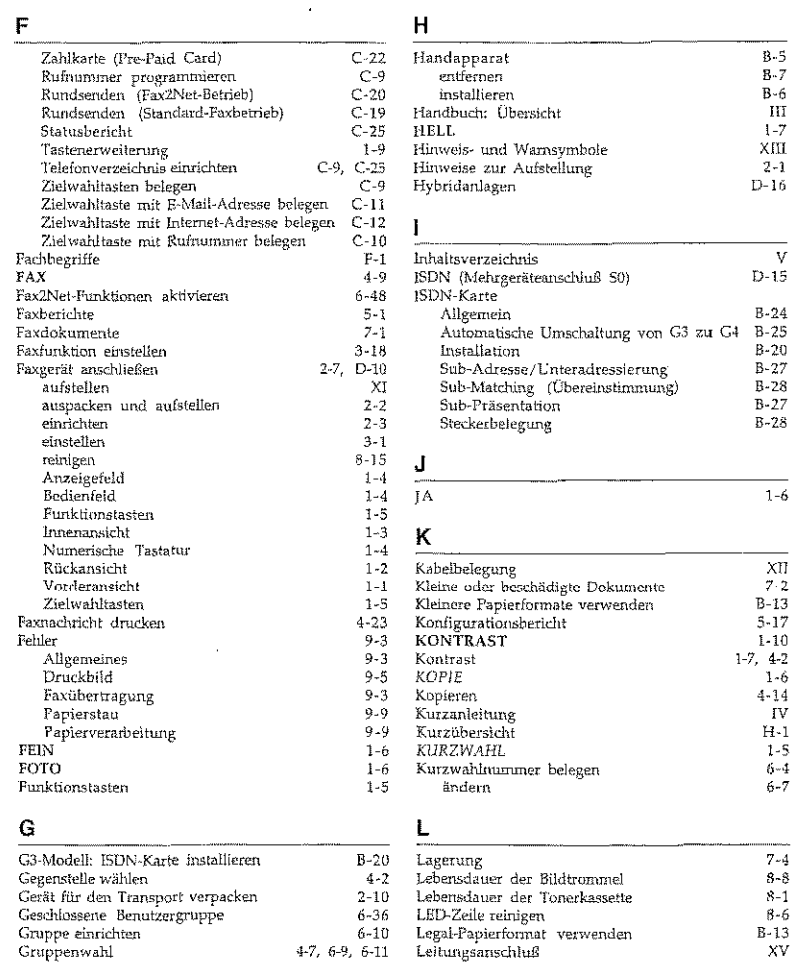

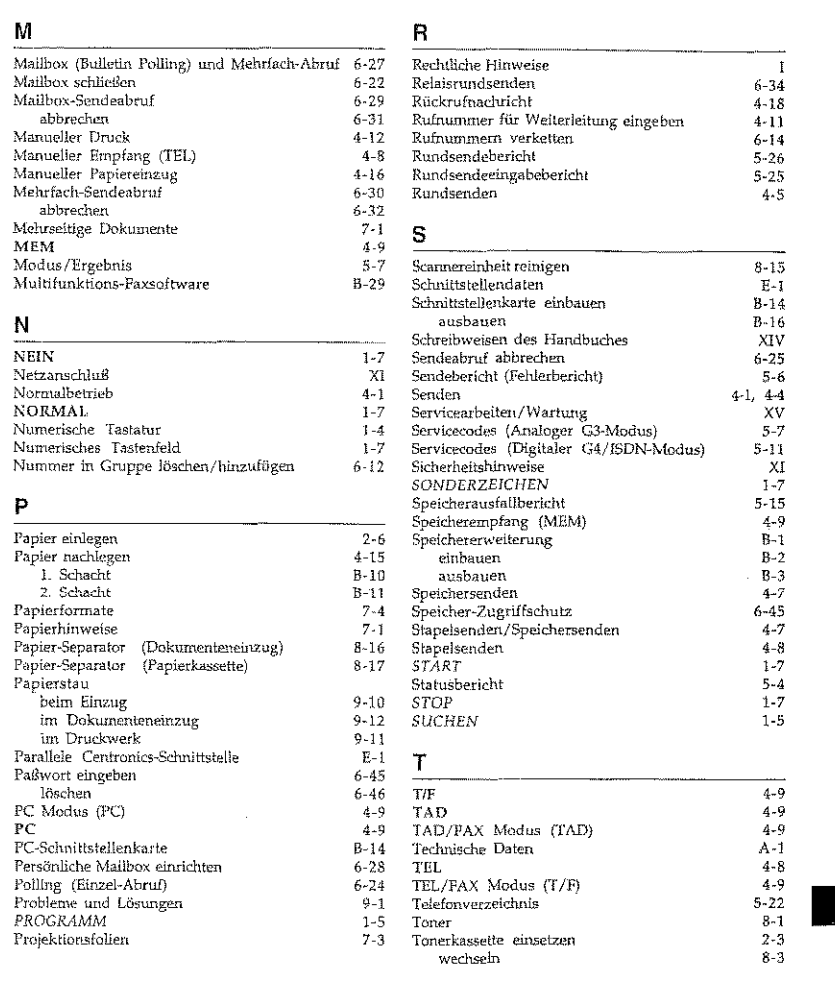

ya ya 2002 ya katika 1999 ya katika 1999.<br>Katika wa wa wakazi wa kuta wa mata wa mata wa wakazi ya kuta wa wa wa wa wa kuta wa wa wa wa wa wa wa wana

M

Manueller Manueller Manueller

MEM

 $\mathbb N$  $_{\rm NEIN}$ 

P

Anhang G: Stichwortverzeichnis

 $G-3$ 

#### Anhang G: Stichwortverzeichnis

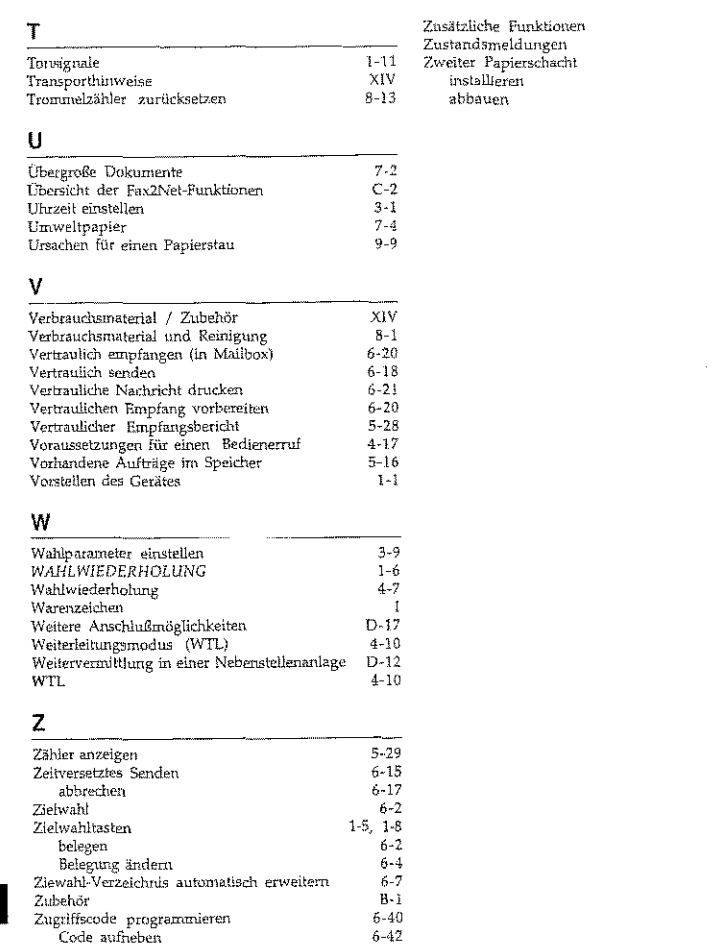

# Anhang H: Kurzübersicht Anhang H: Kurzübersicht Dokument im Dokumenteneinzug Relaisrundsenden: PROGRAMM + ZWT 4 + Paßwort + START + Verteilerliste + START Einzel-Abrufen/Sendeabruf: PROGRAMM + ZWT5 + NEIN Mehrfach-Abrufen/Sendeabruf: PROGRAMM + ZWT  $5 +$   $A +$  Mailboxnr. +  $IA$ Vertraulich senden:  $PROGRAMM + ZWT 3 + Mailboxn + START + Ziel + STAT$ Zeitversetzt senden (Speicher): PROGRAMM + ZWT 1 (+ NEIN + Datum) +  $JA + S$ endezeit +  $JA$ + (Ziel + START

an di kacamatan di kacamatan Indonesia.<br>Kabupatèn Semua

#### Zeitversetzt senden (Stapel):

 $6 - 1$  $9-1$  $B-7$  $B-7$  $B-9$ 

> PROGRAMM + ZWT 1 (+ NEIN + Datum) + JA + Sendezeit + JA + NEIN  $+$  Ziel  $+$  START

# Kein Dokument im Dokumenteneinzug

#### Bildtrommel reinigen:

PROGRAMM + ZWT 10 + JA

#### Druckerzähler anzeigen:

PROGRAMM + ZWT 7 + NEIN

#### Anhang H: Kurzübersicht

#### Einzel-Abrufen/Empfangsabruf:

 $PROGRAM + ZWT 5 + START + Ziel + STAT$ 

#### Mehrfach-Abrufen/Empfangsabruf:

 $PROGRAMM + ZWTS + Malhuxnt + STAT + Rufuummer + STAT$ 

#### Gruppe einrichten

PROGRAMM + ZWT  $8 + 4 +$  Gruppennummer + (Ziel + [A) + NEIN + PROGRAMM

#### Konfigurationsbericht drucken:

PROGRAMM +  $ZW T 6 + 5 + IA$ 

#### Kurzwahlnummer belegen:

PROGRAMM + ZWT 8 + KURZWAHL + Kurzwahlnummer + Faxnummer + START + Teilnehmetname + START+ PROGRAMM

#### Rundsendebericht drucken:

PROGRAMM + ZWT  $6 + 2 + IA$ 

#### Scanner-Zähler anzeigen:

PROGRAMM + ZWT 7 + NEIN + NEIN

#### Telefonverzeichnis drucken:

PROGRAMM + ZWT  $6 + 4 + 1A$ 

#### Vertraulichen Empfang vorbereiten (Mailbox einrichten):

PROGRAMM + ZWT  $9 + 5 + [A +$  Mailbox-Nummer +  $JA +$  NEIN +  $IA + PaBworth + JA + PROGRAMM$ 

#### $H-2$

#### Anhang H: Kurzübersicht

#### Vertraulichen Empfang (Mailbox schließen):

 $PROGRAMM + ZWT 9 + 5 + JA + Mailbox-Nummer + IA$ +  $NEM + IA + IA + PROGRAM$ 

#### Vertrauliche Nachricht drucken:

PROGRAMM + ZWT 2 +  $JA +$  Mailbox-Nummer +  $JA +$  Paßwort +  $IA$ 

in termination of the contribution of the state of the state of the state of the state of the state of the sta<br>In the state of the state of the state of the state of the state of the state of the state of the state of the

#### Zielwahltaste (ZWT) belegen:

 $PROGRAM + ZWT 8 + ZWT + Fax number + START + Fieldmername$ + START + alt.Nr. + START+ PROGRAMM

# Konfiguration ändern

#### Auflösung/Kontrast:

PROGRAMM + ZWT 9 +  $JA + 09 + NEIN$  bis zur gewünschten Einstellung +  $JA$ . + PROGRAMM

#### Energlesparmodus:

PROGRAMM + ZWT 9 +  $JA + 18 +$  NEIN bis zur gewünschten Einstellung +  $JA$ + PROGRAMM

#### Geschlossene Benutzergruppe:

PROGRAMM + ZWT 9 +  $JA + 08 + NEIN$  bis zur gewünschten Einstellung +  $JA$ + PROGRAMM

#### Papierformat:

PROGRAMM + ZWT 9 + JA + 13 + NEIN bis zur gewünschten Einstellung + JA + PROGRAMM

#### Rundsendebericht:

```
PROGRAMM + ZWT 9 + JA + 02 + NEIN bis zur gewünschten Einstellung + JA
           + PROGRAMM
```
 $H-3$ 

#### Anhang H: Kurzübersicht

#### Sendebericht:

PROGRAMM + ZWT 9 +  $JA + 01 + NEIN$  bis zur gewünschten Einsteilung + *JA* + **PROGRAMM** 

#### Welterleitungsfunktion:

PROGRAMM + ZWI9 +  $6 \div JA +$  Rufnummer, an die weitergeleitet werden soll + START *PROGRAMM* 

# **Grundeinstellungen**

#### Kennung {Absenderdaten):

 $PROGRAM + ZWT 9 + 4 + [A + F_{1}$-Example + START + 2$  Start  $\rightarrow$  *START* Rüdcrufnnmmer *START+ PROGRAMM* 

#### Uhrzeit einstellen:

*PROGRAMM* + ZWT  $9 + 3 + JA +$  Datum/Zeit +  $JA +$  PROGRAMM

# Anhang Z: Kundendienstadn!ssen und Bestelliuunmern ----

# Anhang Z: Kundendienstadressen und Bestellnummern

# TENOVIS DIRECT Zubehör- Bestell- Service zum Nulltarif

Tenovis Dircct Zubehör- Bestell- Service Obere Grenzstrasse 72 63071 Offenbach Telefon: 0130- 7279 Telefax: 0130-842184 (jeweils gebührenfrei) Internet: http:/ /www.direct.de

# Tenovis Info-Service zum Nulltarif

TenovisGmbH &Co. KG Kleyerstraße 94 60326 Frankfurt Telefon: 0800- 266 1000 Telefax: 0800-2661219 Internet: http:/ /www.tenovis.com e-mail: info.service@tenovis.com

|<br>|<br>|<br>|<br>|<br>|<br>| H4

I

i<br>I<br>I<br>I<br>I

I

 $\mathbf{l}$ 

I

#### Anhang Z: Kundendienstadressen und Bestellnummern

# Kommunikationstechnik von Tenovis. Wir sind da, wo Sie uns brauchen

52068 Aachen, Neuköllner Str. 4 Tel.: 0241 / 9676 - 01 Fax: 0241 / 9676 - 555

83646 Bad Tötz, lm Farchet 28 Tel.: 08041 / 7676 - 0 Fax: 08041 / 7676 - 76

10627 Berlin, ßismarkstraße 71 Tel.: 030 / 32762 - 0 Fax: 030 / 32762 - 115

33609 flie!efeld, Am WeHbach 4 Tel.: 0521 / 9718 - 0 Fax: 0521 / 9718 - 115

38112 Braunschweig, Robert-Bosch-Str. 6 Tel.:  $0531 / 2114 - 0$ Fax: 0531 / 2114 - 166

Chemnitz Siehe Rohrsdorf

 $\mathbf{I}$ 

I

 $\mathbf{I}$ 

I

 $\vert$ 

 $\overline{\phantom{a}}$ I 64293 Darmstadt, Otto-Rdhm-Str. 69 Tel.: 06151 / 866 - 0 Fax: 06151 / 866 - 115

Dresden siehe Radeberg

Erfurt siehe Stotternheim 86167 Augsburg, Steineme Purt 76 Tel.:  $0821 / 7005 - 0$ Fax: 0821 / 7005 - 115

95444 Bayreuth, Wittelsbacherring 49 Tel.:  $0921 / 5900 - 0$ Fax: 0921 / 5900 - 715

10627 Berlin, Schillerstraße 59 Tel.: 030 / 32762 - 0 Fax: 030 / 32762 - 115

53175 Bonn, Godesberger Allee 157 Tel.: 0228/818-0 Fax: 0228 / 818 - 515

28199 Bremen, Gr. Sortilienstr. 2- 18 Tel.: 0421 / 5098 - 0 Fax: 0421 / 5098 - 215

03044 Cottbus, Virchowstraße 11 Tel.: *0355 I* 78018-0 Fax: 0355 / 793135

44141 Dortmund, Deggingstr. 93 Tel.:  $0231 / 5414 - 0$ Fax: 0231 / 5414 - 115

40547 Düsseldorf, Fritz-Vomfelde-Str. 20 Tel.:  $0211 / 5354 - 0$ Fax:  $0211 / 5354 - 115$ 

Ergolding siehe Landshut

#### Anhang Z: Kundendienstadressen und Bestellnummem

45131 Essen, Alfredstr. *'155*  Tel.:  $0201 / 4508 - 0$ Fax: 0201 / 4508 - 115

79115 Freiburg, Haslacher Str. 43 Tel.:  $0761 / 498 - 0$ Fax: 0761 / 498 - 115

35392 Gießen, Ludwigstr. 63 Tel: 0641 / 7966 - 0 Fax: 0641 / 7966 - 115

20097 Hamburg, Nagelsweg 24 Tel.: 040 / 2392 - 100 Fax: 040 / 2392 - 1416

74076 Heilbronn, Schönbcinstr. 4 Tel.: 07131 / 7613 - 0 Fax: 07131 / 7613 - 15

67657 Kaiserslautern, Hertelsbnmnenring 24 Tel.: 0631 / 3425 - 0 Fax: 0631 / 3425 - 115

34123 Kassel, Wemer-Heisenberg-Str.16 Tel.: 0561 / 9599 - 0 Fax: 0561 / 9599 - 155

56068 Koblenz, Moselring 8 Tel.: 0261 / 4045 -0 Fax: 0261 / 4045 - 115

78467 Konstanz, August~Borsig-Straße 13 Tel.: 07531 / 9833 - 300 Fax: 07531 / 9833 - 305

---···------

04129 Leipzig, Maximilianallee 2 Tel.:  $0341 / 6074 - 0$ Fax: 0341 / 6074 - 115

60326 Frankfurt, Kleverstr. 94 Tel.: 069 / 7596 -0 Fax: 069 / 7596 - 1115

36043 Fulda, Weichselstr. 50 Tel.: 0661 / 9482 - 0 Fax: 0661 / 9484 - 19

06114 Halle, Wittekindstr. 18 Tel.: 0345 / 77549 - 0 Fax: 0345 / 77549 - 14

30659 Hannover, Oldenburger Allee 4 Tel.: 0511 / 9015 - 0 Fax: 0511 / 9015 - 115

95028 Hof, Oelsnitzerstraße 59 Tel.: 0921 / 5900 - 222 Fax: 0921 / 5900 - 470

76186 Karlsmhe, Neureuter Str. 37 b Tel.: 0721 / 9717 - 0 Fax: 0721 / 9717 - 115

24113 Kiel, 'Theodor-Heuss-Ring 56 Tel.: 0431 / 6494 - 0 Fax: 0431 / 6494 - 315

50933 Köln, Max-Wallraf-Str. 13 Tel.: 0221 / 4978 -0 Fax: 0221 / 4978 - 115

84030 Landshut, Landshuter Str. 59 Tel.: 0871 / 97347 - 0 Fax: 0871 / 97347 - 15

49809lingen, Lengerleher Straße *7*  Tel.: 0591 / 9111000 Fax: 0591 / 49003

Z-3

## Anhang Z: Kundendienstadressen und Bestellmurunern

23566 Liibeck, Amimstr. 4 Tel.: 0451 / 6209 - 0 Fax: 0451 / 6209 - 359

55252 Mainz-Kastell, Peter-Sander-Str. 32 Tel.: 06134 / 722 - 0 Fax: 06134 / 722 - 115

59872 Meschede, Jahnstr, 10 Tel.: 0291 / 9934 - 0 Fax: 0291 / 58462

41068 Mönchengladbach, Monschauer Str. 6 Tel: 02161 / 355 - 0 Fax: 02161 *I 355-550* 

48163 Münster, Borkstr. 13 a Tel.: 0251 / 9788 - 0 Fax: 0251 / 9788 - 215

90489 Nürnberg, Sulzbacher Str. 9 Tel.: 0911 / 5877 - 0 Fax: 0911 / 5877 - 115

26127 Oldenburg, Im Dreieck 12 Tel.: 0441 / 9616 - 0 Fax: 0441 / 9616 - 216

33102 Paderbom, Riemckestr. 116 Tel.:  $05251 / 1350 - 0$ Fax: 05251 / 1350 - 45

01454 Radeberg, Robert-Bosch-Str. 10 Tel.: 03528  $/$  457 - 0 Fax: 03528 / 457 - 115

39104 Magdeburg, Hegelstraße 26 Tel.: 0391  $\bigtimes$  59249 - 0 Fax: 0391 / 59249 - 15

68161 Mannheim, Kaiserring 2 - 6 Tel.: 0621 / 1804 - 0 Fax: 0621 / 1804 - 115

32423 Minden, Hermannstraße 4 Tel.: 0571 / 829501 Fax: 0571 / 25000

81677München, Truderinger Str. 4 Tel.: 089 / 41303 - 0<br>Fax: 089 / 41303 - 115

17033 Neubrandenburg, Friedrich-Engels-Ring 52 Tel.: 0395 /  $5826262$ Fax: 0395 / 5 44 34 50

63071 Offenbach, Obere Grenzstraße 72- 74 Tel.: 069 / 98551 - 0 Fax:  $069 / 98551 - 115$ 

49084 Osnabrück, Großhandelsring 3 Tel.: 0541 / 9588 - 0 Fax: 0541 / 9588 - 417

08523 Plauen, Weststraße 56 Tel.: 03741 / 2104 - 10 Fax: 03741 / 2104 - 16

93051 Regensburg, Merianweg 3 Tel.: 0941 / 9926 - 0 Fax:  $0941 / 9926 - 615$ 

# Anhang Z: Kundendienstadressen und Bestellnummern

09247 Höhrsdorf, Wildparkstraße 3 Tel.: 03722 / 508290 Fax: 03722 / 508261

66:! 19 Saarbrücken An der Christ-König-Kirche 10 Tel.: 0681 / 5804 - 0 Fax: 0681 / 5804 - 115

57080 Siegen, Eiserfelder Str. 316 Tel.:  $0271$  / 3848 - 0 Fax: 0271 / 3848 - 115

70469 Stuttgart, Wemerstr. Tel.: 0711 / 135 - 01 Fax: 0711 / 135 - 1115

54292 Trier, Herzogenbuscher Str. 1-2 Tel.: 0651 / 1458 -  $0$ Fax: 0651 / 1458 - 115

92637 Weiden, Sedanstr. 12 Tel.:  $0961 / 48117 - 0$ Fax: 0961 / 43023

42115 Wuppertal, Otto-Hausmann-Ring 113 Tel.: 0202  $/7193 - 0$ Fax: 0202 / 7193 - 551

18069 Rostock, Car.!-Hopp-Straße 4a Tel.: 0381 / 8080 - 0 Fax: 0381 / 8080 -115

19061 Schwerin, Werkstr, 104 Tel: 0385 / 6360 - 0 Fax: 0385 / 6360 -15

99195 Stottemheim, Erfurter Str. 50 Tel.: 036204 / 53 -0 Fax: 036204/53 - 115

83278 Traunstein- Wolkersdorf, Sdunidhamerstr. 22 Tel.: 0861 / 7005 - 0 Fax: 0861 / 7005 - 115

89081 Ulm, Riedweg 48 Tel.: 0731 / 9373 - 0 Fax: 0731 / 9373 - 115

97070 Würzburg, Ludwigstr. 22 Tel.: 0931 / 3909 - 0 Fax: 0931 / 3909 - 515

08056 Zwickau, Moritzstr, 38 Tel.: 0375 / 35375 -0 Fax: 0375 / 35375 - 25

Anhang Z: Kundendienstadressen und Bestellnummern ern **and a set of the set of the set of the set of the set of the set of the set of the set of the set of the set of the set of the set of the set of the set of the set of the set of the set of the set of the set of the se** 

# **Technische Daten**

## Faxgerät Sachnwnmer 49.9901.4274

Zur Gewährleistung der optimalen Anpassnng an öffentliche Schnittstellen sowie die Gewährleistung einer optimalen Kommunikationsqualität mit anderen Fax-Endgeräten, wurde diese Faxgerät auf die Einhaltung fotgender Standards geprüft:

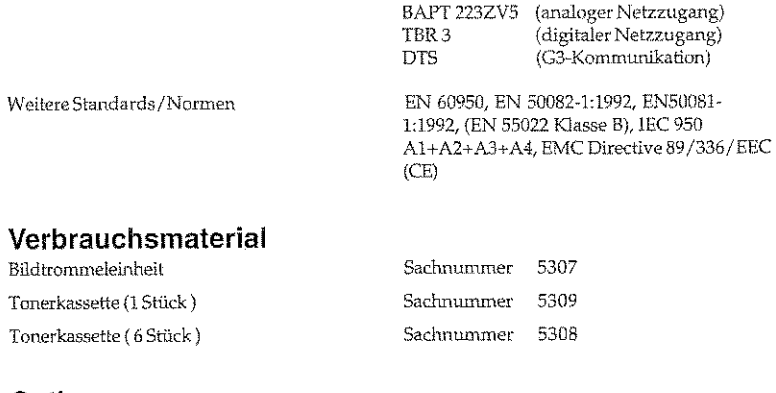

# Optionen

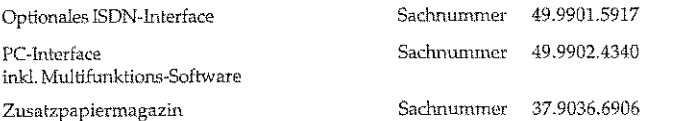

# Bestelladresse **für** Verbrauchsmaterial

Tenovis Direct Zubehör- Bestell- Service Obere Grenzstrasse 72 63071 Offenbach Telefon: 0130 - 7279 Telefax: 0130 - 84 21 84 (jeweils gebührenfrei)<br>Internet: http://www.direct.de

#### Ein Hinweis zum Thema Umwelt:

 $\begin{minipage}{0.9\textwidth} \begin{tabular}{l} \textbf{D} \textbf{it}= & \textbf{B} \textbf{c} \\ \textbf{c} \textbf{a} \textbf{d} \textbf{m} \textbf{u} \textbf{u} \textbf{b} \textbf{c} \textbf{c} \textbf{d} \textbf{m} \textbf{c} \textbf{b} \textbf{c} \textbf{c} \textbf{c} \textbf{d} \textbf{m} \textbf{c} \textbf{b} \textbf{c} \textbf{c} \textbf{d} \textbf{m} \textbf{c} \textbf{b} \textbf{b} \textbf{c} \textbf{$ 

ÿ